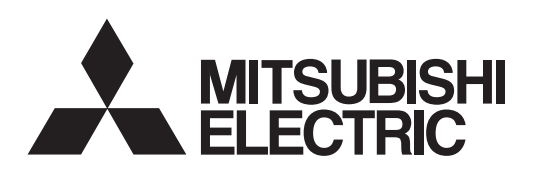

## General-Purpose AC Servo SERVO-J2-Jr Series  $\mathbb{E}$

**MODEL** Built-in Positioning Function

# **MR-J2-03C5**

SERVO AMPLIFIER INSTRUCTION MANUAL

## ● Safety Instructions ●

(Always read these instructions before using the equipment.)

Do not attempt to install, operate, maintain or inspect the servo amplifier and servo motor until you have read through this Instruction Manual, Installation guide, Servo motor Instruction Manual and appended documents carefully and can use the equipment correctly. Do not use the servo amplifier and servo motor until you have a full knowledge of the equipment, safety information and instructions.

In this Instruction Manual, the safety instruction levels are classified into "WARNING" and "CAUTION".

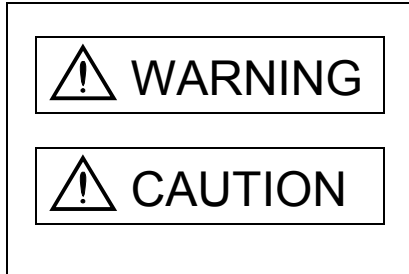

 $\text{WARMING}$  Indicates that incorrect handling may cause hazardous conditions, resulting in death or severe injury.

CAUTION Indicates that incorrect handling may cause hazardous conditions, resulting in medium or slight injury to personnel or may cause physical damage.

Note that the CAUTION level may lead to a serious consequence according to conditions. Please follow the instructions of both levels because they are important to personnel safety.

What must not be done and what must be done are indicated by the following diagrammatic symbols:

): Indicates what must not be done. For example, "No Fire" is indicated by  $\bigotimes$  .

Indicates what must be done. For example, grounding is indicated by  $\Box$ 

In this Instruction Manual, instructions at a lower level than the above, instructions for other functions, and so on are classified into "POINT".

After reading this installation guide, always keep it accessible to the operator.

1. To prevent electric shock, note the following:

## WARNING

- Before wiring or inspection, switch power off and wait for more than 15 minutes. Then, confirm the voltage is safe with voltage tester. Otherwise, you may get an electric shock.
- Connect the servo amplifier and servo motor to ground.
- Any person who is involved in wiring and inspection should be fully competent to do the work.
- Do not attempt to wire the servo amplifier and servo motor until they have been installed. Otherwise, you may get an electric shock.
- Operate the switches with dry hand to prevent an electric shock.
- The cables should not be damaged, stressed, loaded, or pinched. Otherwise, you may get an electric shock.

## 2. To prevent fire, note the following:

## CAUTION

- Do not install the servo amplifier, servo motor and regenerative brake resistor on or near combustibles. Otherwise a fire may cause.
- When the servo amplifier has become faulty, switch off the main servo amplifier power side. Continuous flow of a large current may cause a fire.

## 3. To prevent injury, note the follow

## CAUTION

- Only the voltage specified in the Instruction Manual should be applied to each terminal. Otherwise, a burst, damage, etc. may occur.
- Connect the terminals correctly to prevent a burst, damage, etc.
- **Ensure that polarity**  $(+, -)$  **is correct. Otherwise, a burst, damage, etc. may occur.**
- During power-on or for some time after power-off, do not touch or close a parts (cable etc.) to the servo motor. Their temperatures may be high and you may get burnt or a parts may damaged.

## 4. Additional instructions

The following instructions should also be fully noted. Incorrect handling may cause a fault, injury, electric shock, etc.

## (1) Transportation and installation

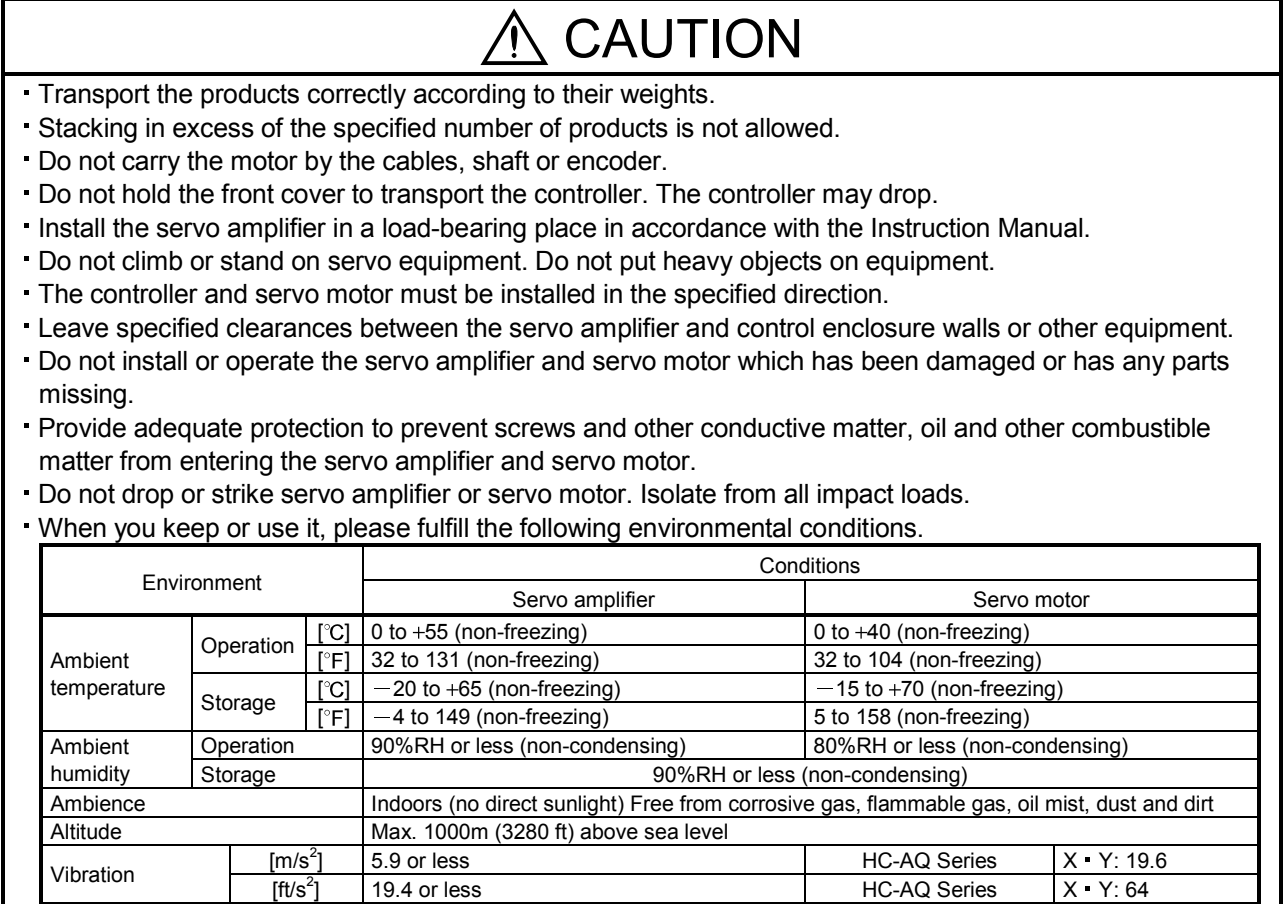

HC-AQ Series

## **CAUTION**

- Securely attach the servo motor to the machine. If attach insecurely, the servo motor may come off during operation.
- The servo motor with reduction gear must be installed in the specified direction to prevent oil leakage.
- For safety of personnel, always cover rotating and moving parts.
- Never hit the servo motor or shaft, especially when coupling the servo motor to the machine. The encoder may become faulty.
- Do not subject the servo motor shaft to more than the permissible load. Otherwise, the shaft may break.
- When the equipment has been stored for an extended period of time, consult Mitsubishi.

## (2) Wiring

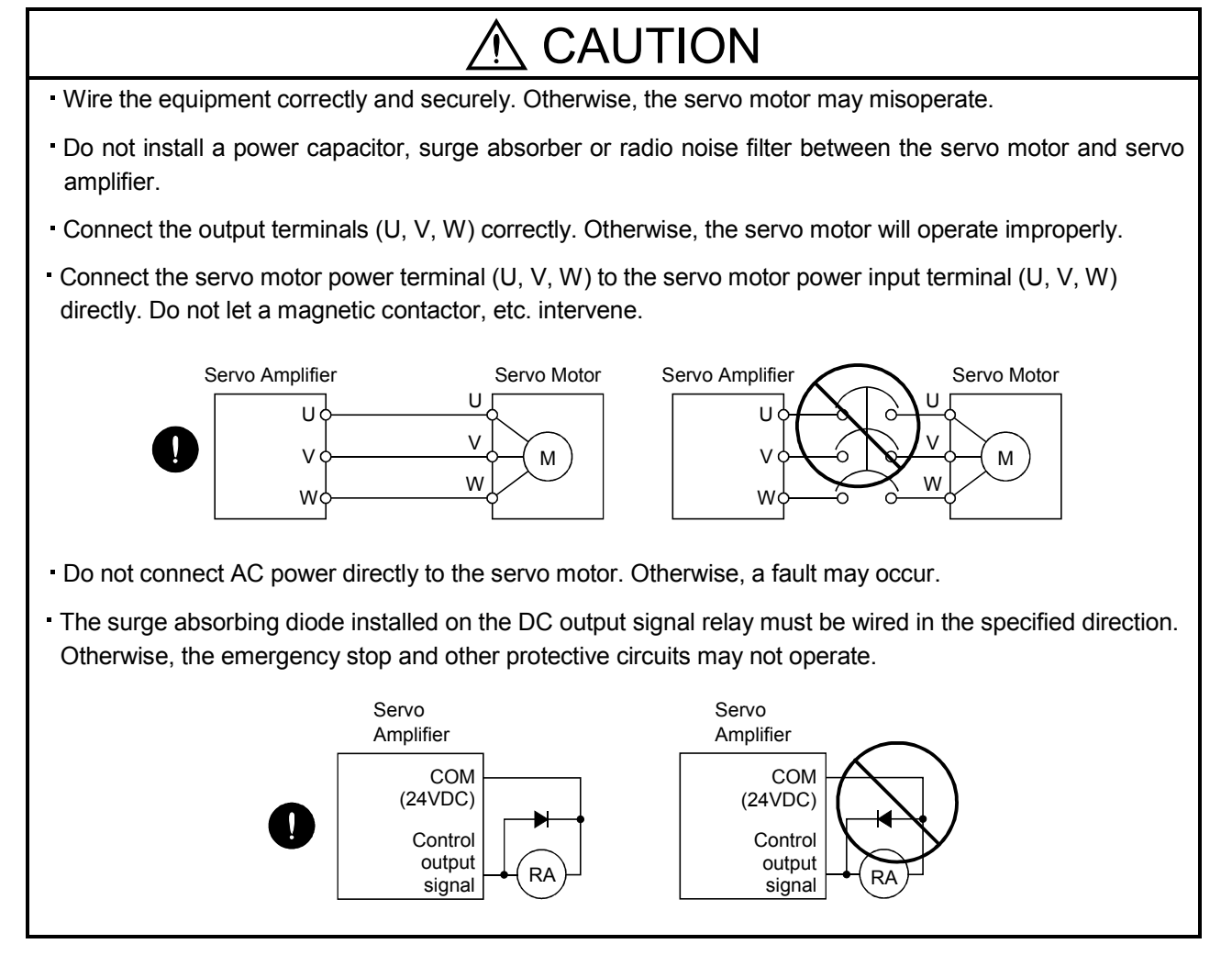

## (3) Test run adjustment

## CAUTION

Before operation, check the parameter settings. Improper settings may cause some machines to perform unexpected operation.

The parameter settings must not be changed excessively. Operation will be insatiable.

## (4) Usage

## CAUTION

- Provide a forced stop circuit to ensure that operation can be stopped and power switched off immediately.
- Any person who is involved in disassembly and repair should be fully competent to do the work.
- Before resetting an alarm, make sure that the run signal is off to prevent an accident. A sudden restart is made if an alarm is reset with the run signal on.
- Do not modify the equipment.
- Use a noise filter, etc. to minimize the influence of electromagnetic interference, which may be caused by electronic equipment used near the servo amplifier.
- Burning or breaking a servo amplifier may cause a toxic gas. Do not burn or break a servo amplifier.
- Use the servo amplifier with the specified servo motor.
- The electromagnetic brake on the servo motor is designed to hold the motor shaft and should not be used for ordinary braking.
- For such reasons as service life and mechanical structure (e.g. where a ballscrew and the servo motor are coupled via a timing belt), the electromagnetic brake may not hold the motor shaft. To ensure safety, install a stopper on the machine side.

## (5) Corrective actions

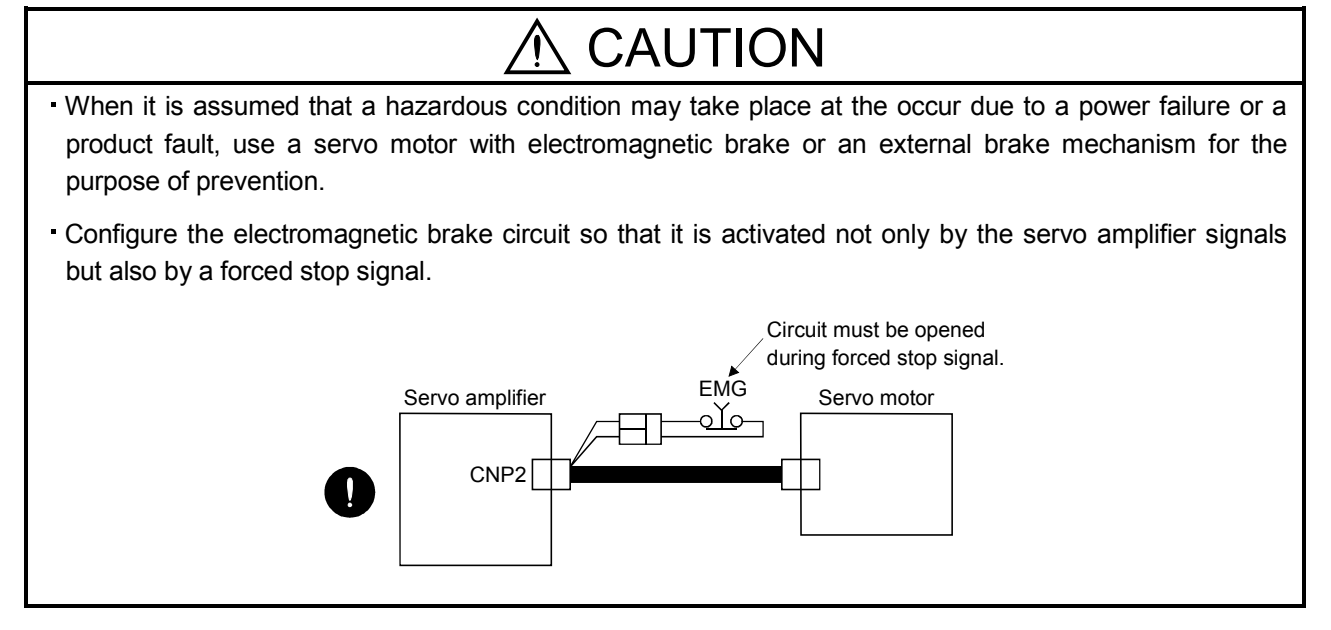

## **CAUTION**

When any alarm has occurred, eliminate its cause, ensure safety, and deactivate the alarm before restarting operation.

When power is restored after an instantaneous power failure, keep away from the machine because the machine may be restarted suddenly (design the machine so that it is secured against hazard if restarted).

(6) Maintenance, inspection and parts replacement

## CAUTION

With age, the electrolytic capacitor will deteriorate. To prevent a secondary accident due to a fault, it is recommended to replace the electrolytic capacitor every 10 years when used in general environment.

(7) Disposal

## **CAUTION**

Dispose of the product as general industrial waste.

## (8) General instruction

To illustrate details, the equipment in the diagrams of this Instruction Manual may have been drawn without covers and safety guards. When the equipment is operated, the covers and safety guards must be installed as specified. Operation must be performed in accordance with this Instruction Manual.

## ● About processing of waste ●

When you discard servo amplifier, a battery (primary battery), and other option articles, please follow the law of each country (area).

## $\bigwedge$  FOR MAXIMUM SAFETY

- These products have been manufactured as a general-purpose part for general industries, and have not been designed or manufactured to be incorporated in a device or system used in purposes related to human life.
- Before using the products for special purposes such as nuclear power, electric power, aerospace, medicine, passenger movement vehicles or under water relays, contact Mitsubishi.
- These products have been manufactured under strict quality control. However, when installing the product where major accidents or losses could occur if the product fails, install appropriate backup or failsafe functions in the system.

## EEP-ROM life

The number of write times to the EEP-ROM, which stores parameter settings, etc., is limited to 100,000. If the total number of the following operations exceeds 100,000, the servo amplifier and/or converter unit may fail when the EEP-ROM reaches the end of its useful life.

- Write to the EEP-ROM due to parameter setting changes
- Write to the EEP-ROM due to device changes
- Write to the EEP-ROM due to point table changes

## Precautions for Choosing the Products

Mitsubishi will not be held liable for damage caused by factors found not to be the cause of Mitsubishi; machine damage or lost profits caused by faults in the Mitsubishi products; damage, secondary damage, accident compensation caused by special factors unpredictable by Mitsubishi; damages to products other than Mitsubishi products; and to other duties.

## COMPLIANCE WITH EC DIRECTIVES

## 1. WHAT ARE EC DIRECTIVES?

The EC directives were issued to standardize the regulations of the EU countries and ensure smooth distribution of safety-guaranteed products. In the EU countries, the machinery directive (effective in January, 1995), EMC directive (effective in January, 1996) and low voltage directive (effective in January, 1997) of the EC directives require that products to be sold should meet their fundamental safety requirements and carry the CE marks (CE marking). CE marking applies to machines and equipment into which servo amplifiers have been installed.

### (1) EMC directive

The EMC directive applies not to the servo units alone but to servo-incorporated machines and equipment. For specific EMC directive conforming methods, refer to the EMC Installation Guidelines (IB (NA) 67310).

This servo has been confirmed to be compliant with the EMC Directives in the compliance method given in the EMC Installation Guidelines.

### (2) Low voltage directive

The low voltage directive applies also to servo units alone. Hence, they are designed to comply with the low voltage directive.

This servo is certified by TUV, third-party assessment organization, to comply with the low voltage directive.

### (3) Machine directive

Not being machines, the servo amplifiers need not comply with this directive.

## 2. PRECAUTIONS FOR COMPLIANCE

The standard models of the servo amplifier and servo motor comply with the EN standard.

In addition to the precautions for compliance with the EN standard provided in this manual, strictly follow the items given below. Where there is no specific explanation of EN standard compliance, the specifications are the same as those of the standard models.

## (1) Configuration

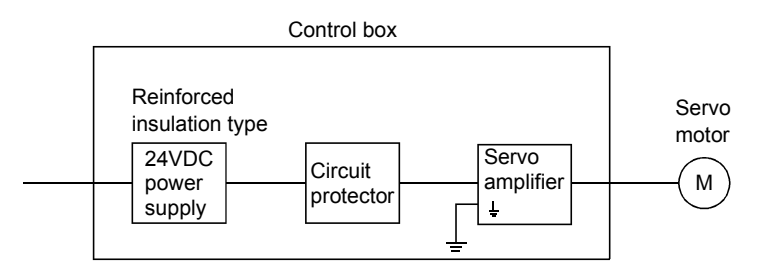

## (2) Environment

Operate the servo amplifier at or above the contamination level 2 set forth in IEC664. For this purpose, install the servo amplifier in a control box which is protected against water, oil, carbon, dust, dirt. etc. (IP54).

### (3) Power supply

Use a 24VDC power supply which has been insulation-reinforced in I/O.

### (4) Grounding

To prevent an electric shock, always connect the protective earth terminal (E) to the servo amplifier and always connect it to the earth (E) of the control box.

### (5) Auxiliary equipment and options

- (a) The circuit protector used should be the EN or IEC standard-compliant products of the models described in Section 14.2.2.
- (b) The sizes of the cables described in Section 14.2.1 meet the following requirements. To meet the other requirements, follow Table 5 and Appendix C in EN60204-1.
	- Ambient temperature: 40 (104)  $\left[ {}^{\circ}C\left( {}^{\circ}F\right) \right]$
	- Sheath: PVC (polyvinyl chloride)
	- Installed on wall surface or open table tray

### (6) Performing EMC tests

When EMC tests are run on a machine/device into which the servo amplifier has been installed, it must conform to the electromagnetic compatibility (immunity/emission) standards after it has satisfied the operating environment/electrical equipment specifications.

For the other EMC directive guidelines on the servo amplifier, refer to the EMC Installation Guidelines (IB (NA) 67310).

## CONFORMANCE WITH UL/C-UL STANDARD

The standard models of the servo amplifier and servo motor comply with the UL/C-UL Standard.

Unless otherwise specified, the handling, performance, specifications, etc. of the UL/C-UL Standardcompliant models are the same as those of the standard models.

When using 24VDC power supply, options and auxiliary equipment, use those which conform to the UL/C-UL Standard.

## <<About the manuals>>

This Instruction Manual and the MELSERVO Servo Motor Instruction Manual are required if you use the General-Purpose AC servo MR-J2-03C5 for the first time. Always purchase them and use the MR-J2-03C5 safely.

Also read the manual of the servo system controller.

For the flange size of the machine side where the servo motor is installed, refer to "CONFORMANCE WITH UL/C-UL STANDARD" in the Servo Motor Instruction Manual.

## Relevant manuals

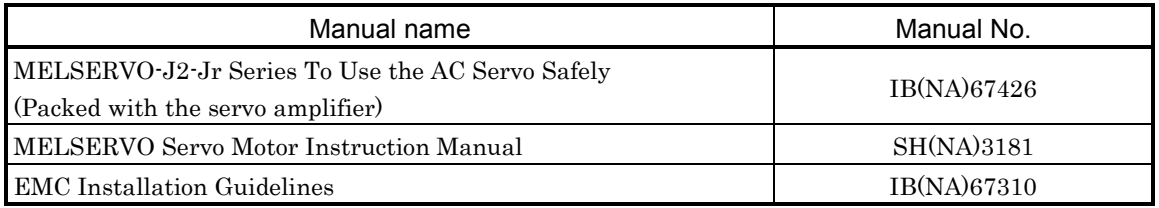

## **CONTENTS**

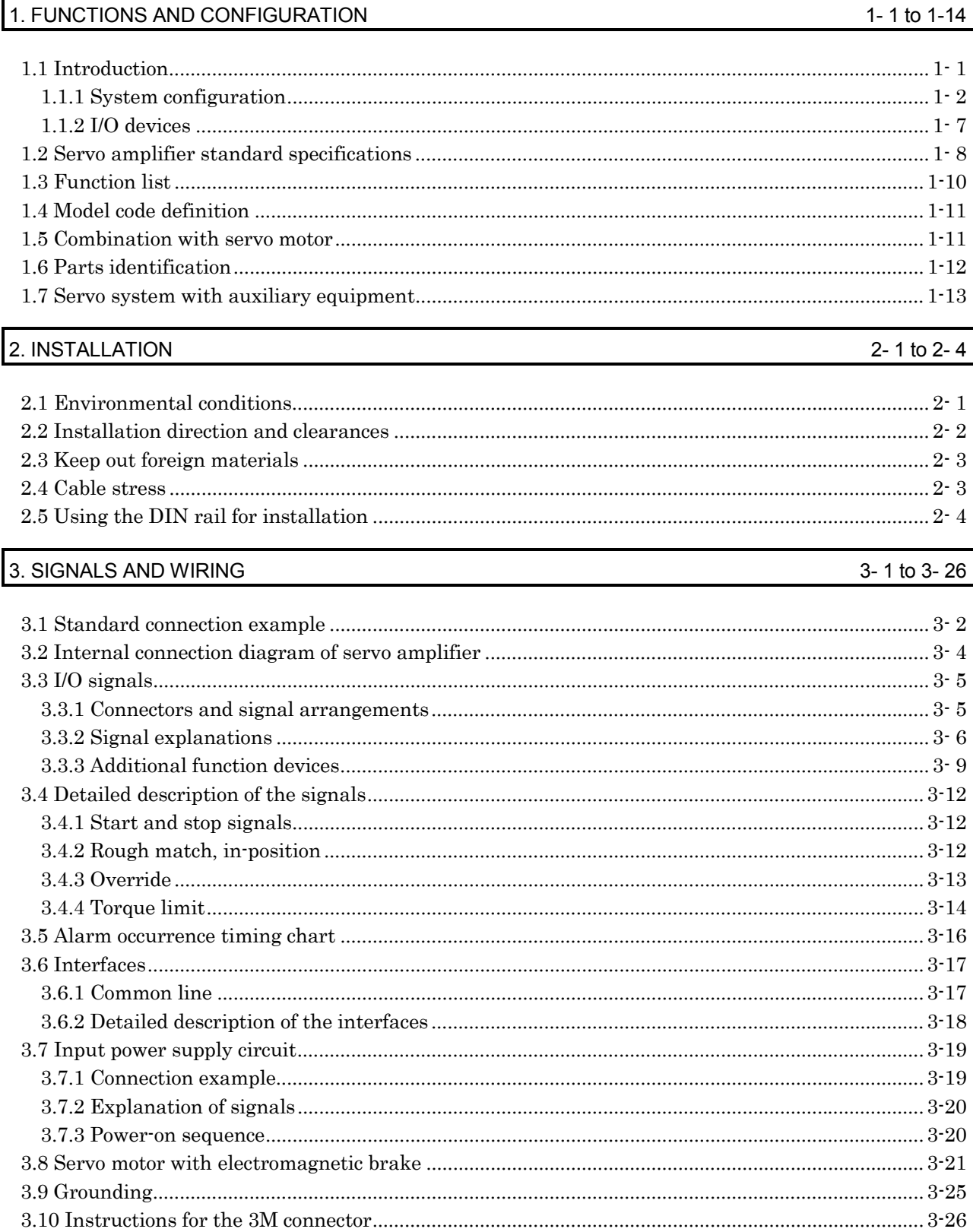

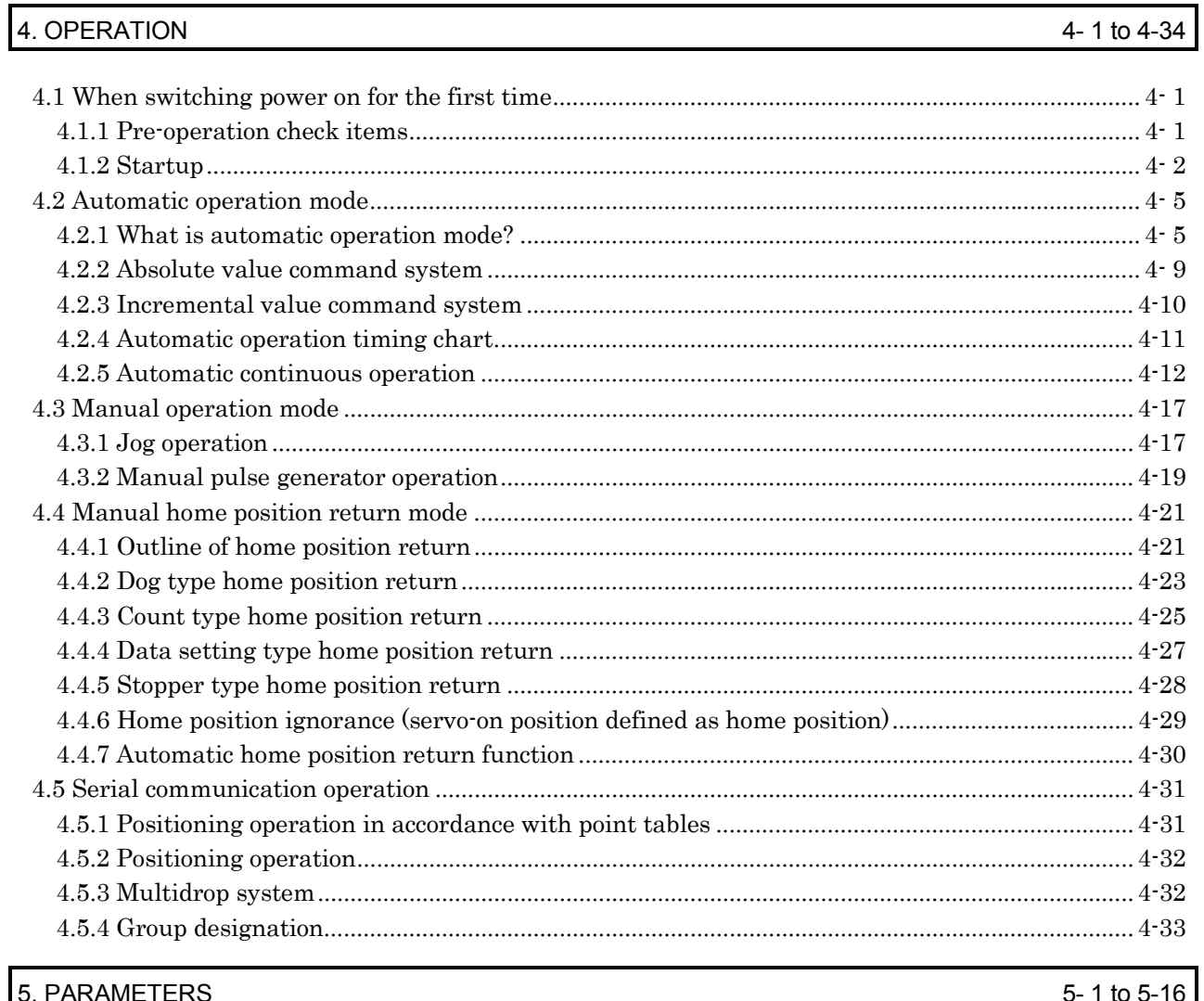

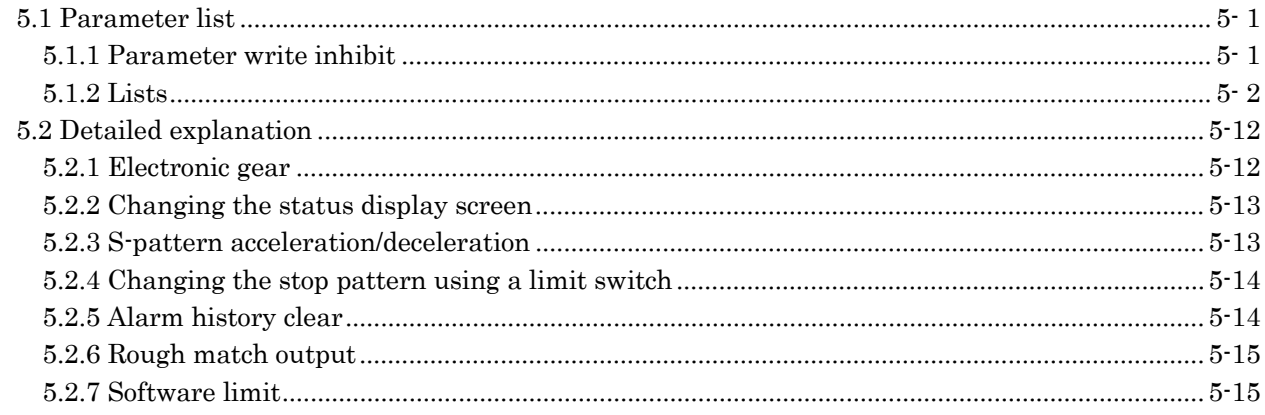

## 6. SERVO CONFIGURATION SOFTWARE

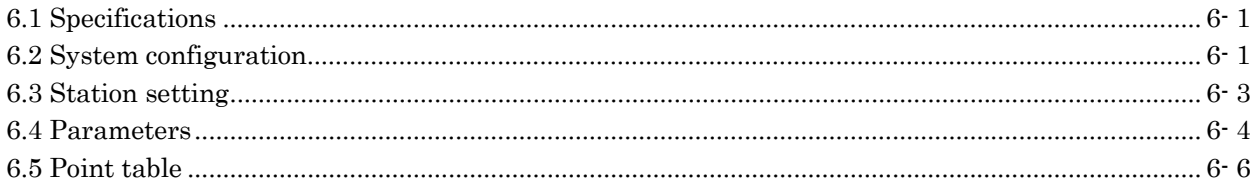

6-1 to 6-18

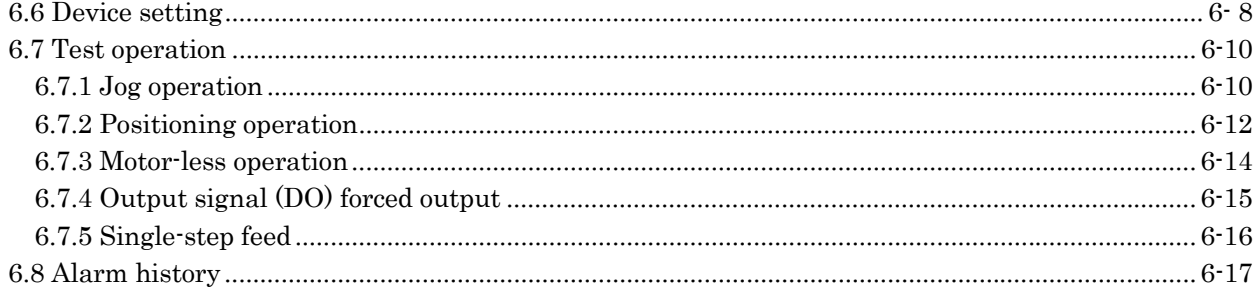

## 7. DISPLAY AND OPERATION

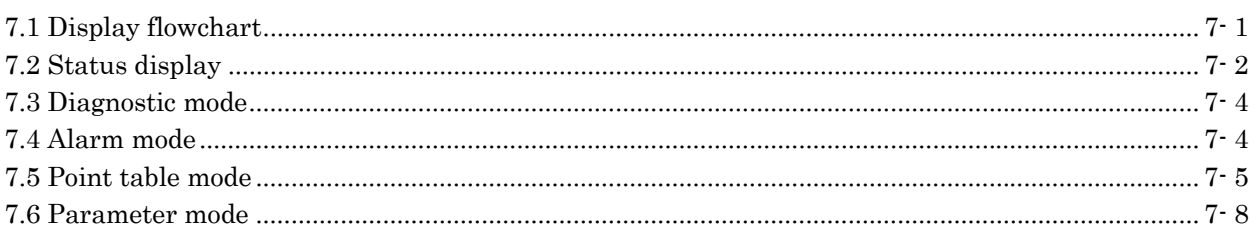

## 8. COMMUNICATION FUNCTIONS

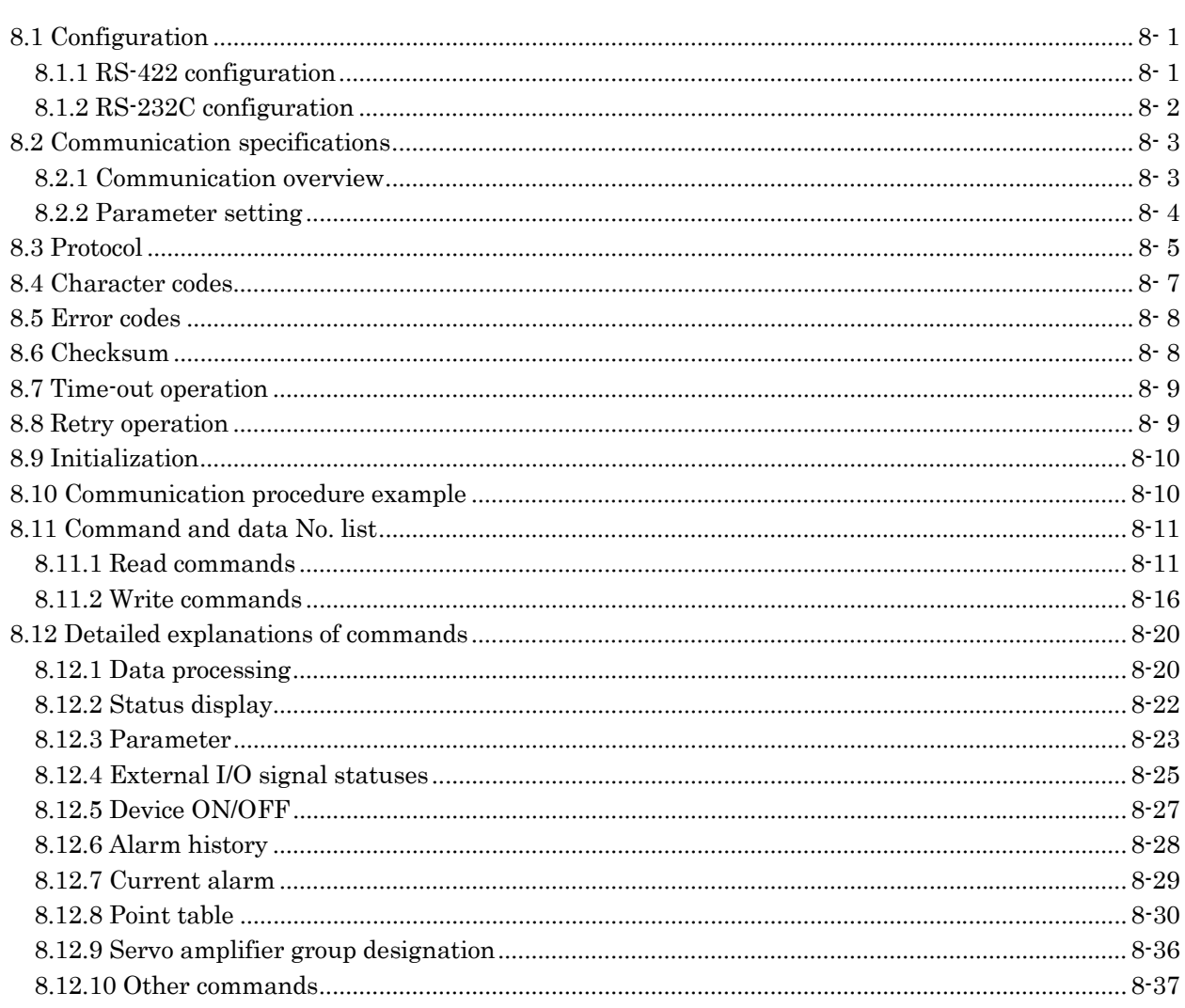

## 8-1 to 8-38

7-1 to 7-10

## 9. ADJUSTMENT

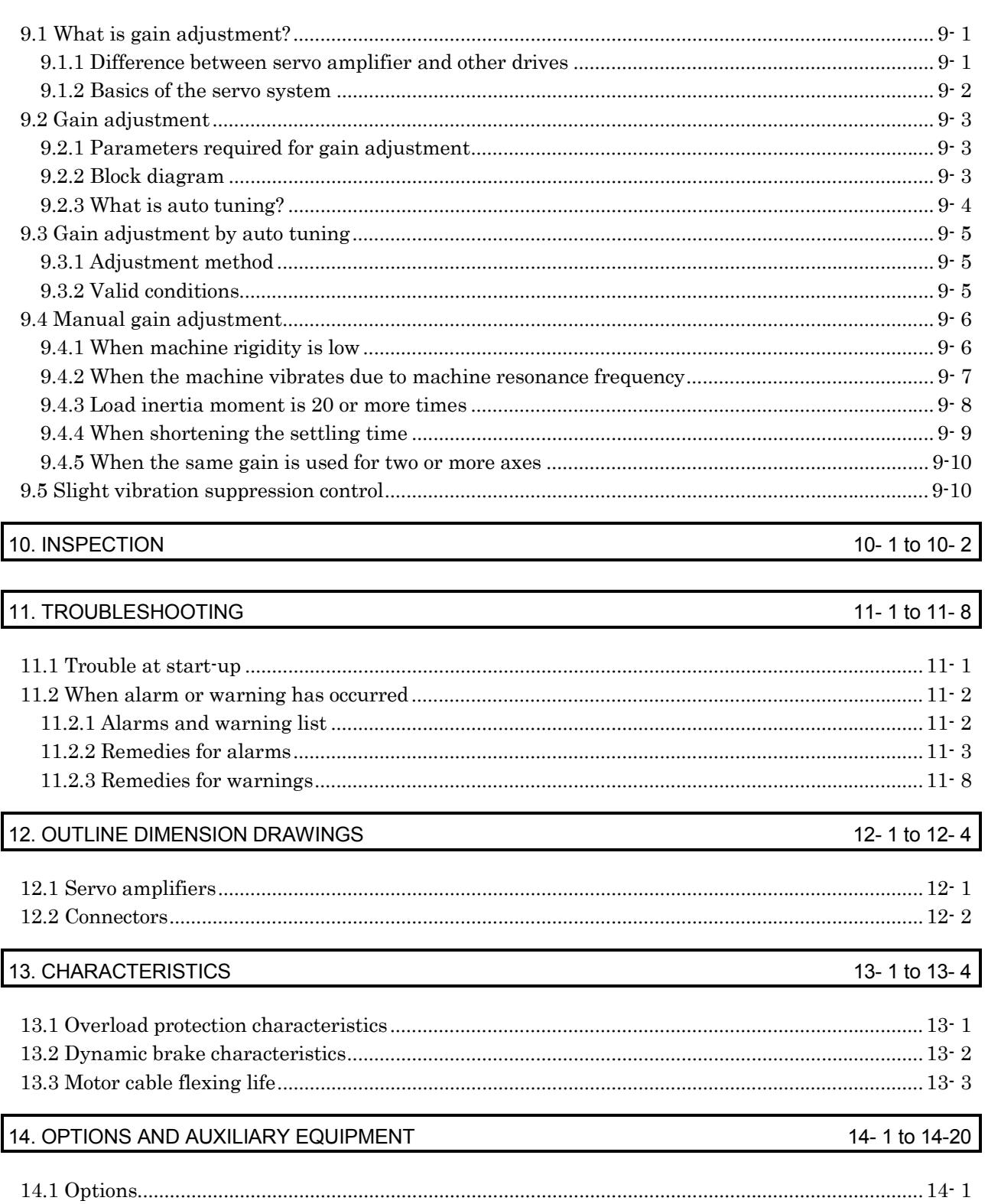

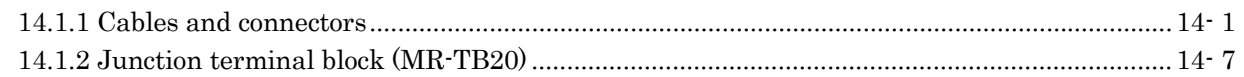

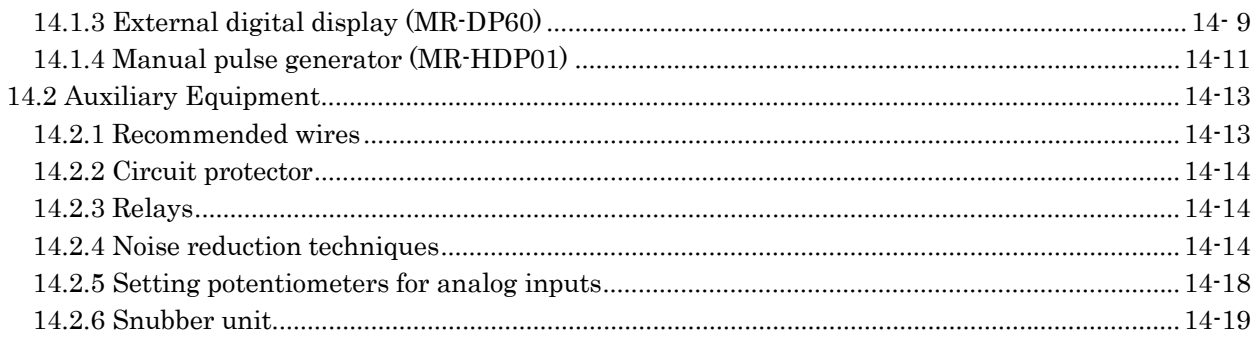

## MEMO

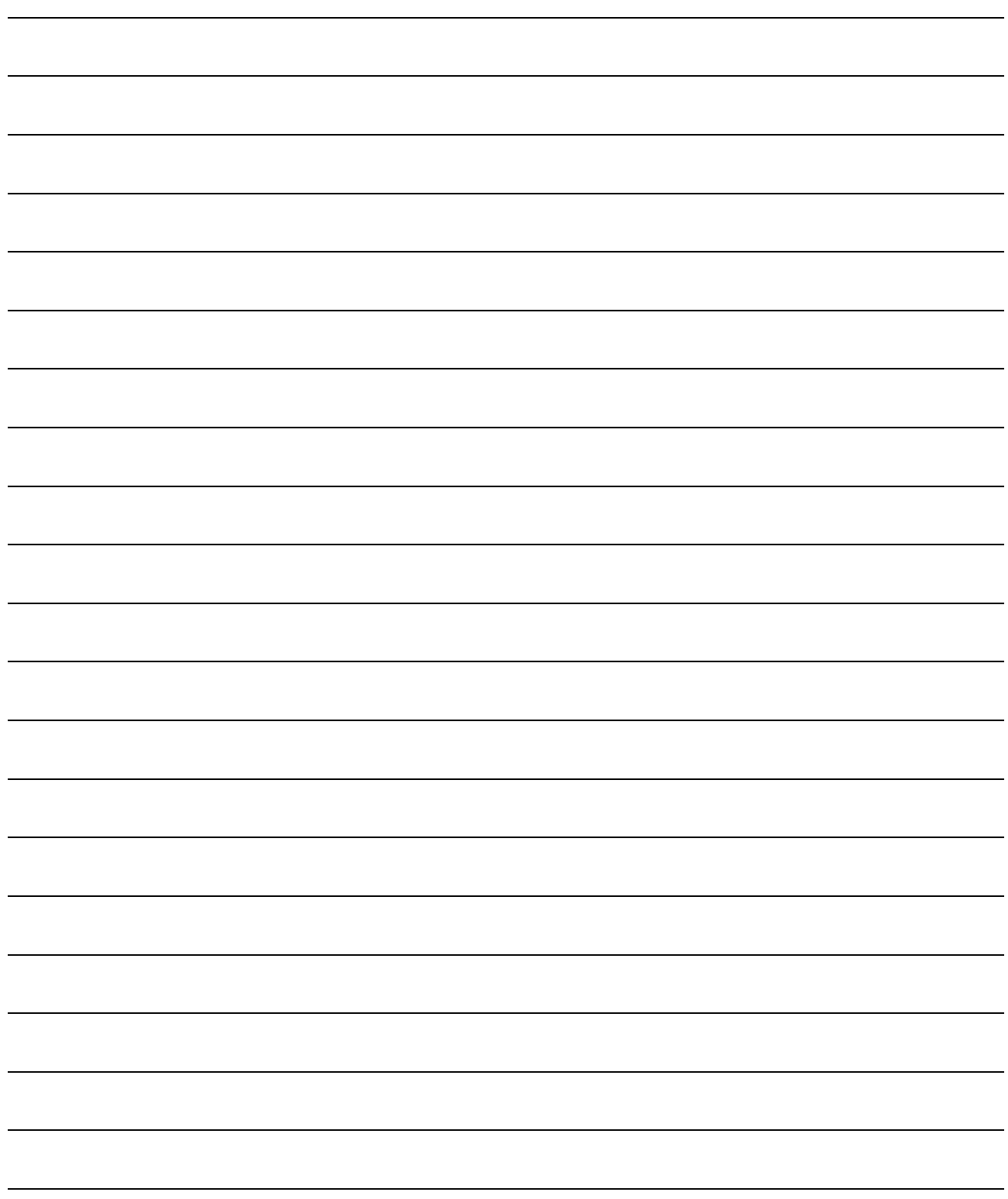

## 1. FUNCTIONS AND CONFIGURATION

## 1.1 Introduction

The MELSERVO-J2-Jr series general-purpose AC servo has been developed as an ultracompact, small capacity servo system compatible with the MELSERVO-J2 series 24VDC power supply. It can be used in a wide range of fields from semiconductor equipment to small robots, etc.

As the standard models comply with the EN Standard UL/C-UL Standard, they can be used satisfactorily in various countries.

The MR-J2-03C5 servo amplifier can be easily installed to a control box with a DIN rail.

The power supply/electromagnetic brake and encoder of the servo motor can be wired easily with a single cable.

Using a personal computer where the Servo Configuration software has been installed, you can make parameter setting, status display, etc.

Also, you can use the RS-422 communication function to set up to 32 axes of servo amplifiers.

The compatible servo motors have achieved the smallest 28mm (1.10 in)-bore flange size in this class and are further equipped with encoders of 8192 pulses/rev (incremental) resolution.

### 1.1.1 System configuration

This section describes operations using the MR-J2-03C5.

You can arrange any configurations from a single-axis to max. 32-axis systems. Further, the connector pins in the interface section allow you to assign the optimum signals to respective systems. (Refer to Sections 1.1.2 and 3.3.3.) The Set-up Software (refer to Chapter 6) and personal computer are required to change or assign devices.

Set the following values to the point table:

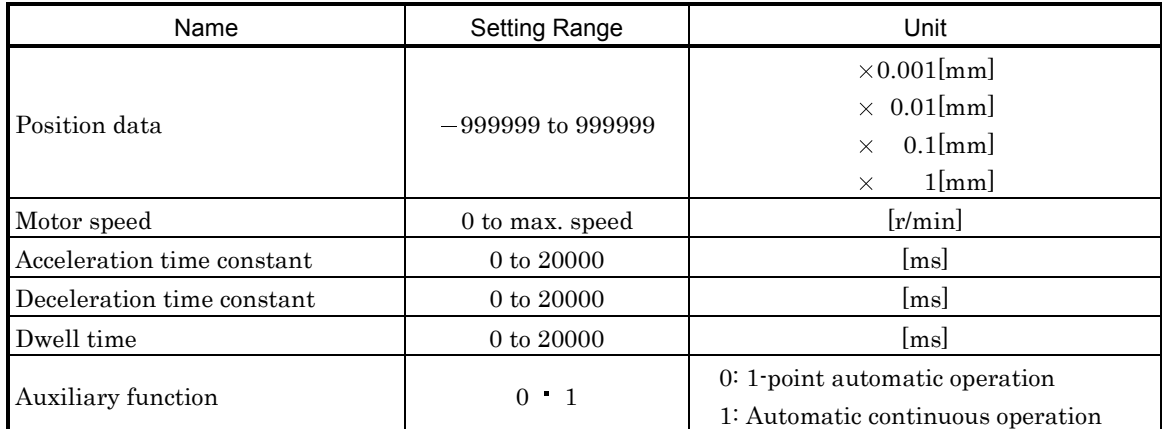

### (1) Operation using external input signals

(a) Description

The following configuration example assumes that external input signals are used to control all signals (devices).

The I/O signals are as factory-set.

(b) Configuration

The following configuration uses external I/O signals. The personal computer is used with the Setup Software to set, change and monitor the parameters and point tables.

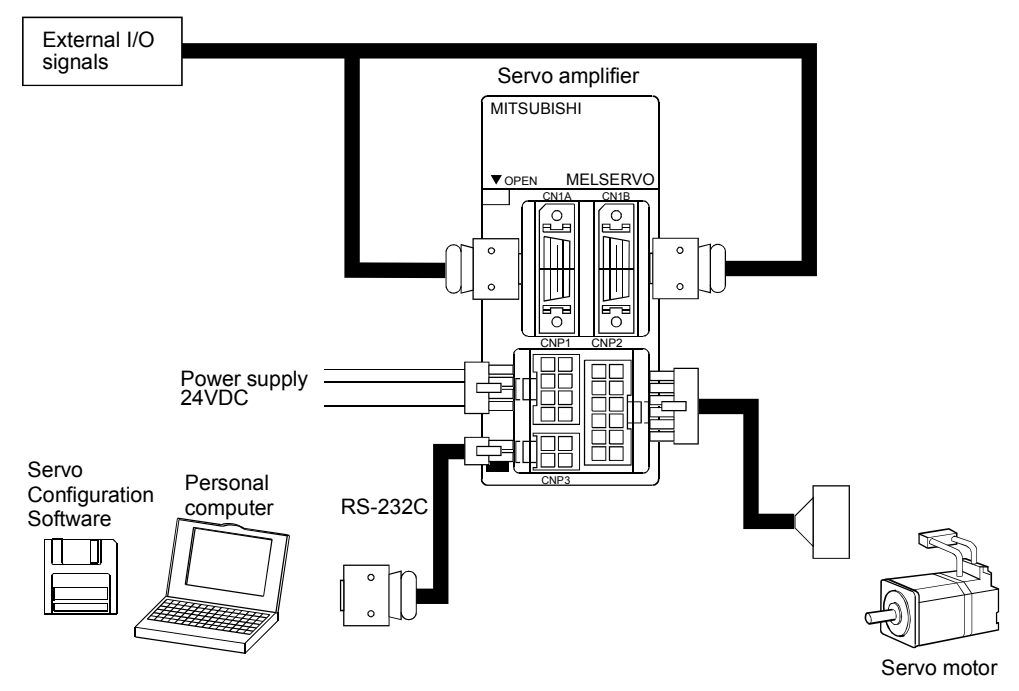

#### (2) Operation using external input signals and communication

#### (a) Description

Communication can be used to change the point table data, choose the point table, change parameter values, and confirm monitor data, for example. Enter the start signal through the external I/O. Use this system when position data/speed setting or the host personal computer or the like is used to change the parameter values, for example.

### (b) Configuration

1) One servo amplifier is connected with the personal computer by RS-232C.

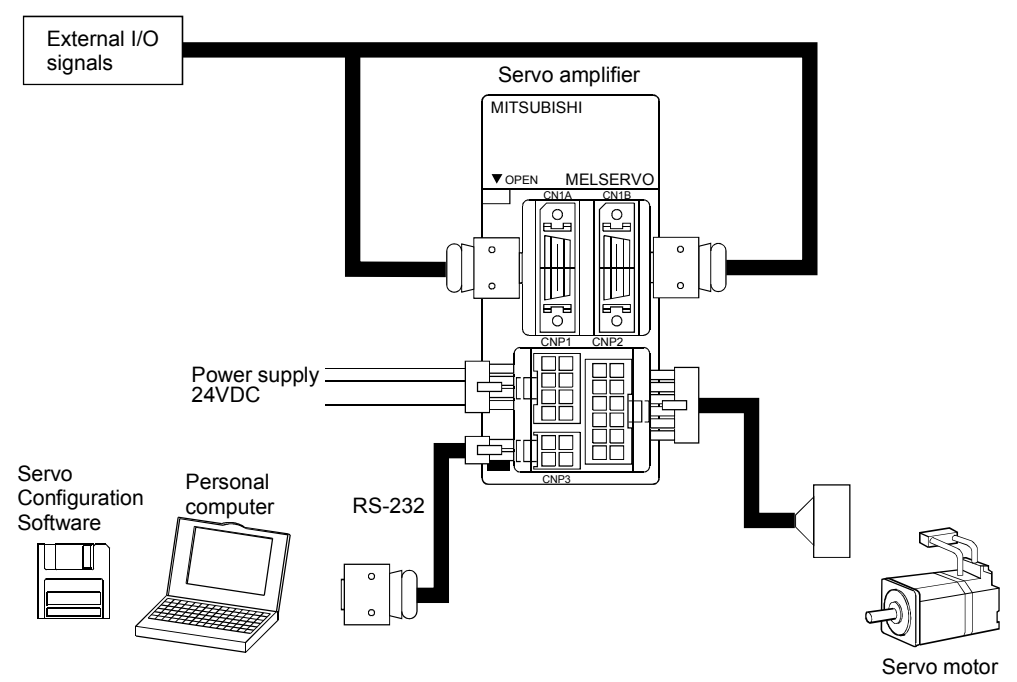

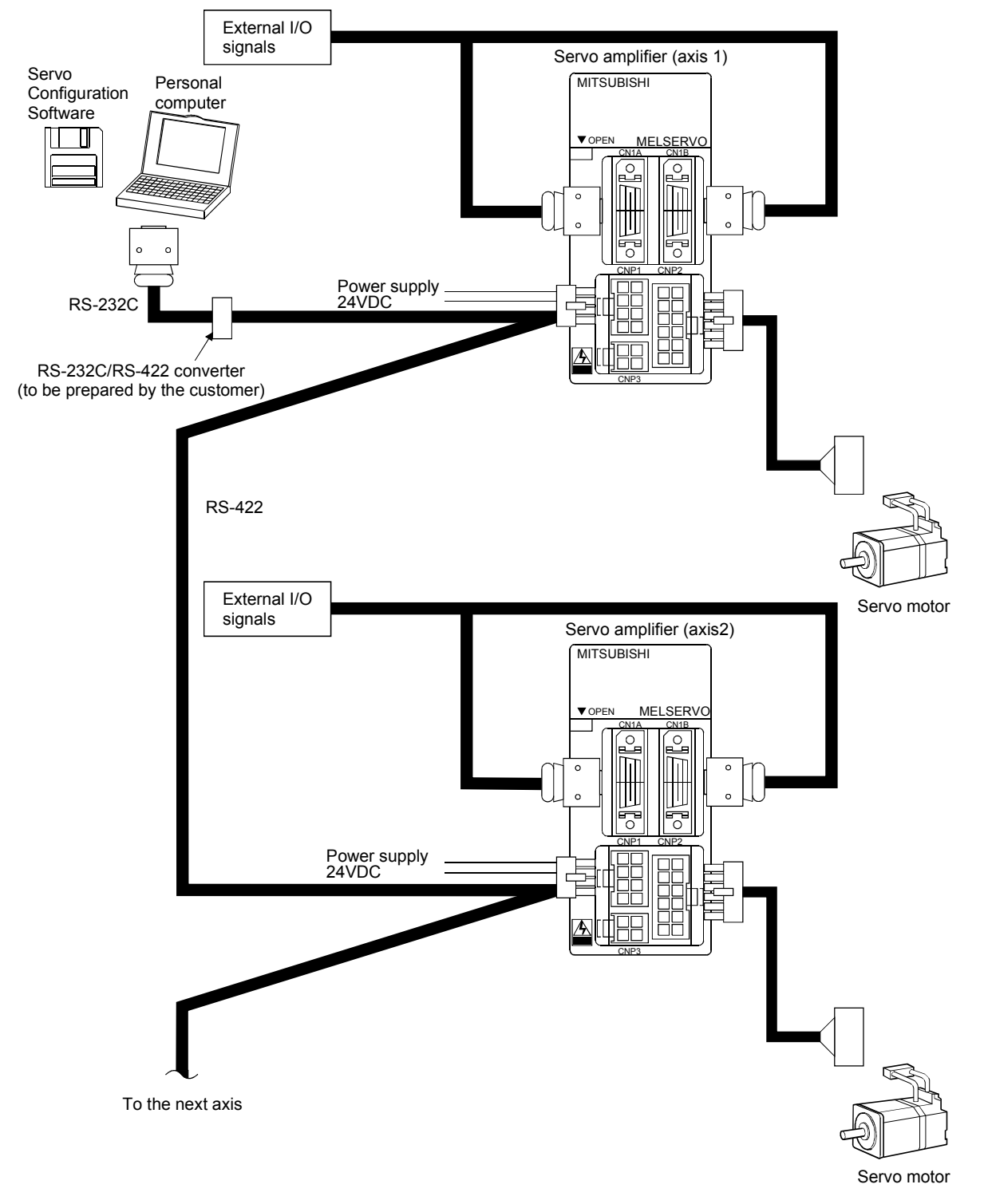

2) Several (up to 32) servo amplifiers are connected with the personal computer by RS-422. Use parameter No. 16 to change the communication system.

### (3) Operation using communication

### (a) Description

Analog input, emergency stop signal and other signals are controlled by external I/O signals and the other devices controlled through communication. Also, you can set each point table, choose the point table, and change or set parameter values, for example. Up to 32 axes may be controlled.

### (b) Configuration

1) One servo amplifier is connected with the personal computer by RS-232C.

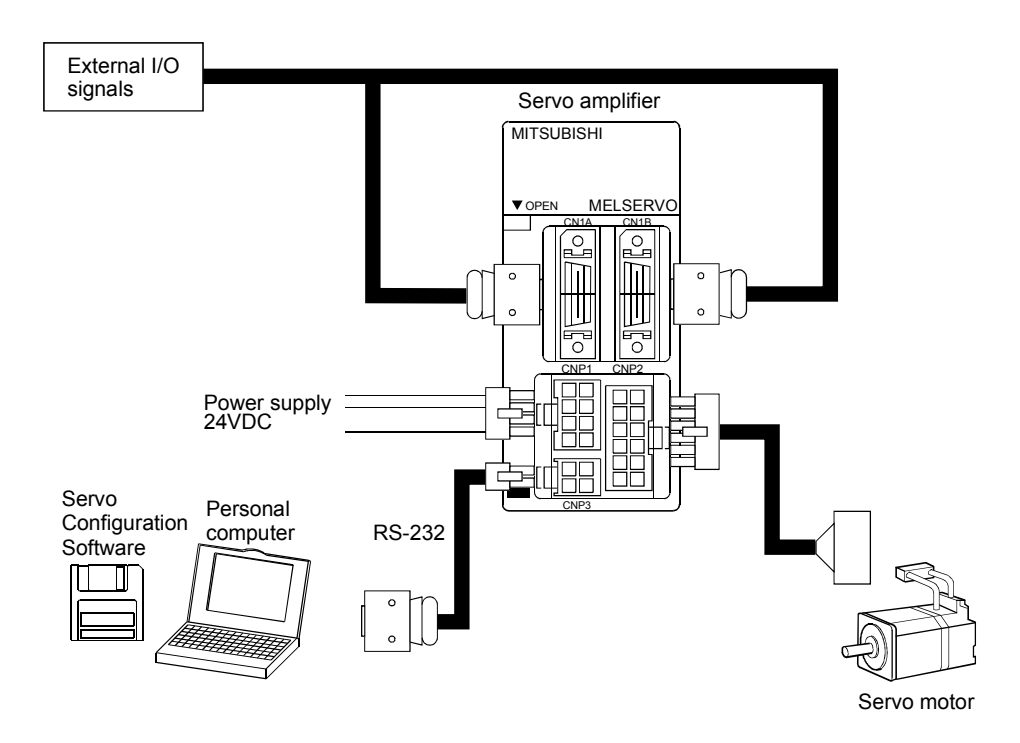

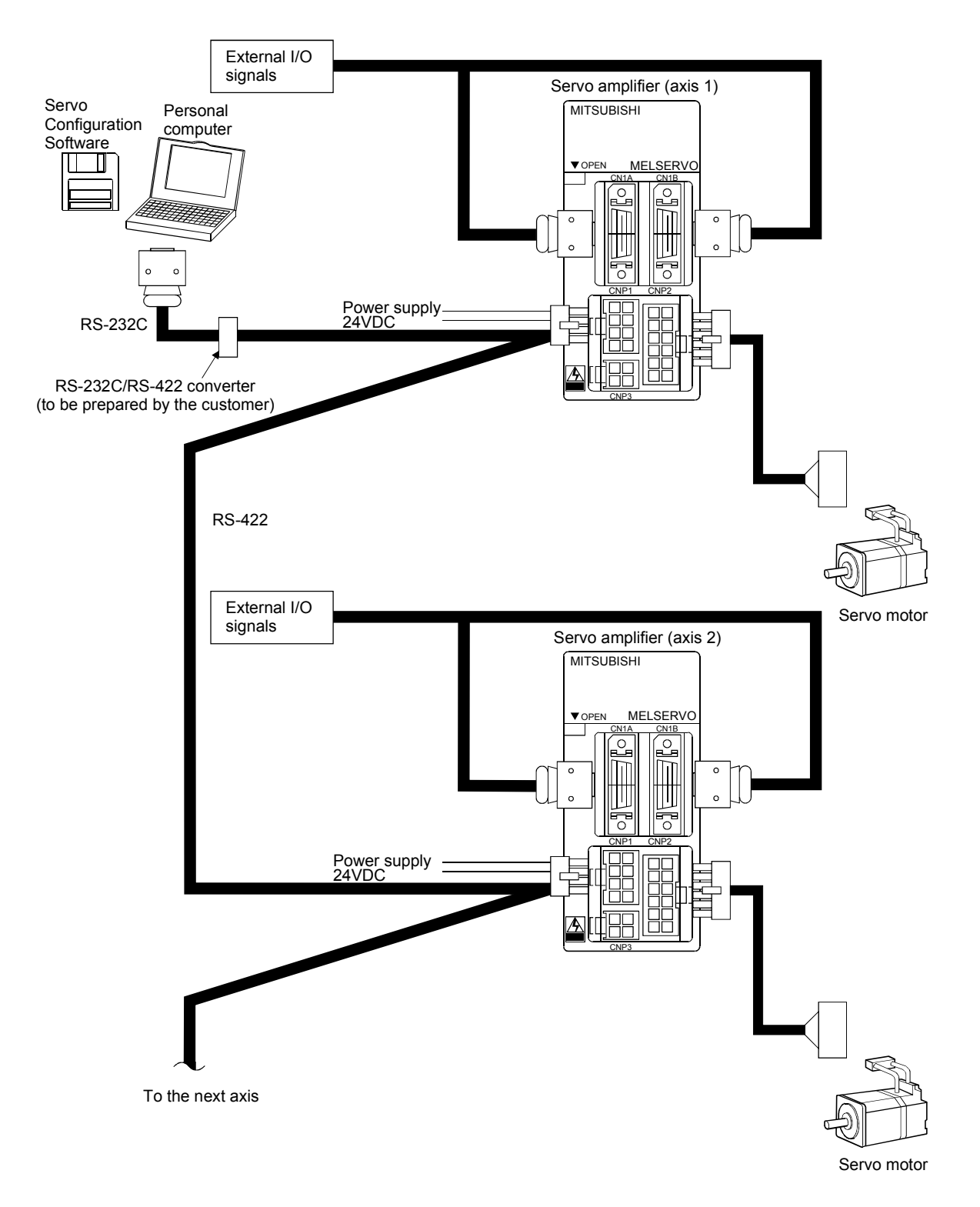

2) Several (up to 32) servo amplifiers are connected with the personal computer by RS-422. Use parameter No. 16 to change the communication system.

### 1.1.2 I/O devices

The MR-J2-03C5 allows devices to be allocated to the pins of connector CN1A/CN1B as desired. The following devices can be allocated. For device details, refer to Section 3.3.3.

### (1) Input devices

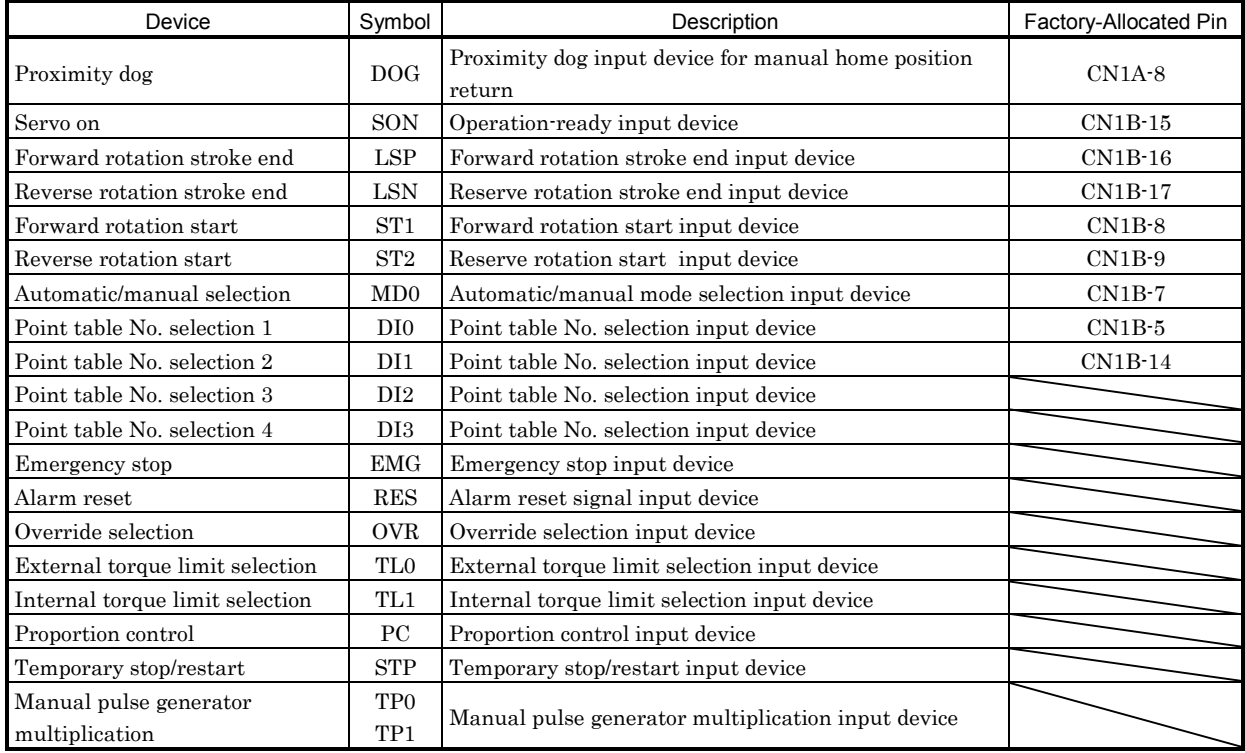

## (2) Output devices

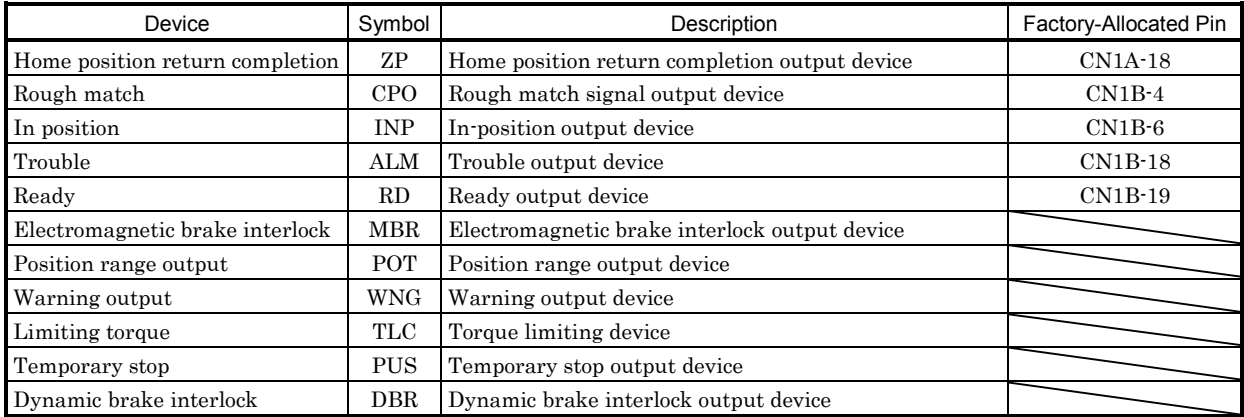

## 1.2 Servo amplifier standard specifications

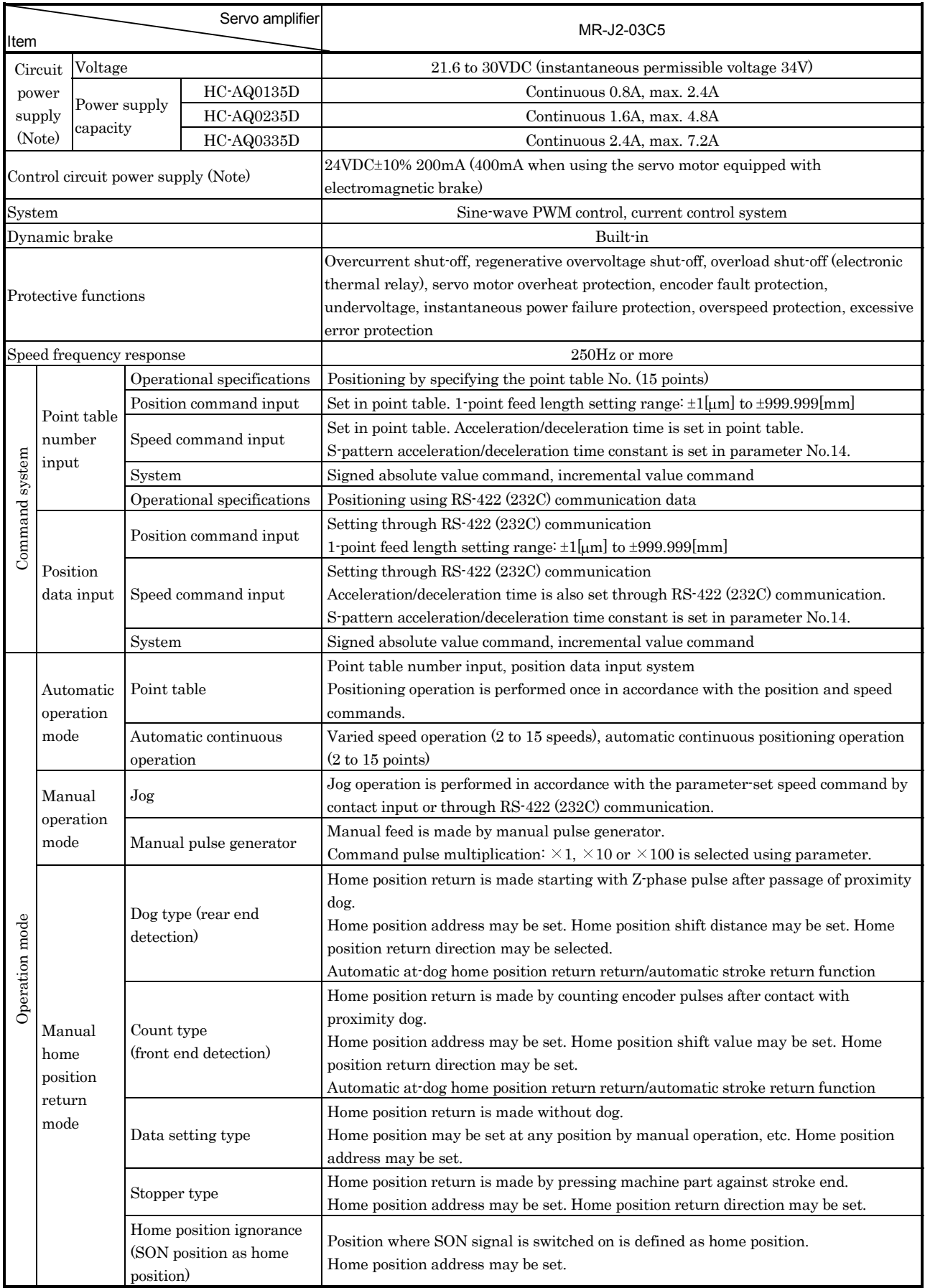

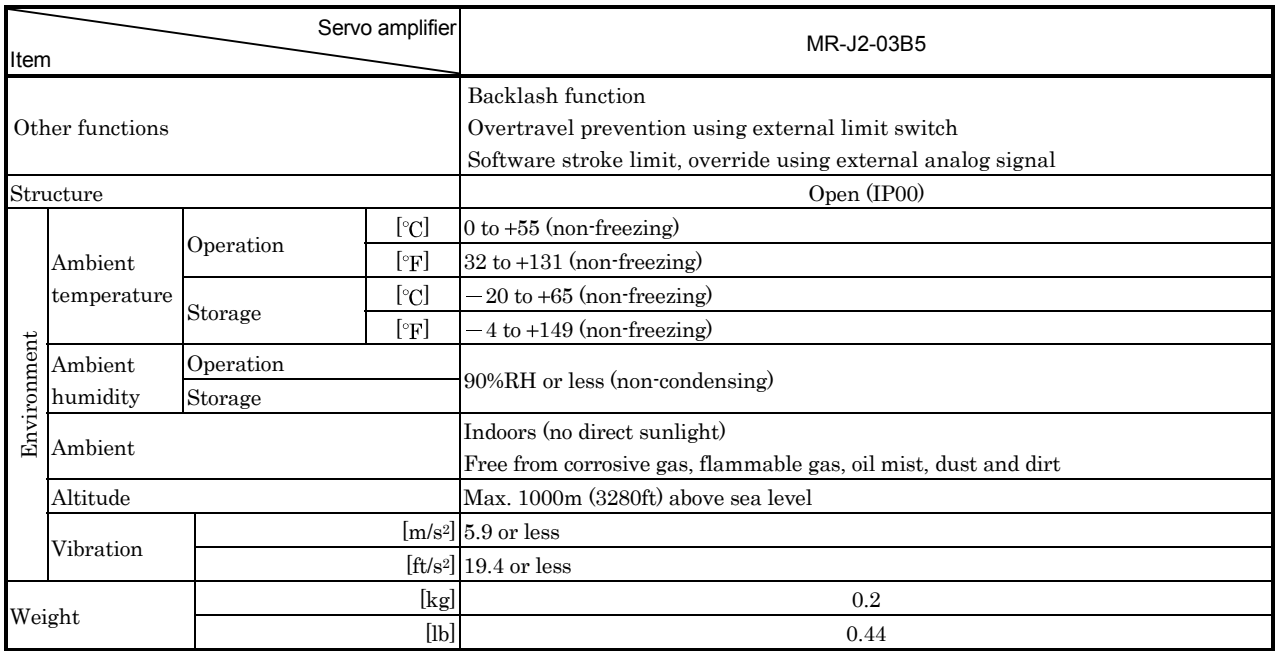

Note: To comply with the low voltage directive, use a reinforced insulation stabilizing power supply.

## 1.3 Function list

The following table lists the functions of this servo. For details of the functions, refer to the corresponding chapters and sections.

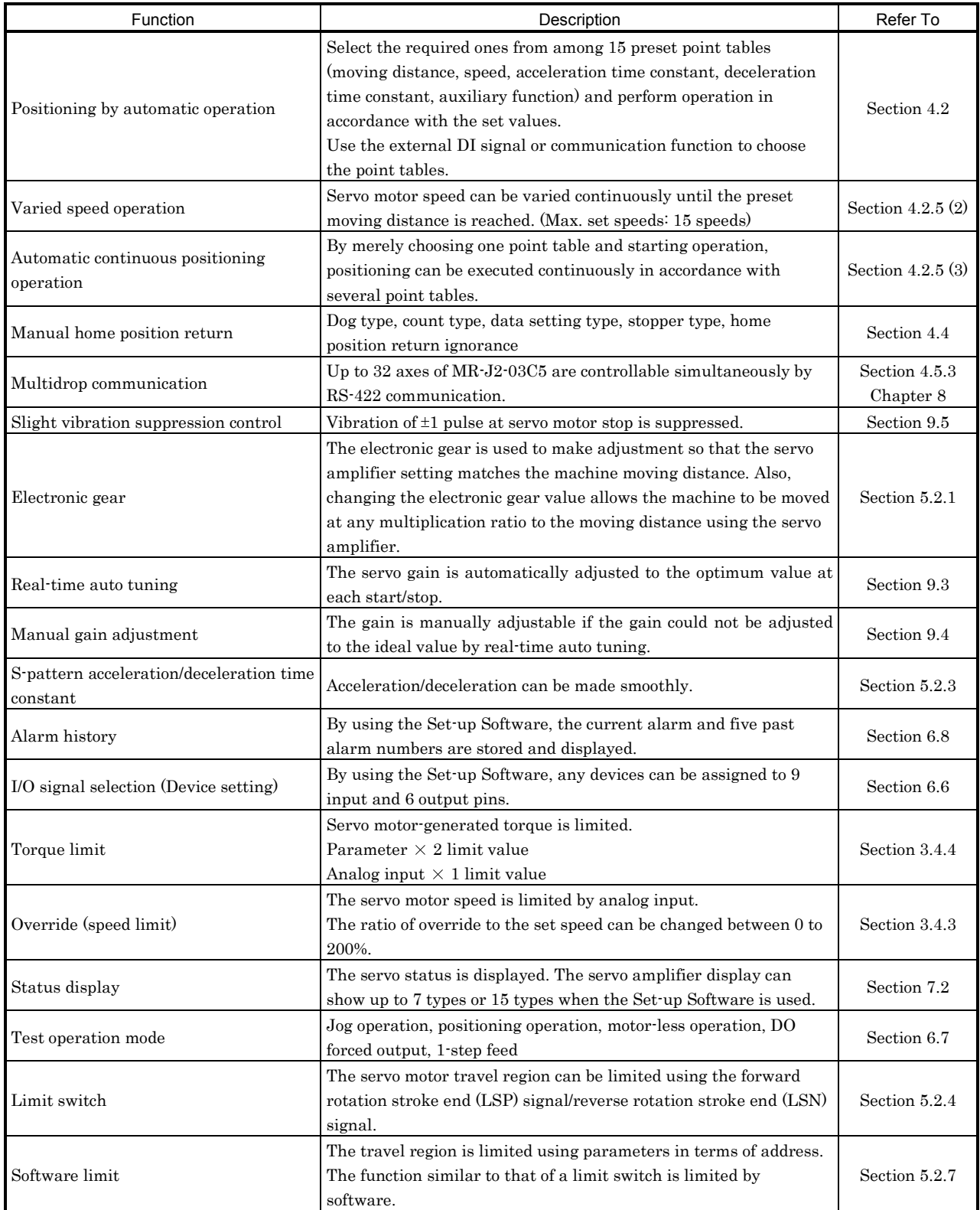

## 1.4 Model code definition

### (1) Rating plate

(2) Model

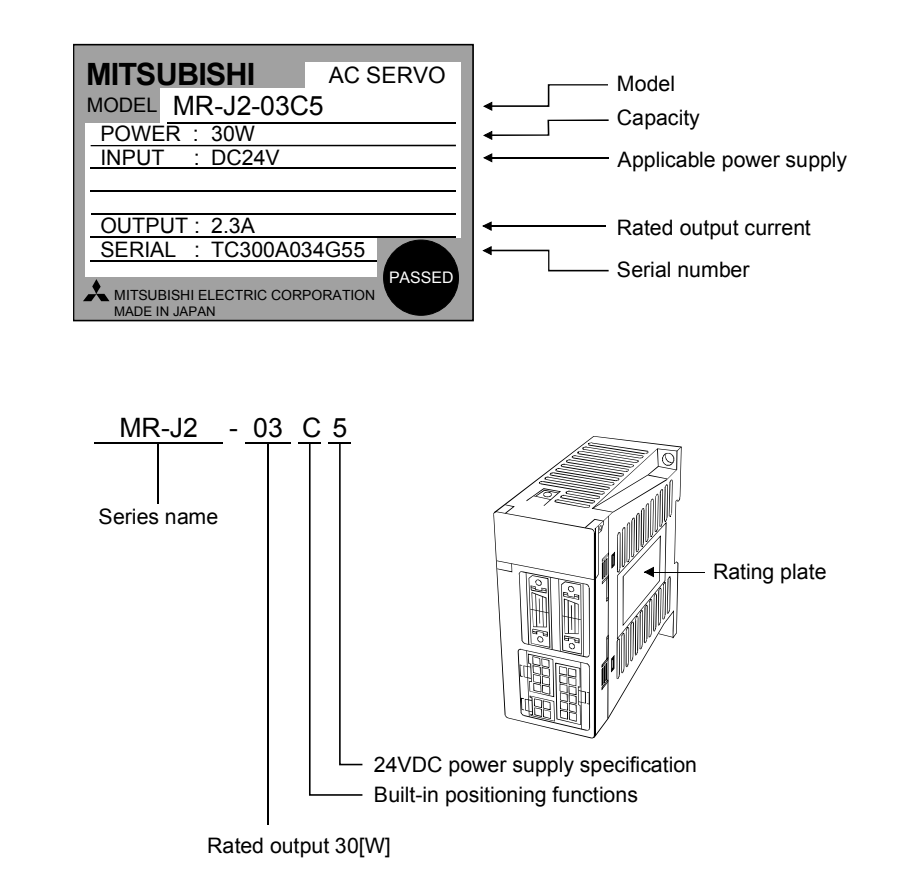

### 1.5 Combination with servo motor

The HC-AQ series servo motors can be used. The same combinations apply to the servo motors provided with electromagnetic brakes and reduction gears.

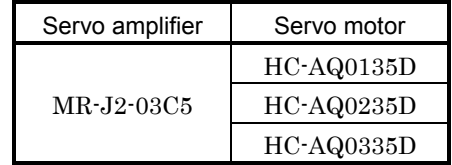

### 1.6 Parts identification

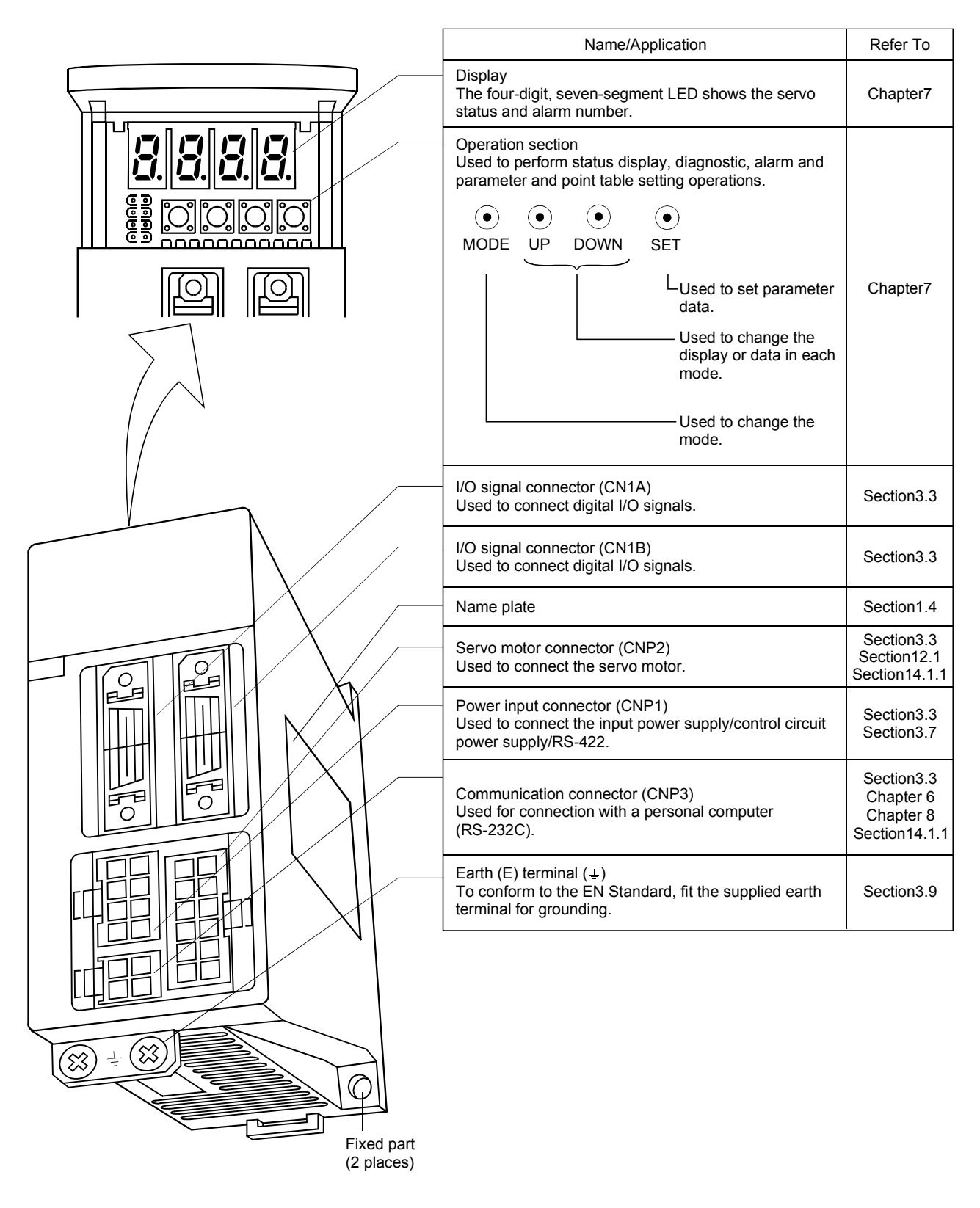

## 1. FUNCTIONS AND CONFIGURATION

#### 1.7 Servo system with auxiliary equipment

WARNING To prevent an electric shock, fit the supplied earth terminal (E) to the servo amplifier (refer to (2), Section 3.7) and always connect it to the earth (E) of the control box.

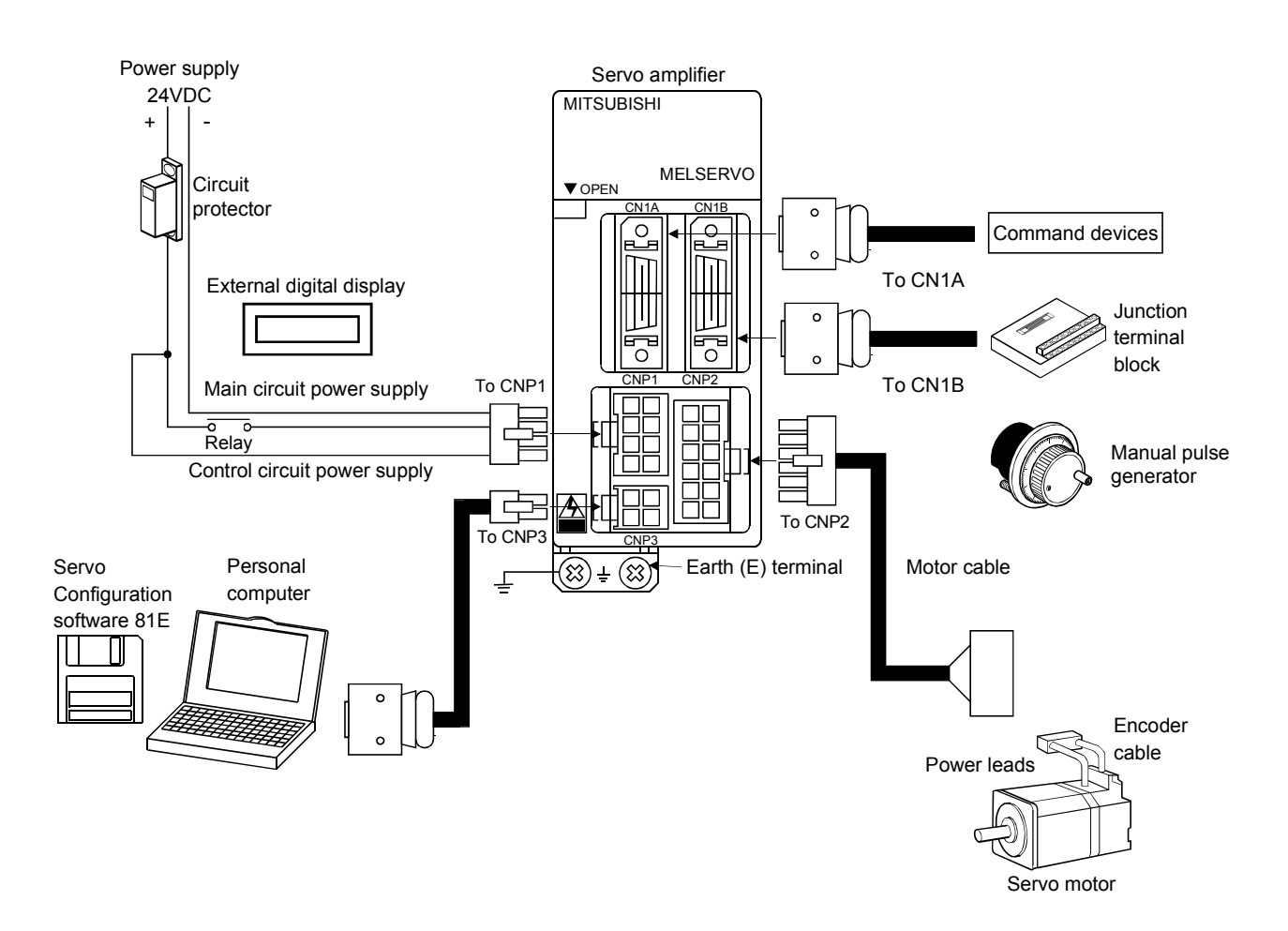

## MEMO

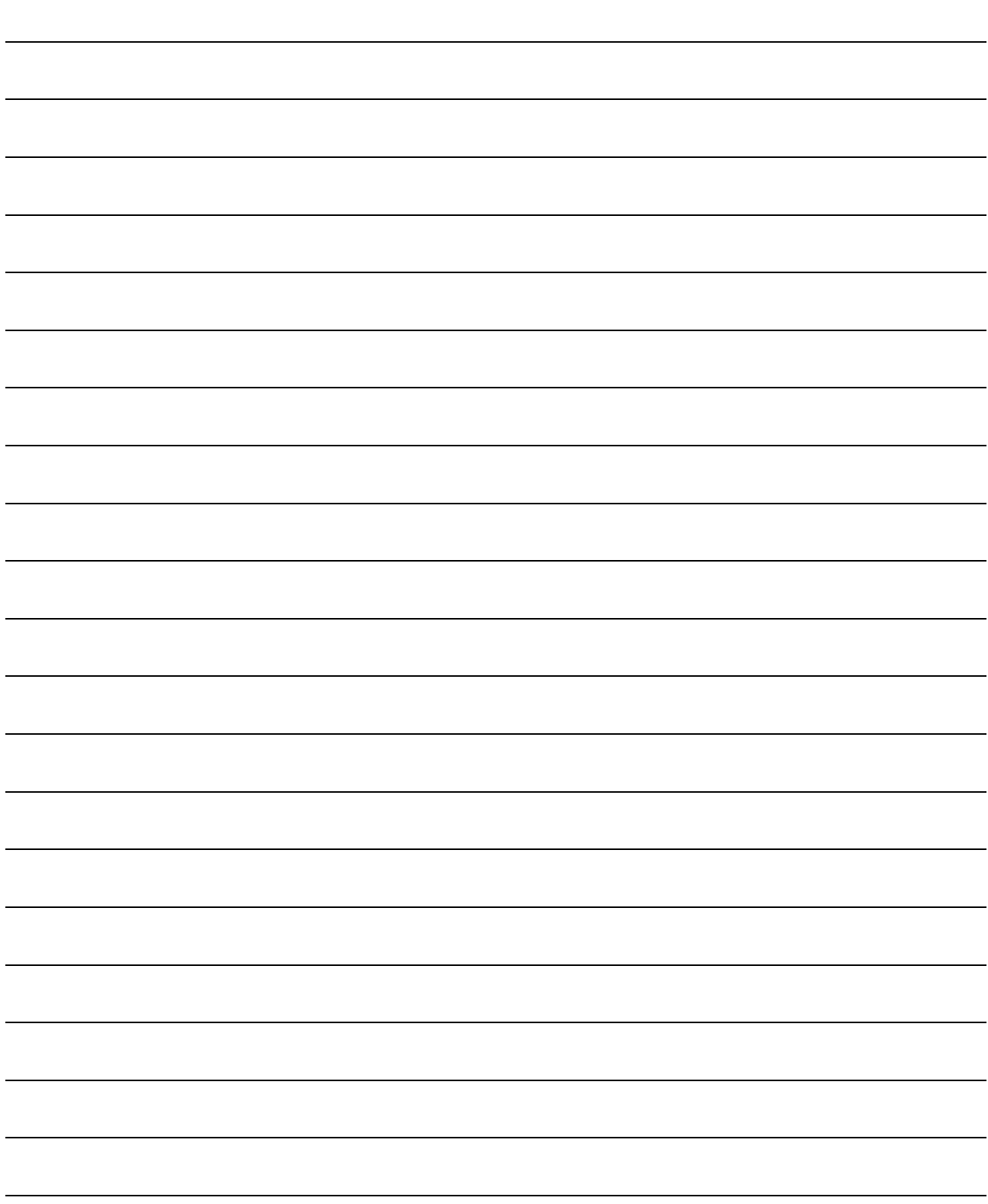

## 2. INSTALLATION

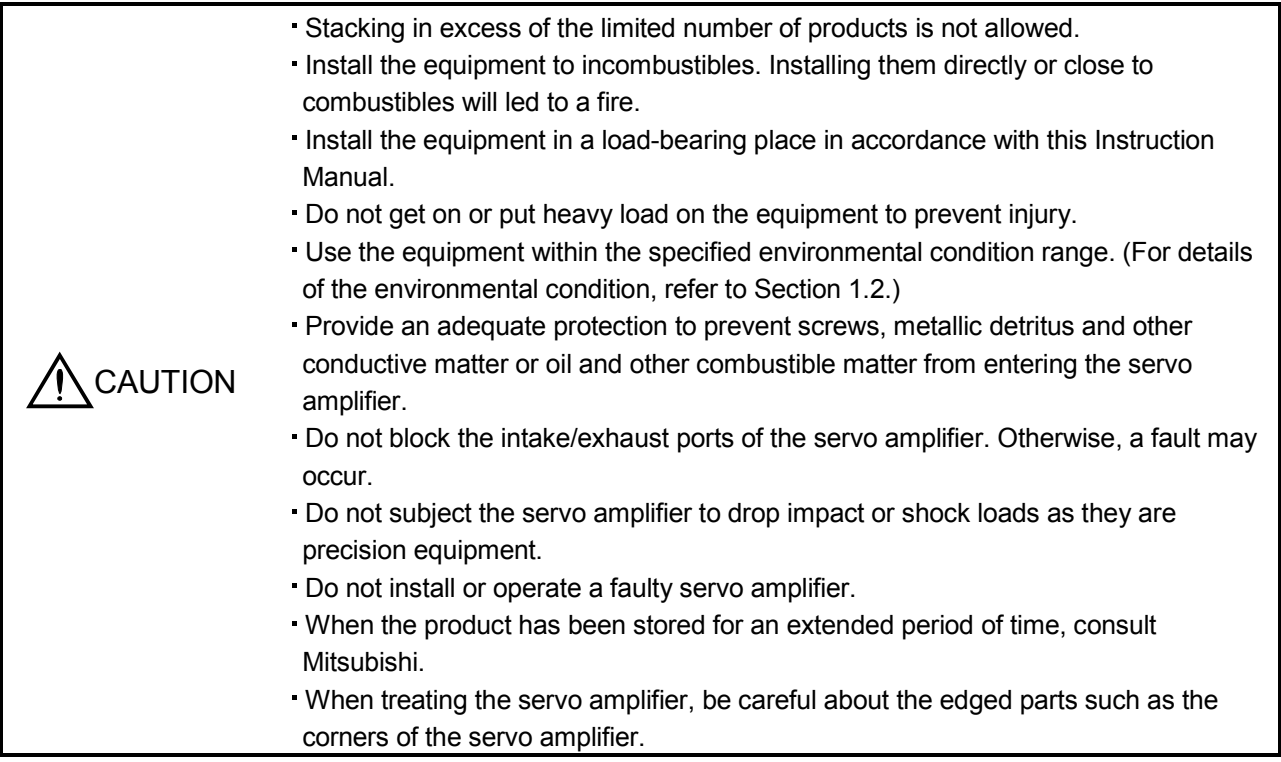

## 2.1 Environmental conditions

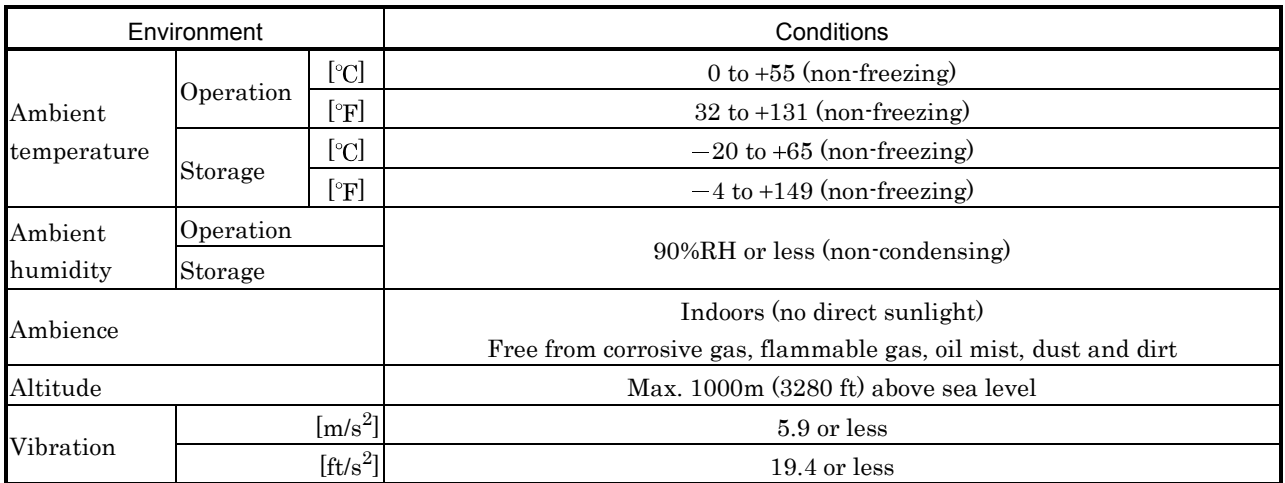

### 2.2 Installation direction and clearances

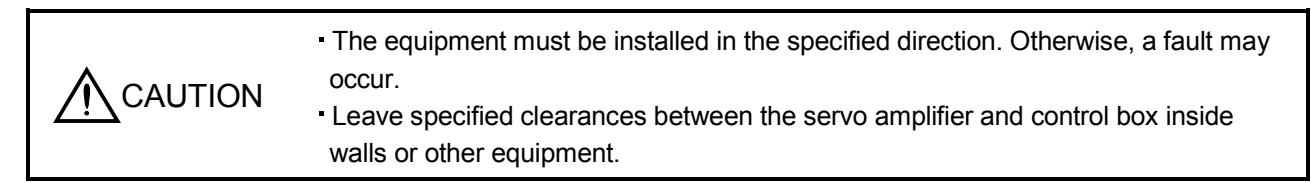

#### (1) Installation of one servo amplifier

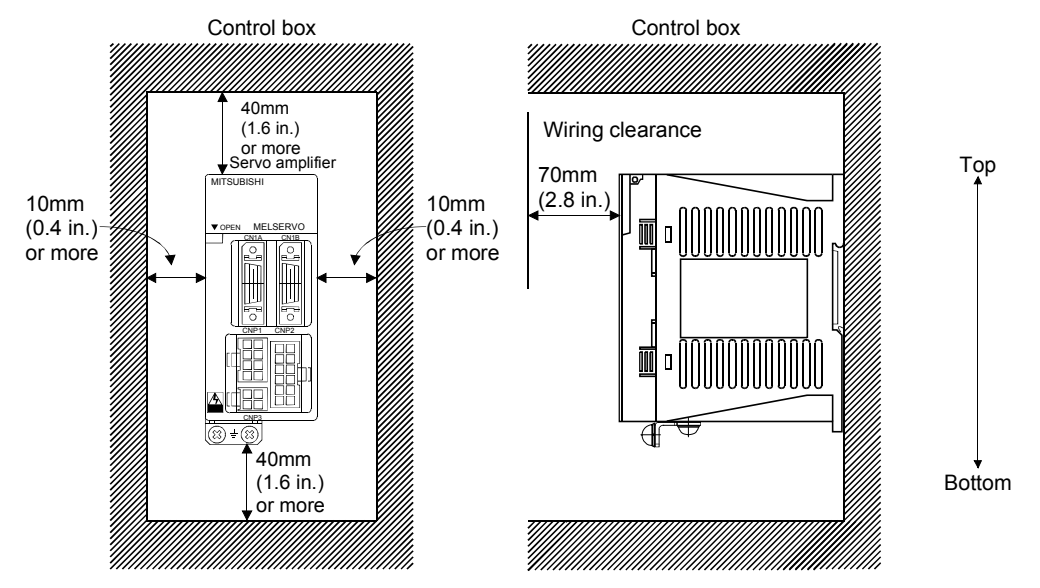

### (2) Installation of two or more servo amplifiers

Leave a large clearance between the top of the servo amplifier and the internal surface of the control box, and install a fan to prevent the internal temperature of the control box from exceeding the environmental conditions.

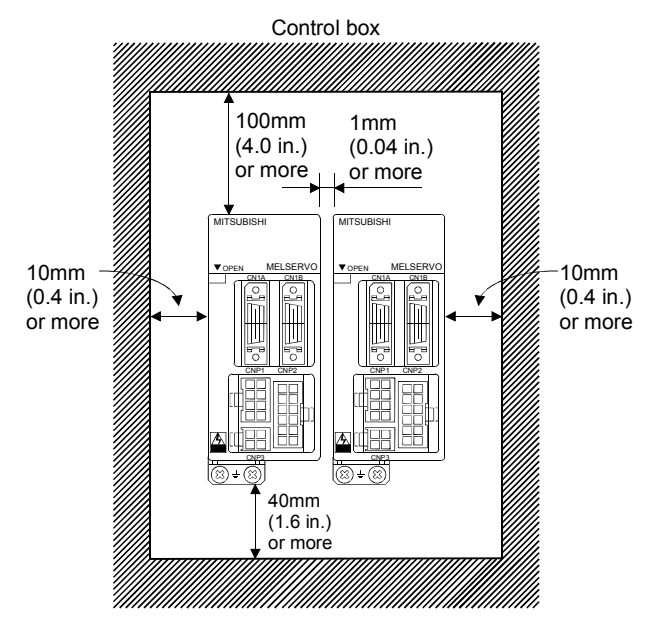

#### (3) Others

Install the servo amplifier on a perpendicular wall in the correct vertical direction.

#### 2.3 Keep out foreign materials

- (1) When installing the unit in a control box, prevent drill chips and wire fragments from entering the servo amplifier.
- (2) Prevent oil, water, metallic dust, etc. from entering the servo amplifier through openings in the control box or a fan installed on the ceiling.
- (3) When installing the control box in a place where there are toxic gas, dirt and dust, provide positive pressure in the control box by forcing in clean air to prevent such materials from entering the control box.

#### 2.4 Cable stress

- (1) The way of clamping the cable must be fully examined so that flexing stress and cable's own weight stress are not applied to the cable connection.
- (2) In any application where the servo motor moves, the cables should be free from excessive stress. For use in any application where the servo motor moves, run the cables so that their flexing portions fall within the optional motor cable range. Fix the motor cable and power lead of the servo motor.
- (3) Avoid any probability that the cable sheath might be cut by sharp chips, rubbed by a machine corner or stamped by workers or vehicles.
- (4) For installation on a machine where the servo motor will move, the flexing radius should be made as large as possible. Refer to section 13.3 for the flexing life.

## 2.5 Using the DIN rail for installation

## (1) Fitting into the DIN rail

Put the upper catch on the DIN rail and push the unit until it clicks.

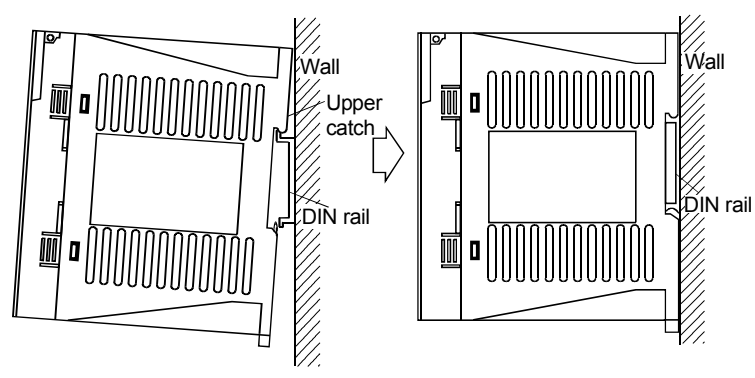

## (2) Removal from DIN rail

- 1) Pull down the hook.
- 2) Pull it toward you.
- 3) Lift and remove the unit.

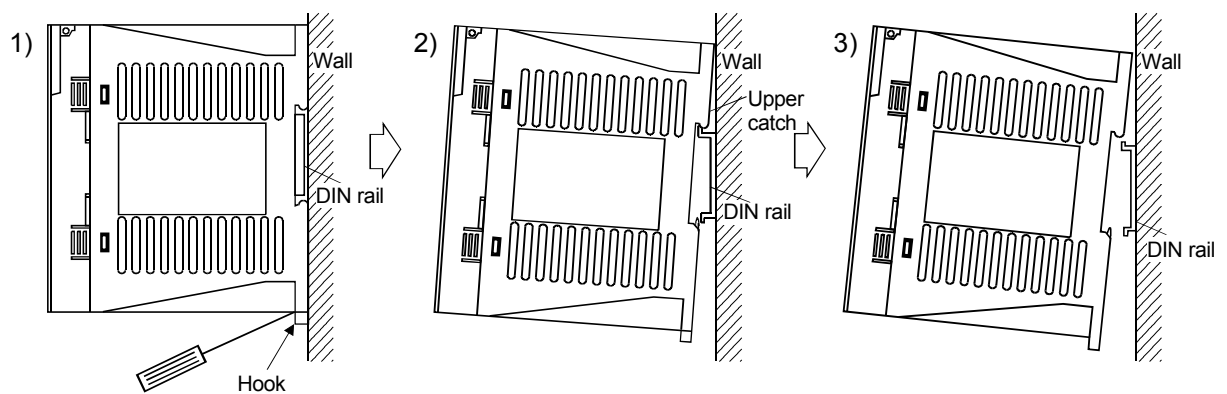

## 3. SIGNALS AND WIRING

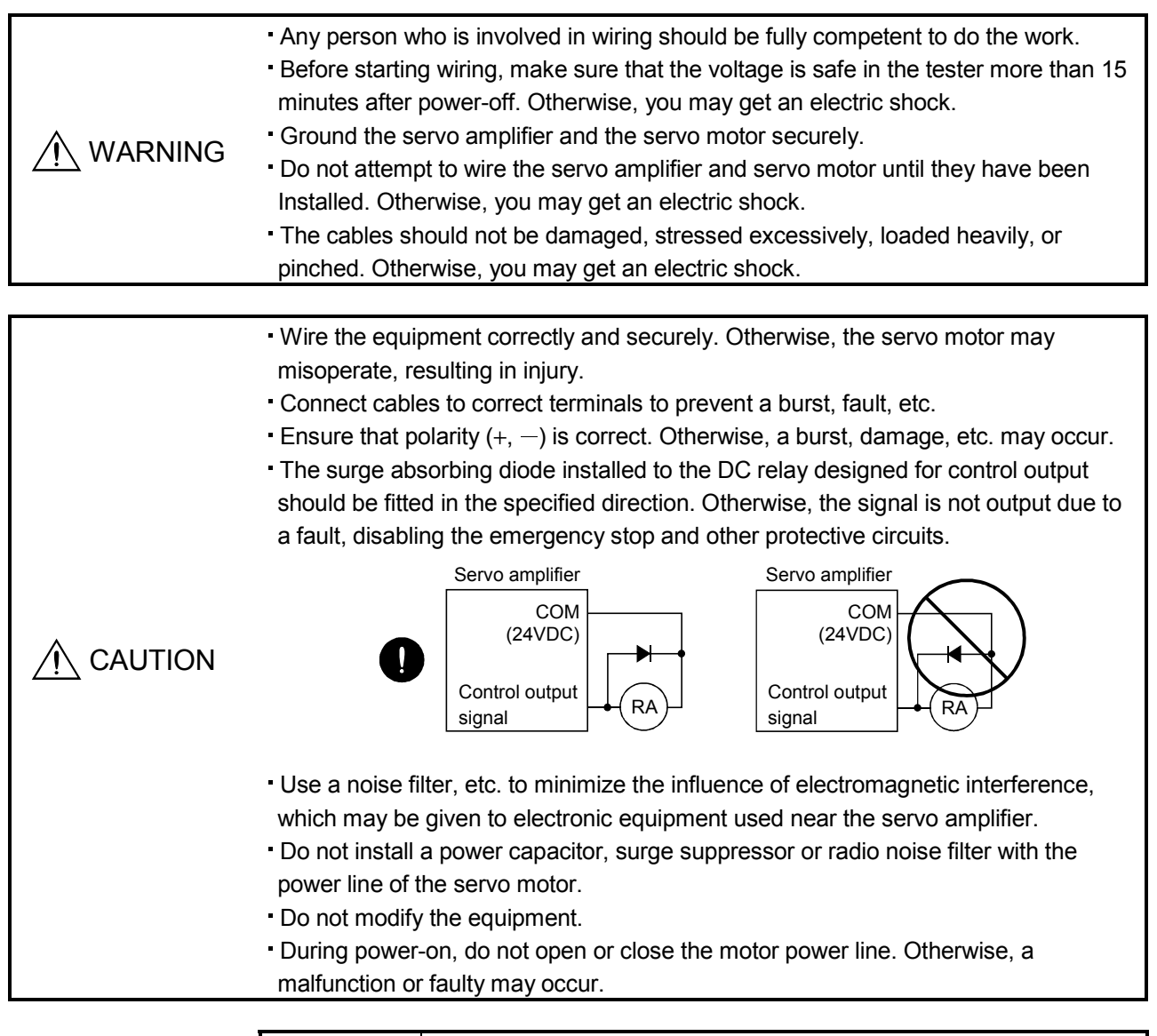

- POINT |
- CN1A and CN1B have the same shape. Wrong connection of the connectors will lead to a failure. Connect them correctly.
# 3.1 Standard connection example

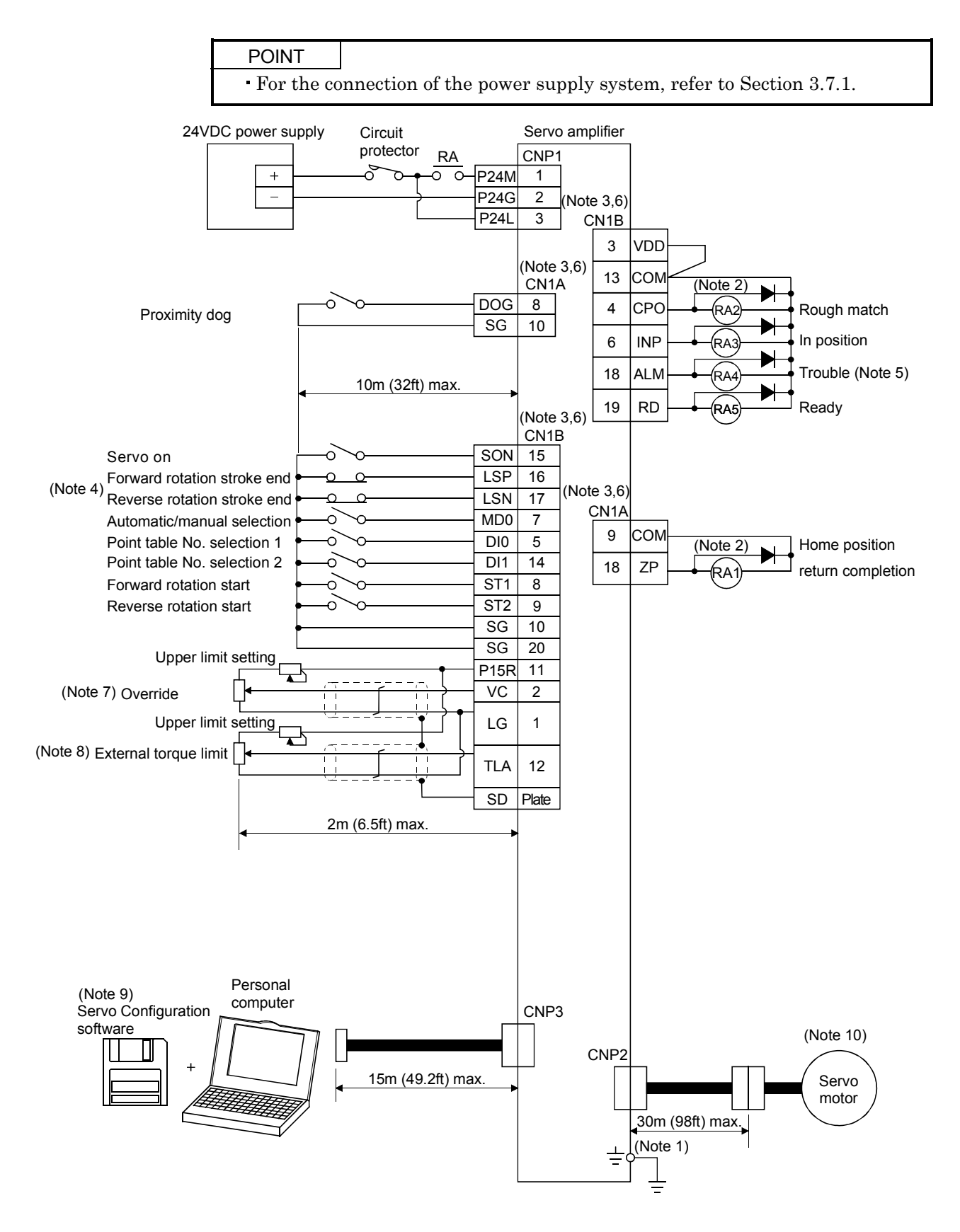

- Note: 1. To prevent an electric shock, fit the supplied earth terminal  $(E)$  to the servo amplifier and always connect it to the earth (E) of the control box. (Refer to section 3.9.)
	- 2. Connect the diode in the correct direction. If it is connected reversely, the servo amplifier will be faulty and will not output signals, disabling the forced stop and other protective circuits.
	- 3. CN1A and CN1B have the same shape. Wrong connection of the connectors will lead to a fault.
	- 4. When starting operation, always connect the forward/reverse rotation stroke end signal (LSN/LSP) with SG. (Normally closed contacts)
	- 5. Trouble (ALM) is connected with COM in normal alarm-free condition.
	- 6. The pins with the same signal name are connected in the servo amplifier.
	- 7. When using override (VC), make the override selection (OVR) device available.
	- 8. When using torque limit (TLA), make the external torque limit selection (TL) devices available.
	- 9. Use MRZJW3-SETUP81E.
	- 10. When using the servo motor provided with electromagnetic brake, refer to Section 3.8.

# 3.2 Internal connection diagram of servo amplifier

The following is the internal connection diagram in initial device assignment.

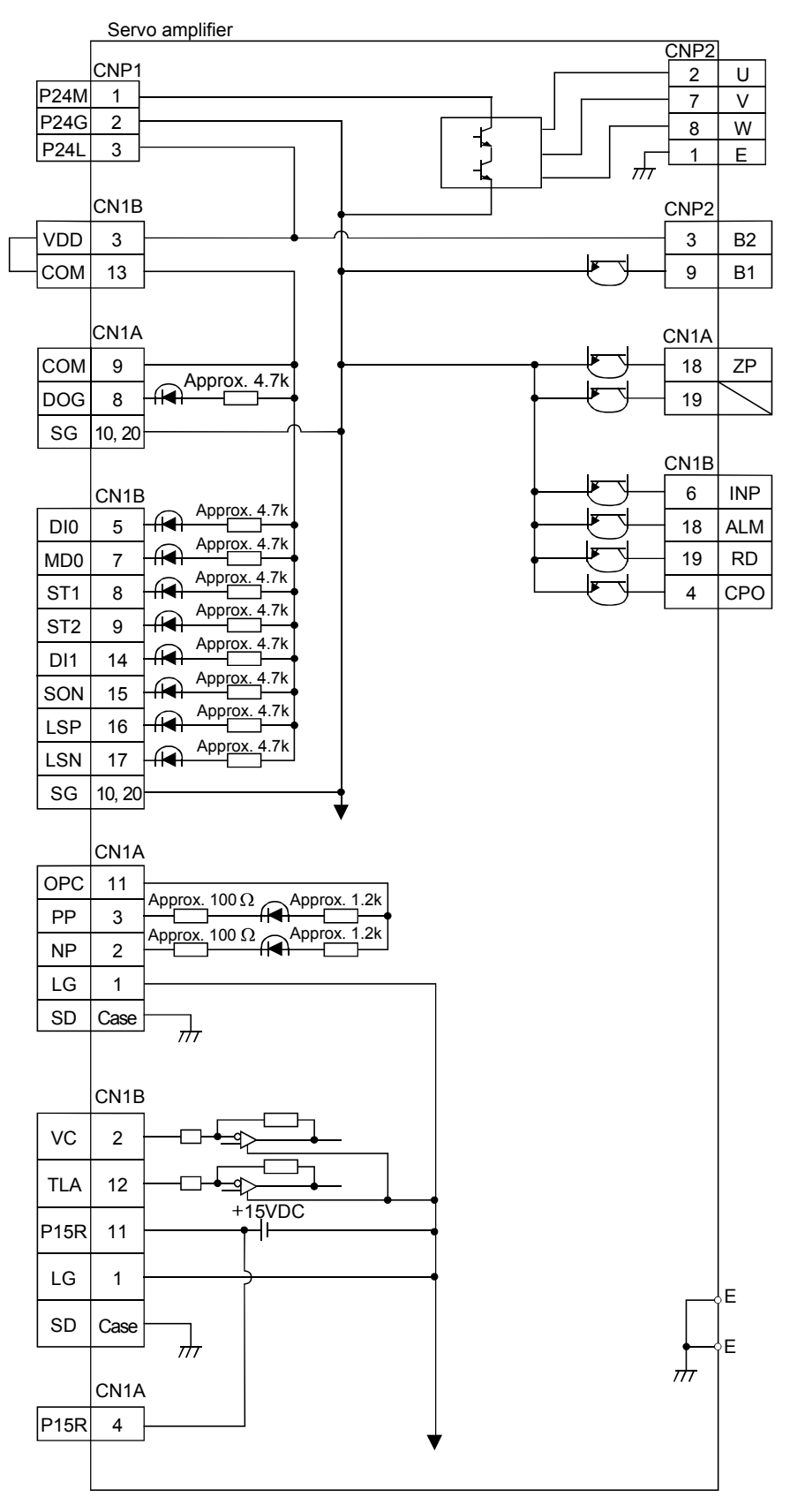

# 3. SIGNALS AND WIRING

### 3.3 I/O signals

# 3.3.1 Connectors and signal arrangements

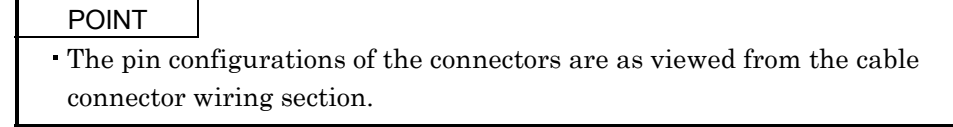

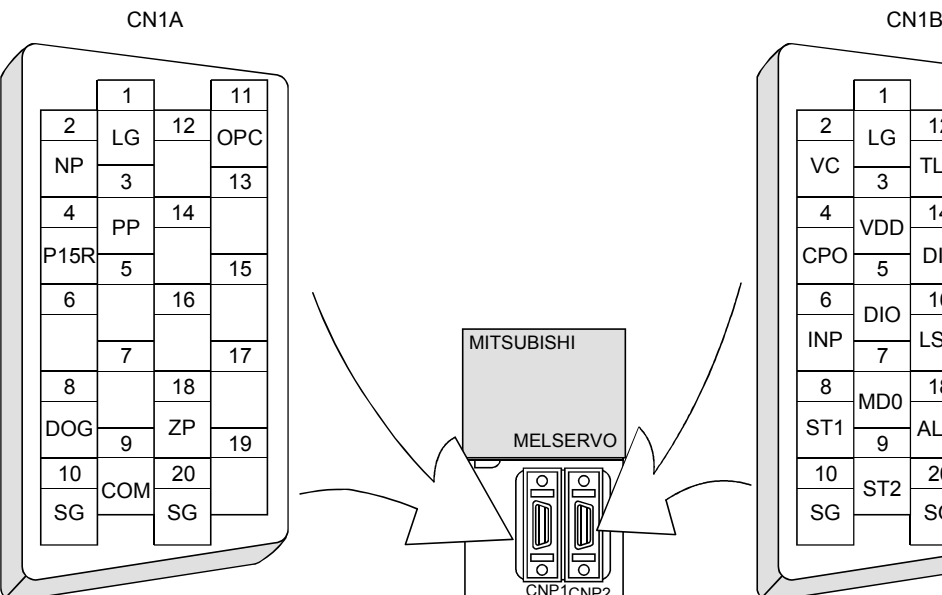

CNP1

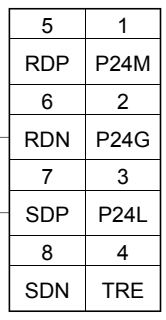

The connector frames are CNP3

CN<sub>P1</sub>

CNP2

MITSUBISHI

MELSERVO

ठ

 connected with the E (earth) terminal inside the servo amplifier.

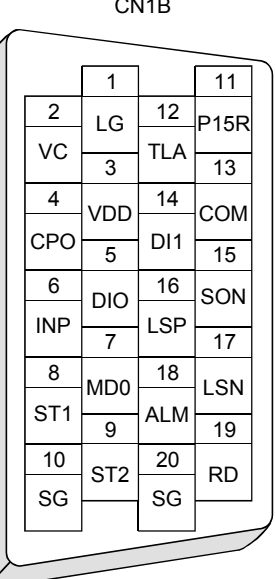

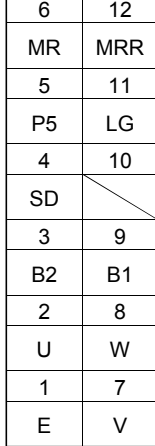

CNP2

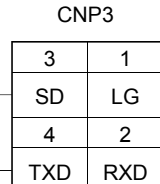

# 3.3.2 Signal explanations

# 1) CN1A

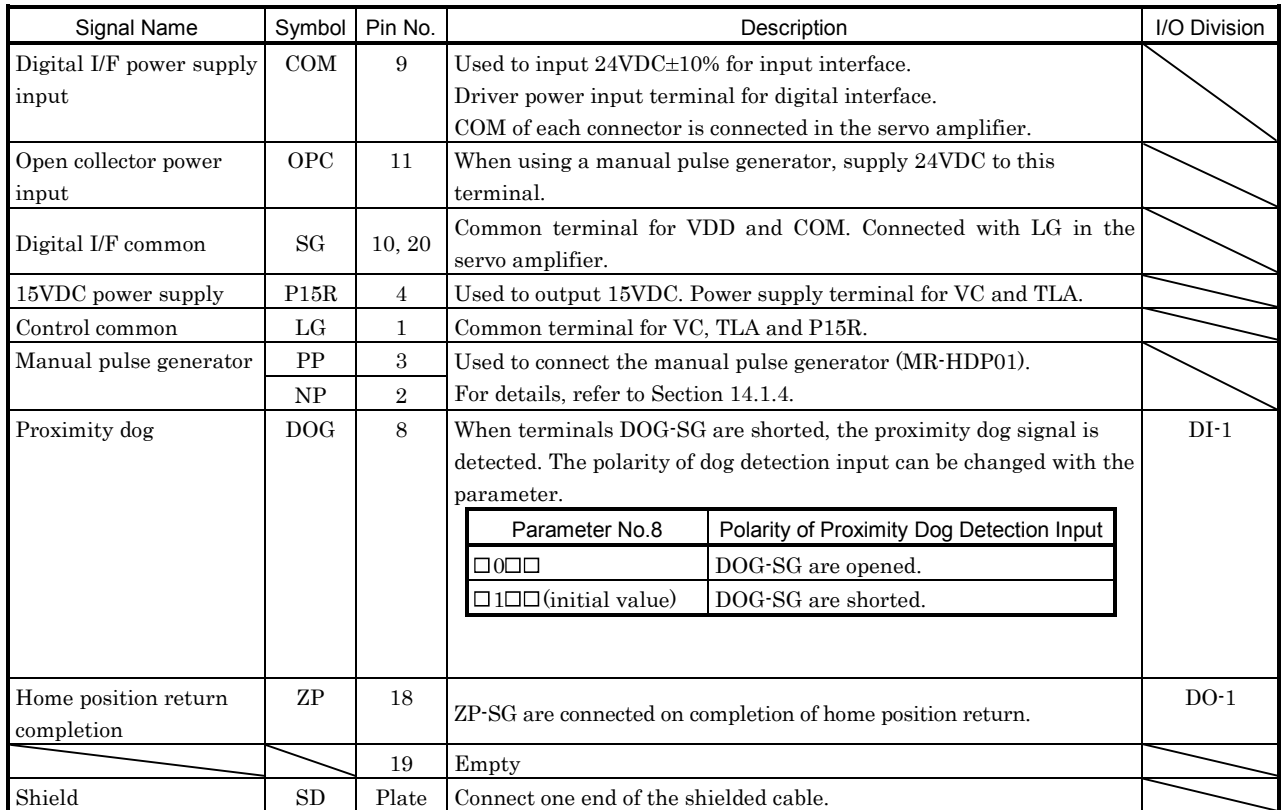

# 3. SIGNALS AND WIRING

# 2) CN1B

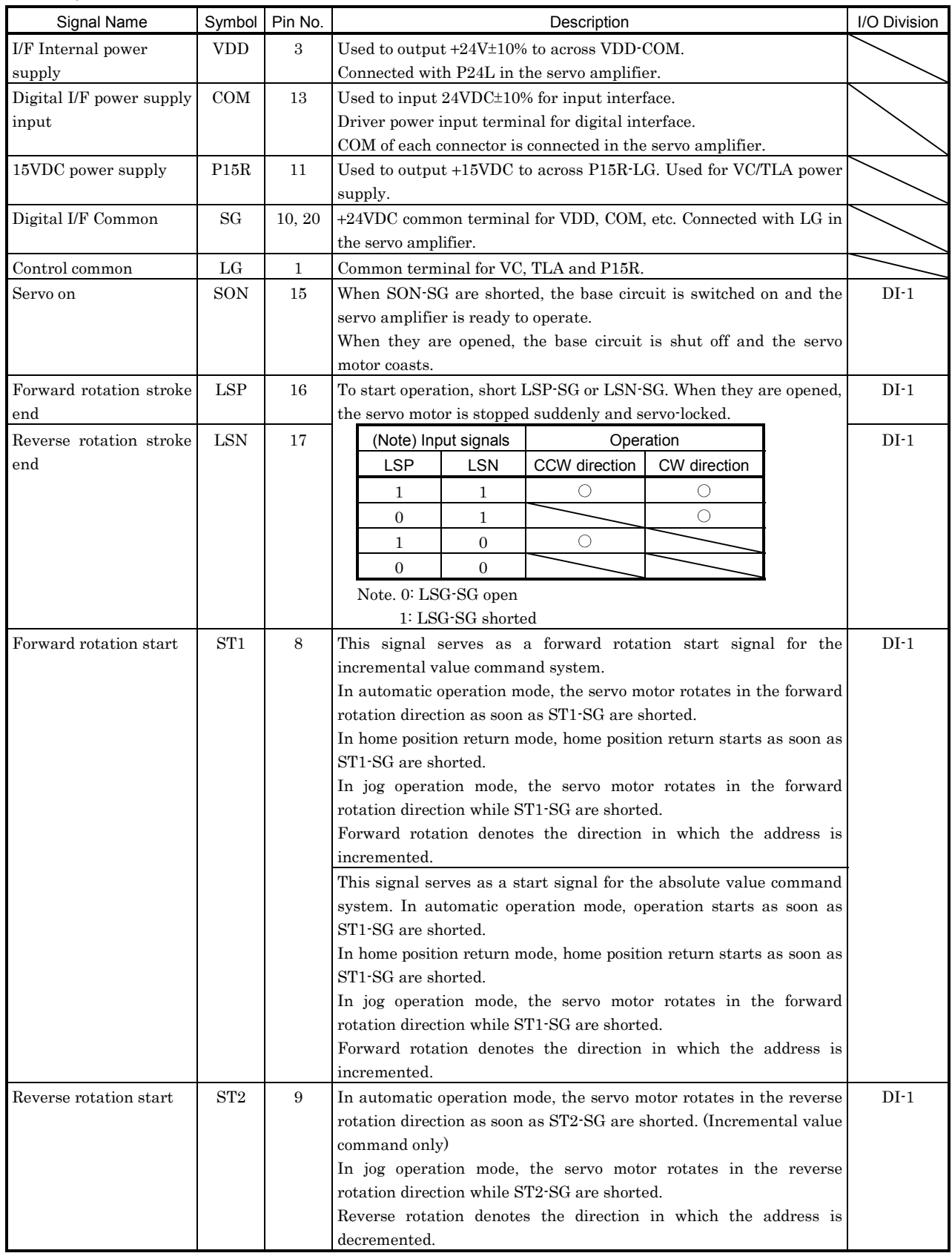

# 3. SIGNALS AND WIRING

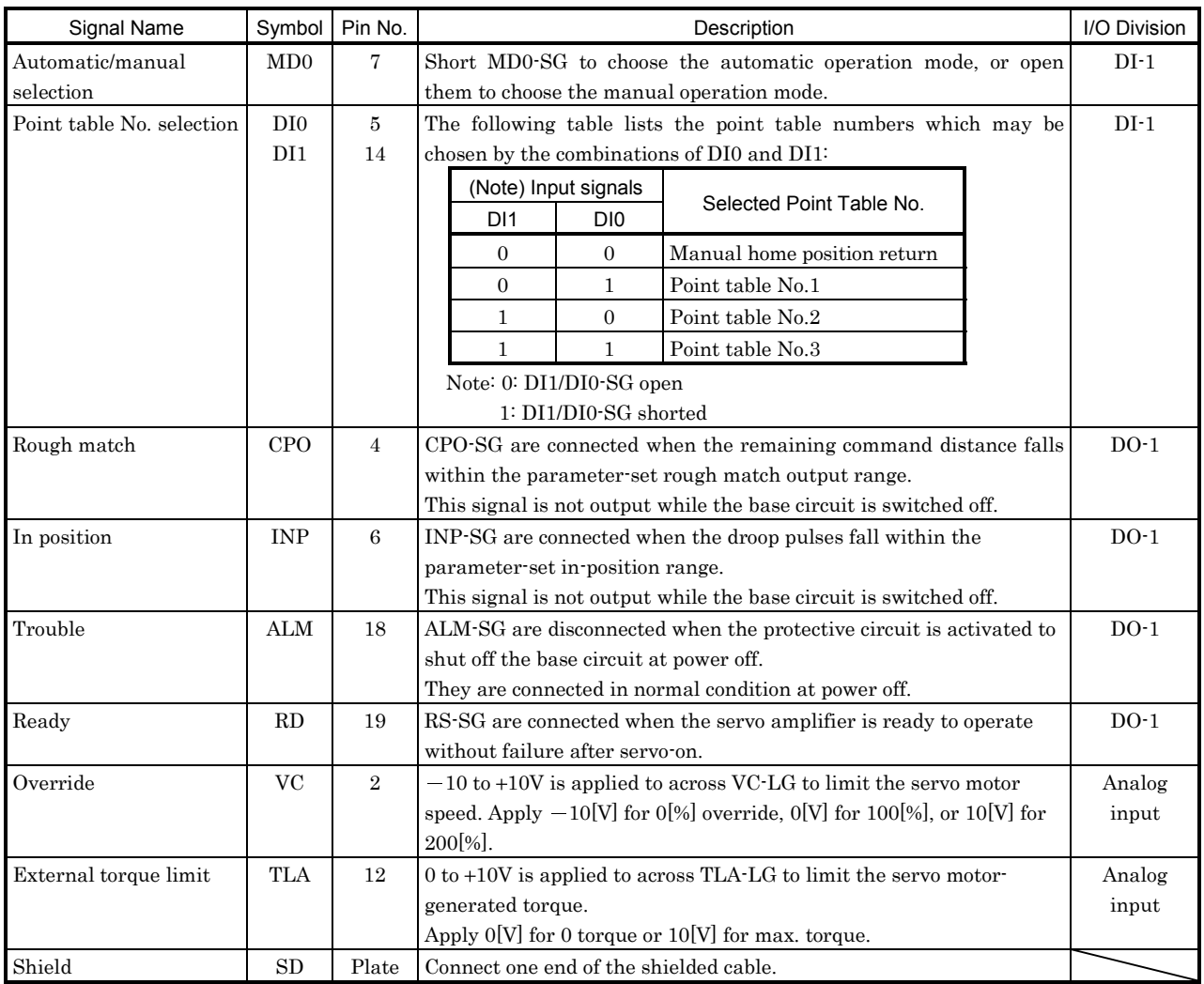

# 3) CNP1

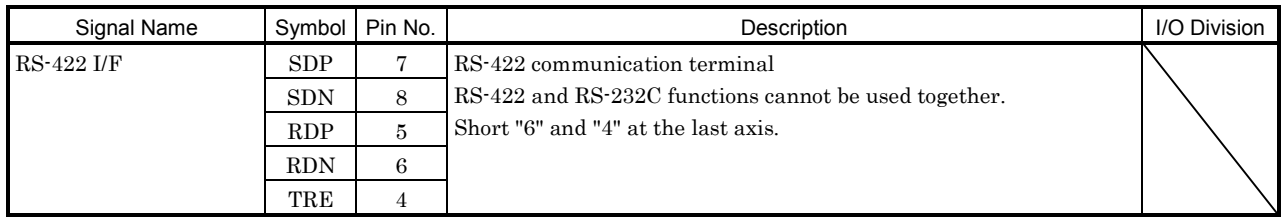

# 4) CNP3

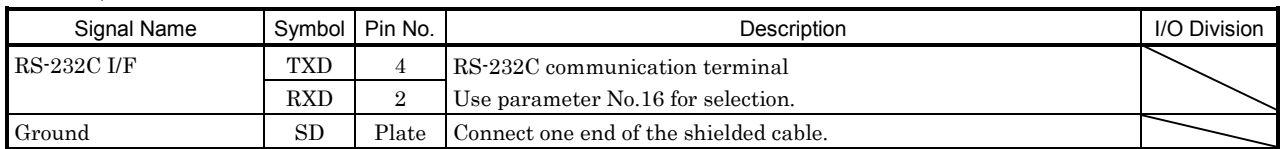

# 5) CNP21

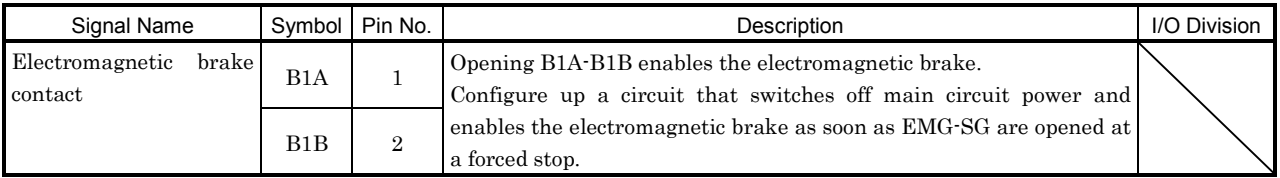

# 3.3.3 Additional function devices

By using the Set-up Software, you can assign the signals given in this section to the pins of connectors CN1A and CN1B, in addition to the signals in Section 3.3.2.

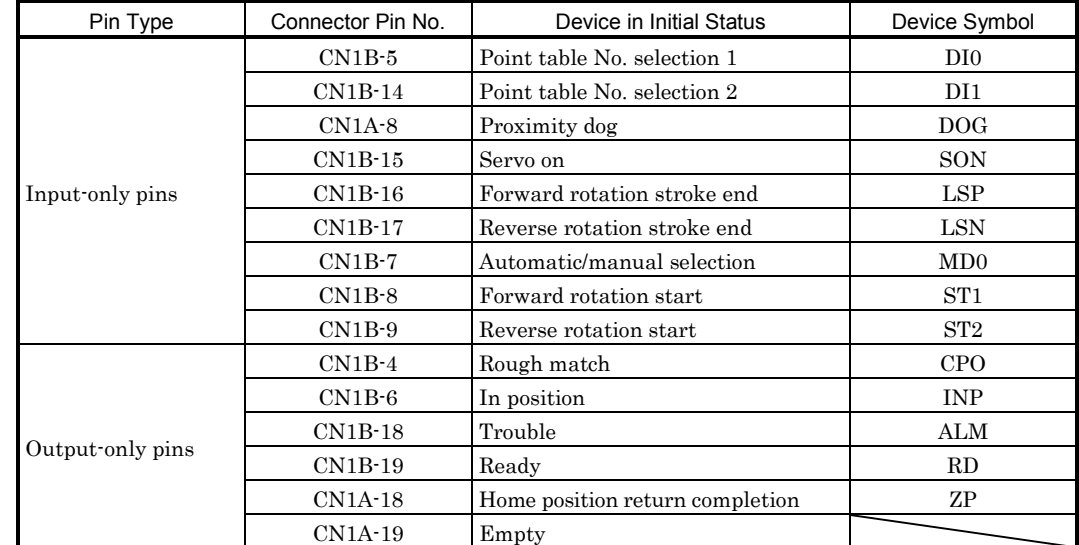

# (1) Pins which accept different signals

# (2) Assignable devices

1) Input devices

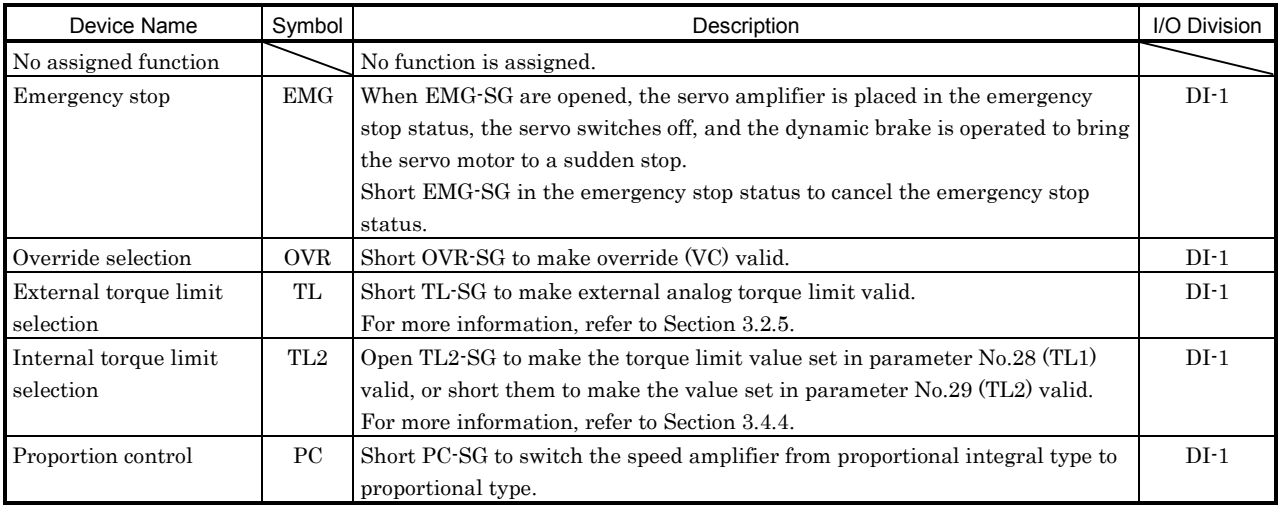

# 3. SIGNALS AND WIRING

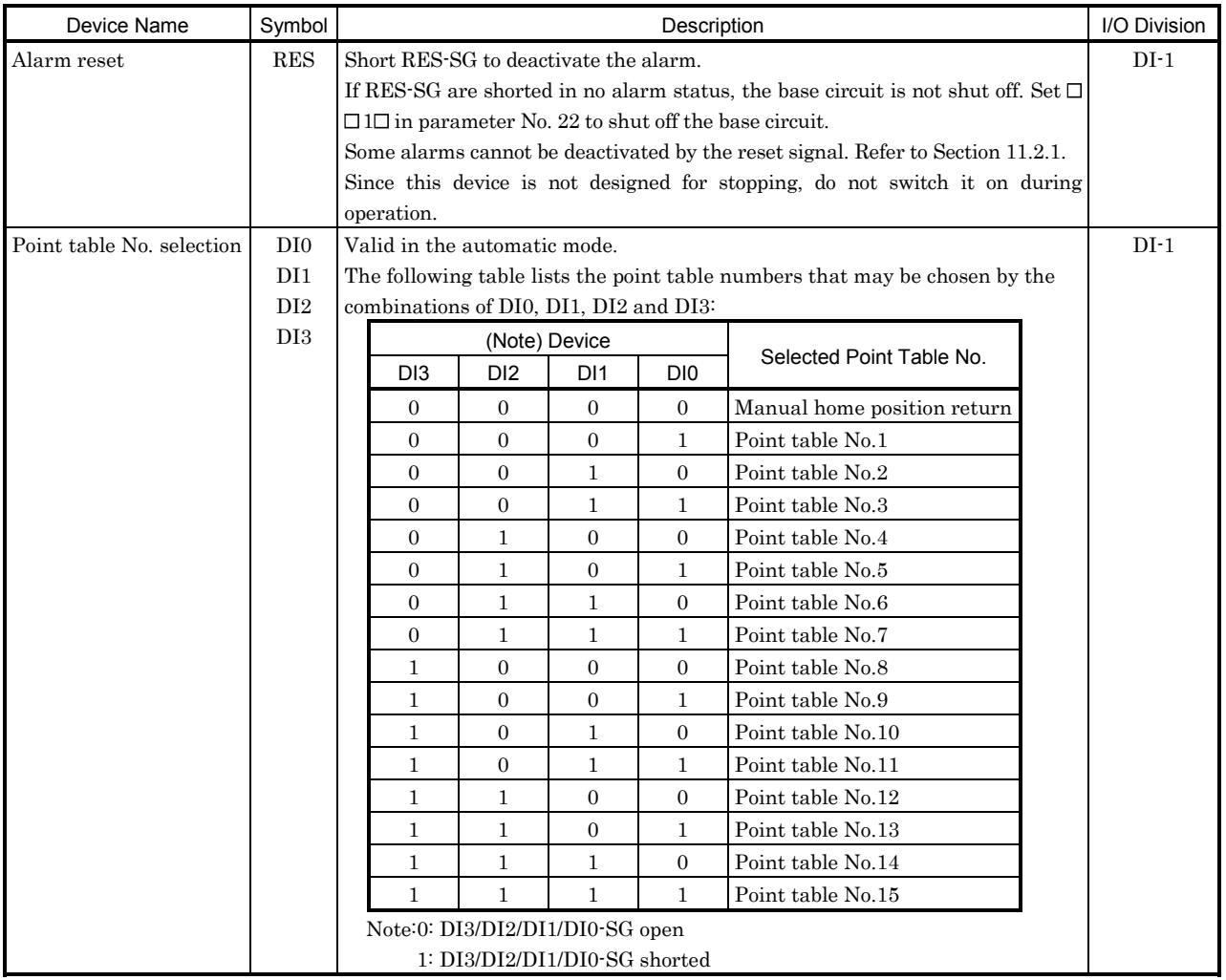

# 3. SIGNALS AND WIRING

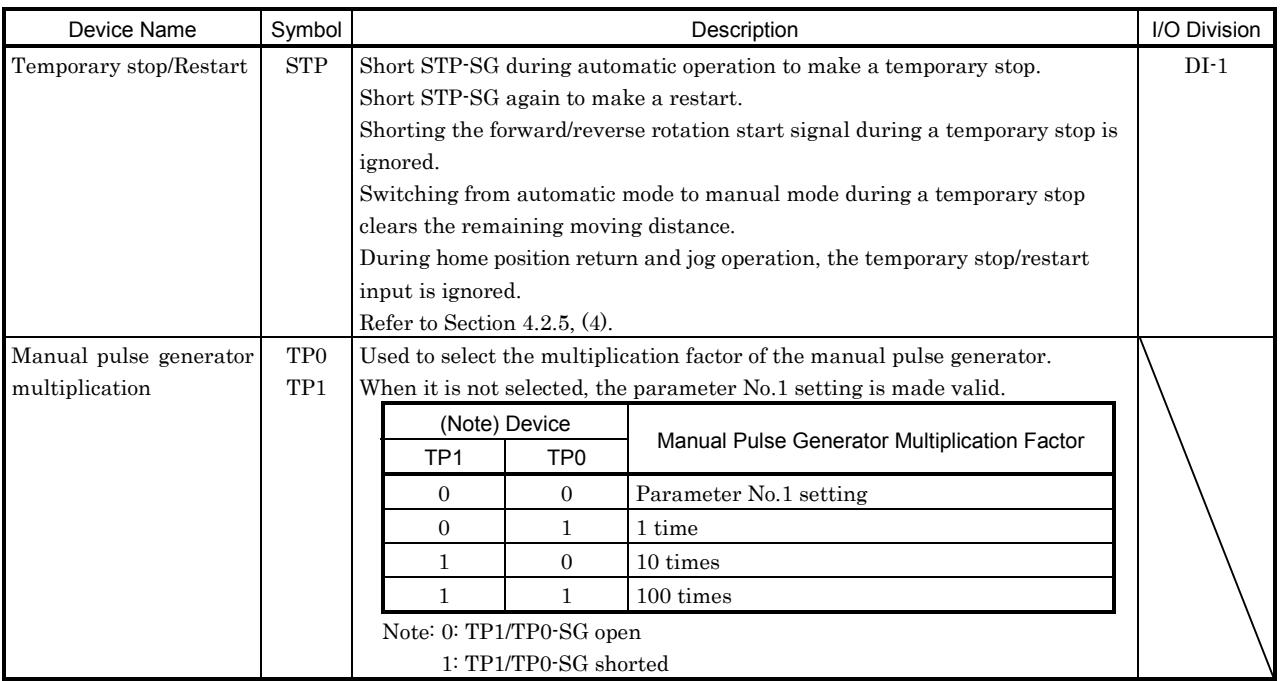

# 2) Output devices

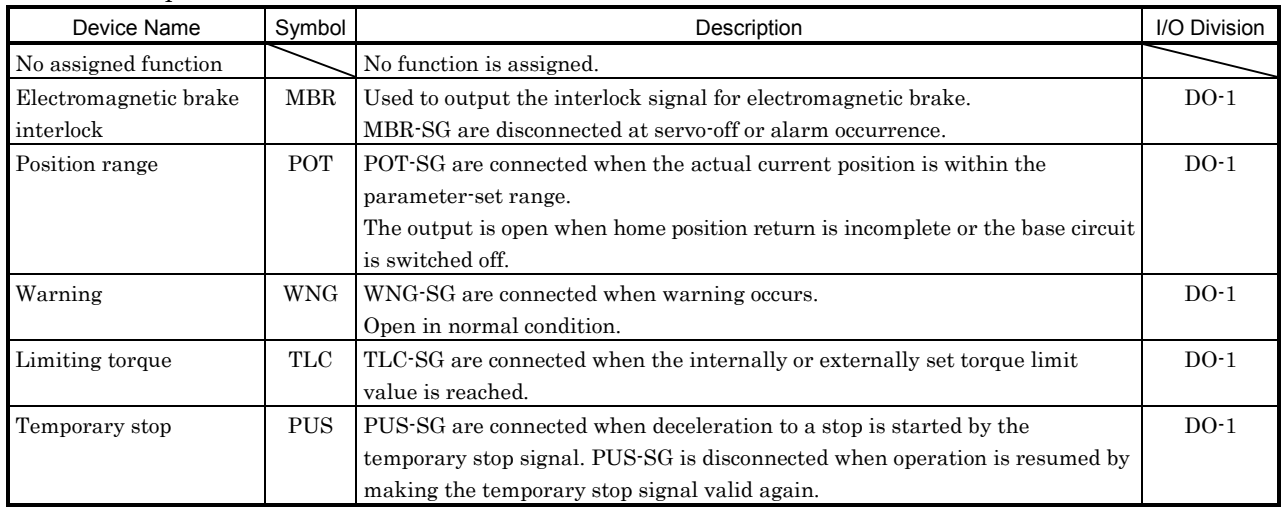

# 3.4 Detailed description of the signals

- 3.4.1 Start and stop signals
- (1) Make up a sequence so that the start signal is switched on after the main circuit has been established. The start signal is invalid if it is switched on before the main circuit is established. Normally, it is interlocked with the ready signal (RD).
- (2) A start in the servo amplifier is made when the external start signal changes from OFF to ON. The delay time of the servo amplifier's internal processing is max. 3ms. The delay time of other signals is max. 10ms.

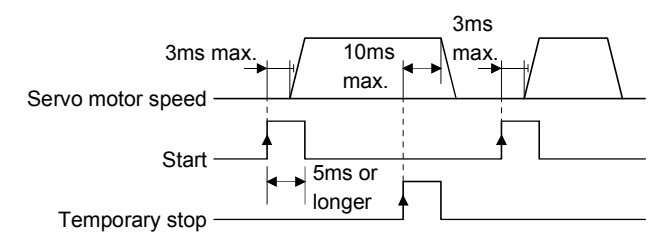

- (3) When a programmable controller is used, the ON time of the start/stop signal should be 5ms or longer to prevent a malfunction.
- (4) During operation, the start signal (ST1, ST2) is not accepted. The next operation should always be started after the rough match signal is output with the rough match output range set to 0 or after the in-position signal is output.

#### 3.4.2 Rough match, in-position

The following chart shows the output timings of the rough match and in-position signals:

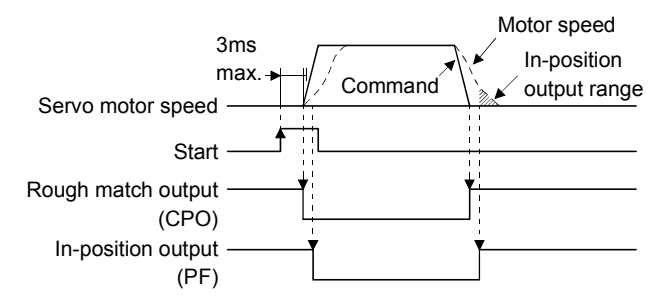

# 3.4.3 Override

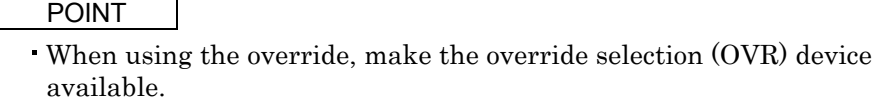

The override (VC) may be used to change the servo motor speed. The following table lists the signals and parameter related to the override:

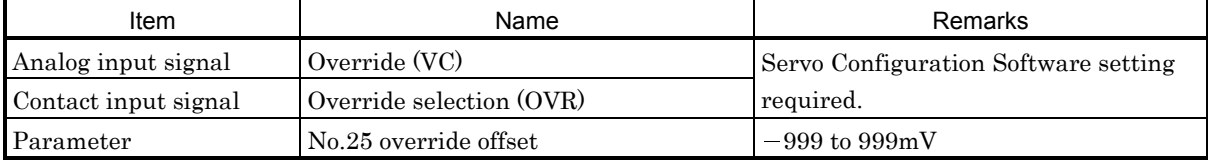

#### (1) Override (VC)

By applying a voltage  $(-10 \text{ to } +10\text{V})$  to the override (VC) terminal, change values can be set from outside consecutively. The following graph shows the relationship between the input voltage and the ratio of actual speed to preset speed.

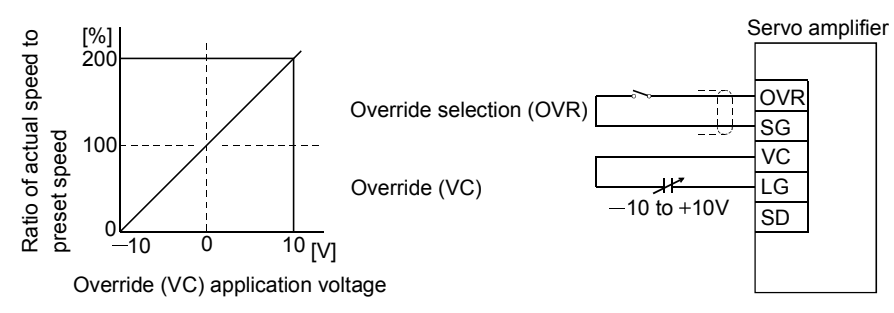

#### (2) Override selection (OVR)

Used to make the override (VC) valid or invalid.

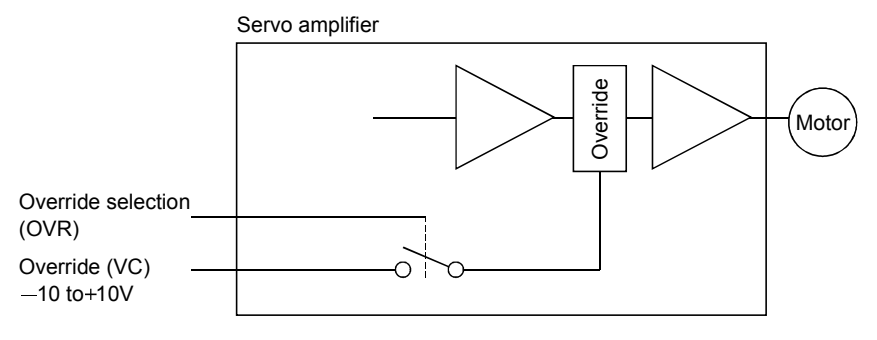

Using the override selection (OVR), choose a change value as follows:

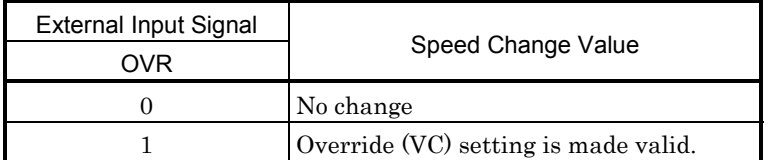

Note. 0: Off (open) across OVR-SG

1: On (shorted) across OVR-SG

#### (3) Override offset (parameter No.25)

Using parameter No.25, the offset voltage can be set relative to the input voltage for the override (VC). The setting is between  $-999$  to  $999 \text{mV}$ .

# 3.4.4 Torque limit

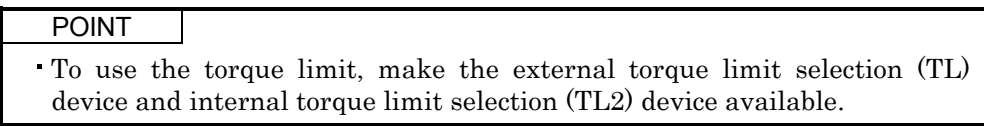

The following table lists the signals and parameters related to the torque limit:

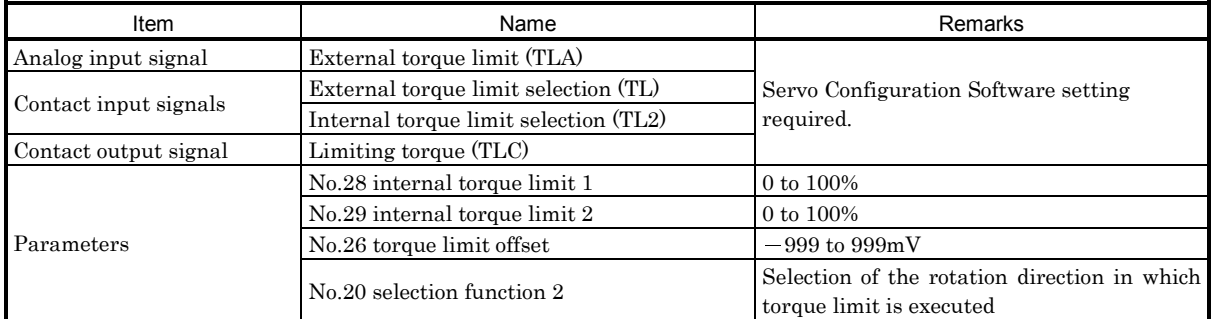

The torque limit is available in two types: internal torque limit set in parameters and external torque limit using analog input signal. This function limits generated torque on the assumption that the maximum torque of the servo motor is 100%.

# (1) Internal torque limits 1, 2

Use parameter No.28 and 29 to set the internal torque limit values. The following graph shows the generated torque relative to the setting.

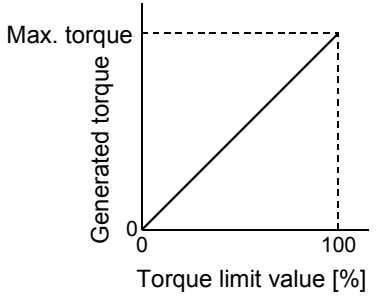

# (2) External torque limit (TLA)

By applying a voltage (0 to 10V) to the external torque limit (TLA) terminal, limit values can be set from outside consecutively. The following graph shows the relationship between input voltage and limit value.

Depending on the servo amplifier, the limit value has about 5% variations to the input voltage. As this may not cause torque to be limited sufficiently at less than 0.05V, use this function at the voltage of 0.05V or more.

Refer to the following diagram when using the 15V power output (P15R) of the servo amplifier:

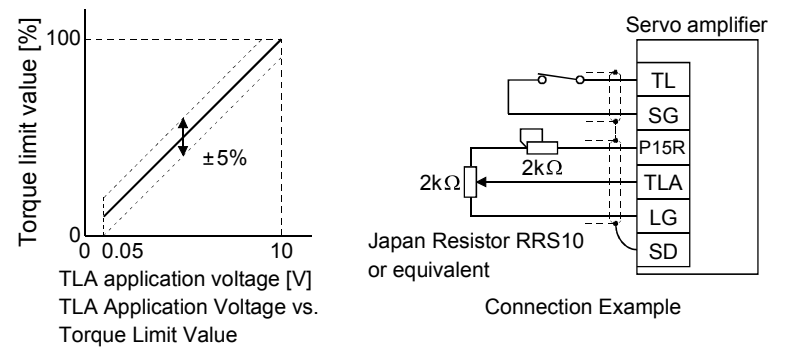

# (3) External torque limit selection (TL), internal torque limit selection (TL2)

To use the external torque limit selection (TL) and internal torque limit selection (TL2), make them available using the Servo Configuration Software (refer to Chapter 6).

These input signals may be used to choose the torque limit values made valid.

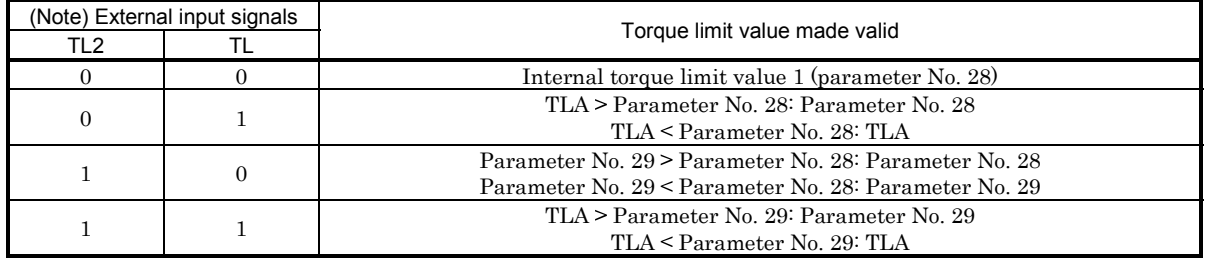

Note.0: TL/TL1-SG off (open)

1: TL/TL1-SG on (short)

# (4) External torque limit offset (parameter No.26)

Using parameter No.26, the offset voltage can be set relative to the input voltage of the external torque limit (TLA). The setting is between  $-999$  to  $999mV$ .

# (5) Selection of rotation direction for torque limit execution (parameter No.20)

Using parameter No.20, the rotation direction for torque limit execution can be selected.

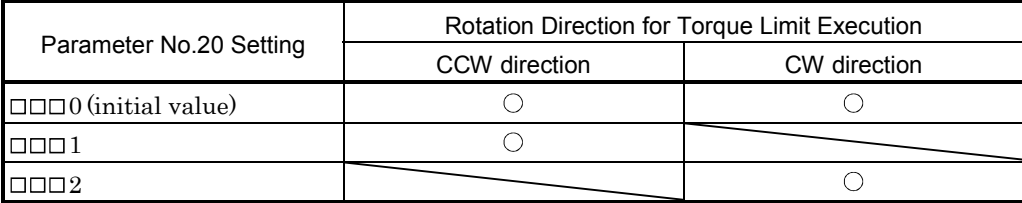

For example, when  $\Box \Box \Box$  is set in parameter No.20, torque limit is executed in the CCW direction but not in CW direction.

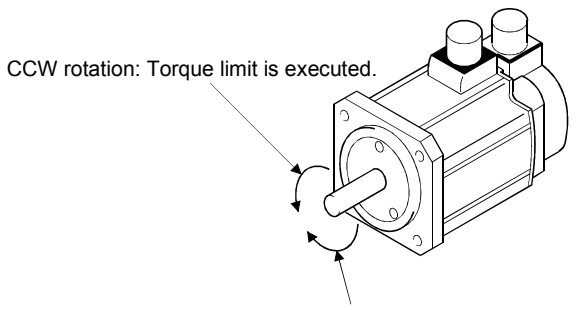

CW rotation: Torque limit is not executed.

#### 3.5 Alarm occurrence timing chart

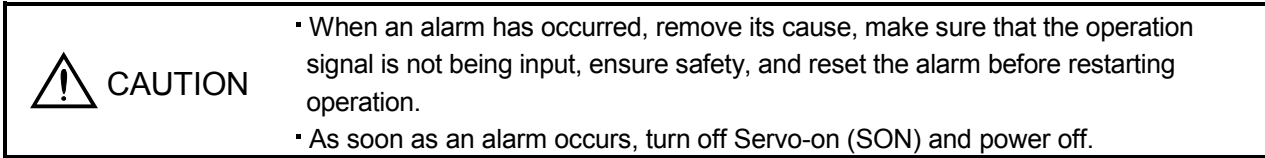

When an alarm occurs in the servo amplifier, the base circuit is shut off and the servo motor is coated to a stop. Switch off the main circuit power supply in the external sequence. To reset the alarm, switch the control circuit power supply off, then on.

However, the alarm cannot be reset unless its cause of occurrence is removed.

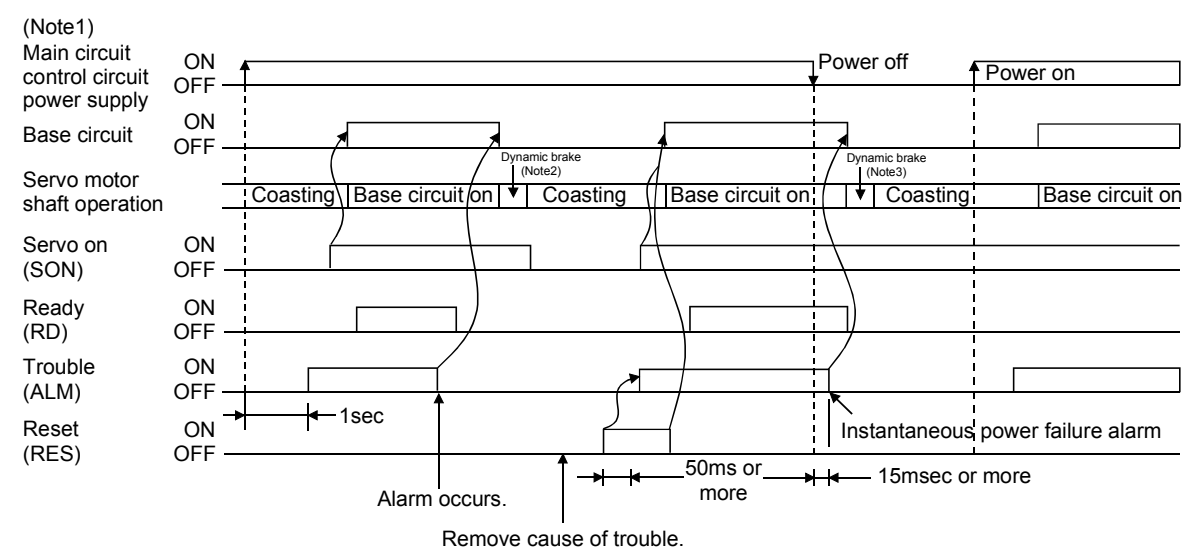

Note 1. Shut off the main circuit power as soon as an alarm occurs.

 2. At overcurrent (32) alarm occurrence, the dynamic brake does not operate. The servo motor coasts to a stop. 3. When control circuit power switches off, the dynamic brake does not operate. The servo motor coasts to a stop.

#### Precautions for alarm occurrence

1) Overcurrent, overload 1 or overload 2

If operation is repeated by switching control circuit power off, then on to reset the overcurrent (A.32), overload 1 (A.50) or overload 2 (A.51) alarm after its occurrence, without removing its cause, the servo amplifier and servo motor may become faulty due to temperature rise. Securely remove the cause of the alarm and also allow about 30 minutes for cooling before resuming operation.

2) Instantaneous power failure

Undervoltage (AL.10) occurs when the input power is in either of the following statuses.

A power failure of the control circuit power supply continues for 40ms or longer and the control circuit is not completely off.

- The bus voltage dropped to 15VDC or less.
- 3) Incremental system

When an alarm occurs, the home position is lost. When resuming operation after deactivating the alarm, make a return to home position.

# 3.6 Interfaces

# 3.6.1 Common line

The following diagram shows the power supply and its common line.

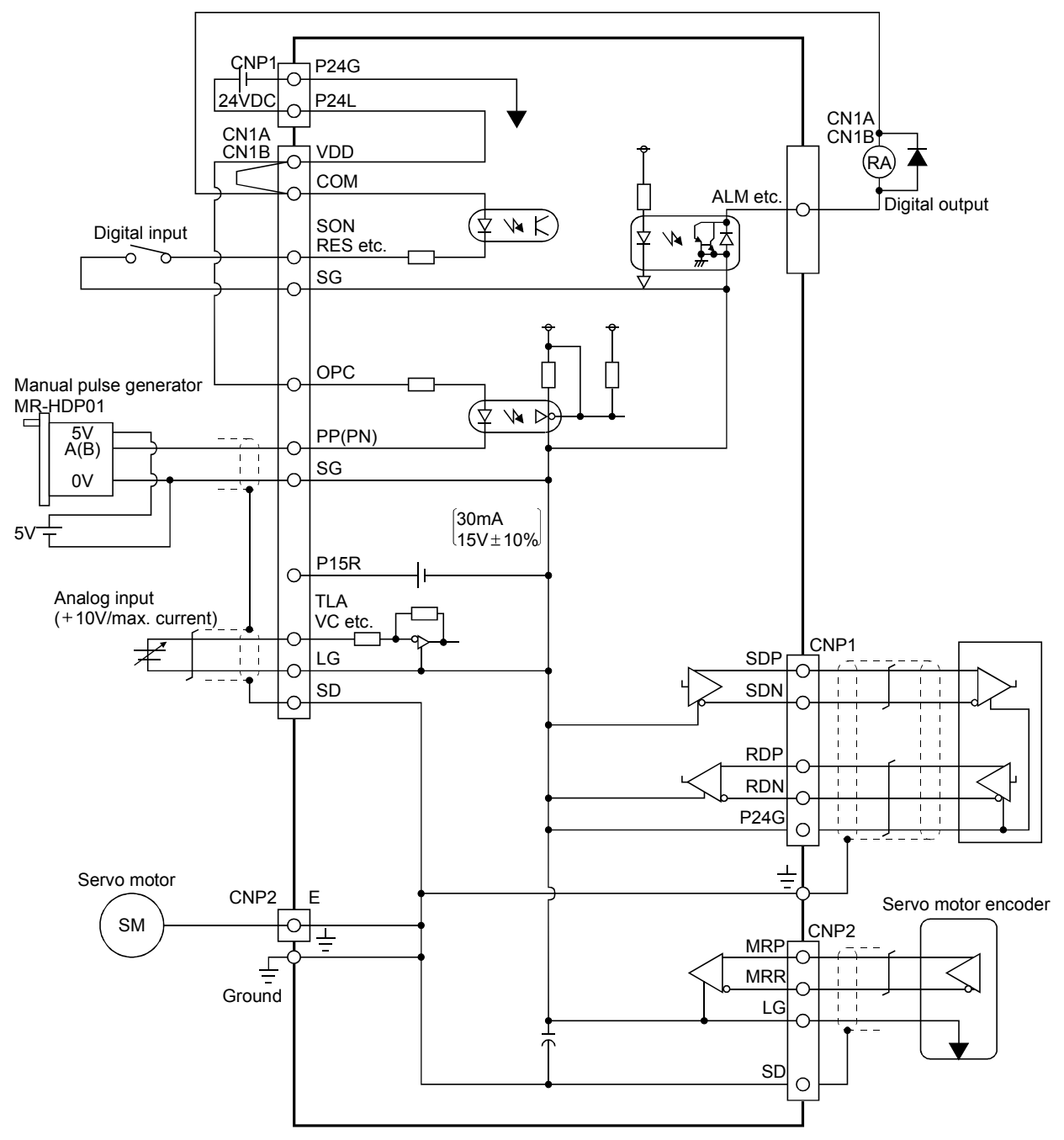

#### 3.6.2 Detailed description of the interfaces

This section gives the details of the I/O signal interfaces (refer to I/O Division in the table) indicated in Section 3.3.2, 3.3.3.

Refer to this section and connect the interfaces with the external equipment.

(1) Digital input interface DI-1

Give a signal with a relay or open collector transistor.

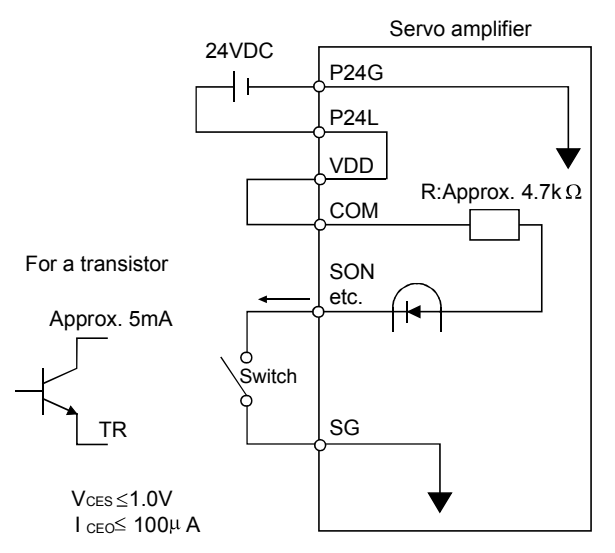

#### (2) Digital output interface DO-1

A lamp, relay or photocoupler can be driven. Provide a diode (D) for an inductive load, or an inrush current suppressing resister (R) for a lamp load. (Permissible current: 40mA or less, inrush current: 100mA or less)

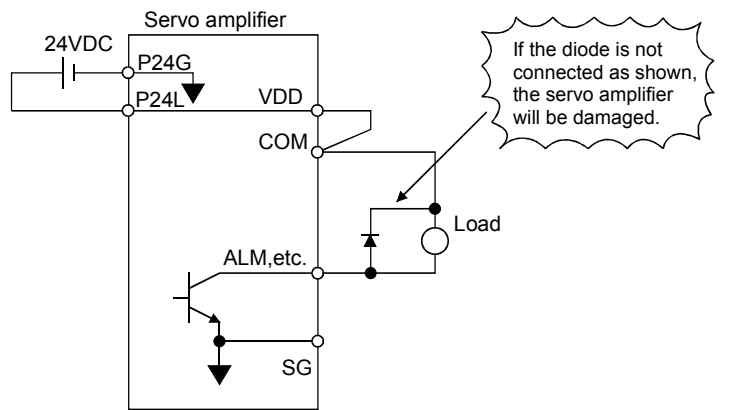

#### (3) Analog input

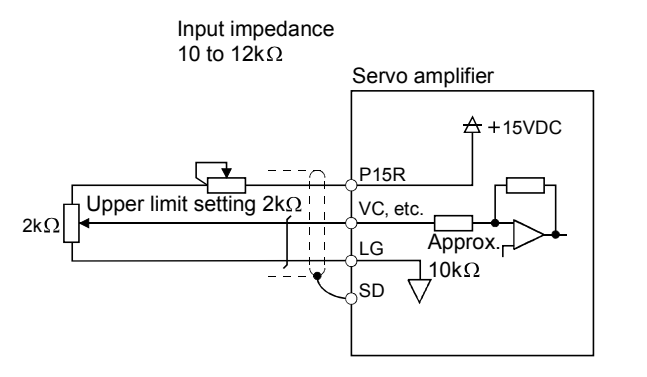

# 3. SIGNALS AND WIRING

# 3.7 Input power supply circuit

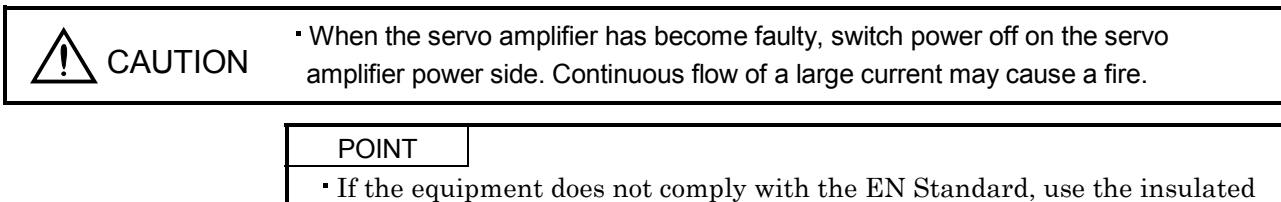

24VDC power supply.

#### 3.7.1 Connection example

Wire the power supply and main circuits as shown below so that the servo-on signal also turns off as soon as power is switched off at detection of alarm occurrence.

When using an electromagnetic brake, determine the power supply by taking the rated current value of the electromagnetic brake into consideration.

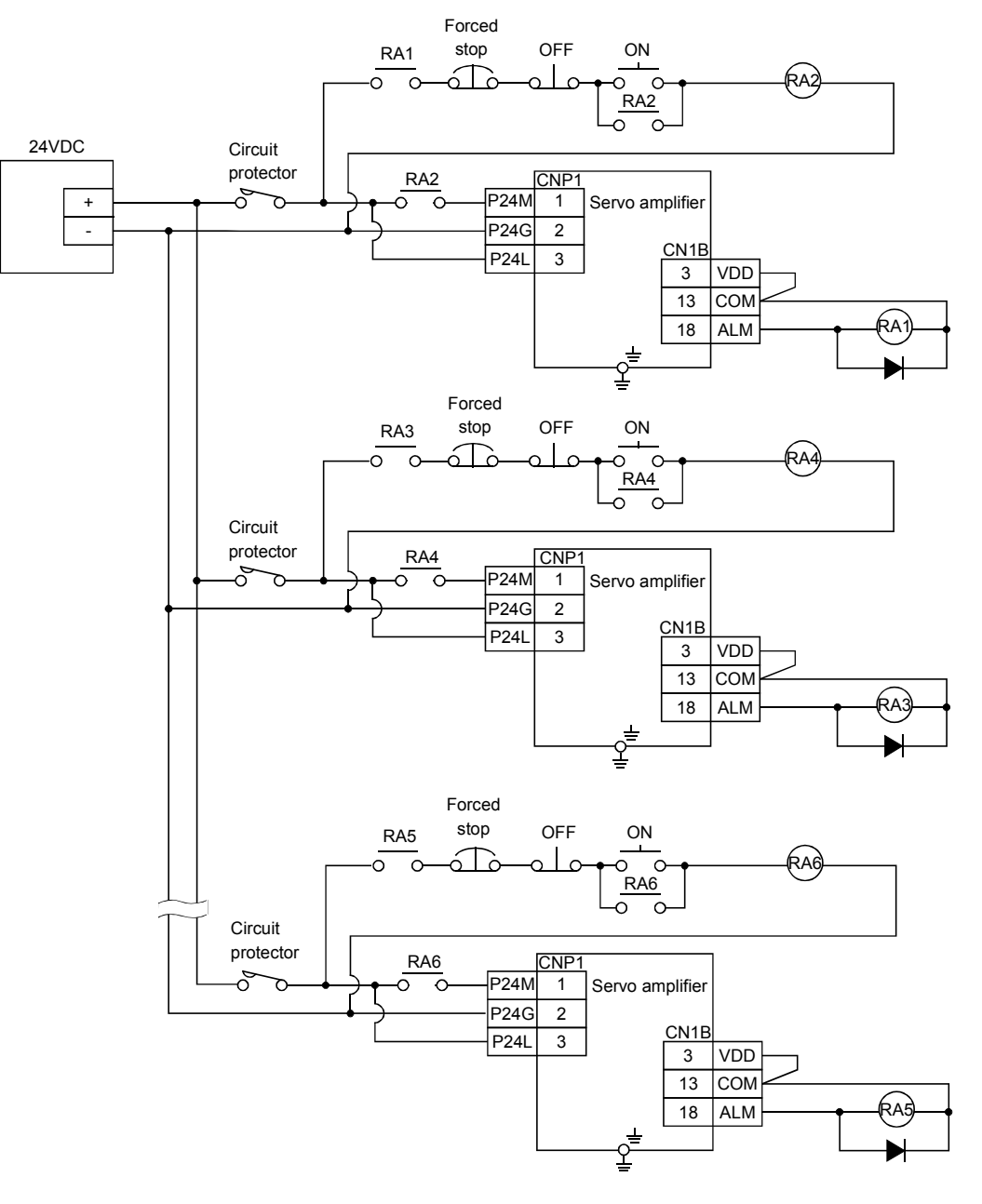

# 3.7.2 Explanation of signals

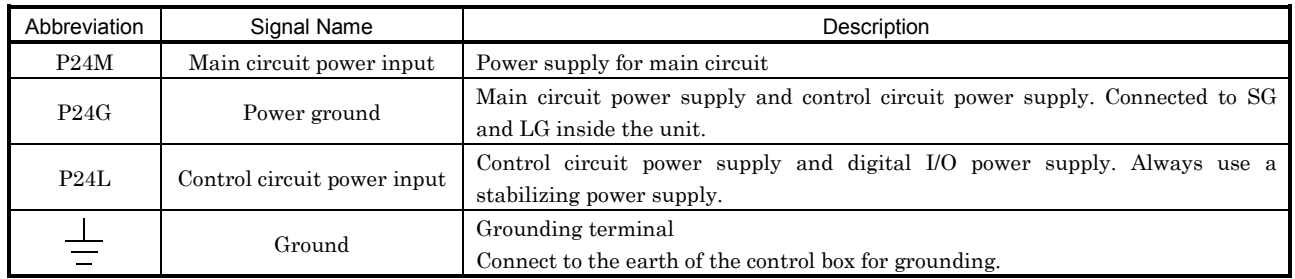

#### 3.7.3 Power-on sequence

#### (1) Power-on procedure

- 1) Always wire the power supply as shown in above Section 3.7.1 using the relay with the main circuit power supply. Configure up an external sequence to switch off the relay as soon as an alarm occurs.
- 2) Switch on the control circuit power supply P24L, P24G simultaneously with the main circuit power supply or before switching on the main circuit power supply. If the main circuit power supply is not on, the display shows the corresponding warning. However, by switching on the main circuit power supply, the warning disappears and the servo amplifier will operate properly.
- 3) The servo amplifier can accept the servo-on signal (SON) about 1 second after the main circuit power supply is switched on. Therefore, when SON is switched on simultaneously with the 24V power supply, the base circuit will switch on in about 1 second, and the ready signal (RD) will switch on in further about 20ms, making the servo amplifier ready to operate. (Refer to (2) in this section.)

# (2) Timing chart

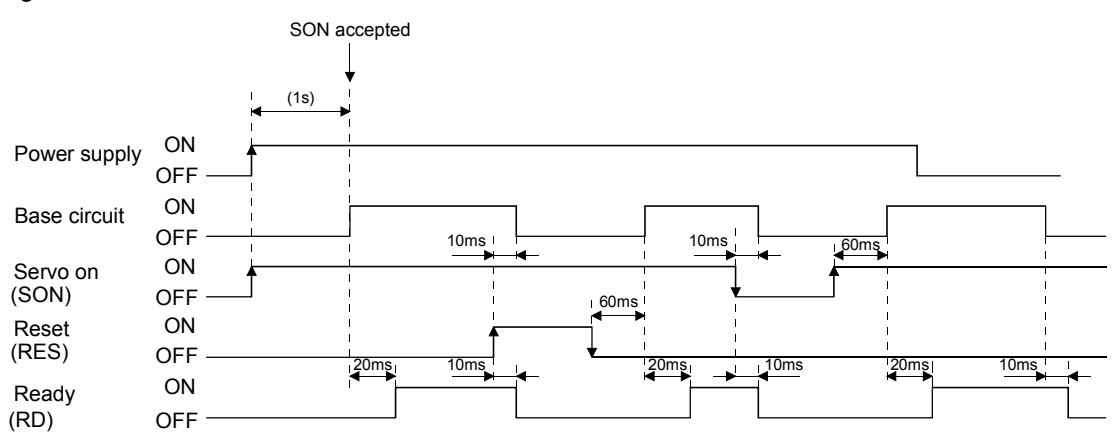

# (3) Forced stop

CAUTION To stop operation and switch power off immediately, provide a forced stop circuit.

Emergency stop (EMG) can be used by making device setting on the Servo Configuration Software.

Make up a circuit which shuts off main circuit power as soon as EMG-SG are opened at a forced stop. To ensure safety, always install a forced stop switch across EMG-SG. By disconnecting EMG-SG, the dynamic brake is operated to bring the servo motor to a sudden stop. At this time, the display shows the servo forced stop warning (A. E6).

During ordinary operation, do not use the forced stop signal to alternate stop and run.

Also, if the start signal is on during an emergency stop, the servo motor will rotate as soon as the warning is reset. During a forced stop, always shut off the run command.

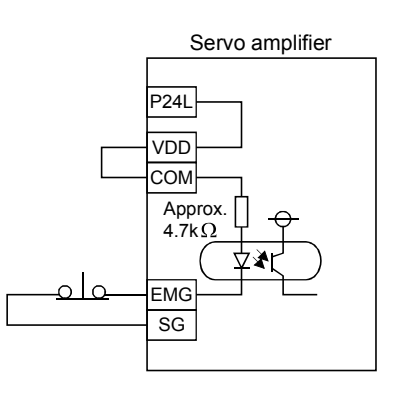

# (4) CNP1 connector wiring

The servo amplifier is packed with the following parts for wiring the CNP1. For connection of the terminals and cables, use the crimping tool 57026-5000 (for UL1007) or 57027- 5000 (for UL1015).

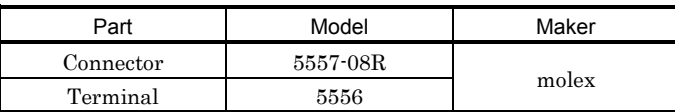

# 3.8 Servo motor with electromagnetic brake

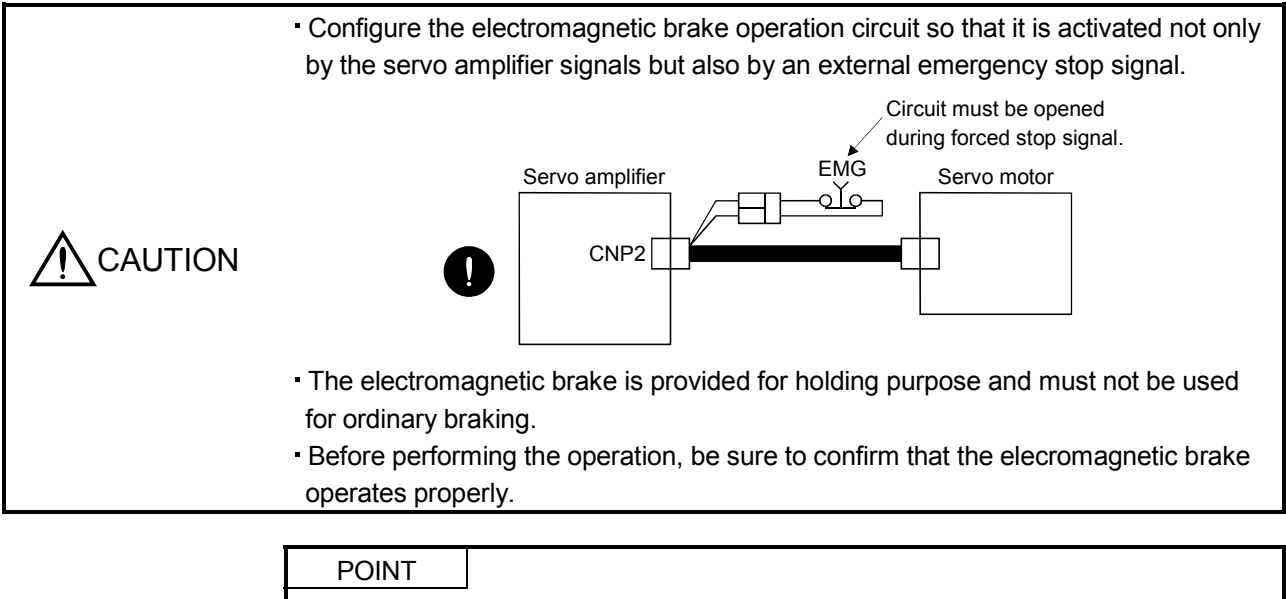

Refer to the Servo Motor Instruction Manual for specifications such as the power supply capacity and operation delay time of the electromagnetic brake.

Note the following when the servo motor equipped with electromagnetic brake is used for applications requiring a brake to hold the motor shaft (vertical lift applications):

- 1) The brake will operate when the forced stop switch on.
- 2) While the reset signal is on, the base circuit is shut off. When using the servo motor with a vertical shaft, use the electromagnetic brake interlock signal (MBR).
- 3) Switch off the servo-on command after the servo motor has stopped.
- (1) Connection diagram

Configure up a circuit which switches off main circuit power and makes the electromagnetic brake effective as soon as EMG-SG are disconnected at a forced stop.

For connection, use the optional MR-JRBRCBL  $\square$  M-H electromagnetic braked servo motor cable and MR-JRBRCN electromagnetic brake contact connector set.

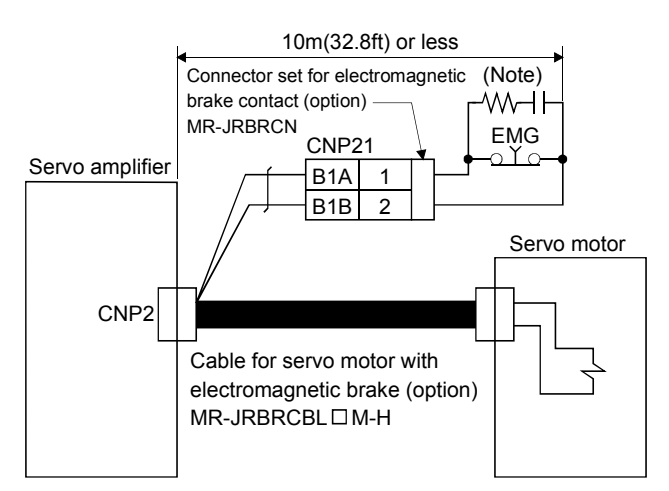

Note. Fit a snubber circuit to the forced stop contact. (Refer to Section 14.2.6)

# (2) Setting

- (a) In the device setting of the Servo Configuration Software, make the electromagnetic brake interlock signal (MBR) available.
- (b) In parameter No.33 (electromagnetic brake sequence output), set the time delay (Tb) from electromagnetic brake operation to base circuit shut-off at a servo off time as in the timing chart in (2) in this section.

# (3) Operation timings

# (a) Servo-on signal command (SON) ON/OFF

Tb [ms](parameter No.33) after the servo-on signal (SON) is switched off, the servo lock is released and the servo motor coasts. If the electromagnetic brake is made valid in the servo lock status, the brake life may be shorter. Therefore, when using the electromagnetic brake in a vertical lift application or the like, set Tb to about the same as the electromagnetic brake operation delay time to prevent a drop.

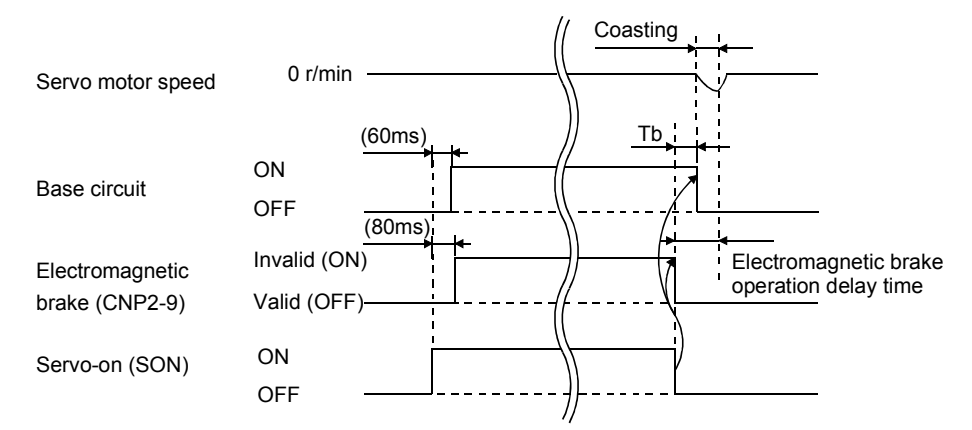

(b) Emergency stop signal (EMG) ON/OFF

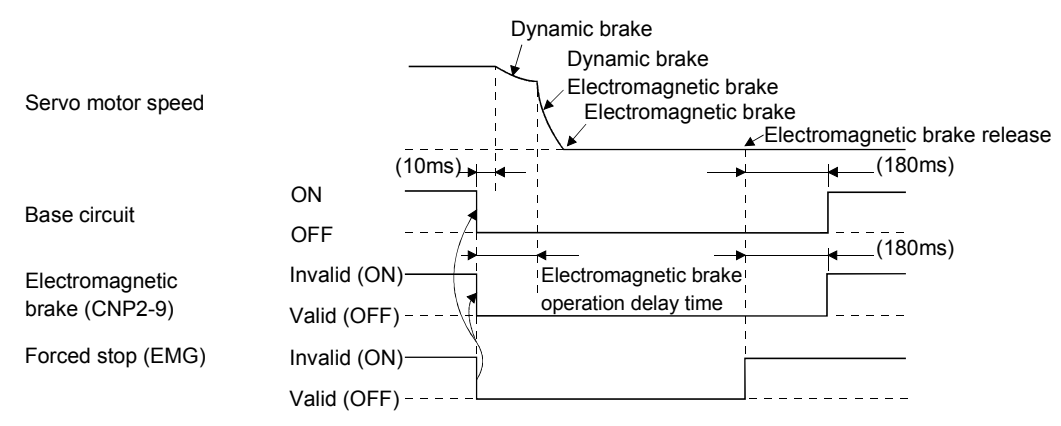

# (c) Alarm occurrence

POINT When the overcurrent(A.32) alarm occurs, the dynamic brake cannot be operated.

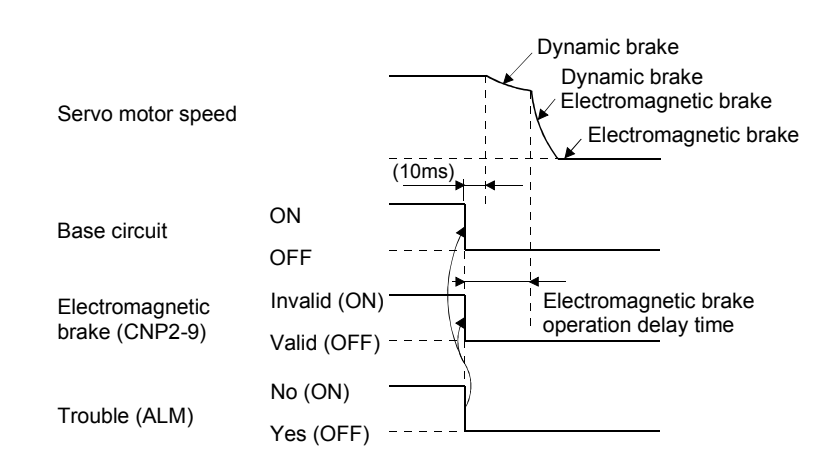

(d) Main circuit power off

When main circuit power switches off, the undervoltage alarm  $(A.10)$  occurs and the operation timing is as shown in (c) of this section.

(e) Control circuit power off

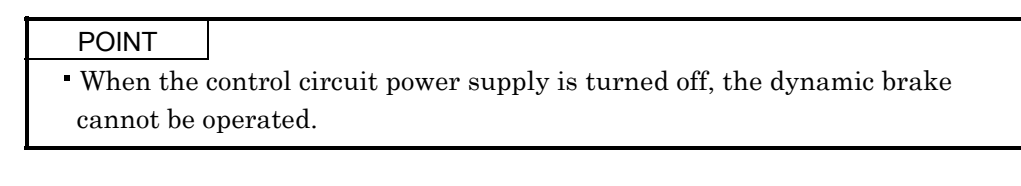

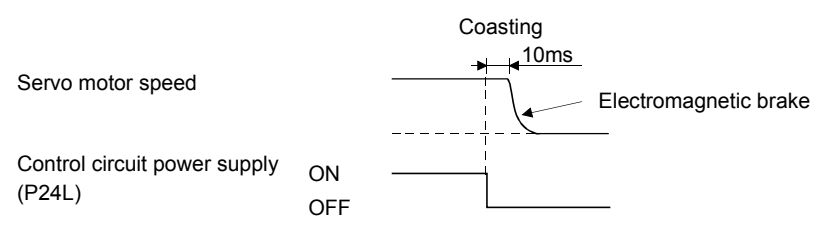

(4) Release of electromagnetic brake

To release the electromagnetic brake with main circuit power off, switch on electromagnetic brake power B1 (CNP2-9) in the DO forced output mode of Servo Configuration Software.

# 3.9 Grounding

 WARNING Ground the servo amplifier and servo motor securely. To prevent an electric shock, always connect the earth terminal (E) of the servo amplifier to the earth (E) of the control box (refer to (2) of this section for the fitting method of the earth terminal).

(1) Connection diagram

The servo amplifier switches the power transistor on-off to supply power to the servo motor. Depending on the wiring and ground cablerouting, the servo amplifier may be affected by the switching noise (due to di/dt and dv/dt) of the transistor. To prevent such a fault, refer to the following diagram and always ground.

To conform to the EMC Directive, refer to the EMC INSTALLATION GUIDELINES (IB (NA) 67310).

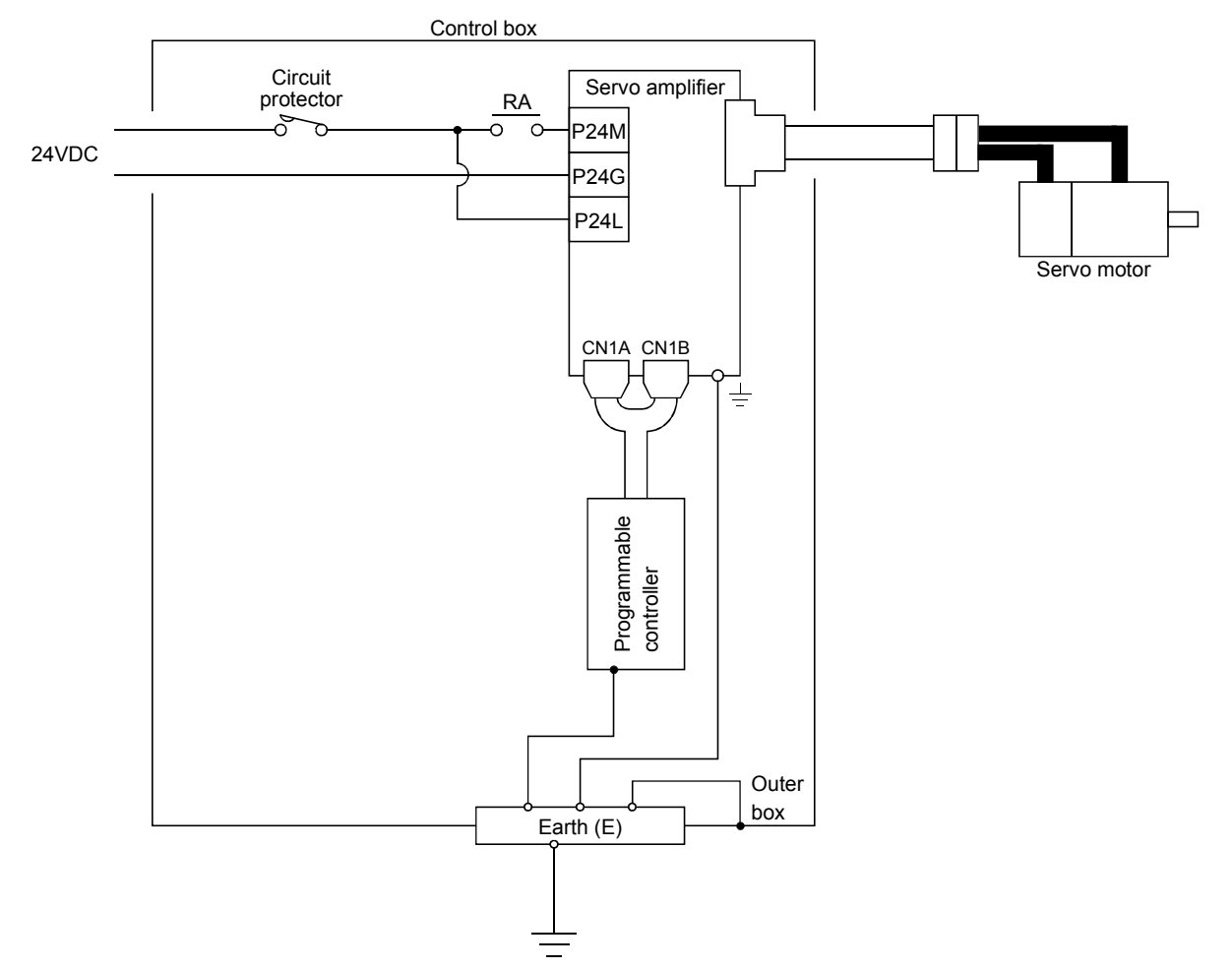

# (2) Fitting of earth (E) terminal (AERSBAN-JR)

As shown below, fit the earth (E) terminal to the bottom or top of the servo amplifier.

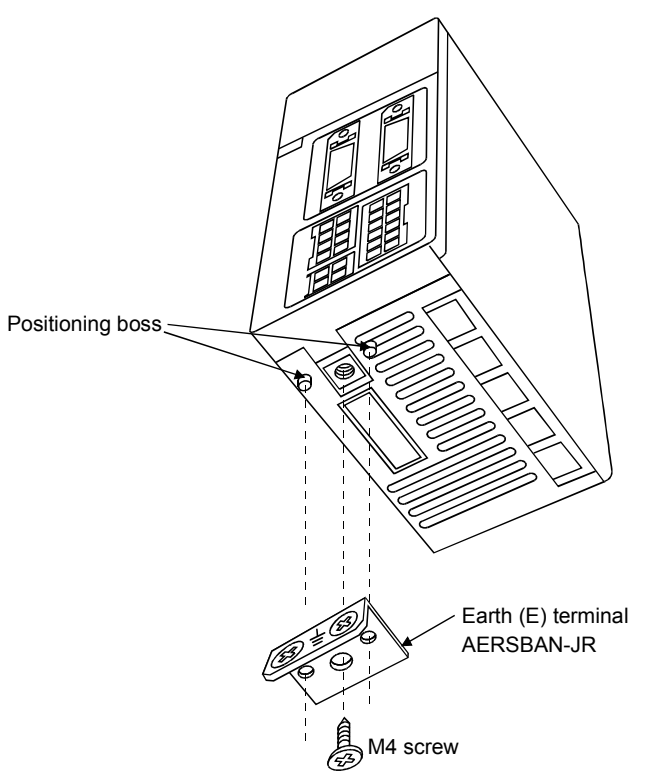

# 3.10 Instructions for the 3M connector

When fabricating an encoder cable or the like, securely connect the shielded external conductor of the cable to the ground plate as shown in this section and fix it to the connector shell.

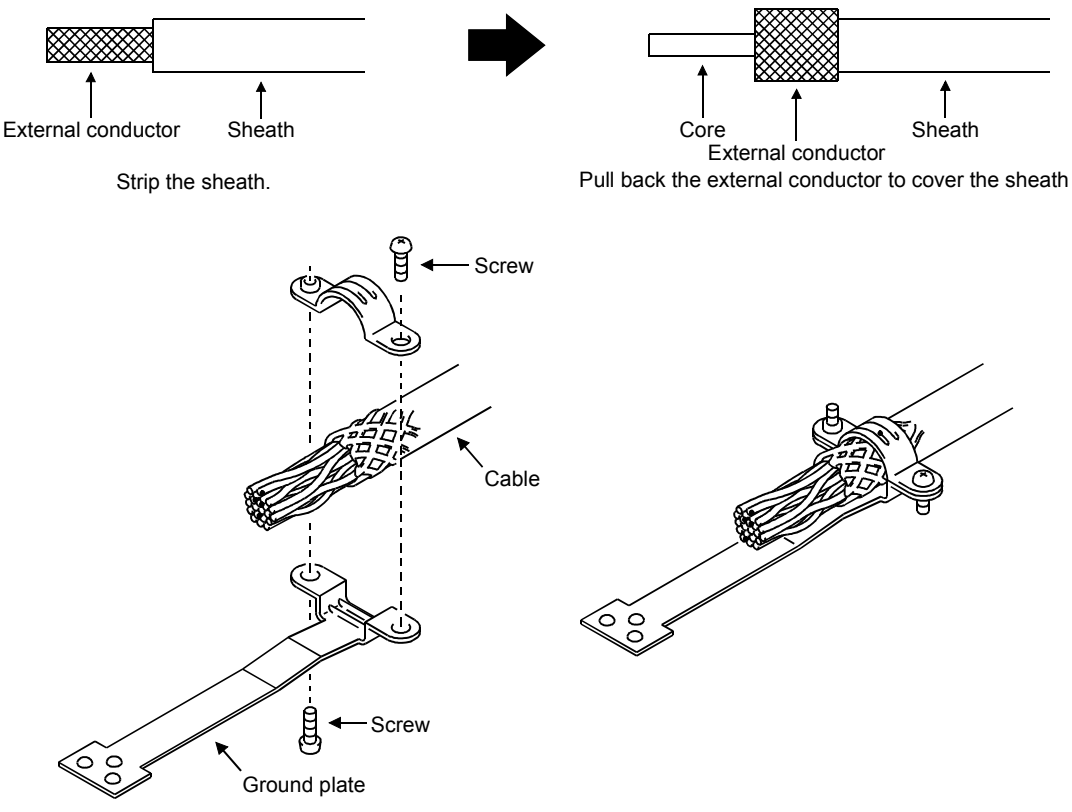

# 4. OPERATION

# 4. OPERATION

- 4.1 When switching power on for the first time
- 4.1.1 Pre-operation check items

Before starting operation, check the following:

# (1) Wiring

- (a) A correct power supply is connected to the power input terminals  $(P24M \cdot P24G \cdot P24L)$  of the servo amplifier.
- (b) The servo motor power supply terminals (U, V, W) of the servo amplifier match in phase with the power input terminals (U, V, W) of the servo motor.
- (c) The servo motor power supply terminals (U, V, W) of the servo amplifier are not shorted to the power input terminals (P24M P24L).
- (d) The servo amplifier and servo motor are grounded securely.
- (e) When stroke end limit switches are used, the signals across LSP-SG and LSN-SG are on during operation.
- (f) 24VDC or higher voltages are not applied to the pins of connectors CN1A and CN1B.
- (g) SD and SG of connectors CN1A and CN1B is not shorted.
- (h) The wiring cables are free from excessive force.

# (2) Environment

Signal cables and power cables are not shorted by wire offcuts, metallic dust or the like.

(3) Machine

(a) The screws in the servo motor installation part and shaft-to-machine connection are tight.

(b) The servo motor and the machine connected with the servo motor can be operated.

# 4.1.2 Startup

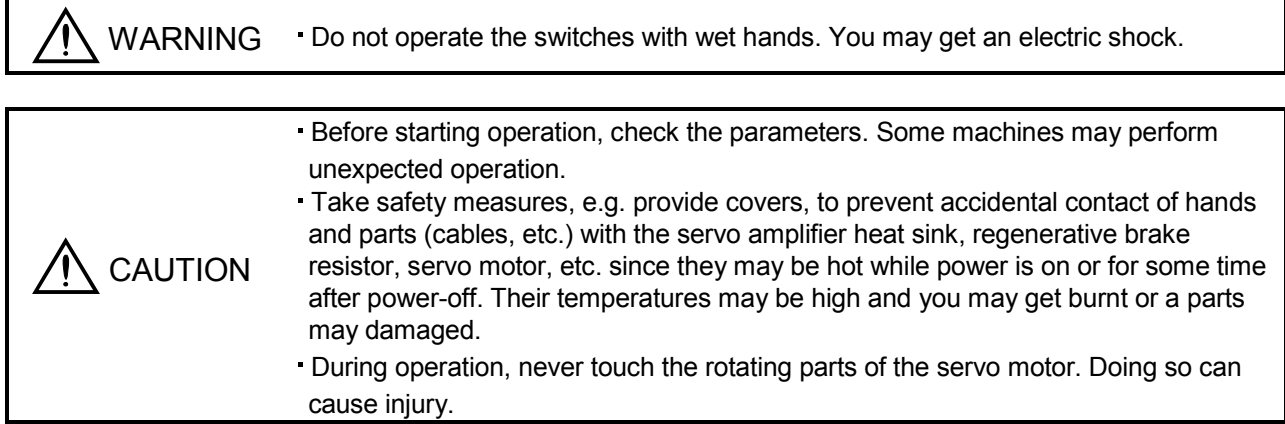

Connect the servo motor with a machine after confirming that the servo motor operates properly alone. For startup reference, a single machine structure will be described. Refer to this section and start up the machine safely.

# (1) Machine conditions

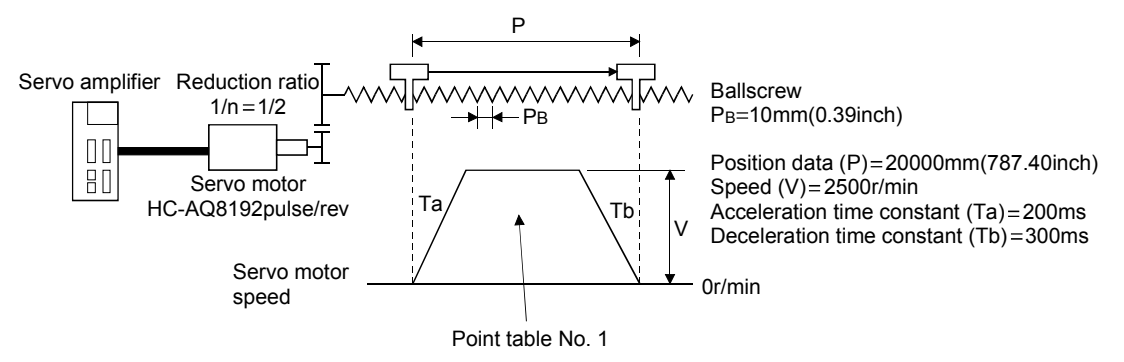

- 1) Command resolution:  $10 \mu m$
- 2) Command system: Absolute value command system
- 3) Electronic gear calculation

CMX(pulse)  $CDV(\mu m)$ 8192  $\frac{1}{n} \cdot P_B \cdot 1000$ 8192  $\frac{1}{2} \cdot 10 \cdot 1000$  $\frac{8192}{5000}$ <sup>5000</sup> .......................................................................(4.1) CMX=8192 CDV=5000

- 4) For the device command method, external input signals are used by the point table selection, forward rotation start (ST1), servo on (SON) and other commands.
- 5) Point table No.1 is used to execute automatic operation once.

# (2) Startup procedure

(a) Power on

1) Switch off the servo on (SON) signal.

2) When main circuit power/control circuit power is switched on, "r" (motor speed) appears on the servo amplifier display.

(b) Test operation

Using jog operation in the test operation mode of the Servo Configuration Software, operate at the speed as low as possible, and check whether the servo motor operates correctly. (Refer to Section 6.7.1.)

(c) Parameter setting

Set the parameters according to the structure and specifications of the machine. Refer to Chapter 5 for the parameter definitions and to Sections 6.4 and 7.6 for the setting method.

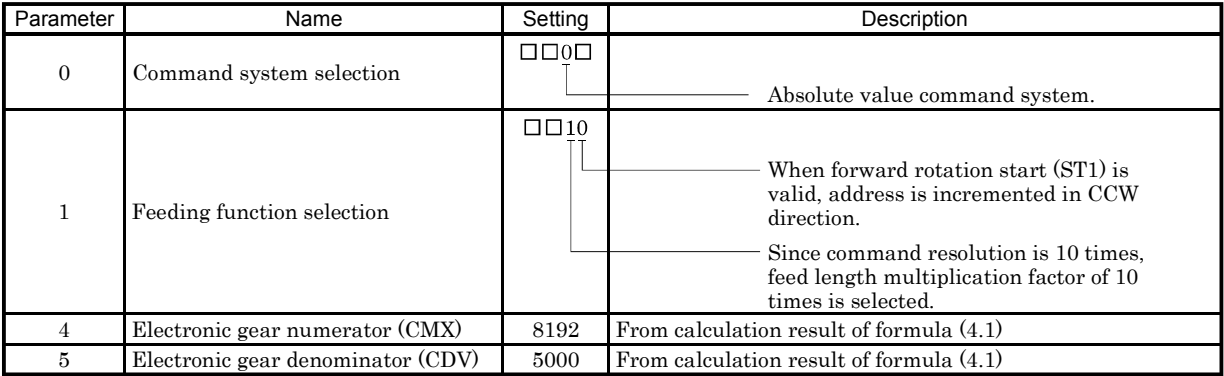

After setting the above parameters, switch power off once. Then switch power on again to make the set parameter values valid.

# (d) Point table setting

Set the point table according to the operation pattern. Refer to Section 4.2 for the point table definitions and to Sections 6.5 and 7.5 for the setting method.

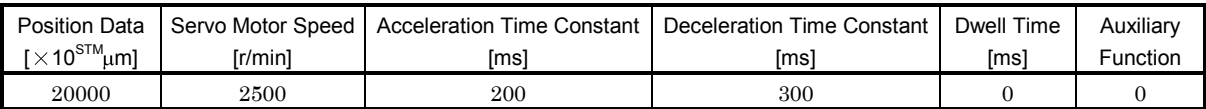

(e) Servo on

Switch the servo on in the following procedure:

1) Switch on main circuit/control circuit power supply.

2) Switch on the servo on signal (SON).

When placed in the servo-on status, the servo amplifier is ready to operate and the servo motor is locked. By using the sequence in the diagnostic mode in Section 7.3, the ready status can be shown on the servo amplifier display. In the operation-ready status, the following screen appears.

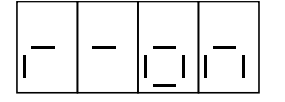

# (f) Home position return

Always perform home position return before starting positioning operation. Refer to Section 4.4 for home position return types. A parameter setting example for dog type home position return is given here.

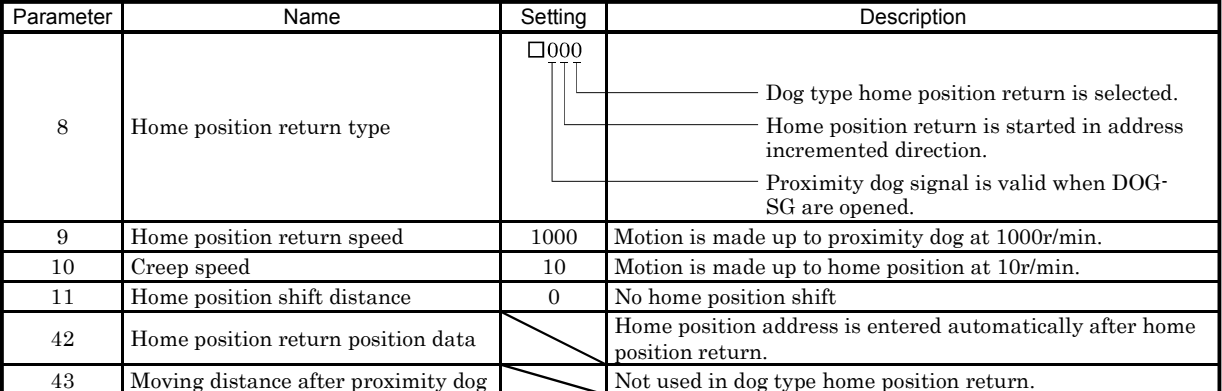

After setting the above parameters, switch power off once. Then switch power on again to make the set parameter values valid.

Set the input signals as listed below and switch on the forward rotation start (ST1) to execute home position return.

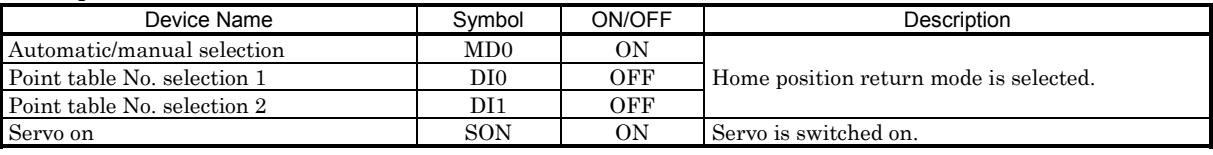

#### (g) Automatic operation

Set the input signals as listed below and switch on the forward rotation start (ST1) to execute automatic operation in accordance with point table No.1.

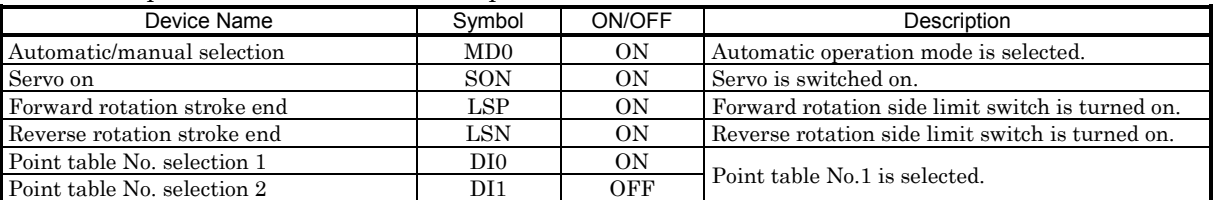

(h) Stop

In any of the following statuses, the servo amplifier interrupts and stops the operation of the servo motor.

When the servo motor used is equipped with an electromagnetic brake, refer to Section 3.8 (3). Note that forward/reverse rotation stroke end (LSP/LSN) off has the same stopping pattern as described below.

1) Servo on (SON) OFF

The base circuit is shut off and the servo motor coasts.

2) Alarm occurrence

When an alarm occurs, the base circuit is shut off and the dynamic brake is operated to bring the servo motor to a sudden stop.

3) Emergency stop (EMG) OFF

The base circuit is shut off and the dynamic brake is operated to bring the servo motor to a sudden stop. Alarm A.E6 (Servo emergency stop warning) occurs.

4) Forward rotation stroke end (LSP), reverse rotation stroke end (LSN) OFF The droop pulse value is erased and the servo motor is stopped and servo-locked. It can be run in

the opposite direction.

# 4.2 Automatic operation mode

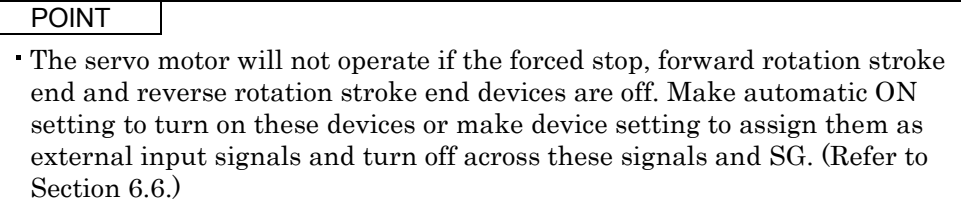

# 4.2.1 What is automatic operation mode?

# (1) Command system

After selection of preset point tables using the input signals or communication, operation is started by the forward rotation start (ST1) or reverse rotation start (ST2) signal. Automatic operation has the absolute value command system and incremental value command system.

(a) Absolute value command system

As position data, set the target address to be reached.

Setting range:  $-999999$  to 999999 [ $\times 10^{STM}$  µm] (STM = feed length multiplication parameter No.1)

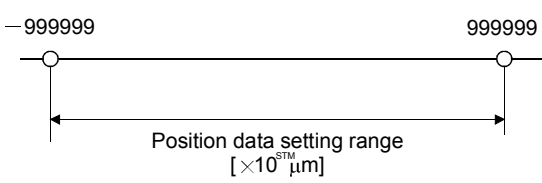

(b) Incremental value command system

As position data, set the moving distance from the current address to the target address. Setting range: 0 to 999999  $[\times 10^{5}$  m  $\mu$ m] (STM = feed length multiplication parameter No.1)

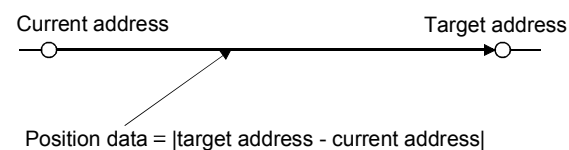

4 - 5

# (2) Point table

(a) Point table setting

Up to 15 point tables may be set. To use point table No.4 to 15, however, the point table No. selection 3 signal (DI2) and/or point table No. selection 4 signal (DI3) should be made valid in "I/O Devices" on the Servo Configuration Software.

Set the point tables using the Servo Configuration Software or the servo amplifier operation section.

| Name                  | <b>Setting Range</b>   | Unit                      | Description                                                                |
|-----------------------|------------------------|---------------------------|----------------------------------------------------------------------------|
| Position data         | Absolute value         | $[\times 10^{STM} \mu m]$ | In the absolute value command system, motion is made to the set address.   |
|                       | command system:        |                           | In the incremental value command system, motion is made over the set       |
|                       | -999999 to 999999      |                           | distance.                                                                  |
|                       | Incremental value      |                           | Use the parameter to select the incremental value command or absolute      |
|                       | command system:        |                           | value command.                                                             |
|                       | 0 to 999999            |                           | A negative value cannot be set to the incremental value command.           |
| Motor speed           | 0 to permissible speed | r/min                     | Set the command speed of the servo motor for execution of positioning.     |
|                       |                        |                           | The setting should be equal to or less than the instantaneous permissible  |
|                       |                        |                           | speed of the servo motor.                                                  |
| Acceleration          | 0 to 20000             | ms                        | Set the acceleration time constant.                                        |
| time constant         |                        |                           | Set the time until the rated speed of the servo motor is reached.          |
| Deceleration          |                        | ms                        | Set the deceleration time constant.                                        |
| time constant         | $0$ to $20000\,$       |                           | Set the time until the servo motor running at rated speed comes to a stop. |
| Dwell time            | 0 to 20000             | ms                        | Set the dwell time.                                                        |
|                       |                        |                           | Set "0" in the auxiliary function to make the dwell time invalid.          |
|                       |                        |                           | Set "1" in the auxiliary function and 0 in the dwell time to perform       |
|                       |                        |                           | continuous operation.                                                      |
|                       |                        |                           | When the dwell time is set, the position command of the selected point     |
|                       |                        |                           | table is completed, and after the set dwell time has elapsed, the position |
|                       |                        |                           | command of the next point table is started.                                |
| Auxiliary<br>function | $0 - 1$                |                           | Set the auxiliary function.                                                |
|                       |                        |                           | Set "1" to execute point tables consecutively without a stop.              |
|                       |                        |                           | 0: Automatic operation is performed in accordance with a single point      |
|                       |                        |                           | table chosen.                                                              |
|                       |                        |                           | 1: Operation is performed in accordance with consecutive point tables      |
|                       |                        |                           | without a stop.                                                            |
|                       |                        |                           | When a different rotation direction is set, smoothing zero (command        |
|                       |                        |                           | output) is confirmed and the rotation direction is then reversed.          |
|                       |                        |                           | Setting "1" in point table No.15 results in an error.                      |
|                       |                        |                           | For full information, refer to Section 4.2.5.                              |

The following table lists what to set:

(b) Selection of point table

Using the input signal or communication function, select the point table No. with a command from the command device (controller) such as a personal computer.

The following table lists the point table No. selected in response to the input signals/commands. Note that when the input signals are used, the point tables used as standard are No.1 to 3. To use No.4 to 15, the point table No. selection 3 input signal (DI2) and/or point table No. selection 4 input signal (DI3) should be made valid in I/O Devices (Refer to Chapter 6) on the Servo Configuration. When the communication function is used to select the point tables, refer to Chapter 8 for details of the command transmission method, etc.

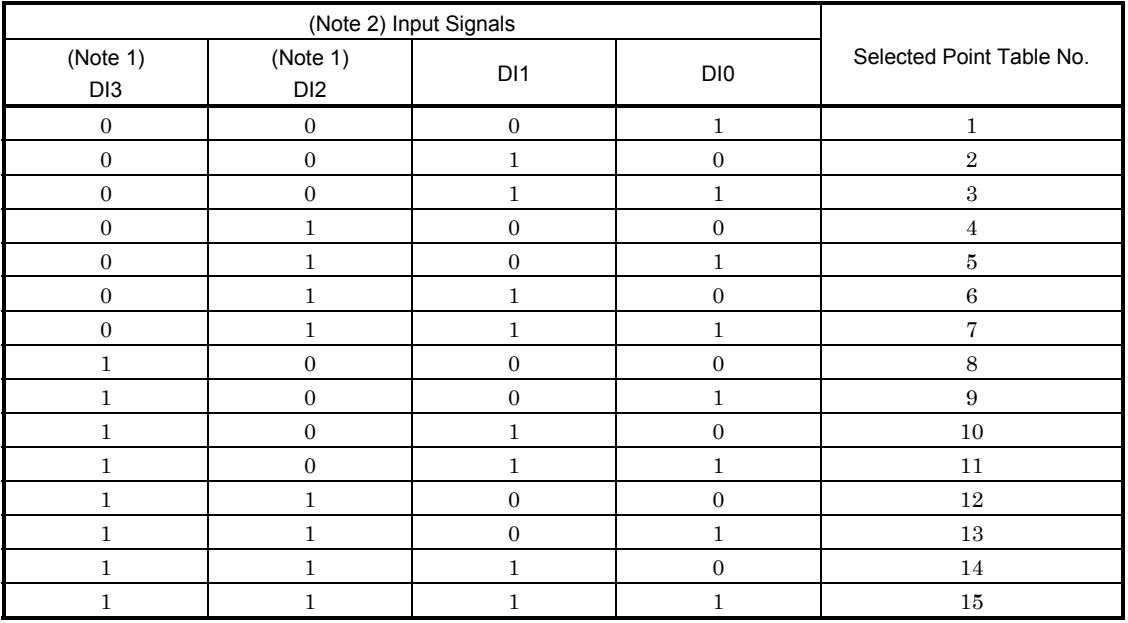

Note: 1. Make signals valid in I/O Devices on the Servo Configuration Software.

2.1: DI3/DI2/DI1-DI-SG open.

0: DI3/DI2/DI1-DI0-SG shorted.

#### (3) Parameter setting

Set the following parameters to perform automatic operation:

(a) Command mode selection (parameter No.0)

Select the absolute value command system or incremental value command system.

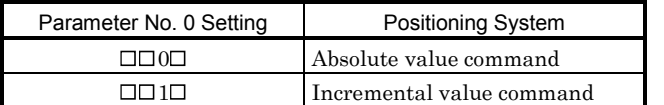

(b) Operation system selection (parameter No.1)

Choose the servo motor rotation direction at the time when the forward rotation start (ST1) signal or reverse rotation start (ST2) signal is switched on.

1) Absolute value command

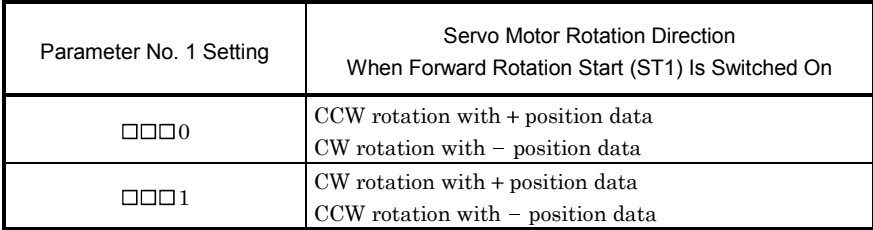

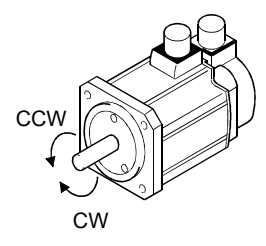

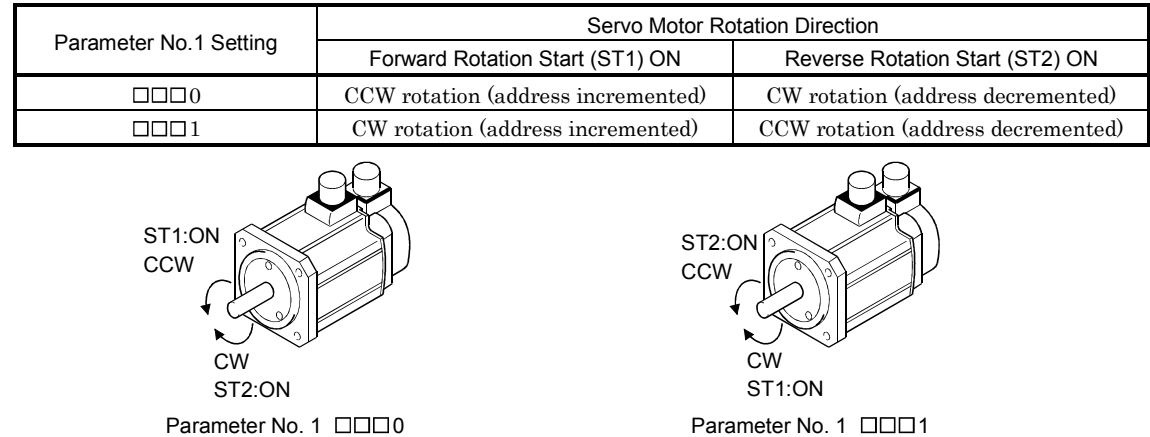

2) Incremental value command system

(c) Feed length multiplication selection (parameter No.1)

Set the unit multiplication factor (STM) of position data. The actual moving distance is the result of multiplying the entered position data by the unit multiplication factor.

1) Absolute value command

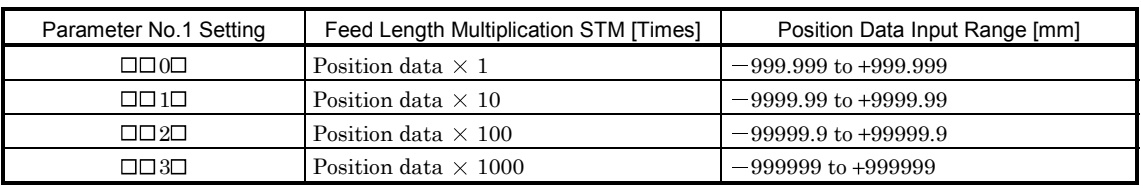

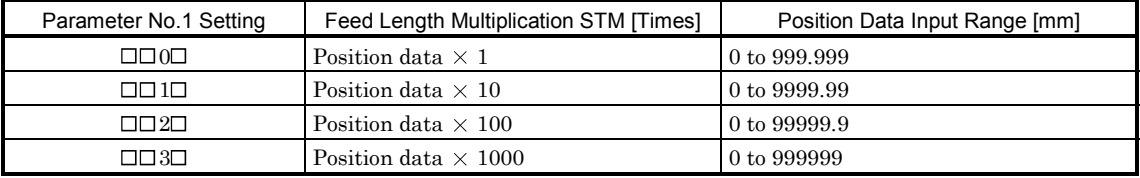

2) Incremental value command system

# 4.2.2 Absolute value command system

# (1) Setting

(a) Signal, parameters

Set the input signal and parameters as follows according to the purpose of use:

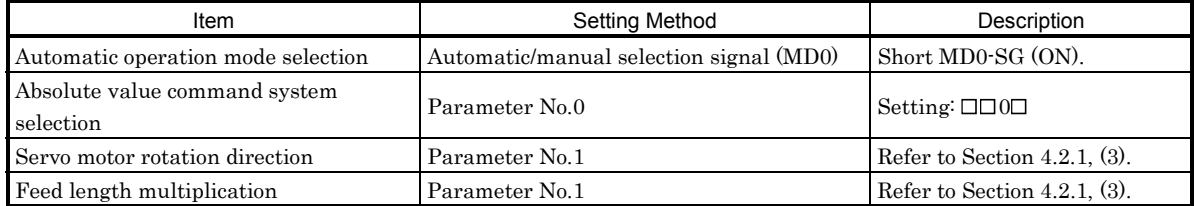

#### (b) Point table

Set the position data, motor speed, acceleration time constant, deceleration time constant, dwell time and auxiliary function to the point table. The following table gives a setting example:

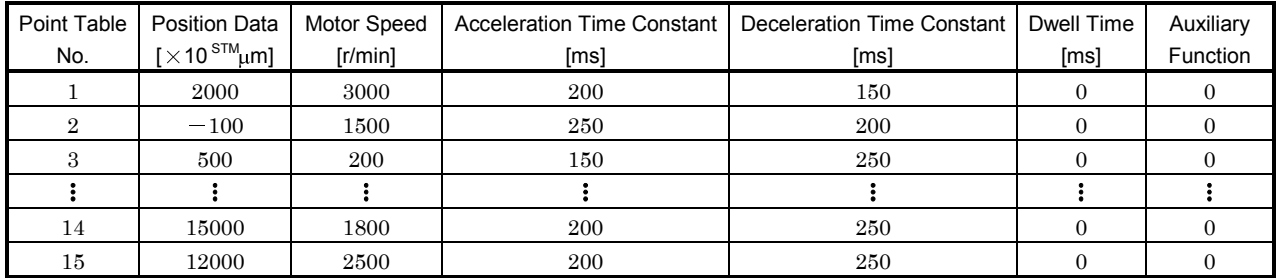

# (2) Operation

Choose the point table using DI0 to DI3 and short ST1-SG to perform positioning to the position data under the conditions of the preset speed, acceleration time constant and deceleration time constant. At this time, reverse rotation start (ST2) is invalid.

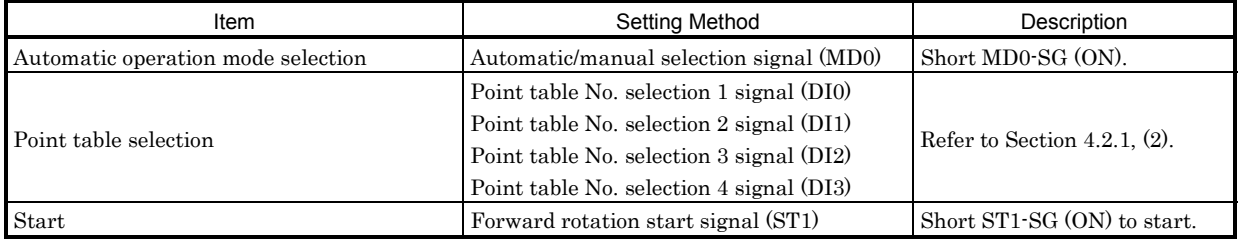

# 4.2.3 Incremental value command system

# (1) Setting

(a) Signal, parameters

Set the input signal and parameters as follows according to the purpose of use:

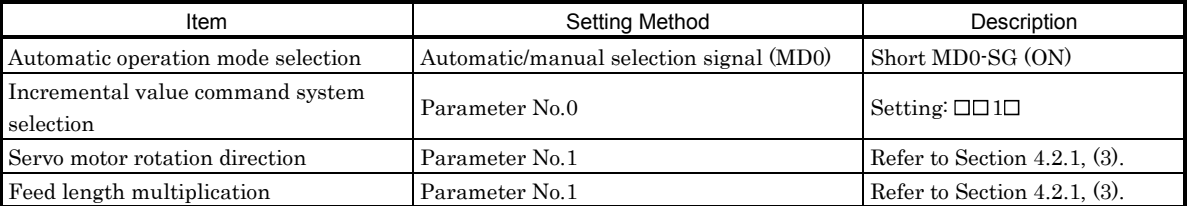

#### (b) Point table

Set the position data, motor speed, acceleration time constant, deceleration time constant, dwell time and auxiliary function to the point table. The following table gives a setting example:

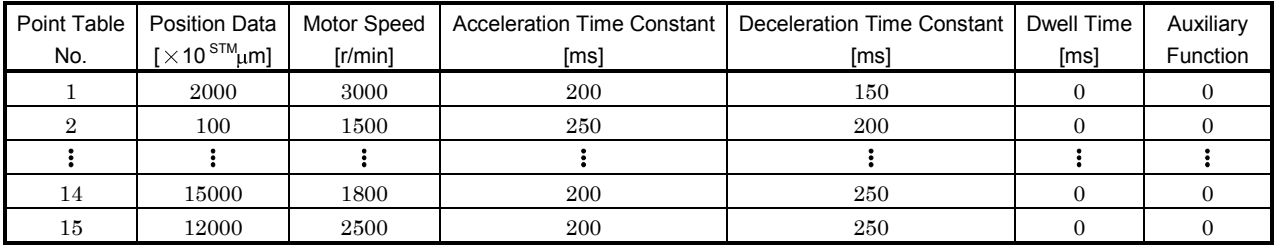

# (2) Operation

Choose the point table using DI0 to DI3 and short ST1-SG to make a motion in the forward rotation direction over the distance of the position data under the conditions of the preset speed, acceleration time constant and deceleration time constant. Short ST2-SG to make a motion in the reverse rotation direction in accordance with the point table settings.

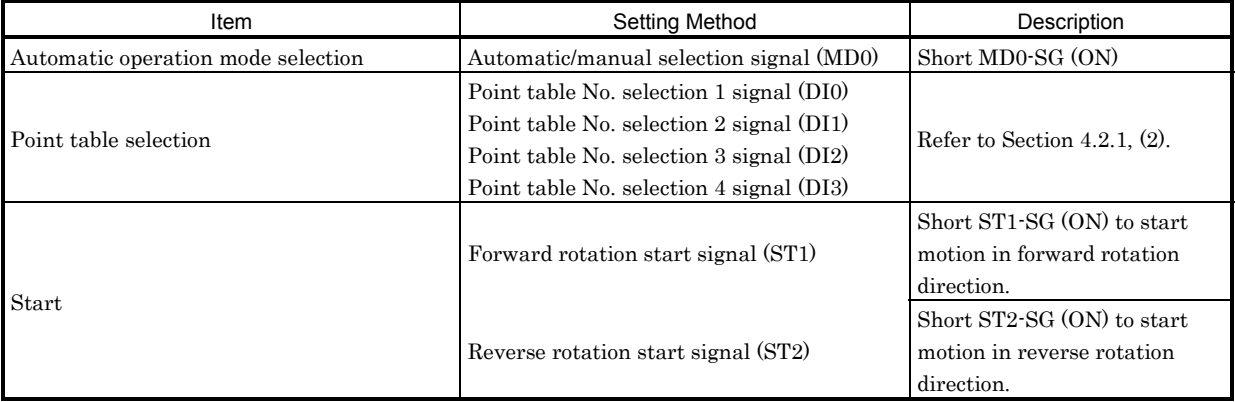

# 4.2.4 Automatic operation timing chart

The following is the timing chart.

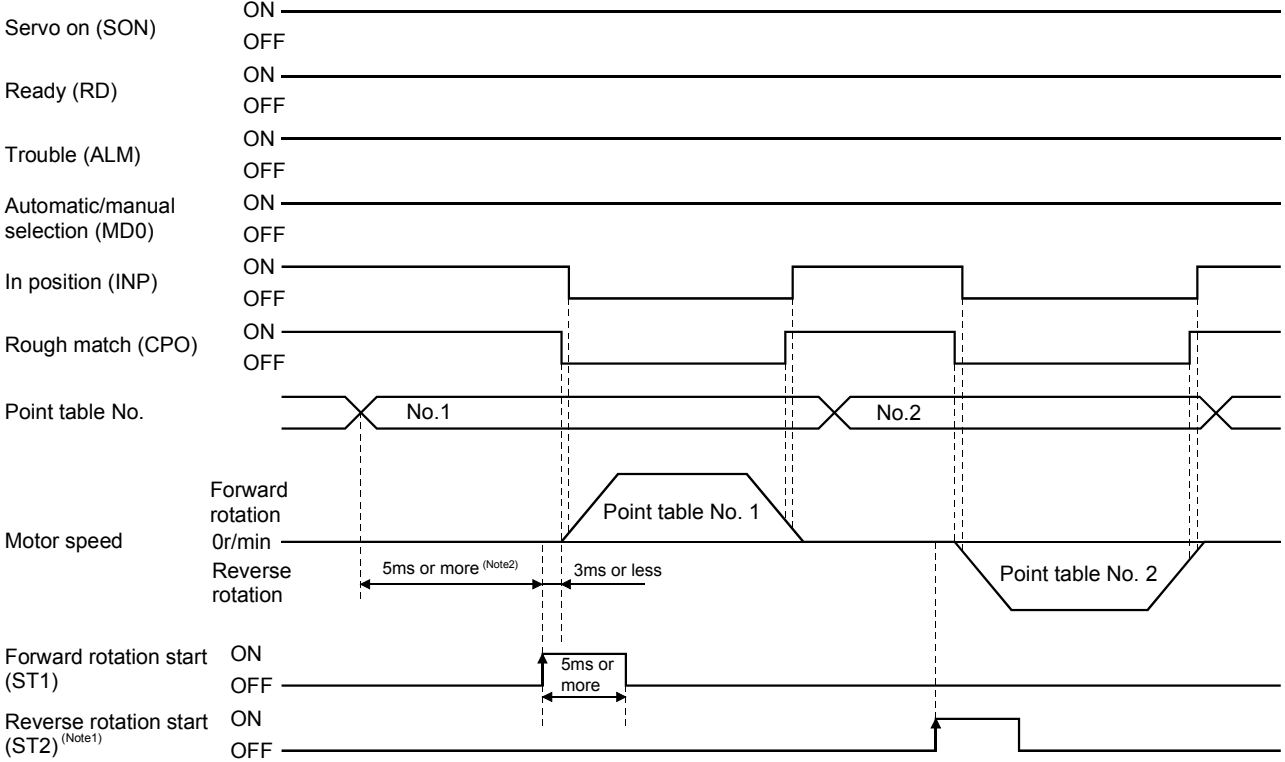

Note1: Reverse rotation start (ST2) is invalid for absolute value command system.

2: A delay of the input filter setting time set in parameter No. 2 will occur in detection of the external signal. Make up a sequence that will change the point table selection earlier by the time into which the fluctuation of the signal variation caused by the sequence of the output signal from the servo system controller and by the hardware has been considered.
## 4.2.5 Automatic continuous operation

### (1) What is automatic continuous operation?

By merely choosing one point table and making a start (ST1 or ST2), operation can be performed in accordance with the point tables having consecutive numbers.

Automatic operation is available in two types: varied speed operation and automatic continuous positioning operation.

Either type may be selected as follows:

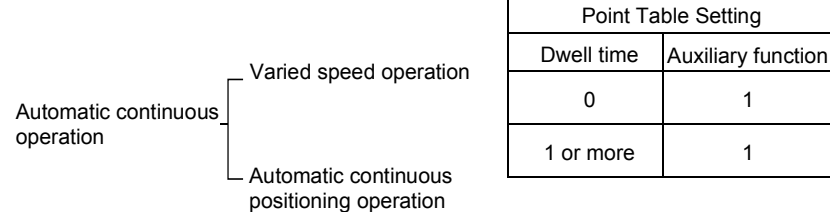

### (2) Varied speed operation

Speed during positioning operation can be changed by setting the auxiliary function of the point table. Use the number of point tables equal to the number of speeds to be set.

By setting "1" to the auxiliary function, operation is performed at the speed set in the next point table during positioning. The position data valid at this time is the data selected at start and the position data and acceleration and deceleration time constants of the subsequent point tables are made invalid. By setting "1" to the auxiliary function of up to point table No.14, operation can be performed at a maximum of 15 speeds. Set "0" to the auxiliary function of the last point table.

When performing varied speed operation, always set "0" to the dwell time. If "1" or more is set, automatic continuous positioning operation is made valid.

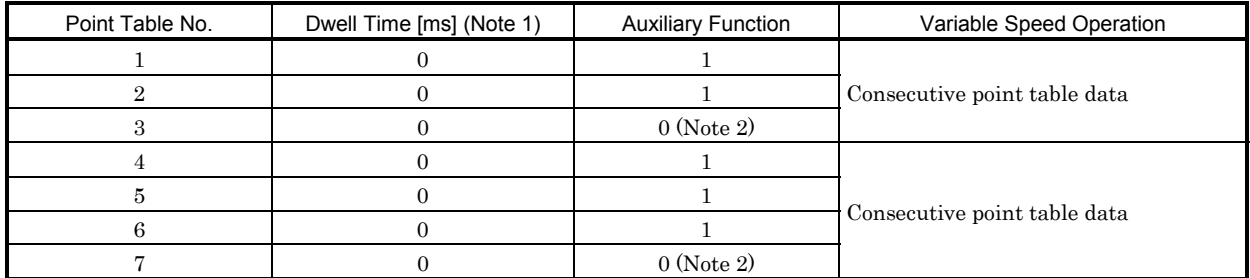

#### The following table gives a setting example:

Note: 1. Always set "0".

2. Always set "0" to the auxiliary function of the last point table among the consecutive point tables.

In the absolute value command system, the position data (addresses) of the midway point tables are not used for positioning and speed is changed continuously to move to the set address in the last point table.

In the incremental value command system, the position data is the total of the position data of the consecutive point tables.

### (a) Absolute value command system

1) Positioning in the same direction

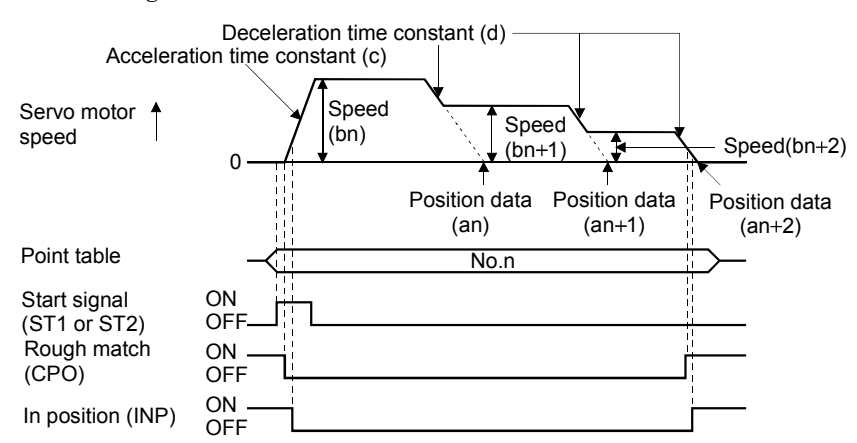

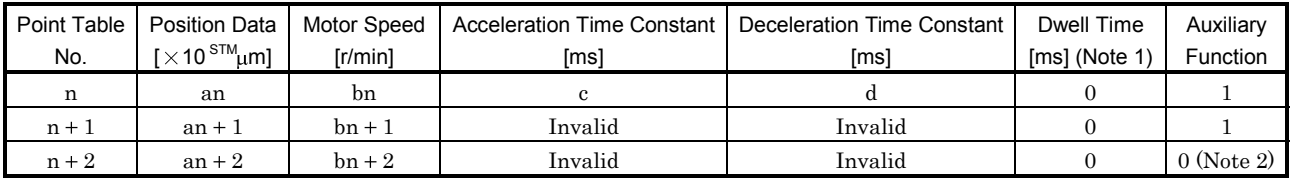

Note: 1. Always set "0".

2. Always set "0" to the auxiliary function of the last point table among the consecutive point tables.

#### 2) Positioning changed in direction midway

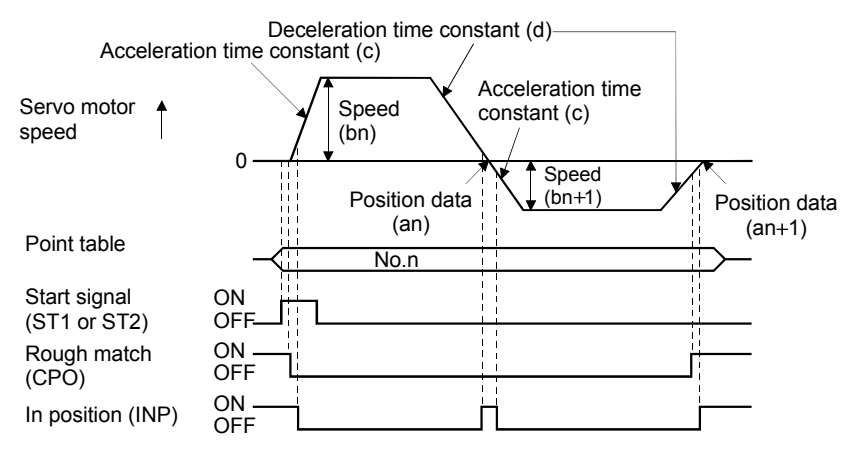

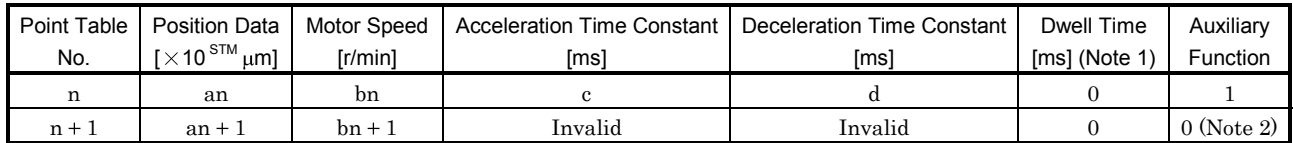

Note: 1. Always set "0".

2. Always set "0" to the auxiliary function of the last point table among the consecutive point tables.

(b) Incremental value command system

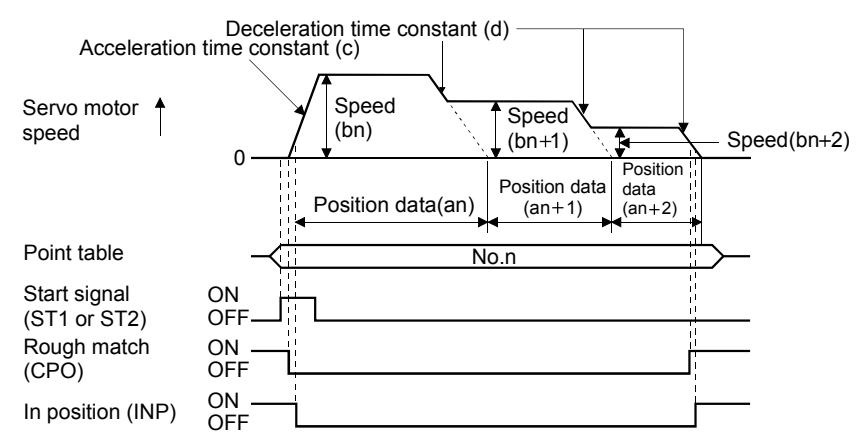

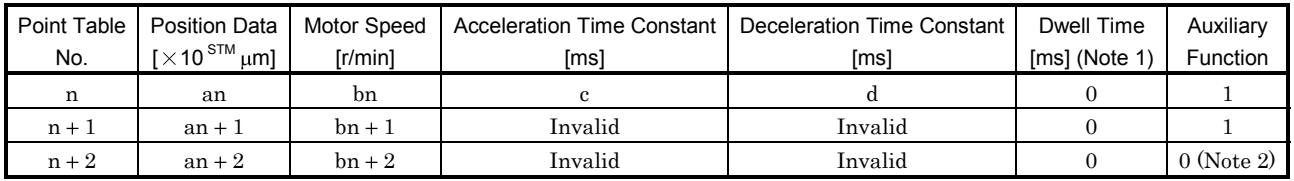

Note: 1. Always set "0".

2. Always set "0" to the auxiliary function of the last point table among the consecutive point tables.

### (3) Automatic continuous positioning operation

By merely choosing one point table and performing operation, operation can be performed in accordance with consecutive point tables. Set the period from a stop to the next start in the dwell time of the point table.

By setting "1" to the auxiliary function of up to point table No.14, automatic continuous positioning operation can be performed in accordance with a maximum of 15 point tables.

Always set "0" to the auxiliary function of the last point table. Note that if "0" is set to the dwell time, varied speed operation will be performed.

| Point Table No. | Dwell Time [ms] (Note 1) | <b>Auxiliary Function</b> | Variable Speed Operation     |
|-----------------|--------------------------|---------------------------|------------------------------|
|                 | 3000                     |                           |                              |
|                 | 1000                     |                           | Consecutive point table data |
|                 |                          | $0$ (Note 2)              |                              |
|                 | 5000                     |                           | Consecutive point table data |
|                 | 1000                     |                           |                              |
|                 | 1000                     |                           |                              |
|                 |                          | $0$ (Note 2)              |                              |

The following table gives a setting example:

Note: 1. Always set "1" or more.

2. Always set "0" to the auxiliary function of the last point table among the consecutive point tables.

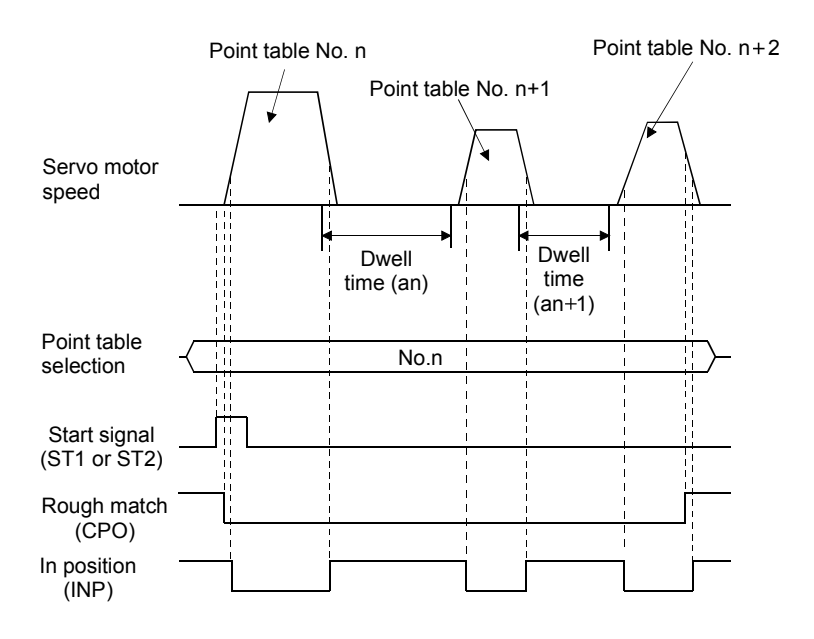

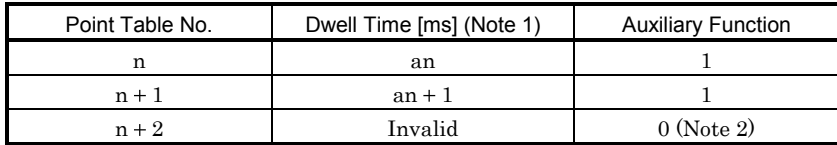

Note: 1. Always set "1" or more.

2. Always set "0" to the auxiliary function of the last point table among the consecutive point tables.

## (4) Temporary stop/restart

When STP-SG are connected during automatic operation, the motor is decelerated to a temporary stop at the deceleration time constant in the point table being executed. When STP-SG are connected again, the remaining distance is executed.

If the forward/reverse rotation start signal is ignored if it is switched on during a temporary stop.

The remaining moving distance is cleared when the operation mode is changed from the automatic mode to the manual mode during a temporary stop.

The temporary stop/restart input is ignored during home position return and jog operation.

(a) When the servo motor is rotating

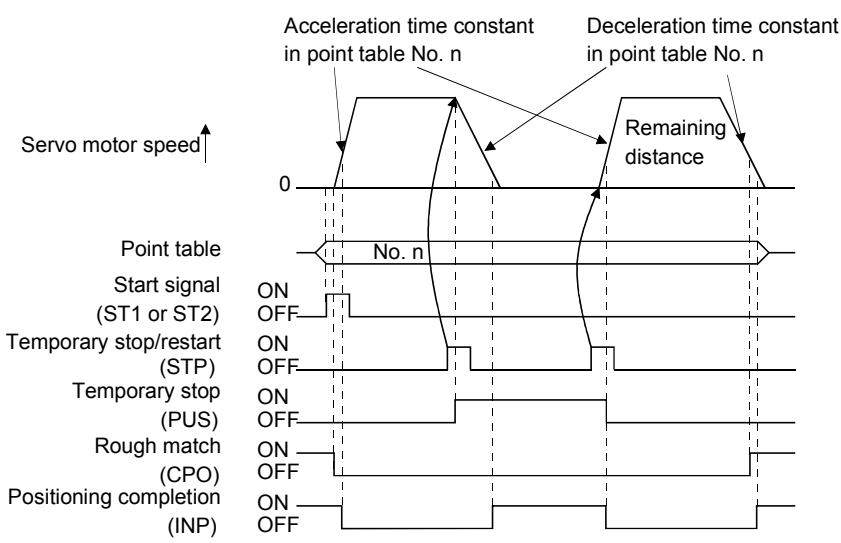

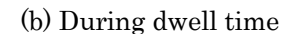

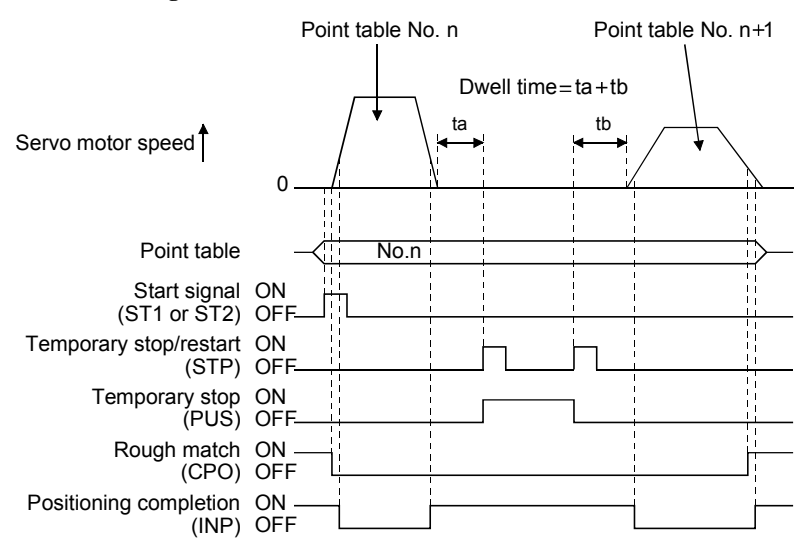

## 4.3 Manual operation mode

For machine adjustment, home position matching, etc., jog operation or a manual pulse generator may be used to make a motion to any position.

## 4.3.1 Jog operation

## (1) Setting

Set the input signal and parameters as follows according to the purpose of use. In this case, the point table No. selection 1 to 4 signals (DI0 to DI3) are invalid:

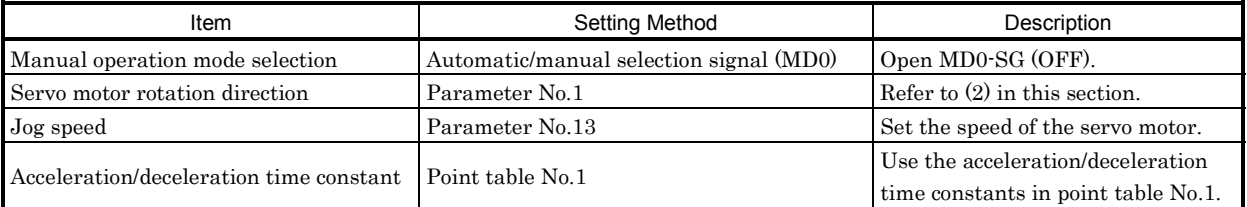

### (2) Servo motor rotation direction

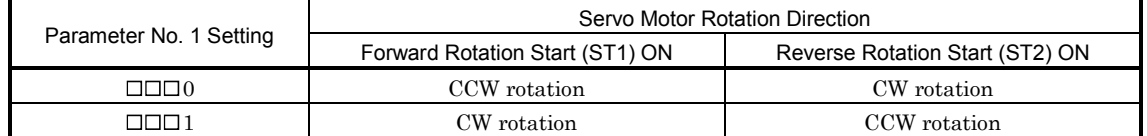

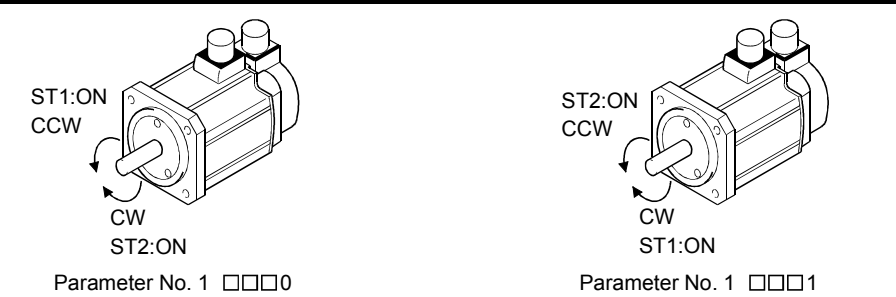

## (3) Operation

By shorting ST1-SG, operation is performed under the conditions of the jog speed set in the parameter and the acceleration and deceleration time constants in set point table No.1. For the rotation direction, refer to (2) in this section. By shorting ST2-SG, the servo motor rotates in the reverse direction to ST1.

# 4. OPERATION

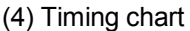

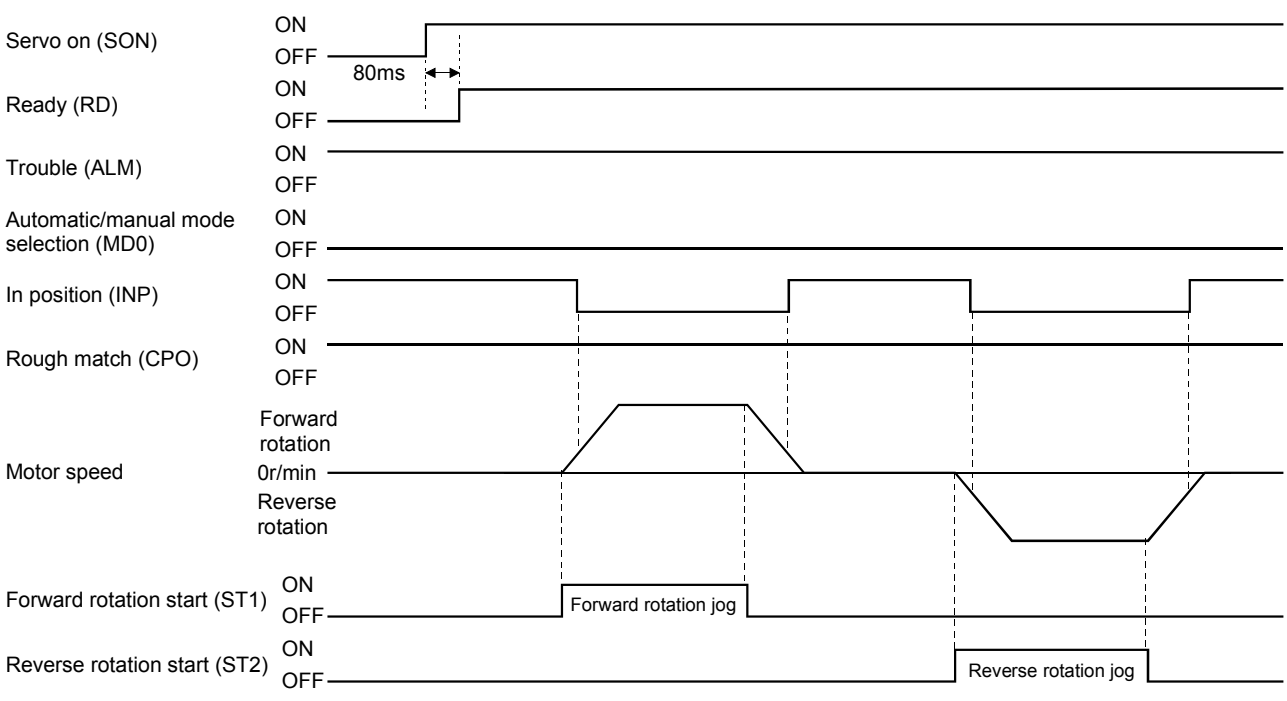

## 4.3.2 Manual pulse generator operation

## (1) Setting

Set the input signal and parameters as follows according to the purpose of use. In this case, the point table No. selection 1 to 4 signals (DI0 to DI3) are invalid:

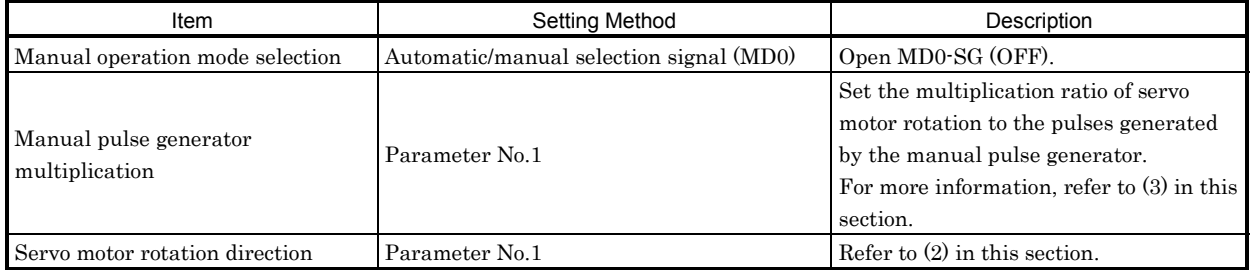

## (2) Servo motor rotation direction

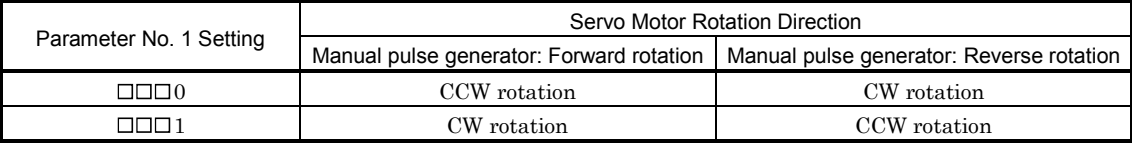

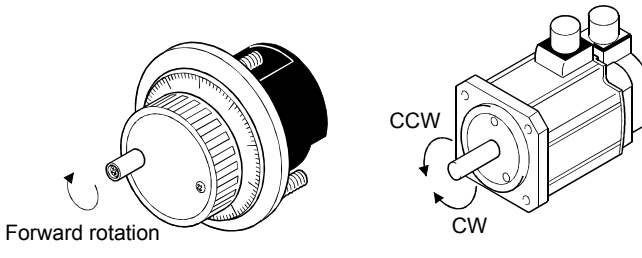

## (3) Manual pulse generator multiplication

### (a) Using the parameter for setting

Use parameter No.1 to set the multiplication ratio of the servo motor rotation to the manual pulse generator rotation.

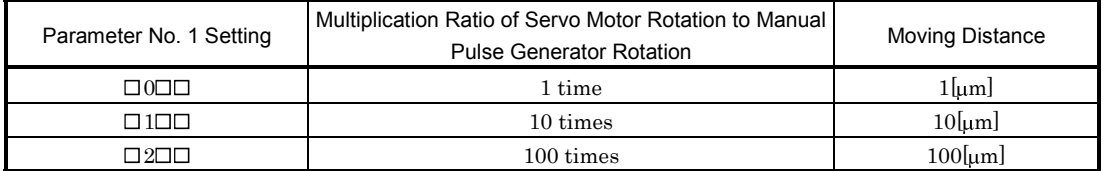

## (b) Using the input signals for setting

Set the pulse generator multiplication 1 (TP0) and pulse generator multiplication 2 (TP1) to the input signals in Device setting on the Servo Configuration Software (refer to Chapter 6).

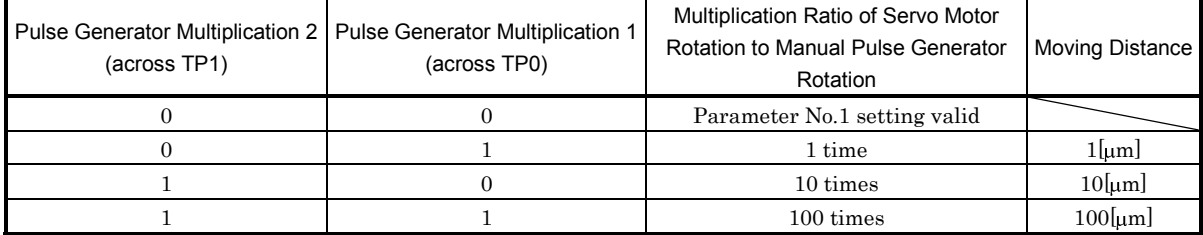

Note. 0: Open across TP1/TP0-SG

1: Shorted across TP1/TP0-SG

### (4) Operation

Turn the manual pulse generator to rotate the servo motor. For the rotation direction, refer to (2) in this section.

## 4.4 Manual home position return mode

4.4.1 Outline of home position return

Home position return is performed to match the command coordinates with the machine coordinates. Home position return is required every time input power is switched on.

The MR-J2-03C5 has the home position return methods given in this section. Choose the most appropriate method for your machine structure and application.

The MR-J2-03C5 has the automatic home position return function which executes home position return by making an automatic return to a proper position if the machine has stopped beyond or at the proximity dog. Manual motion by jog operation or the like is not required.

### (1) Manual home position return types

Five manual home position return types are available. Choose the optimum home position return according to the machine type, etc.

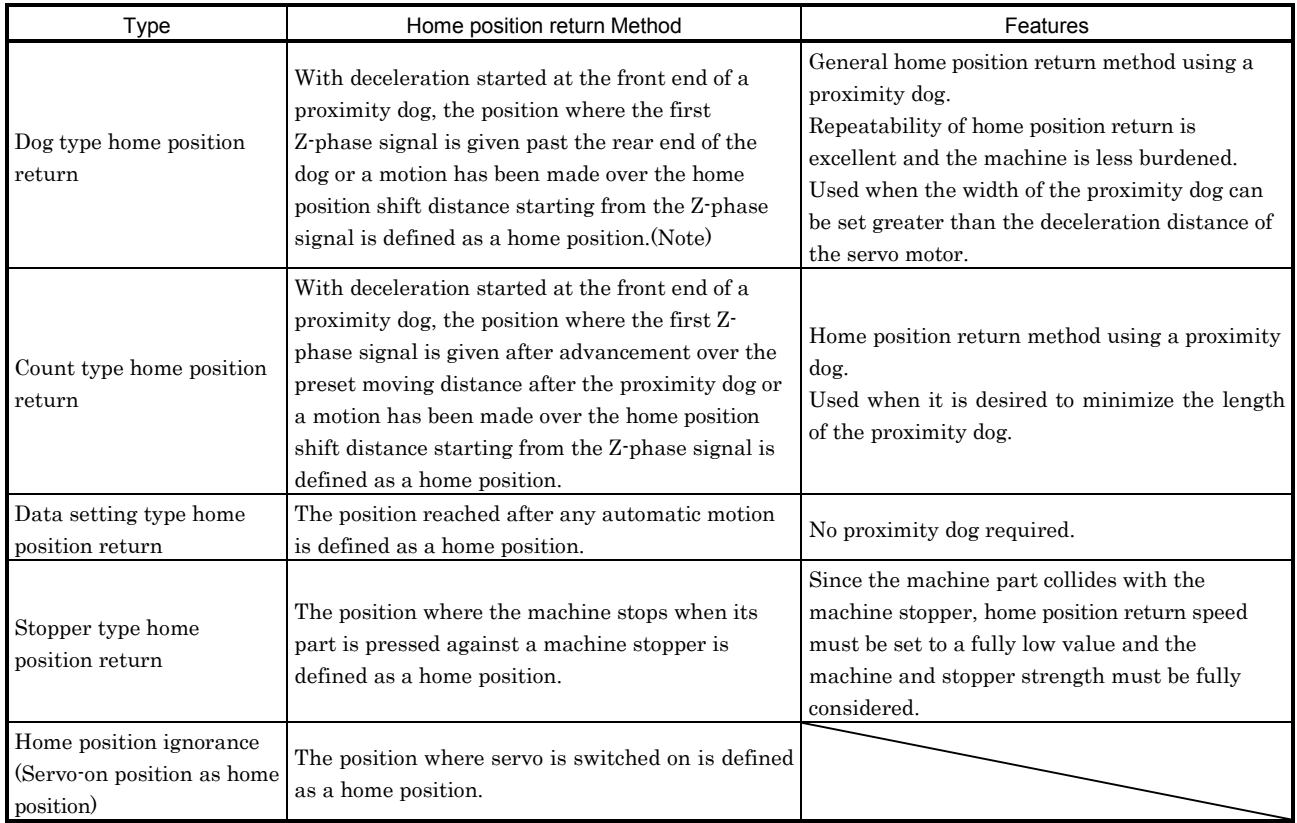

Note: The Z-phase signal is a signal recognized in the servo amplifier once per servo motor revolution and cannot be used as an output signal.

### (2) Home position return parameter

When performing home position return, set parameter No.8 as follows:

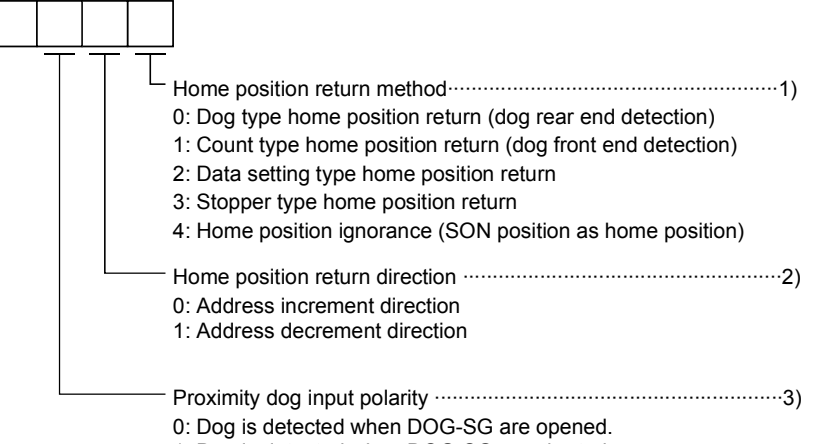

- 1: Dog is detected when DOG-SG are shorted.
- 1) Choose the home position method.
- 2) Choose the starting direction of home position. Set "0" to start home position in the direction in which the address is incremented from the current position, or "1" to start home position in the direction in which the address is decremented.
- 3) Choose the polarity at which the proximity dog is detected. Set "0" to detect the dog when the proximity dog device (across DOG-SG) is opened, or "1" to detect the dog when the device is shorted.
- (3) Instructions
	- 1) Before starting home position, always make sure that the limit switch operates.
	- 2) Confirm the home position direction. Incorrect setting will cause the machine to run reversely.
	- 3) Confirm the proximity dog input polarity. Otherwise, misoperation can occur.

## 4.4.2 Dog type home position return

A home position return method using a proximity dog.

With deceleration started at the front end of the proximity dog, the position where the first Z-phase signal is given past the rear end of the dog or a motion has been made over the home position shift distance starting from the Z-phase signal is defined as a home position.

## (1) Signals, parameters

Set the input signals and parameters as follows:

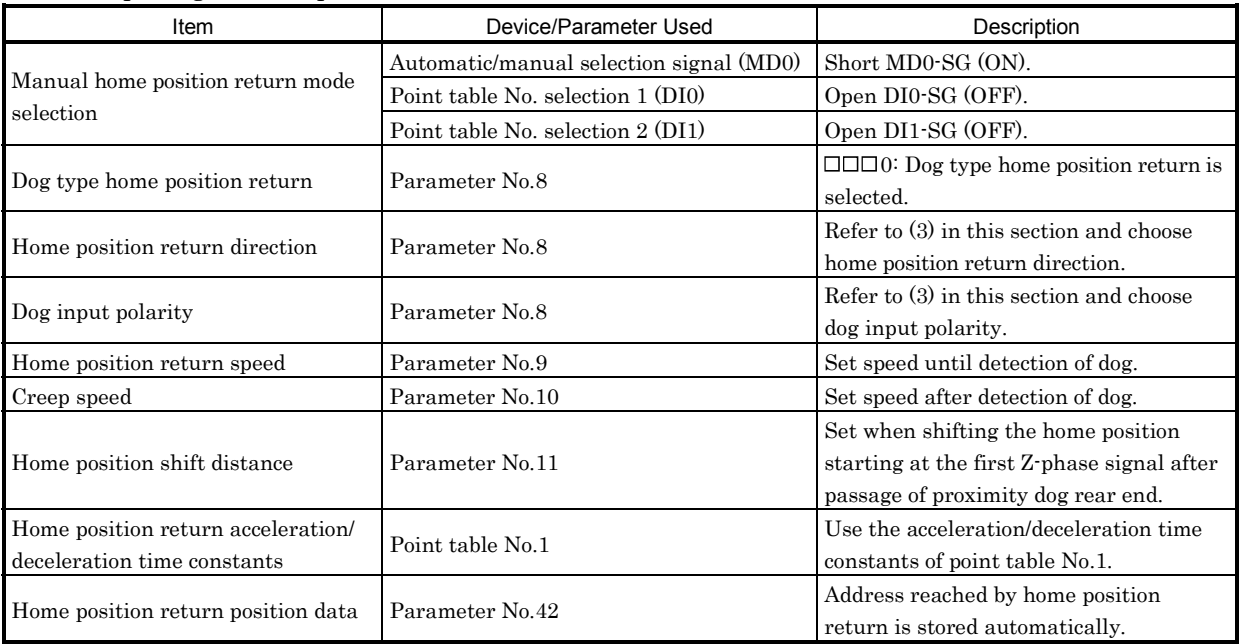

### (2) Length of proximity dog

To ensure that the Z-phase signal of the servo motor is generated during detection of the dog signal, the proximity dog should have the length which satisfies formulas (4.2) and (4.3):

$$
L_1 \ge \frac{V}{60} \cdot \frac{td}{2}
$$
................. (4.2)

- $L_1$ : Proximity dog length [mm]
- V : Home position return speed [mm/min]
- td : Deceleration time [s]

L2 2 • S .................................................................................. (4.3)

- $L_2$ : Proximity dog length  $[mm]$
- $\Delta S$ : Moving distance per servo motor revolution [mm]

## 4. OPERATION

### (3) Timing chart

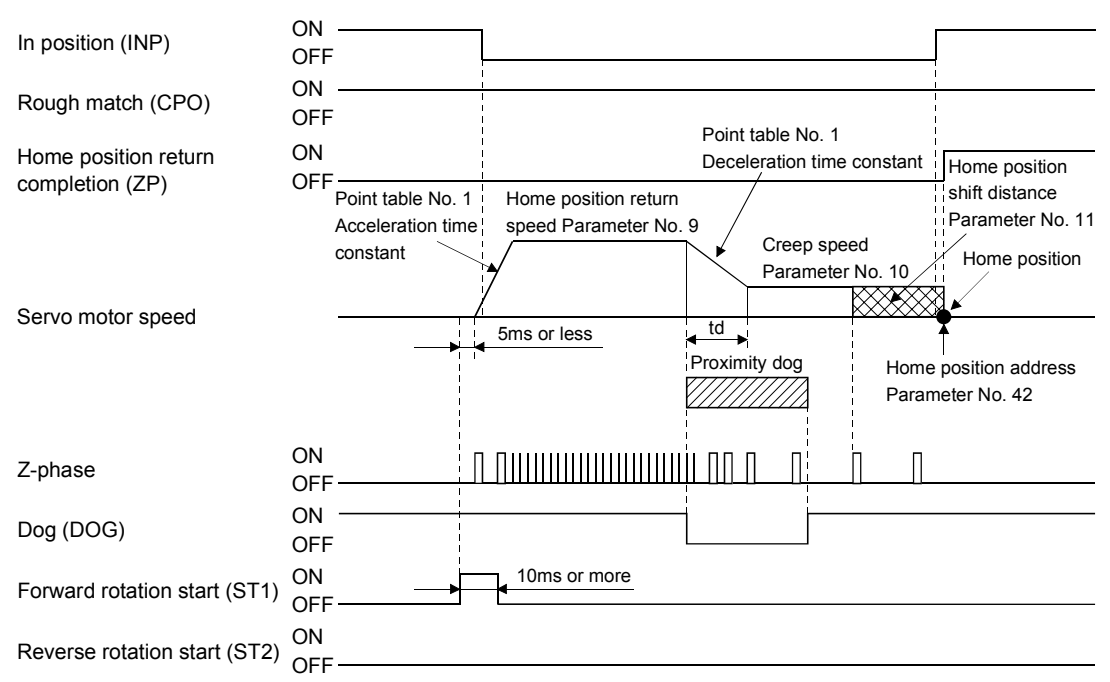

The address on completion of home position return is the value automatically set in parameter No.42 (home position return position data).

#### (4) Adjustment

In dog type home position return, adjust to ensure that the Z-phase signal is generated during dog detection. Locate the rear end of the proximity dog at approximately the center of two consecutive Zphase signals.

The position where the Z-phase signal is generated can be monitored in "Within one-revolution position" of "Status display".

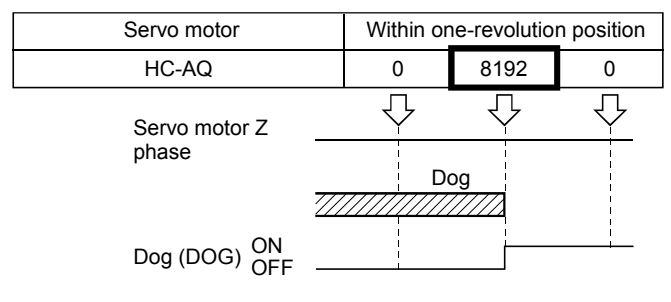

## 4.4.3 Count type home position return

In count type home position return, a motion is made over the distance set in parameter No.43 (moving distance after proximity dog) after detection of the proximity dog front end. The position where the first Zphase signal is given after that is defined as a home position. Hence, if the dog signal (DOG) is 10ms or longer, there is no restriction on the dog length. This home position return method is used when the required proximity dog length cannot be reserved to use dog type home position return or when the dog signal is entered electrically from a controller or the like.

## (1) Signals, parameters

Set the input signals and parameters as follows:

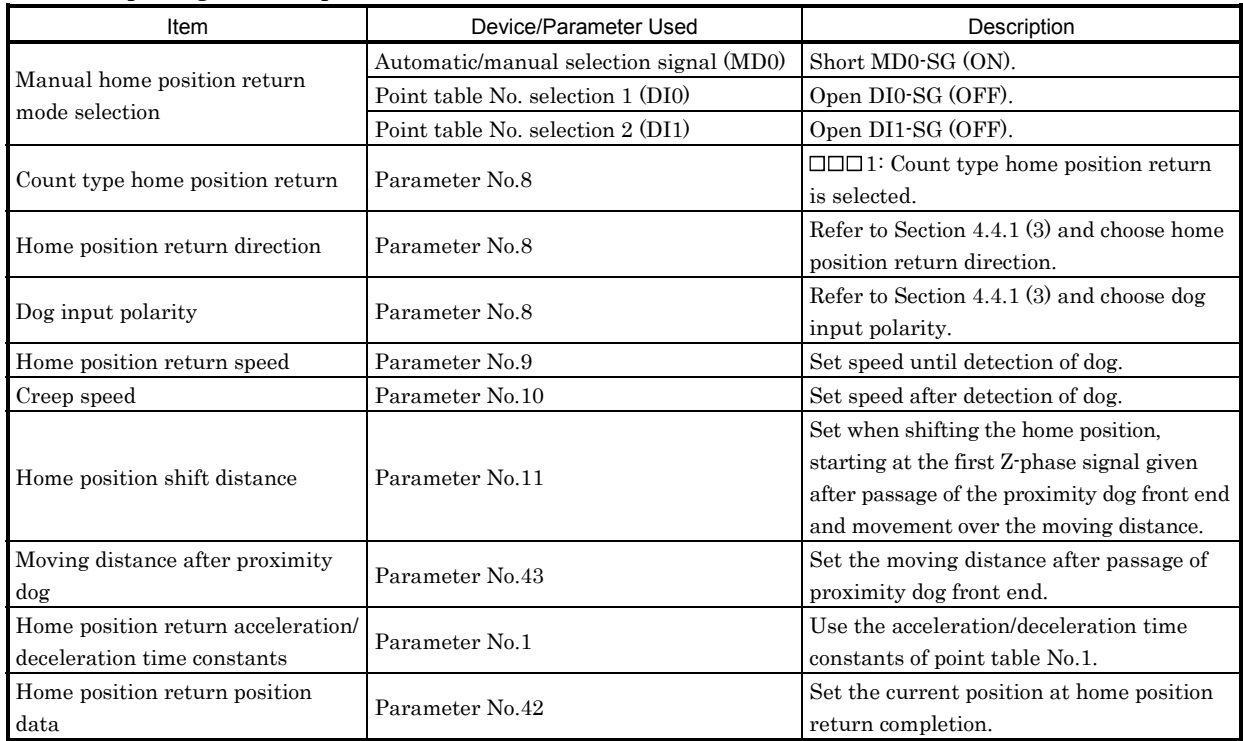

## 4. OPERATION

#### (2) Timing chart

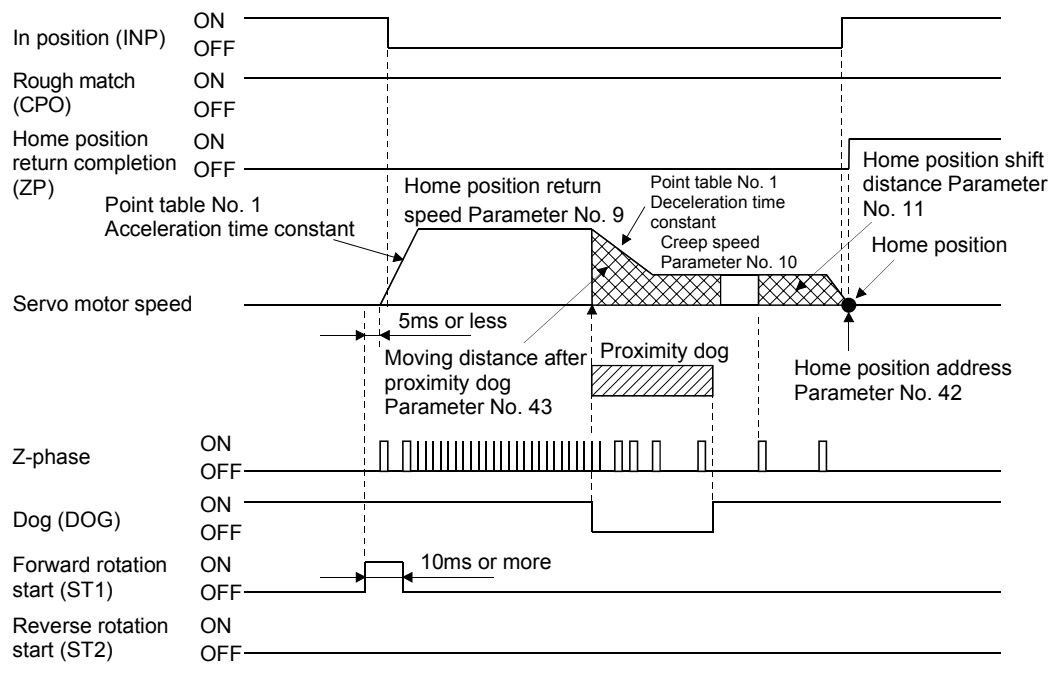

The address on completion of home position return is the value automatically set in parameter No.42 (home position return position data).

## 4.4.4 Data setting type home position return

In data setting type home position return, a motion is made to any position by jog operation, manual pulse generator operation or the like to make a home position return, and the position reached is defined as a home position.

## (1) Signals, parameters

Set the input signals and parameters as follows:

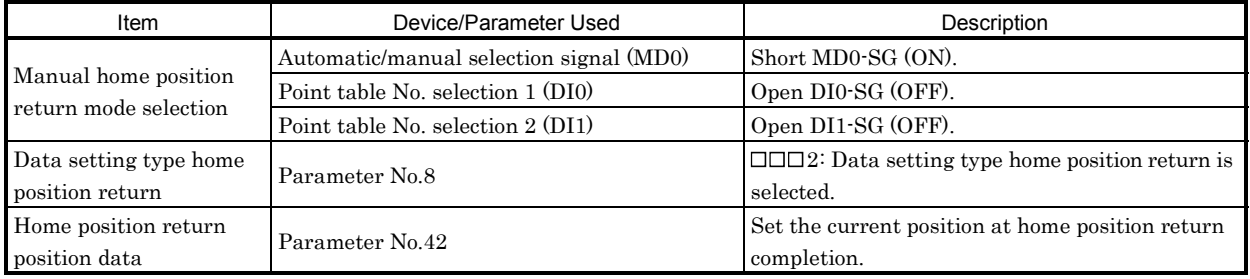

## (2) Timing chart

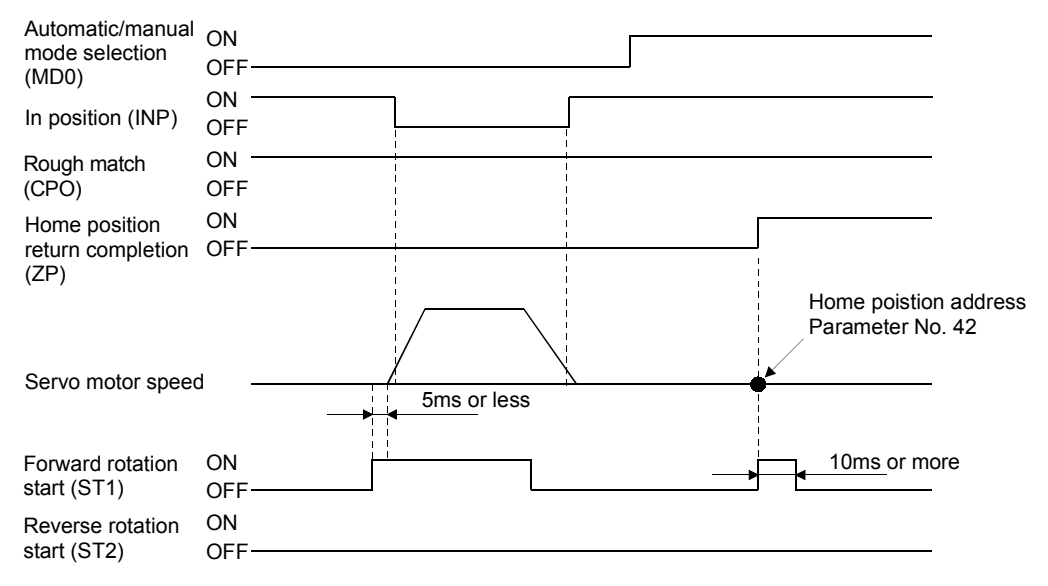

The address on completion of home position return is the value automatically set in parameter No.42 (home position return position data).

## 4.4.5 Stopper type home position return

In stopper type home position return, a machine part is pressed against a stopper or the like by jog operation, manual pulse generator operation or the like to make a home position return and that position is defined as a home position.

## (1) Signals, parameters

Set the input signals and parameters as follows:

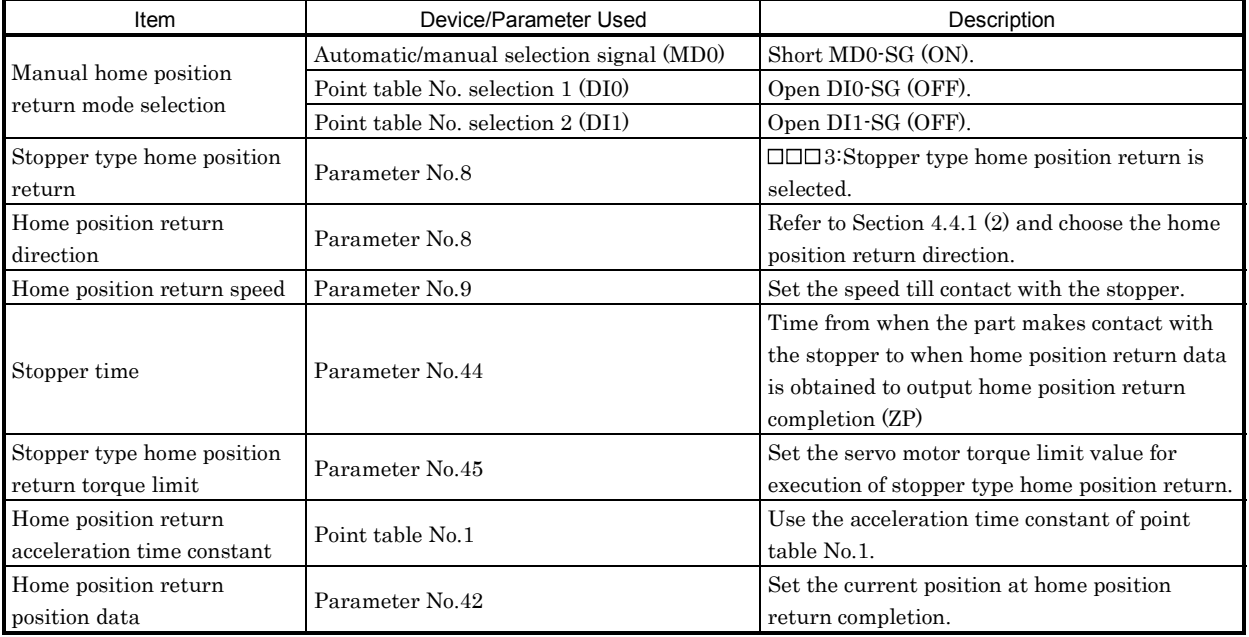

#### (2) Timing chart

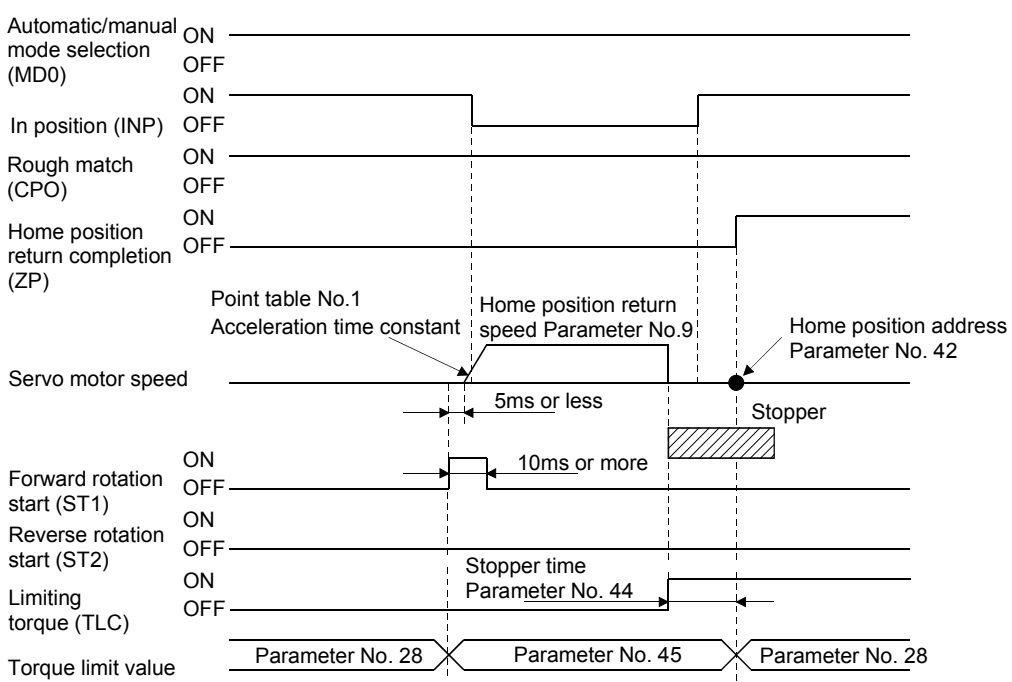

The address on completion of home position return is the value automatically set in parameter No.42 (home position return position data).

## 4.4.6 Home position ignorance (servo-on position defined as home position)

The position where servo is switched on is defined as a home position as soon as servo is switched on.

#### (1) Signals, parameter

Set the input signals and parameter as follows:

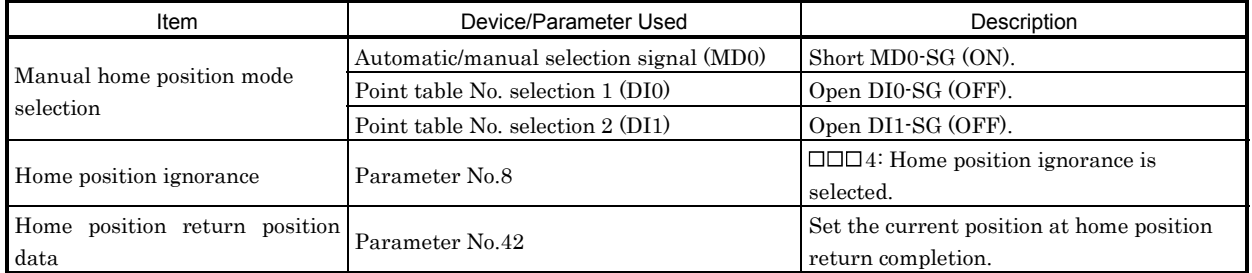

### (2) Timing chart

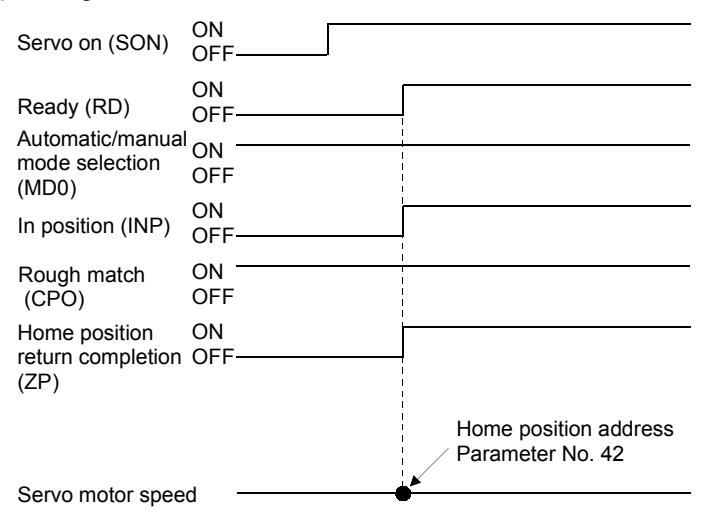

The address on completion of home position is the value automatically set in parameter No.42 (home position return position data).

## 4.4.7 Automatic home position return function

If the current position is at or beyond the proximity dog in dog or count type home position return, you need not make a start after making a return by jog operation or the like.

When the current position is at the proximity dog, an automatic return is made before home position return.

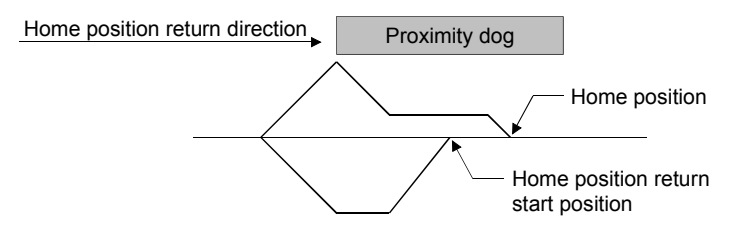

At a start, a motion is made in the home position return direction and an automatic return is made on detection of the limit switch. The motion stops past the front end of the proximity dog, and home position return is resumed at that position. If the proximity dog cannot be detected, the motion stops on detection of the opposite limit switch and A. 90 occurs.

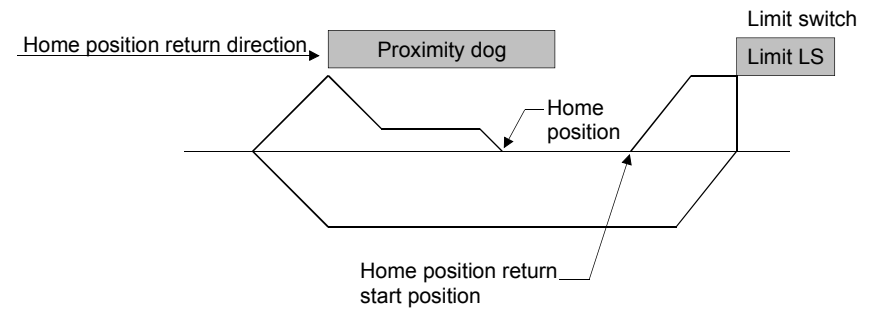

Software limit cannot be used with these functions.

## 4.5 Serial communication operation

The RS-422 or RS-232C communication function may be used to operate the servo amplifier from a command device (controller) such as a personal computer. Positioning operation can be performed with the positioning operation/position specified by selection of the point tables. Note that the RS-422 and RS-232C communication functions cannot be used at the same time.

This section provides a data transfer procedure. Refer to Chapter 8 for full information on the connection and transferred data between the controller and servo amplifier.

## 4.5.1 Positioning operation in accordance with point tables

By selecting the point table No. and switching on the start signal (ST1, ST2) using the communication function, positioning operation in accordance with point tables can be started.

### (1) Selection of point tables

Using the device forced output from the controller (command [9][2], data No. [6][0]), choose point tables from among No.1 to 15.

### (2) Timing chart

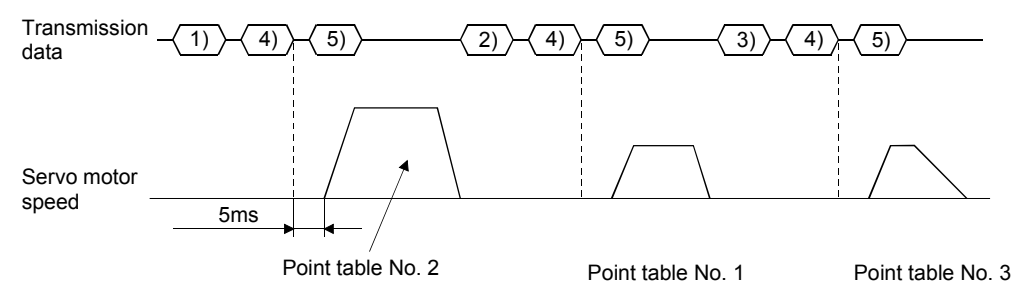

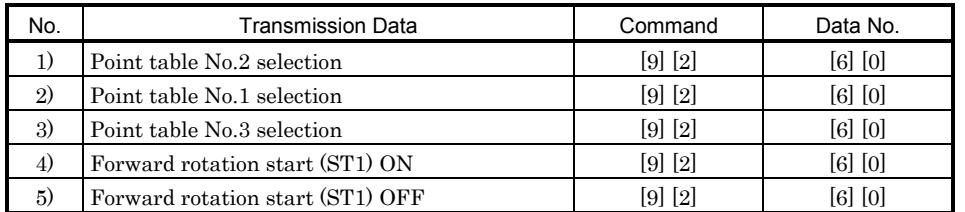

### 4.5.2 Positioning operation

Positioning operation can be performed by changing the point table settings and making a start. For example, positioning operation can be performed by writing the data of point table No.1, then specifying point table No.1, and making a start.

For transmission data details, refer to Chapter 8.

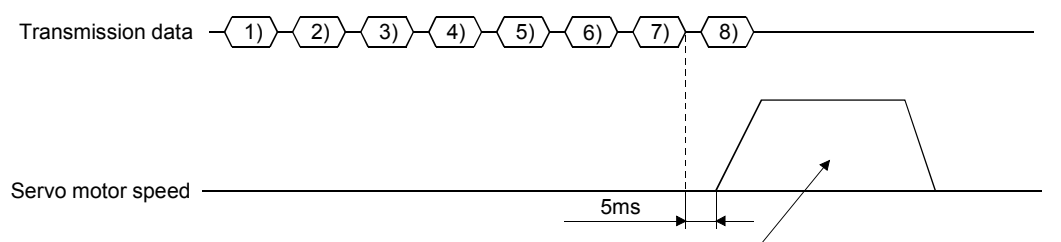

Values set with transmission data 1) to 5) are used for operation.

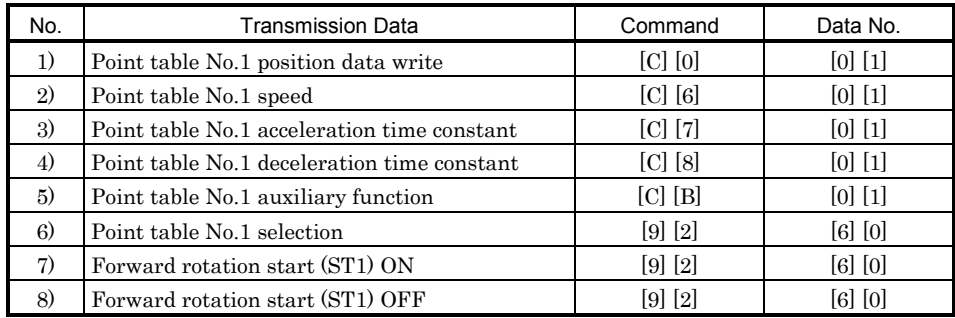

### 4.5.3 Multidrop system

The RS-422 communication function can be used to operate several servo amplifiers on the same bus. In this case, set the station numbers to the servo amplifiers to determine the destination servo amplifier of the currently transmitted data. Use parameter No.15 to set the station numbers.

Always set one station number to one servo amplifier. Normal communication cannot be made if one station number is set to two or more servo amplifiers. When using one command to operate several servo amplifiers, use the group designation function described in Section 4.6.4.

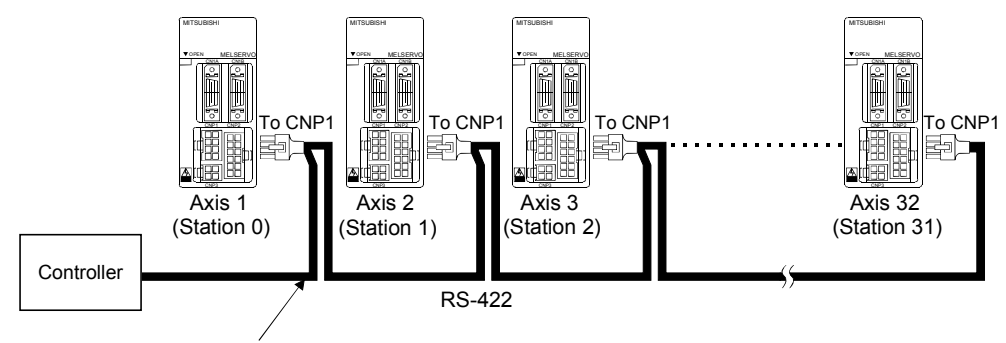

For cable connection diagram, refer to Section 8.1.1

## 4. OPERATION

### 4.5.4 Group designation

When using several servo amplifiers, command-driven parameter settings, etc. can be made on a group basis.

You can set up to six groups, a to f. Set the group to each station using the communication command.

## (1) Group setting example

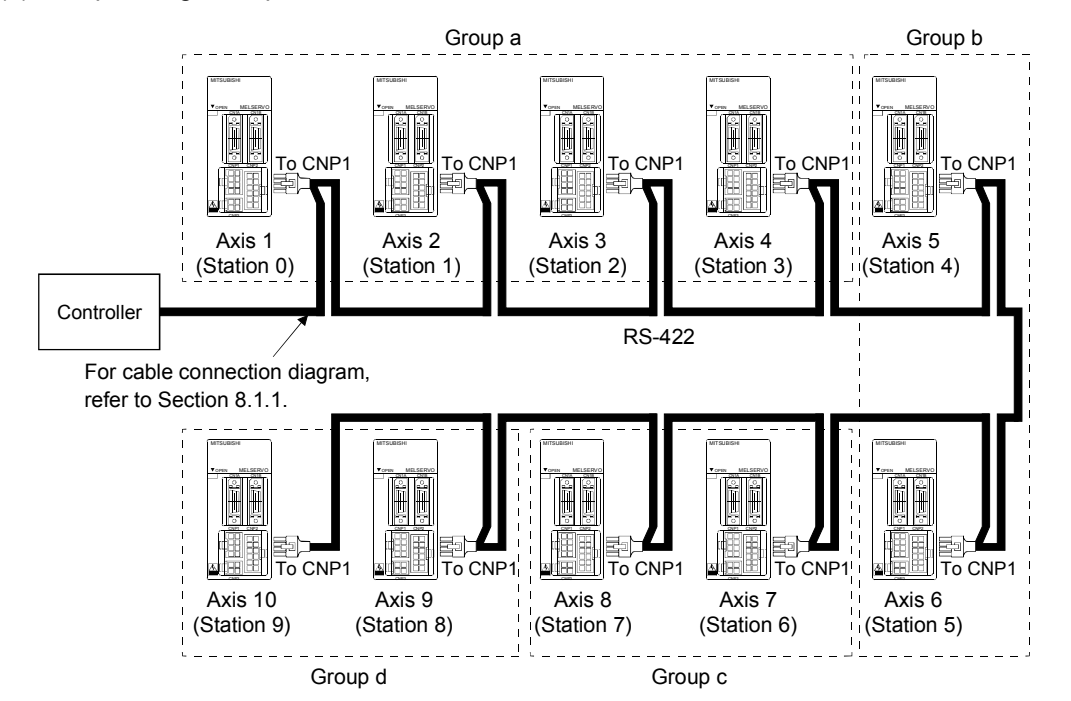

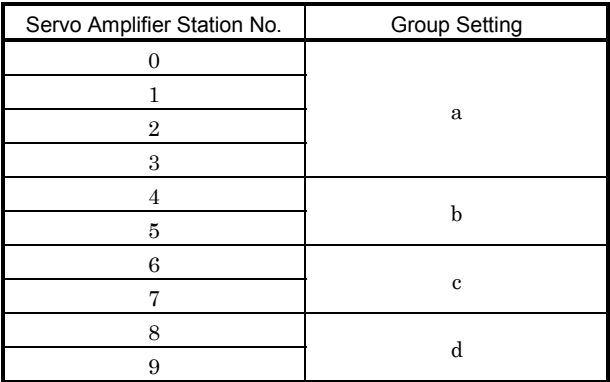

## (2) Timing chart

In the following timing chart, operation is performed group-by-group in accordance with the values set in point table No.1.

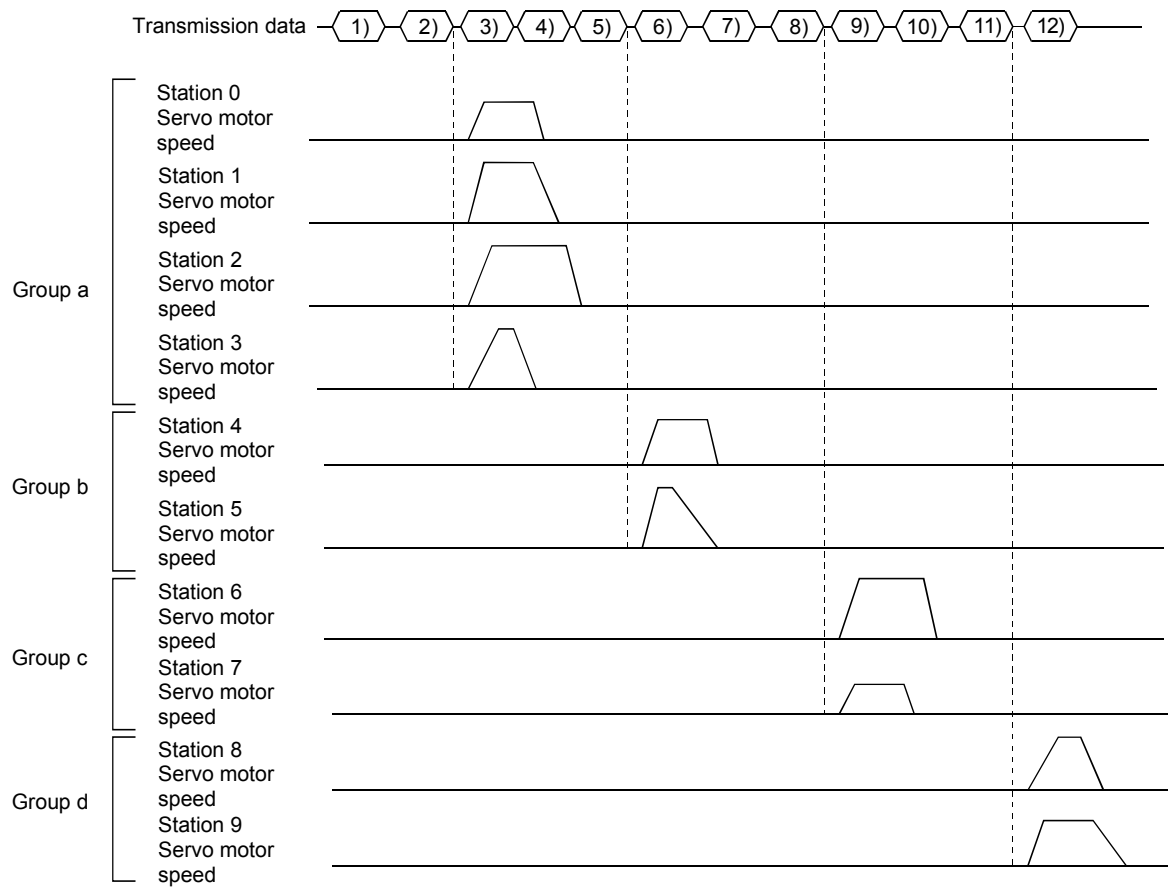

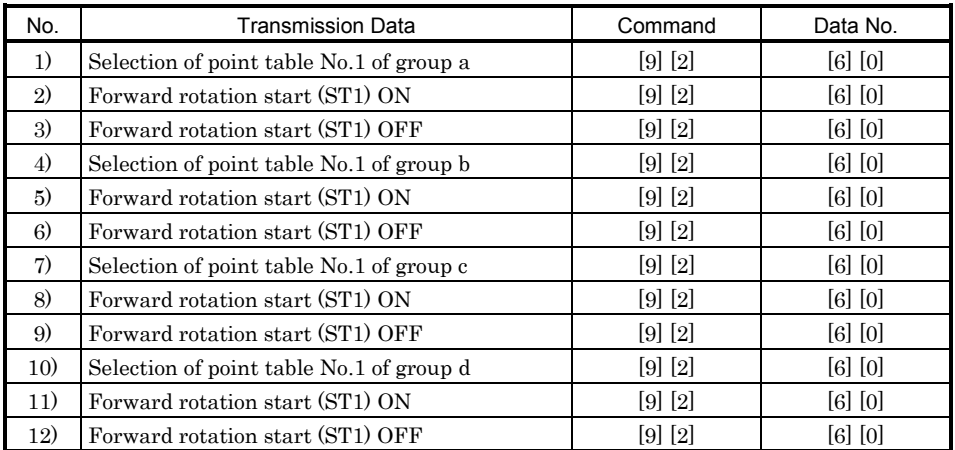

In addition, parameter values common to the stations of each group can be written and alarm reset can be made, for example.

### (3) Group setting instructions

Only one servo amplifier may send a reply in any group. If two or more servo amplifiers send reply data at the same time, they may become faulty.

## 5. PARAMETERS

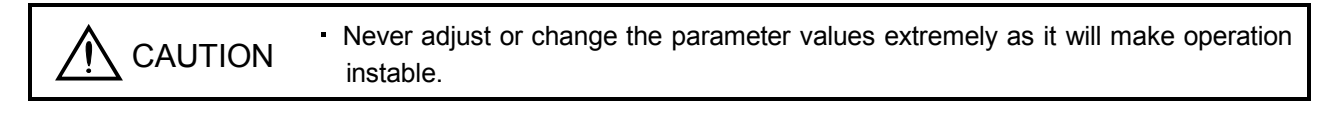

POINT In the maker setting parameters, do not set values other than the initial values.

### 5.1 Parameter list

- 5.1.1 Parameter write inhibit
	- POINT Set "000E" when using the Servo Configuration Software to make device setting.
	- After setting the parameter No.19 value, switch power off, then on to make that setting valid.

In the MR-J2-03C5 servo amplifier, its parameters are classified into the basic parameters (No.0 to 19) and expansion parameters (No.20 to 66) according to their safety aspects and frequencies of use. In the factory setting condition, the customer can change the basic parameter values but cannot change the expansion parameter values. When fine adjustment, e.g. gain adjustment, is required, change the parameter No.19 setting to make the expansion parameters write-enabled.

The following table lists the parameters whose values are made valid for reference/write by setting parameter No. 19. Operation can be performed for the parameters marked  $\circ$ .

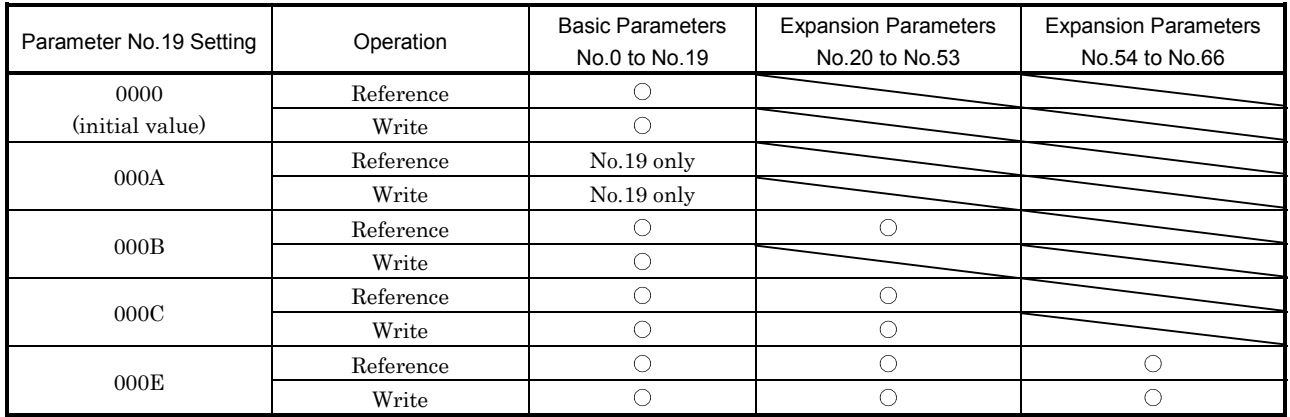

## 5.1.2 Lists

POINT  $\cdot$  For any parameter whose symbol is preceded by\*, set the parameter value and switch power off once, then switch it on again to make that parameter setting valid.

For details of the parameters, refer to the corresponding items.

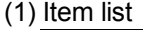

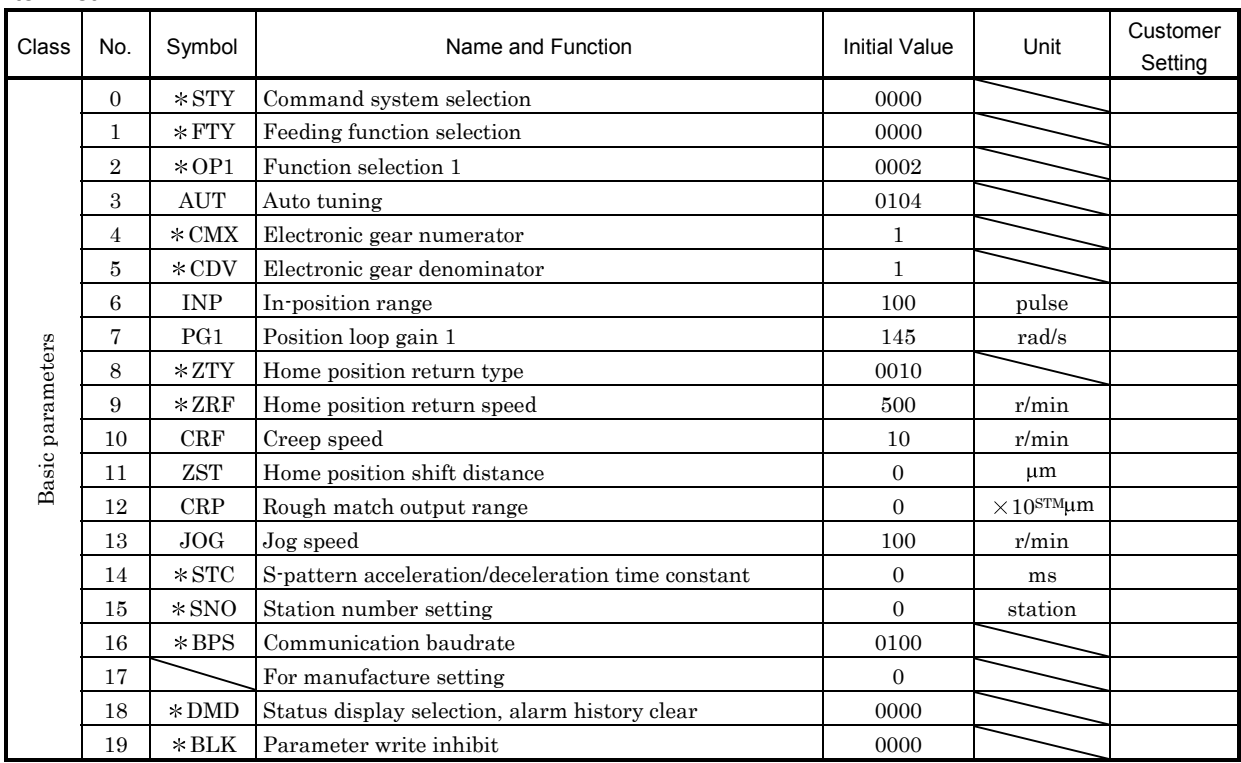

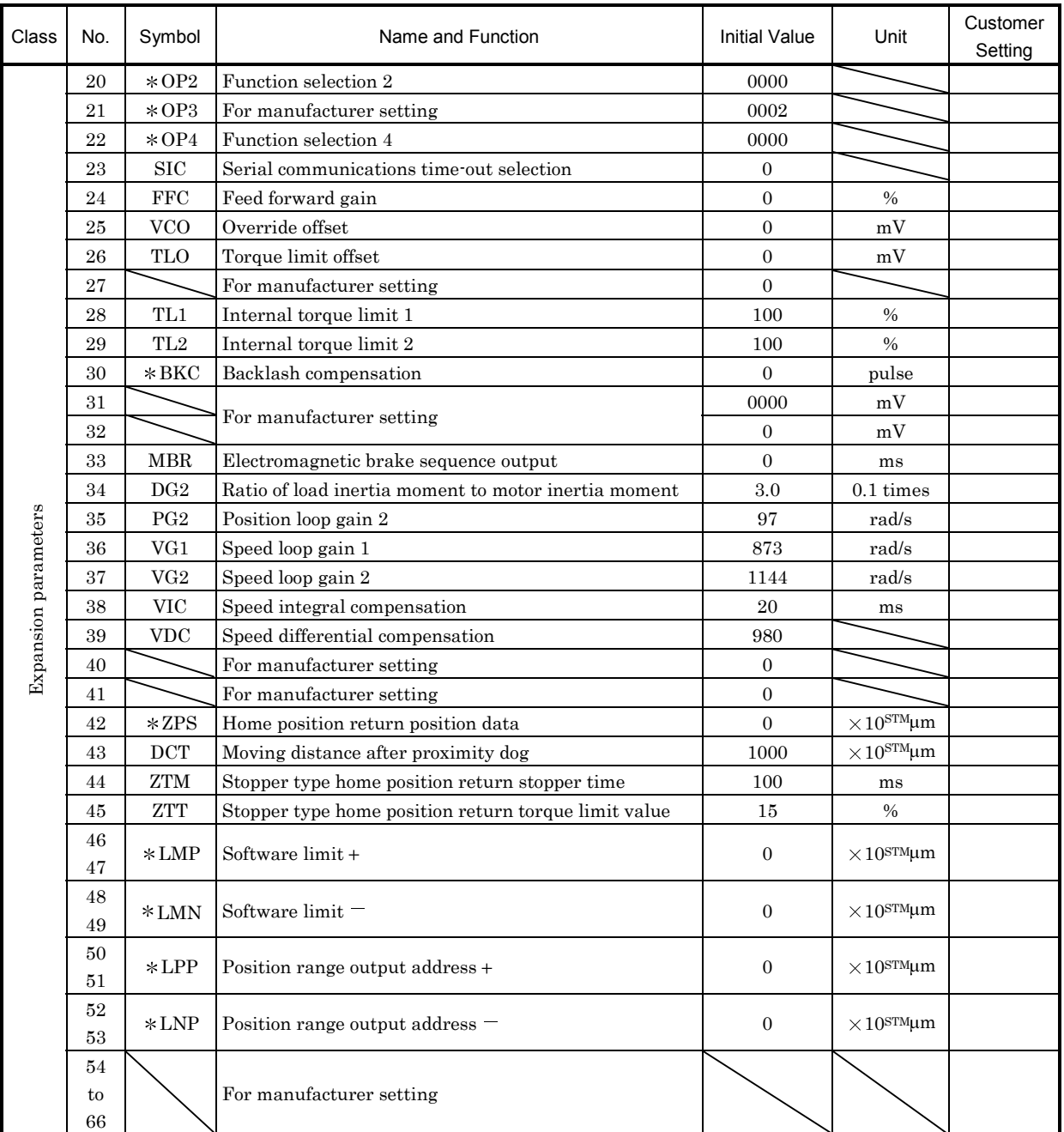

## (2) Detail list

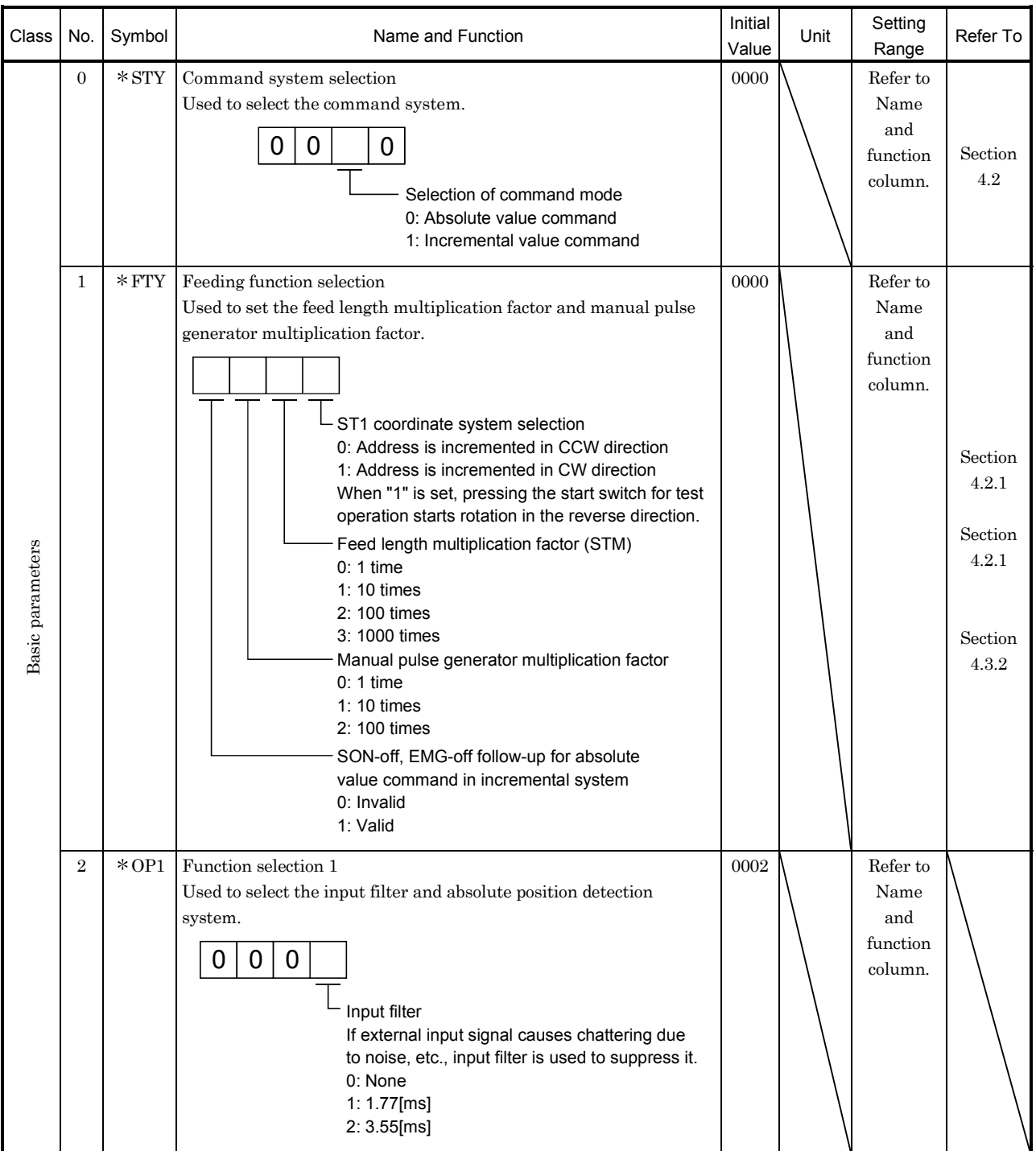

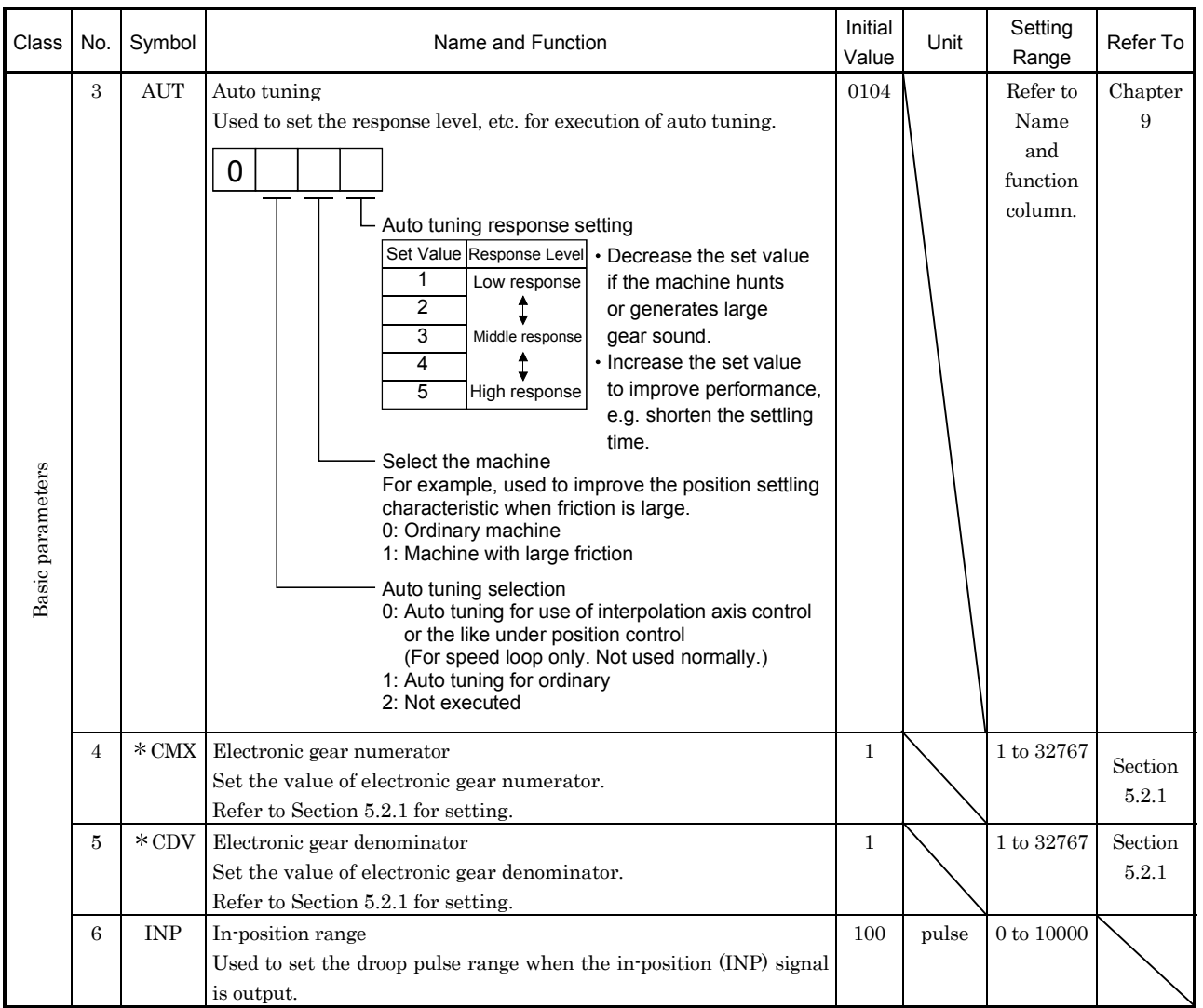

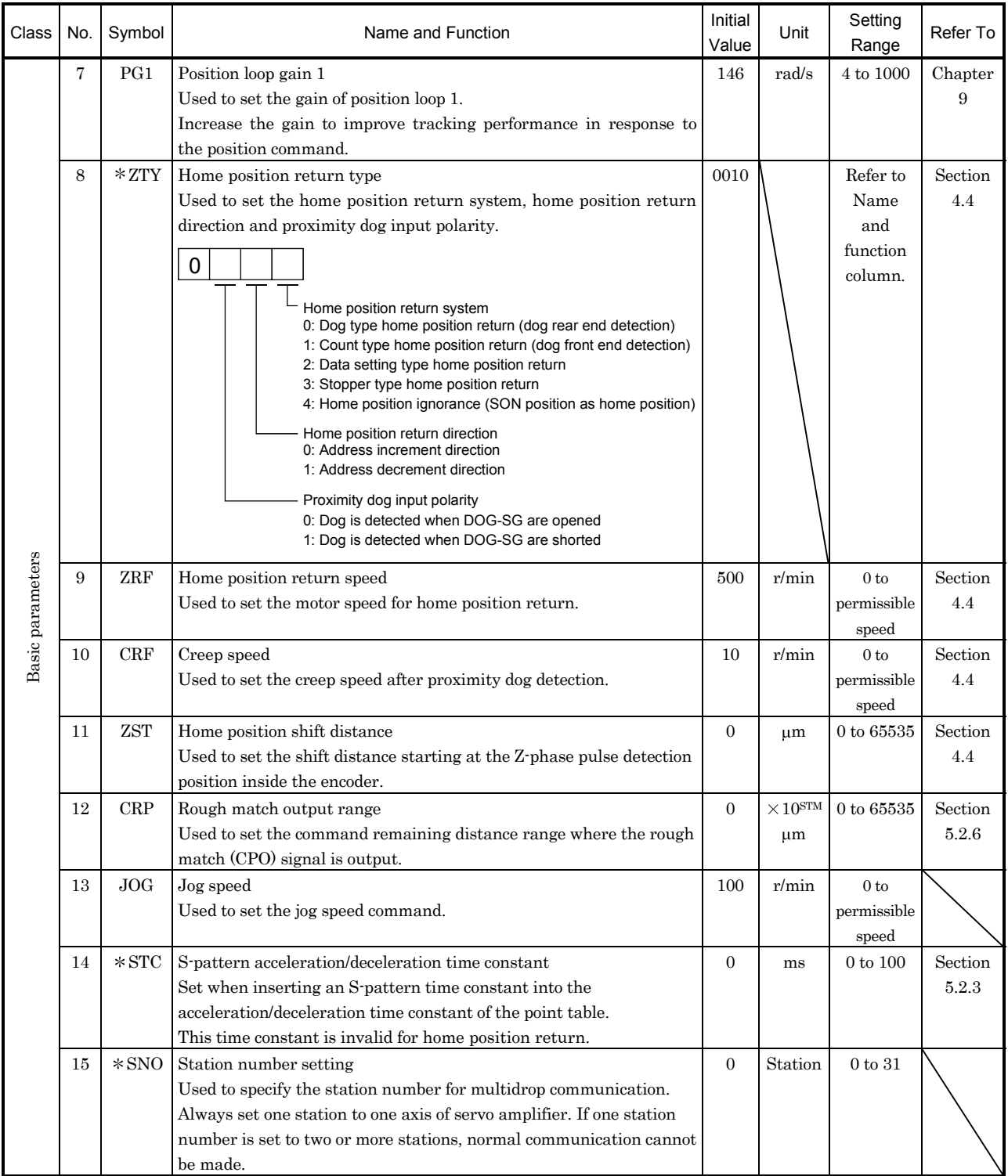

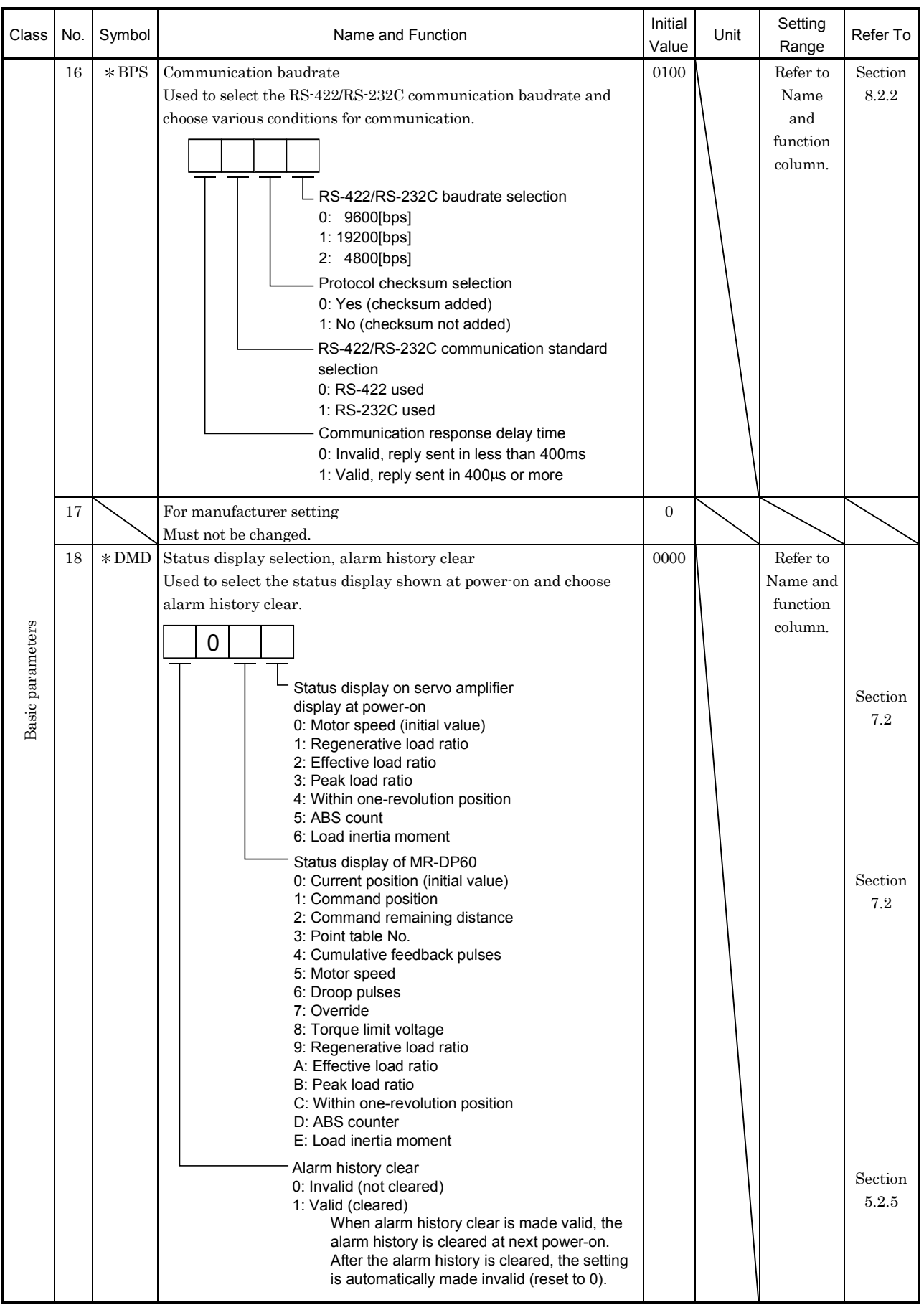

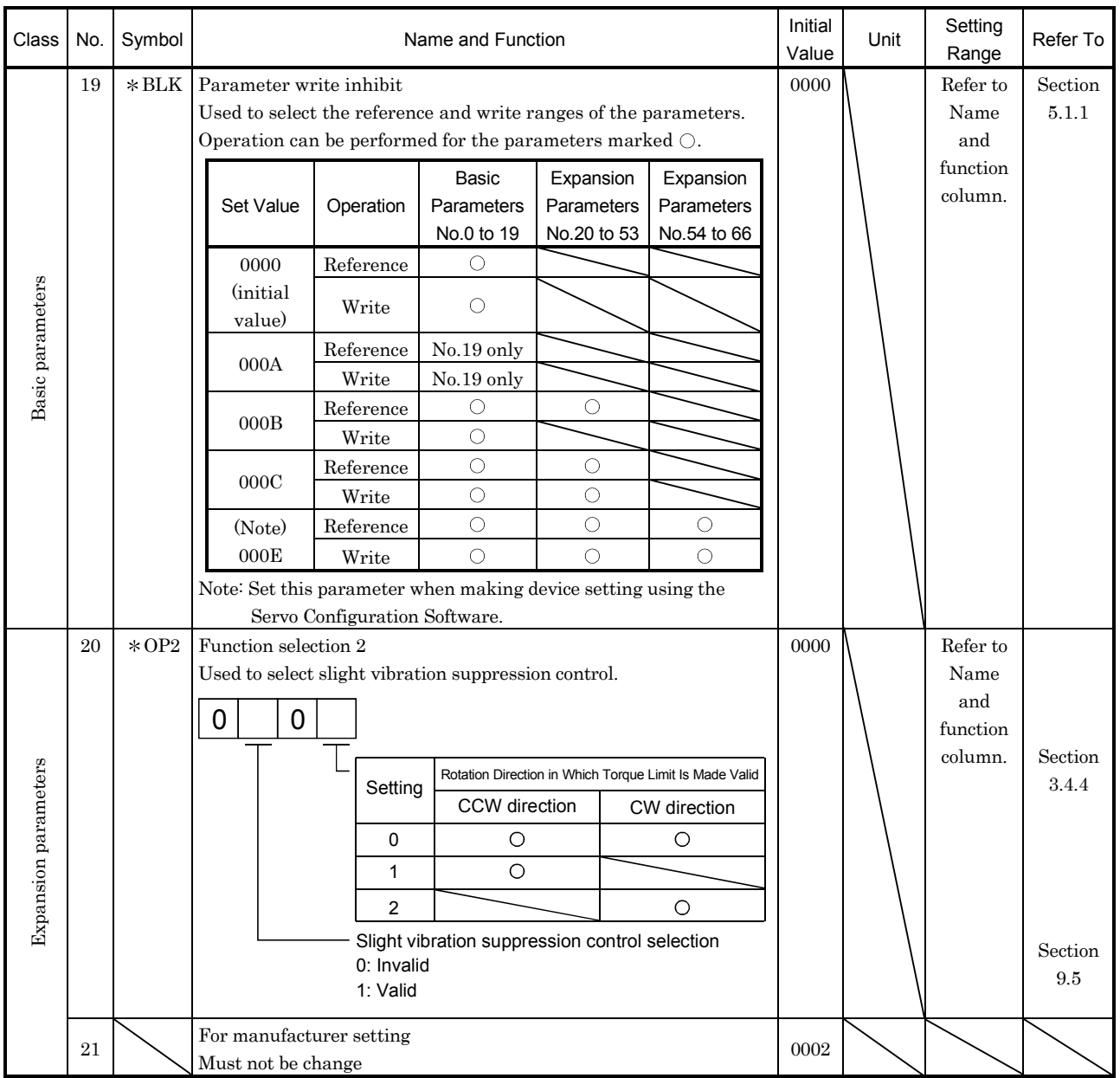

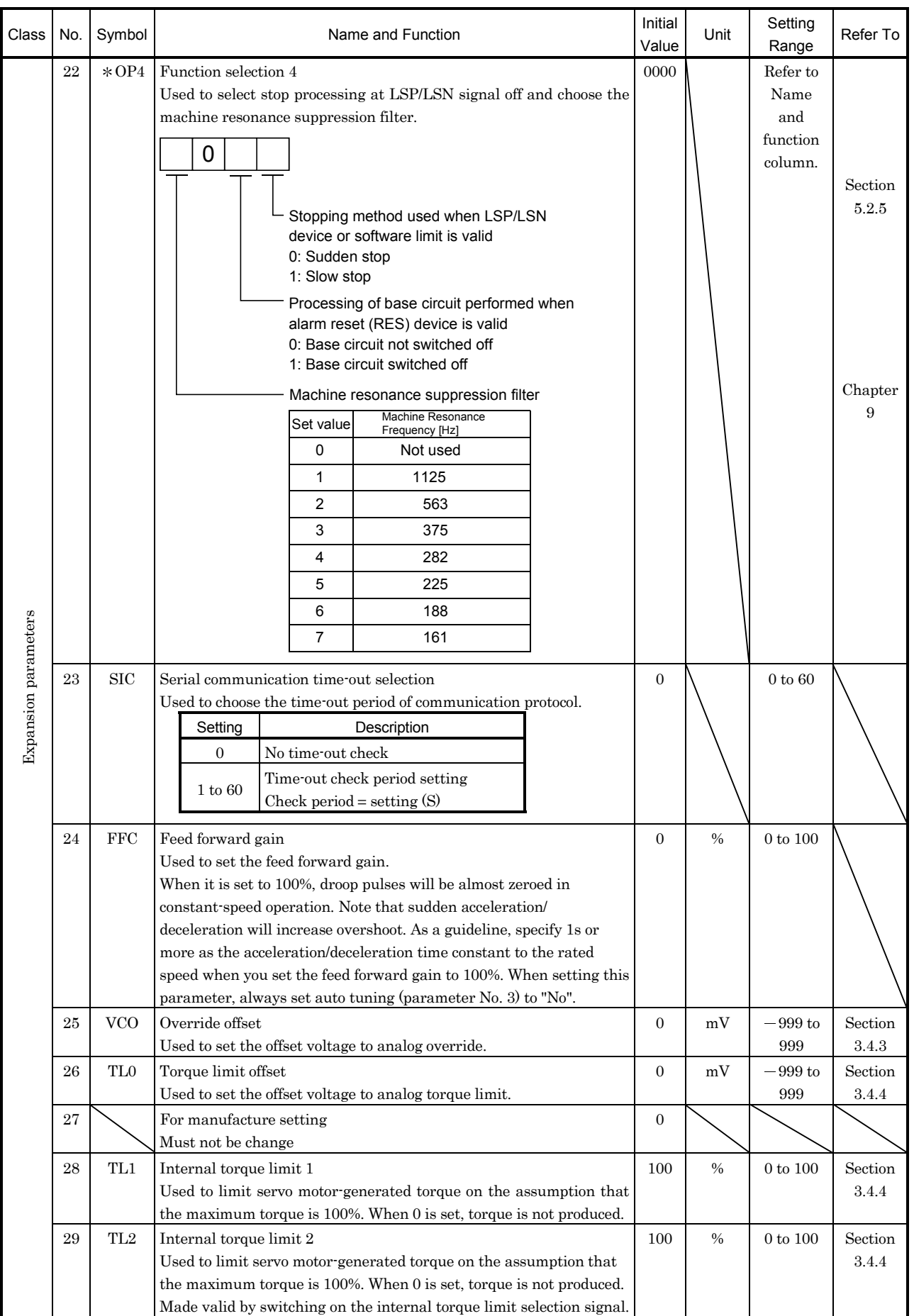

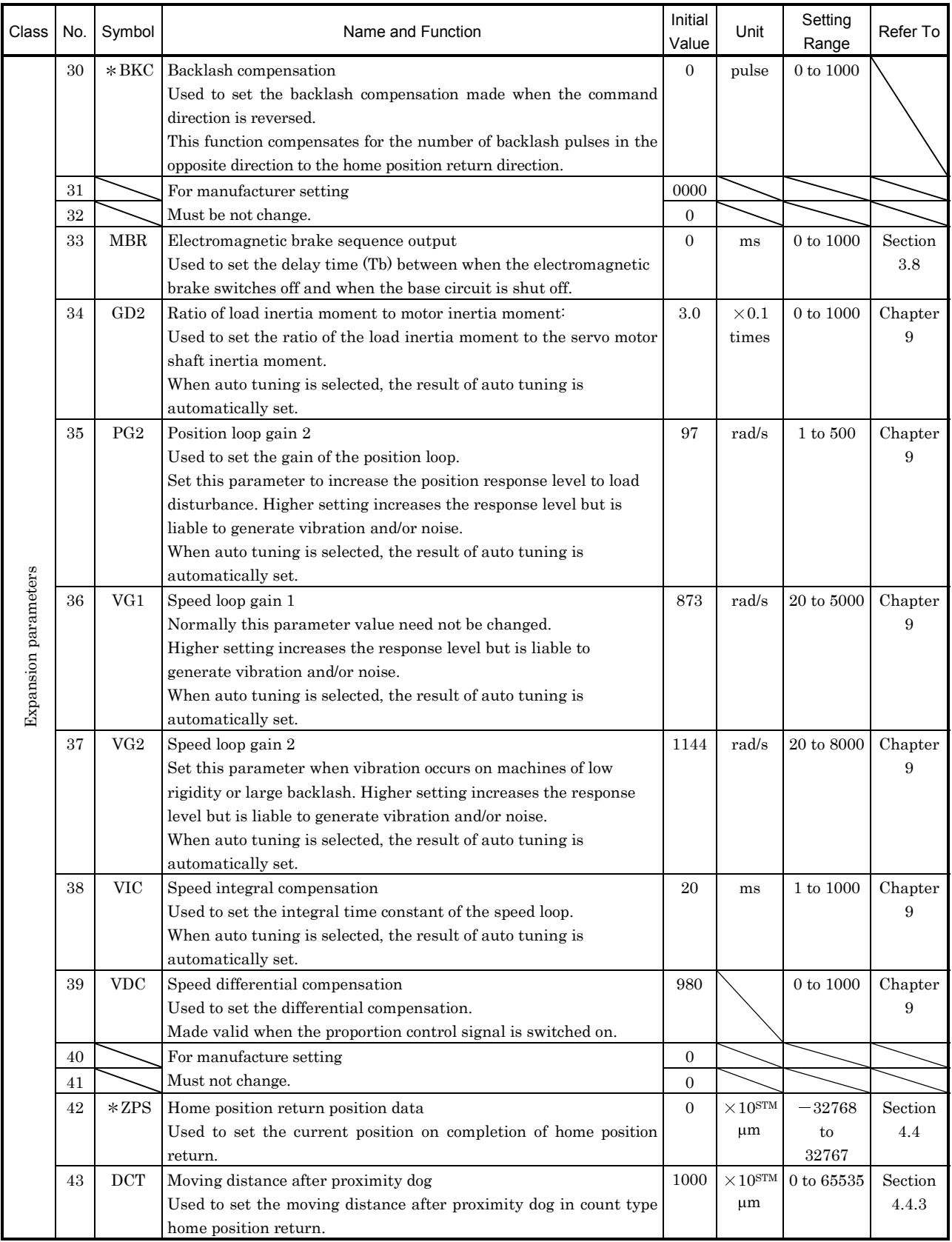

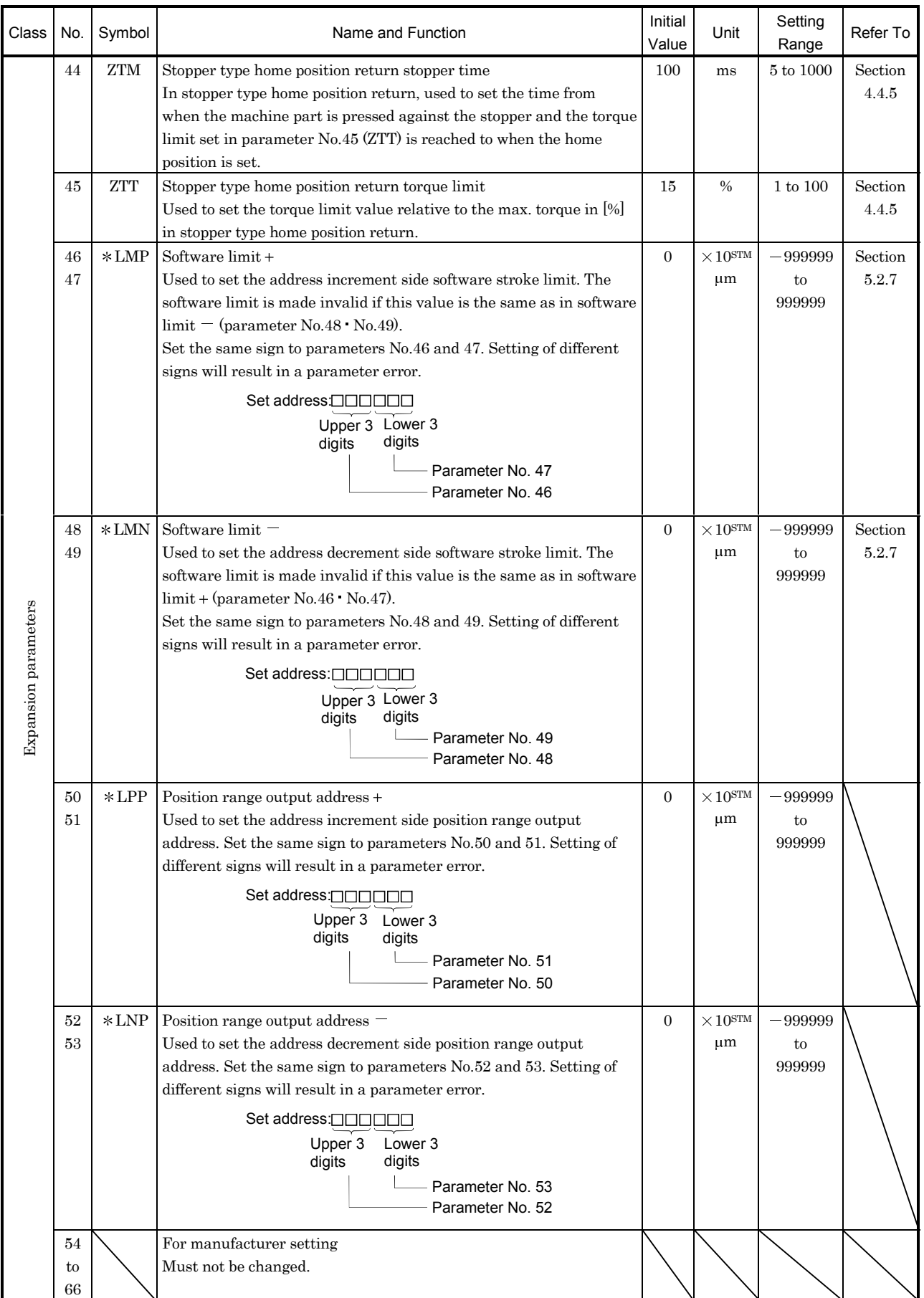

### 5.2 Detailed explanation

#### 5.2.1 Electronic gear

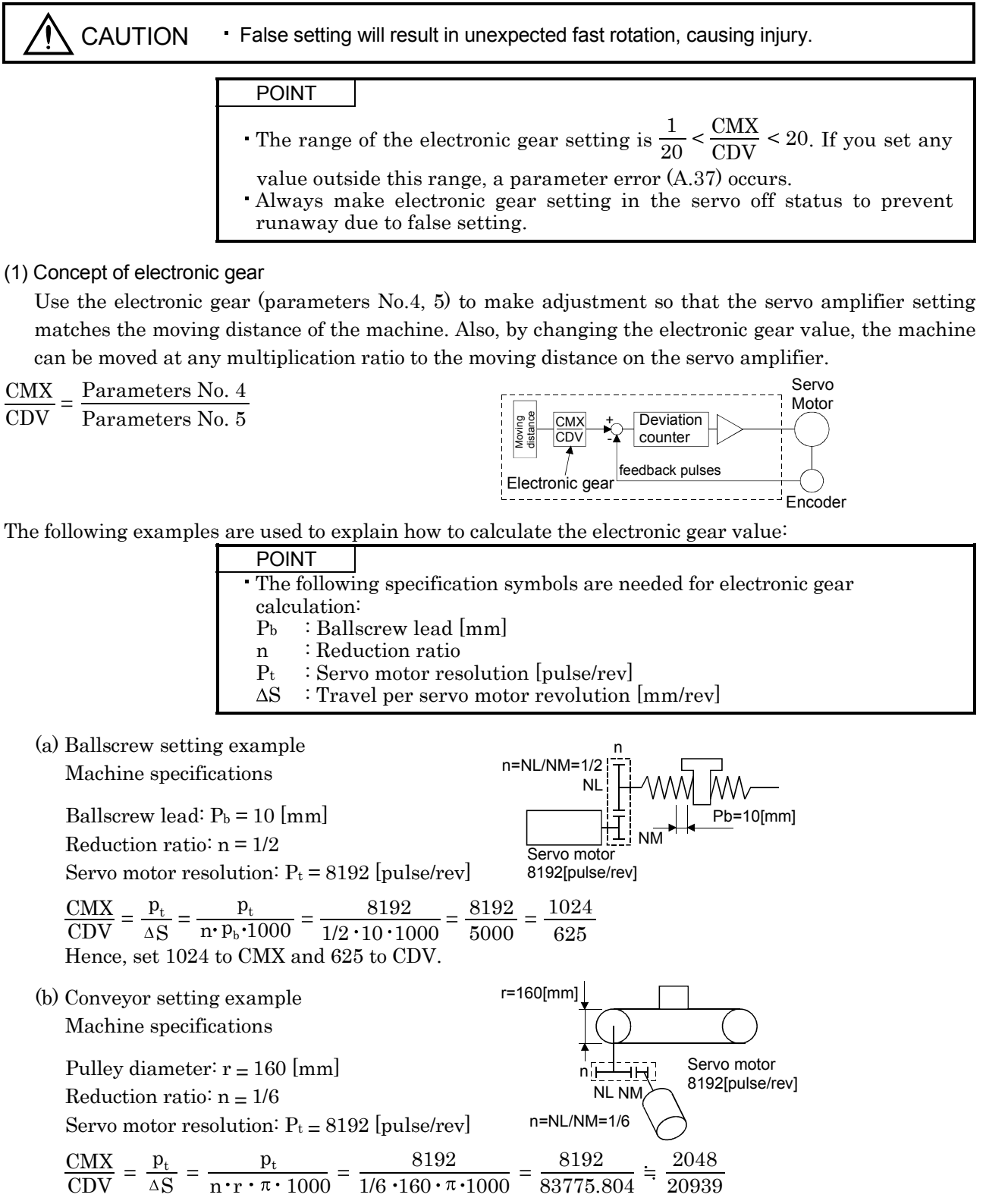

Reduce CMX and CDV to the setting range or less, and round off the first decimal place. Hence, set 2048 to CMX and 20939 to CDV.

#### 5.2.2 Changing the status display screen

The status display item of the servo amplifier display and the display item of the external digital display (MR-DP60) shown at power-on can be changed by changing the parameter No.18 settings. In the initial condition, the servo amplifier display shows the motor speed and the MR-DP60 shows the current position.

For display details, refer to Section 7.2.

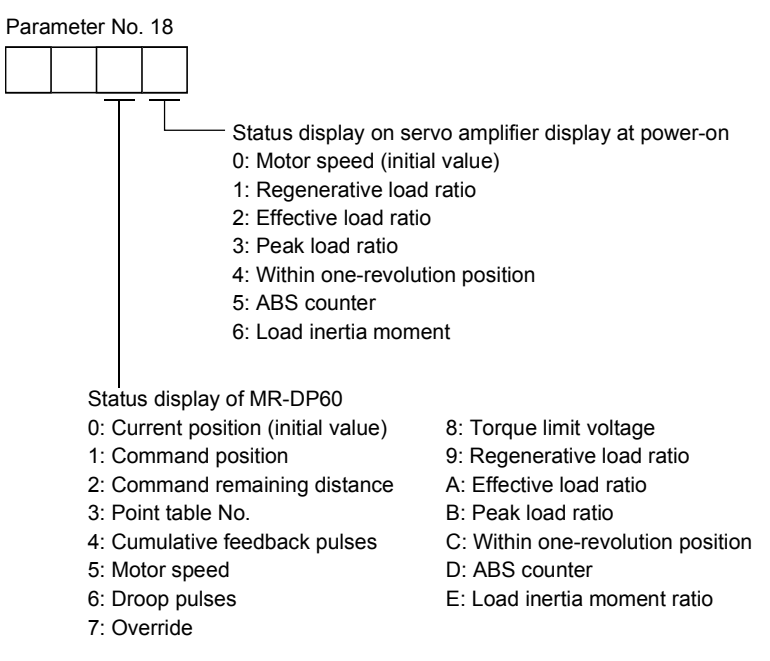

#### 5.2.3 S-pattern acceleration/deceleration

In servo operation, linear acceleration/deceleration is usually made. By setting the S-pattern time constant (parameter No.14), a smooth start/stop can be made. When the S-pattern time constant is set, smooth positioning is executed as shown below. Note that the time equivalent to the S-pattern time constant setting increases until positioning is complete.

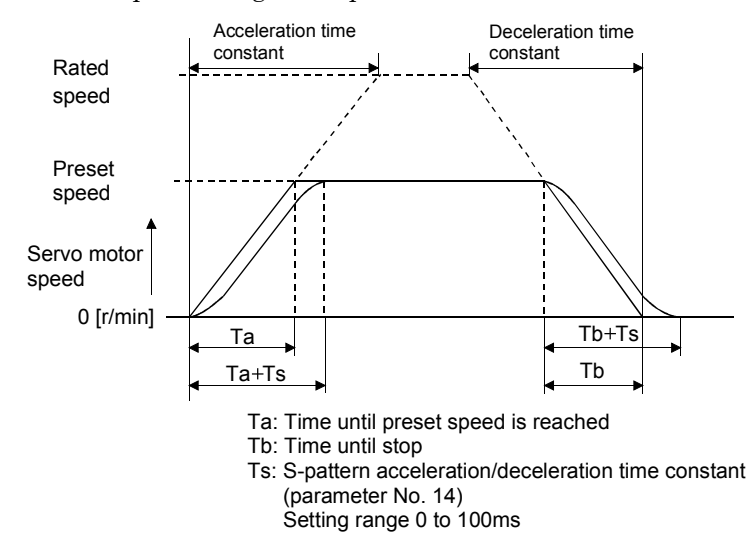
## 5.2.4 Changing the stop pattern using a limit switch

The servo amplifier is factory-set to make a sudden stop when the limit switch or software limit is made valid. When a sudden stop is not required, e.g. when there is an allowance from the limit switch installation position to the permissible moving range of the machine, a slow stop may be selected by changing the parameter No.22 setting.

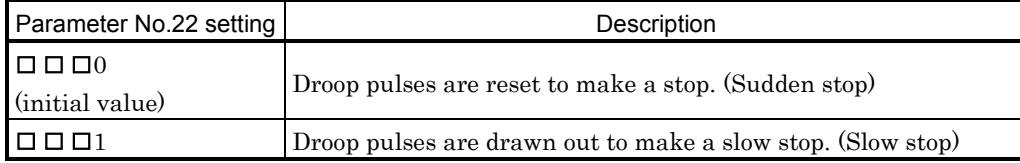

## 5.2.5 Alarm history clear

The alarm history can be confirmed by using the Set-up Software or communication function. The servo amplifier stores one current alarm and five past alarms from when its power is switched on first. To control alarms which will occur during operation, clear the alarm history using parameter No.18 before starting operation. Clearing the alarm history automatically returns to  $0\Box \Box \Box$  This parameter is made valid by switching power off, then on after setting.

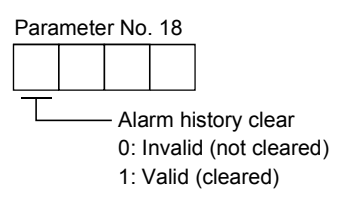

## 5.2.6 Rough match output

Rough match (CPO) is output when the command remaining distance reaches the value set in parameter No. 12. The set remaining distance is 0 to 65535 [ $\times$ 10STM $\mu$ m].

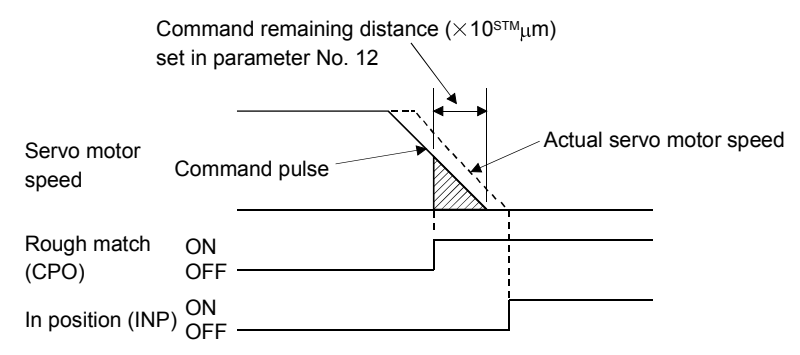

## 5.2.7 Software limit

A limit stop using a software limit is made as in stroke end operation. When a motion goes beyond the setting range, the motor is stopped and servo-locked. This function is made valid at power-on but made invalid during home position return. This function is made invalid when the software limit + setting is the same as the software limit - setting.

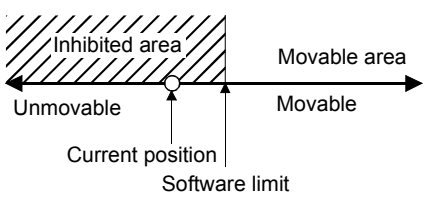

# MEMO

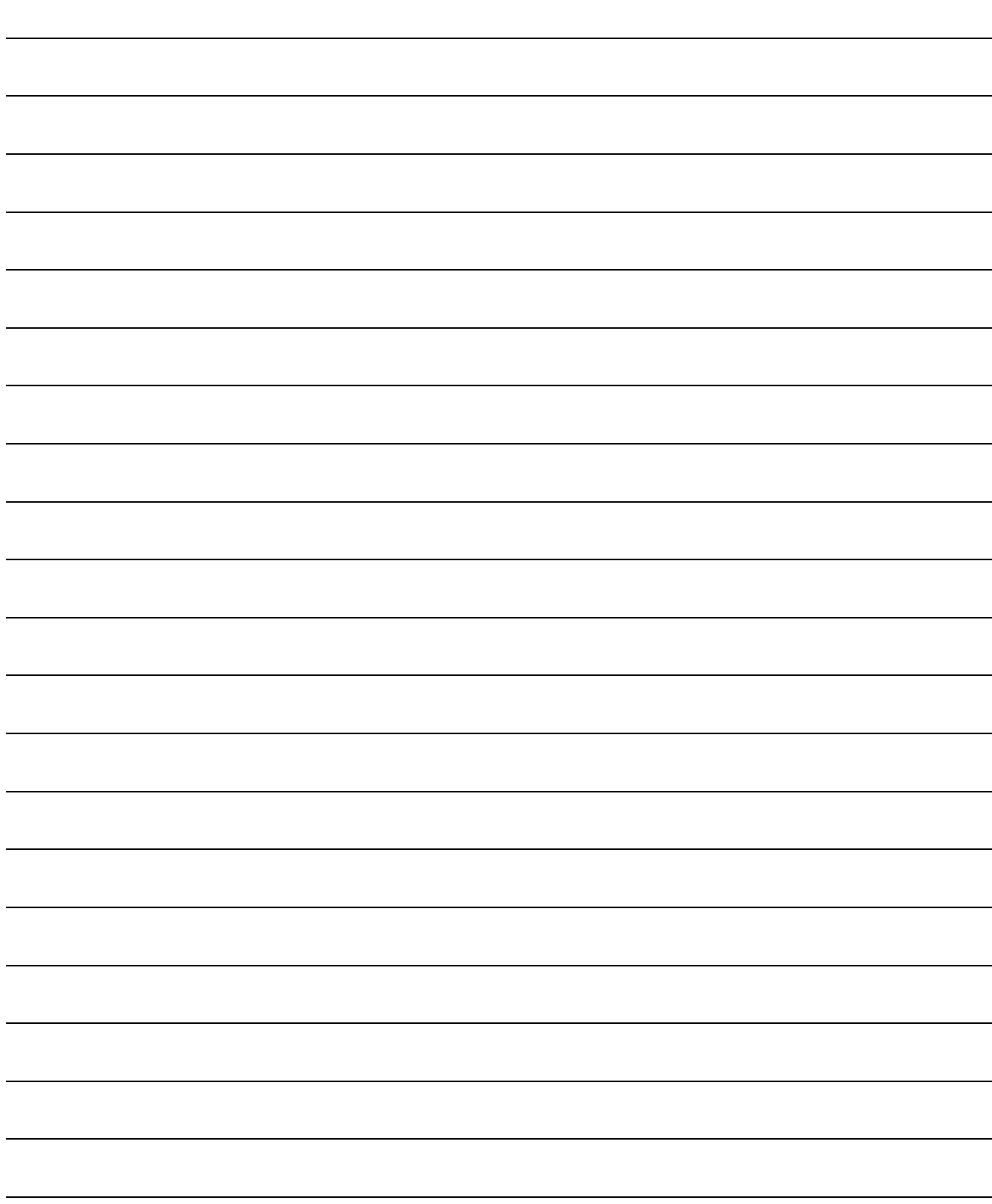

# 6. SERVO CONFIGURATION SOFTWARE

The Servo Configuration software uses the communication function of the servo amplifier to perform parameter setting changes, graph display, test operation, etc. on a personal computer.

#### 6.1 Specifications

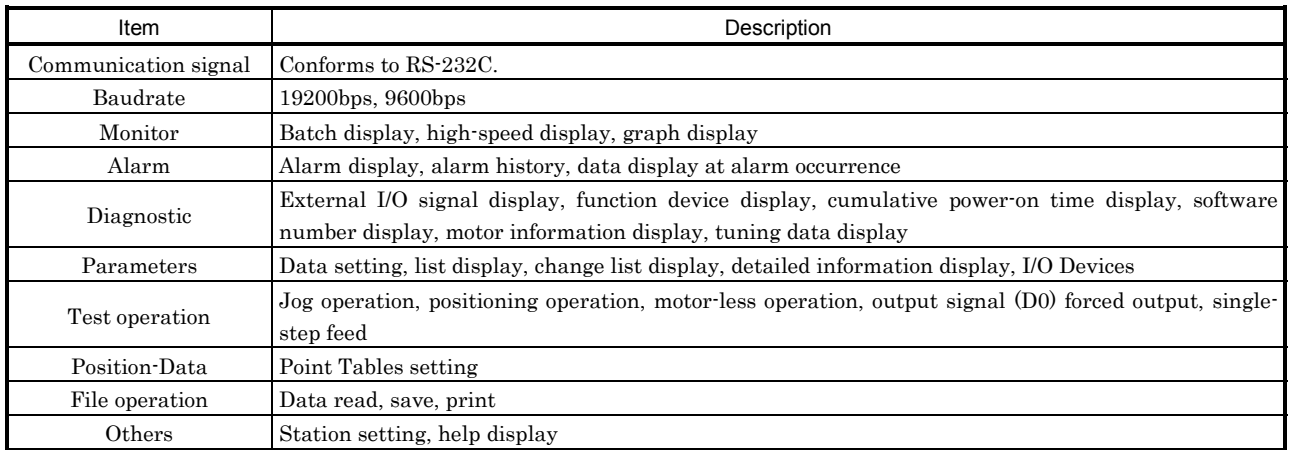

#### 6.2 System configuration

#### (1) Components

To use this software, the following components are required in addition to the servo amplifier and servo motor:

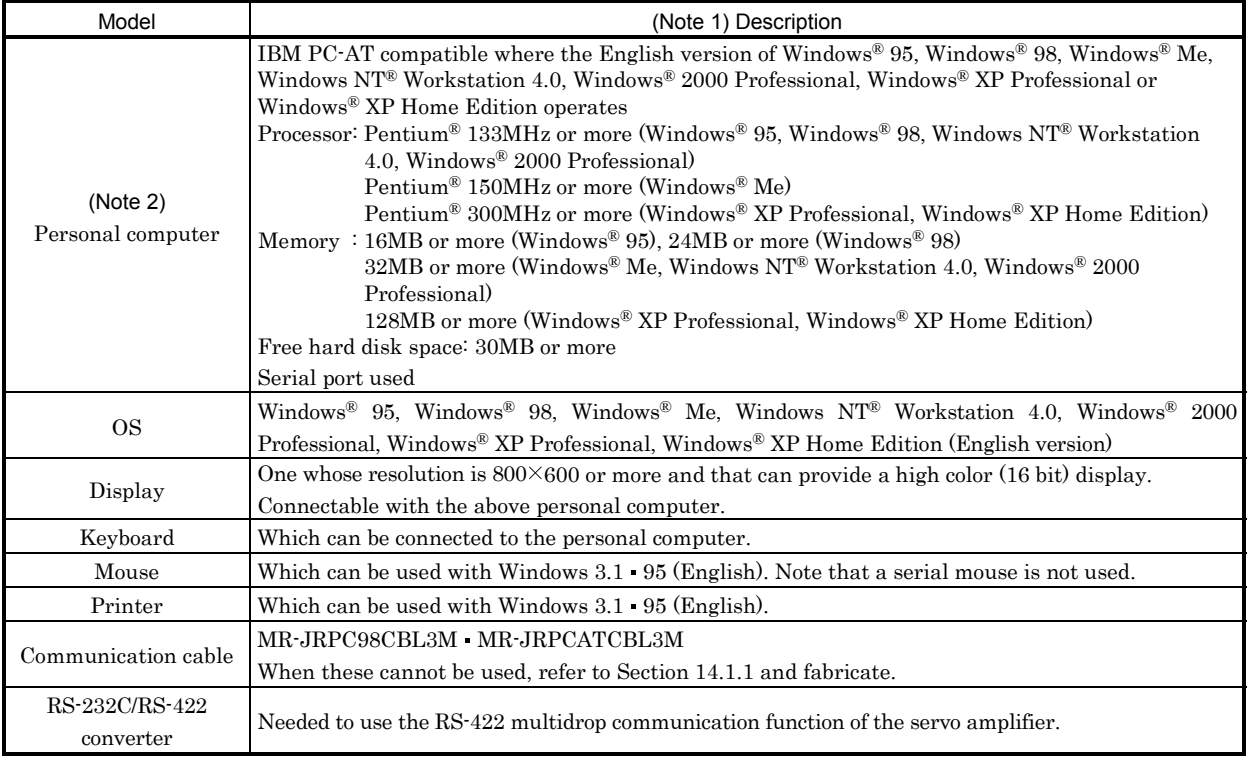

Note: 1. Windows is a trade mark of Microsoft Corporation.

2. On some personal computers, this software may not run properly.

- (2) Configuration diagram
	- (a) When using RS-232C

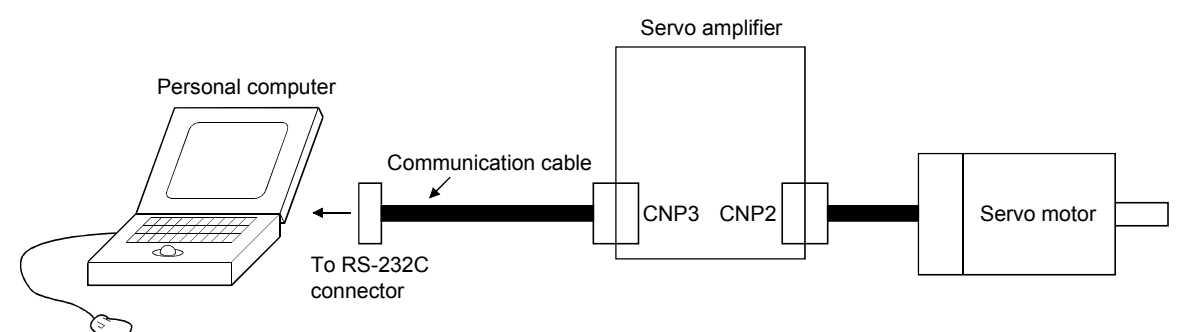

(b) When using RS-422

You can make multidrop connection of up to 32 axes.

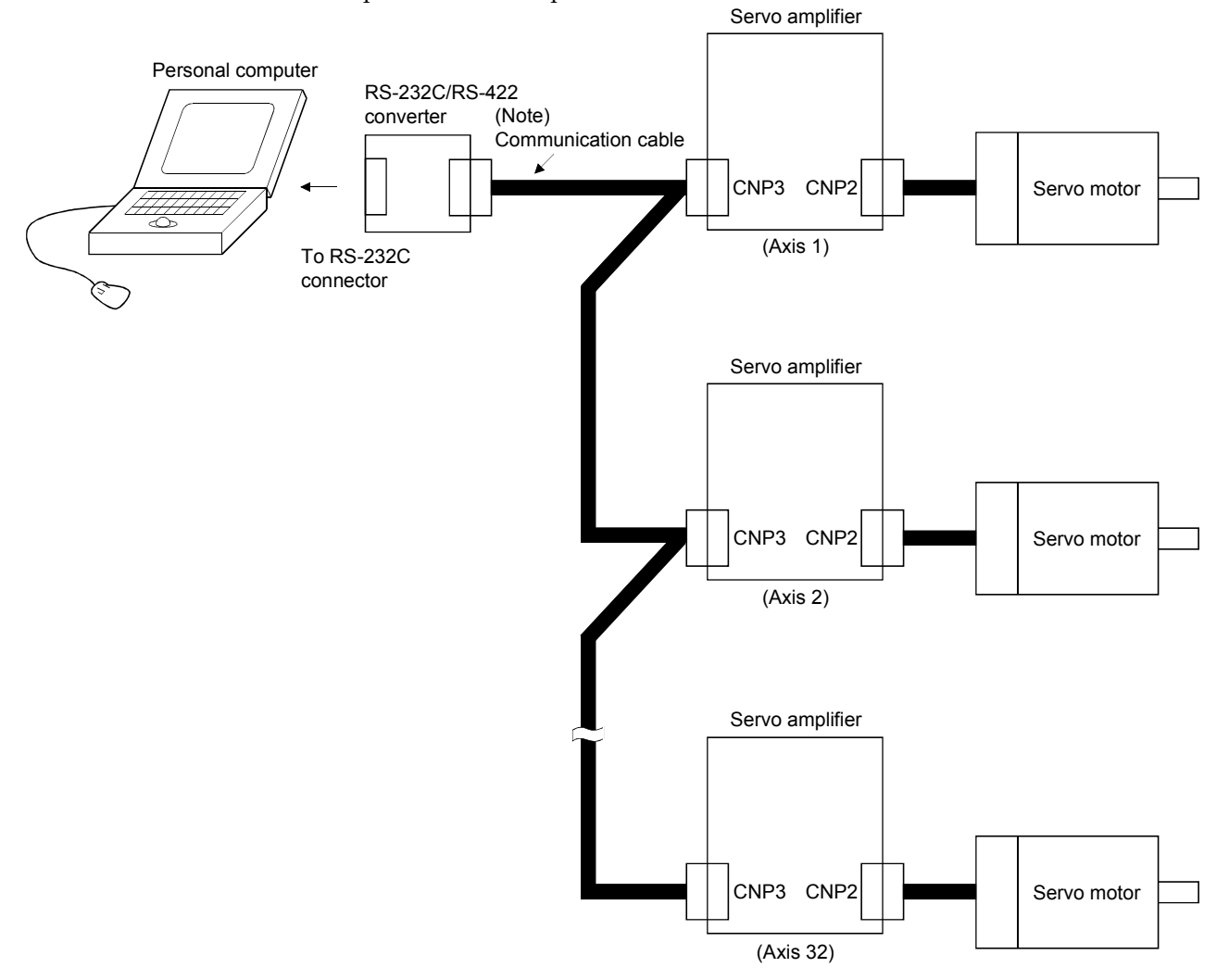

Note: For cable connection, refer to section 8.1.1.

## 6.3 Station setting

Choose System on the menu bar and choose Station Selection on the menu.

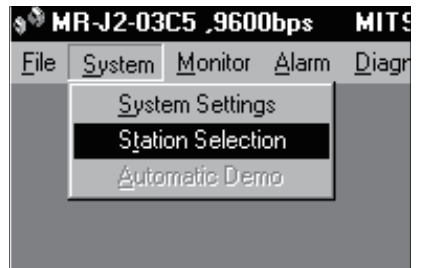

When the above choices are made, the following window appears:

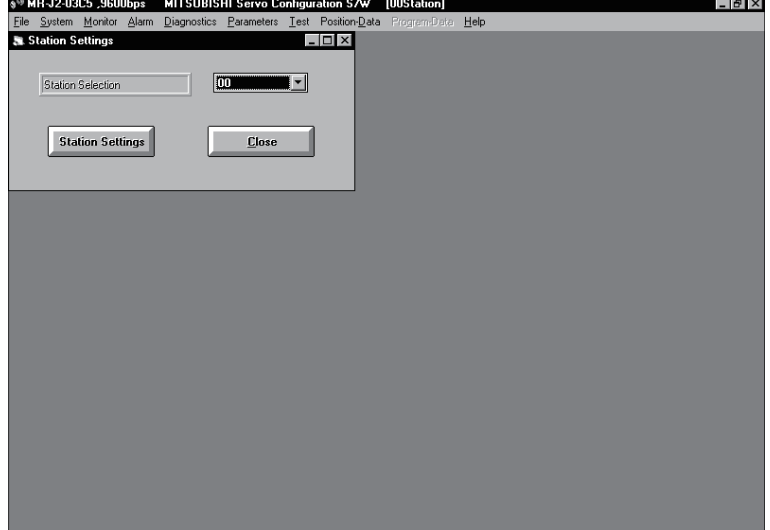

#### (1) Station number setting

Choose the station number in the combo box and press the Station Settings button to set the station number.

> POINT This setting should be the same as the station number which has been set in the parameter in the servo amplifier used for communication.

(2) Closing of the station setting window

Press the Close button to close the window.

## 6.4 Parameters

Choose Parameters on the menu bar and choose Parameter List on the menu.

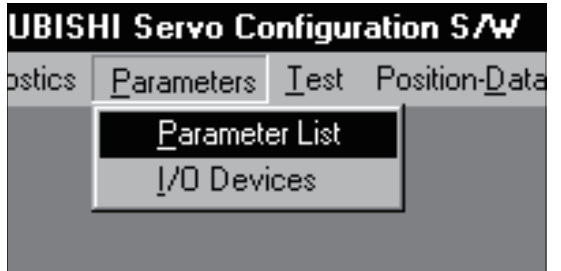

When the above choices are made, the following window appears:

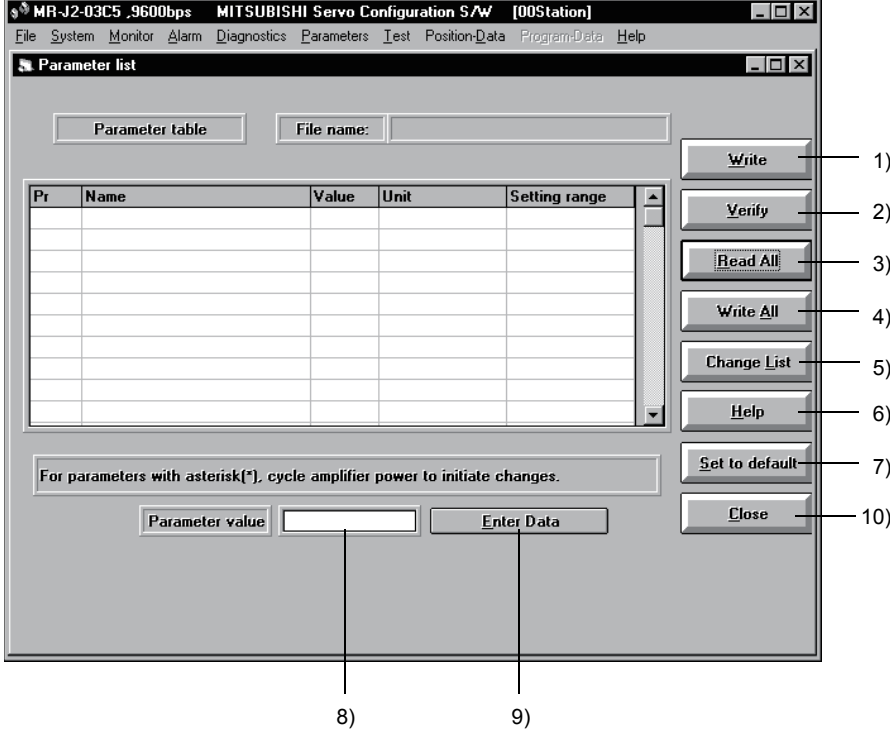

(1) Parameter value write ( 1) )

Choose the parameter whose setting was changed and press the Write button to write the new parameter setting to the servo amplifier.

(2) Parameter value verify ( 2) )

Press the Verify button to verify all parameter values being displayed and the parameter values of the servo amplifier.

(3) Parameter value batch-read ( 3) )

Press the Read All button to read and display all parameter values from the servo amplifier.

(4) Parameter value batch-write ( 4) )

Press the Write All button to write all parameter values to the servo amplifier.

(5) Parameter change list display ( 5) )

Press the Change List button to show the numbers, names, initial values and current values of the parameters whose initial value and current value are different. In the offline mode, the parameter change list is not shown.

(6) Parameter detail information ( 6) )

Press the Help button or double-click the display field to show the detailed explanation of each parameter.

- (7) Parameter default value indication ( 7) ) Press the Set to default button to show the initial value of each parameter.
- (8) Parameter value change ( 8) ,9) )

Choose the parameter to be changed, enter a new value into the Parameter value input field, and press the return key or Enter Data button.

(9) Parameter data file read

Used to read and display the parameter values stored in the file. Use the file selection window to read.

#### (10) Parameter value storage

Used to store all parameter values being displayed on the window into the specified file. Use the file selection window to store.

## (11) Parameter data list print

Used to print all parameter values being displayed on the window. Use the File menu on the menu bar to print.

## (12) Parameter list window closing ( 10) )

Press the Close button to close the window. If the Close button is pressed without (1) parameter value write or (4) parameter value batch-write being performed, the parameter value changed is made invalid.

## 6.5 Point table

Choose Position-Data on the menu bar and choose Point Tables on the menu.

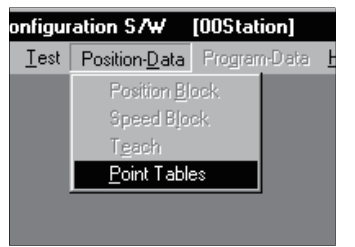

When the above choices are made, the following window appears:

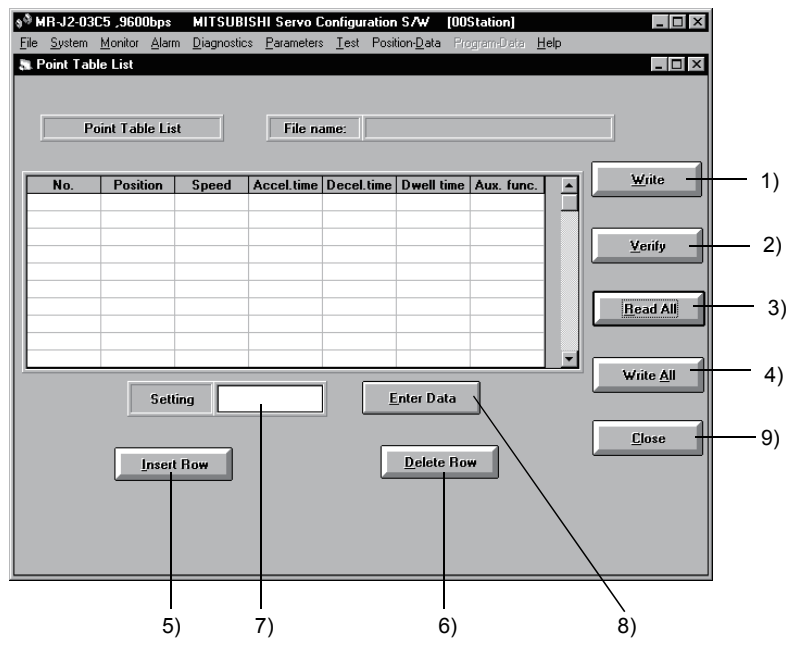

#### (1) Point table data write ( 1) )

Choose the point table data changed and press the Write button to write the new point table data to the servo amplifier.

## (2) Point table data verify ( 2) )

Press the Verify button to verify all data being displayed and the data of the servo amplifier.

(3) Point table data batch-read ( 3) )

Press the Read All button to read and display all point table data from the servo amplifier.

(4) Point table data batch-write ( 4) )

Press the Write All button to write all point table data to the servo amplifier.

(5) Point table data insertion ( 5) )

Press the Insert Row button to insert one block of data into the position before the point table No. chosen. The blocks after the chosen point table No. are shifted down one by one.

(6) Point table data deletion ( 6) )

Press the Delete Row button to delete all data in the point table No. chosen. The blocks after the chosen point table No. are shifted up one by one.

(7) Point table data change ( 7) ,8) )

Choose the data to be changed, enter a new value into the Setting input field, and press the return key or Enter Data button.

(8) Point table data file read

Used to read and display the point table data stored in the file. Use the File menu on the menu bar to read.

(9) Point table data storage

Used to store all point table data being displayed on the window into the specified file. Use the File menu on the menu bar to store.

(10) Point table data list print

Used to print all point table data being displayed on the window. Use the File menu on the menu bar to print.

(11) Point table data list window closing ( 9) )

Press the Close button to close the window.

## 6.6 Device setting

When using the device setting, preset "000E" in parameter No.19. Choose Parameters on the menu bar and choose I/O Devices on the menu.

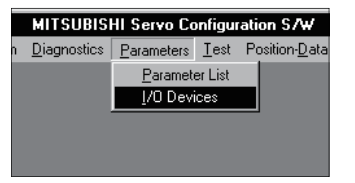

When the above choices are made, the following window appears:

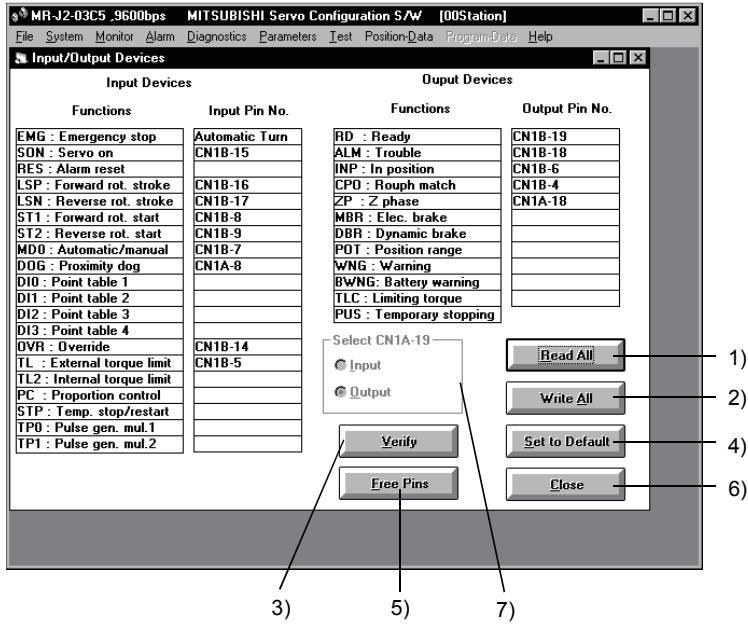

(1) Function assignment batch-read ( 1) )

Press the Read All button to read and display from the servo amplifier the pins which have been assigned functions.

#### (2) Function assignment batch-write ( 2) )

Press the Write All button to write to the servo amplifier the pins which have been assigned functions.

#### (3) Function assignment verify ( 3) )

Press the Verify button to verify the function assignment being displayed and the function assignment in the servo amplifier.

- (4) Function assignment default value indication ( 4) ) Press the Set to default button to show the initial values of function assignment.
- (5) Function assignment changing
	- (a) Function assignment changing

Drag the pin number whose function assignment is to be changed and drop it in the new function to change the setting. Automatic on setting cannot be dragged.

(b) Automatic on setting

Double-click the pin number field to set the function assignment to the automatic on mode. Doubleclick it again to cancel the automatic on mode.

When the pin number has already been assigned a function and the setting is changed to automatic on, that pin becomes empty.

(c) Automatic assignment of empty pin

Double-click the function name field to assign the function to the currently empty pin automatically.

Double-click it again to cancel the assignment.

When there is no empty pin, no assignment is made.

(6) CN1A-19 selection ( 7) )

In the MR-J2-03C5, it is defined as an empty output pin.

- (7) Indication of the pins to which functions are currently not assigned ( 5) ) Press the Free Pins button to show the currently empty pin numbers.
- (8) Closing of I/O device setting window ( 6) )

Press the Close button to close the window.

When (1) function assignment batch-write is not made, pressing the Close button makes the function assignment change invalid.

## 6.7 Test operation

#### 6.7.1 Jog operation

#### POINT

- In the jog operation mode, do not rewrite data from the point table list screen or the servo amplifier's front panel. Otherwise, the set values are made invalid.
- The servo motor will not operate if the forced stop, forward rotation stroke end and reverse rotation stroke end devices are off. Make automatic ON setting to turn on these devices or make device setting to assign them as external input signals and turn off across these signals and SG. (Refer to Section 6.6.)

Hold down the Forward or Reverse button to rotate the servo motor. Release the Forward or Reverse button to stop.

Choose Test on the menu bar and choose Jog on the menu.

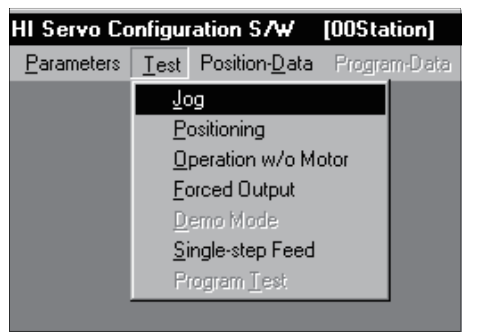

When the above choices are made, the following window appears:

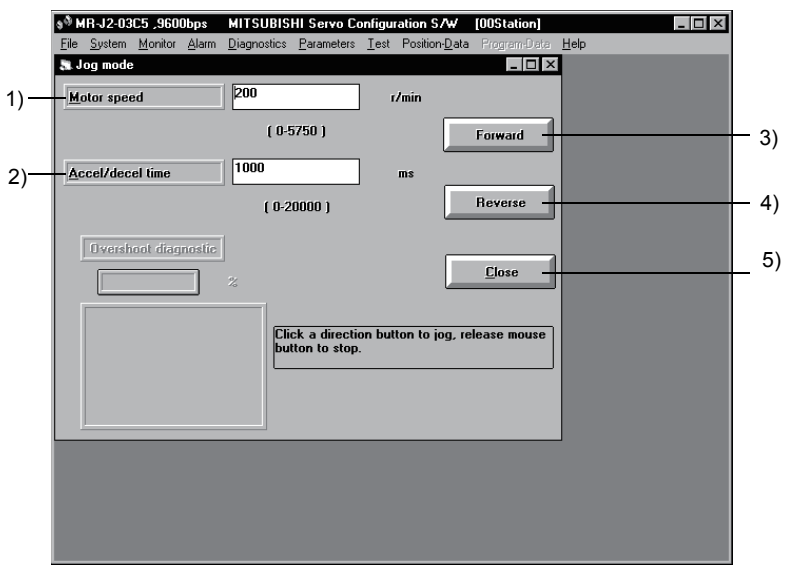

(1) Servo motor speed setting ( 1) )

Enter a new value into the Motor speed input field and press the return key.

- (2) Acceleration/deceleration time constant setting ( 2) ) Enter a new value into the Accel/decel time input field and press the return key.
- (3) Servo motor start ( 3), 4) )

Hold down the Forward button to rotate the servo motor in the forward rotation direction. Hold down the Reverse button to rotate the servo motor in the reverse rotation direction.

- (4) Servo motor stop Release the Forward or Reverse button to stop the rotation of the servo motor.
- (5) Jog operation window closing ( 5) ) Press the Close button to cancel the jog operation mode and close the window.

#### 6.7.2 Positioning operation

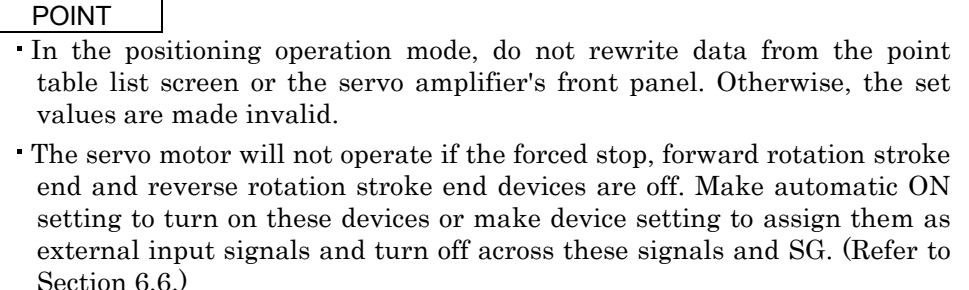

Hold down the Forward or Reverse button to rotate the servo motor. Release the Forward or Reverse button to stop.

Choose Test on the menu bar and choose Positioning on the menu.

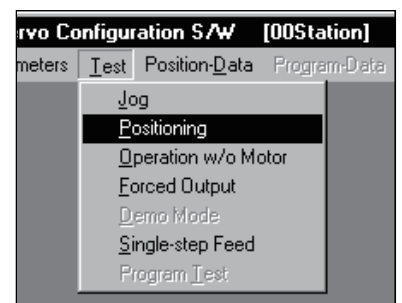

When the above choices are made, the following window appears:

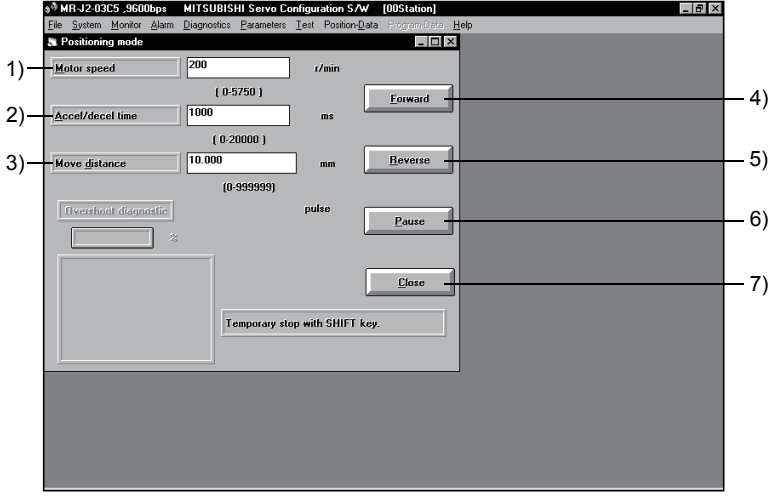

- (1) Servo motor speed setting ( 1) ) Enter a new value into the Motor speed input field and press the return key.
- (2) Acceleration/deceleration time constant setting ( 2) ) Enter a new value into the Accel/decel time input field and press the return key.
- (3) Moving distance setting ( 3) ) Enter a new value into the Move distance input field and press the return key.
- (4) Servo motor start ( 4), 5) )

Press the Forward button to rotate the servo motor in the forward rotation direction. Press the Reverse button to rotate the servo motor in the reverse rotation direction.

- (5) Temporary stop of servo motor ( 6) ) Press the Pause button to stop the servo motor temporarily. Press the Forward and Reverse buttons to resume rotation.
- (6) Positioning operation window closing ( 7) ) Press the Close button to cancel the positioning operation mode and close the window.

### 6.7.3 Motor-less operation

Without a servo motor being connected, the output signals are provided and the servo amplifier display shows the status as if a servo motor is actually running in response to the external I/O signals. The sequence of the host programmable controller (PC) can be checked without connection of a servo motor.

Choose Test on the menu bar and choose Operation w/o Motor on the menu.

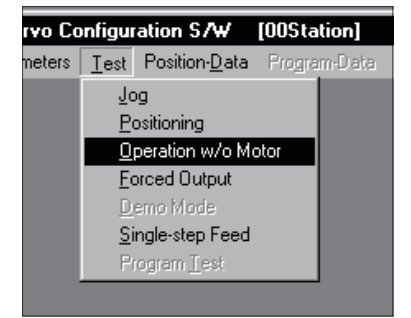

When the above choices are made, the following window appears:

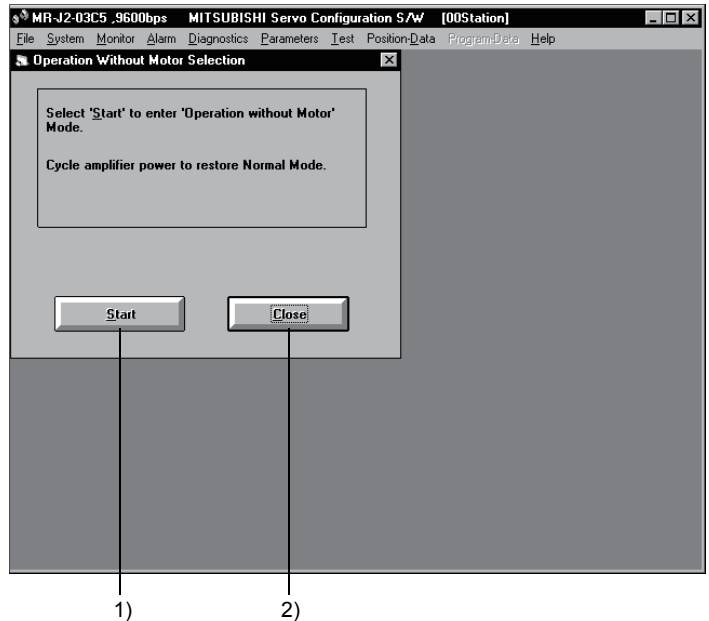

- (1) Execution of motor-less operation 1) Press Start to perform motor-less operation.
- (2) Termination of motor-less operation 2) Press Close to close the window.

#### (3) Cancel of motor-less operation

To cancel motor-less operation, switch off the power of the servo amplifier.

## 6.7.4 Output signal (DO) forced output

Each servo amplifier output signal is forcibly switched on/off independently of the output condition of the output signal.

Choose Test on the menu bar and choose Forced Output on the menu.

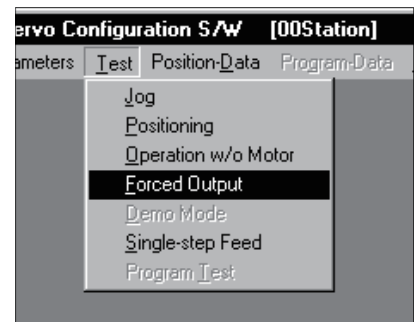

When the above choices are made, the following window appears:

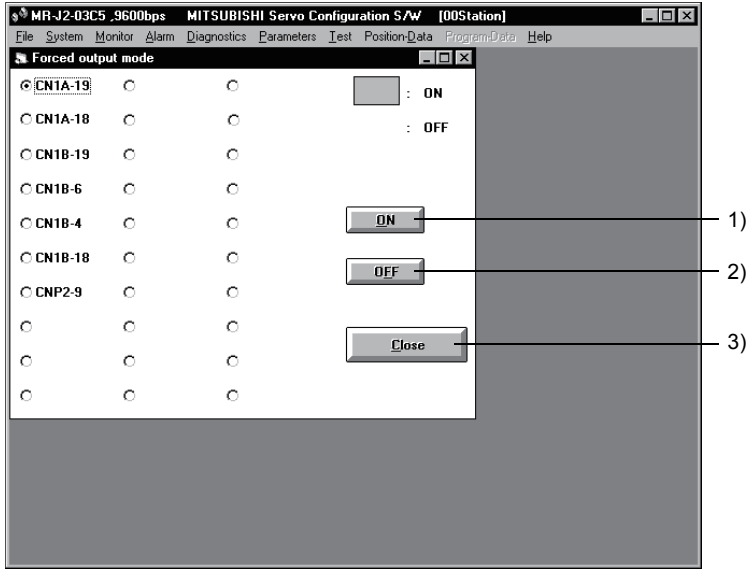

(1) Signal ON/OFF setting ( 1), 2) )

Choose the signal name or pin number and press the ON or OFF button to write the corresponding signal status to the servo amplifier.

(2) DO forced output window closing ( 3) )

Press the Close button to cancel the output signal (DO) forced output mode and close the window.

#### 6.7.5 Single-step feed

POINT The servo motor will not operate if the forced stop, forward rotation stroke end and reverse rotation stroke end devices are off. Make automatic ON setting to turn on these devices or make device setting to assign them as external input signals and turn off across these signals and SG. (Refer to Section 6.6.)

Operation is performed in accordance with the preset point table No. Choose Test on the menu bar and choose Single-step Feed on the menu.

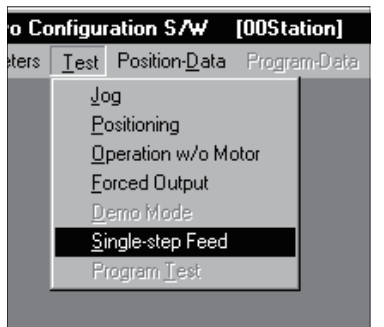

When the above choices are made, the following window appears:

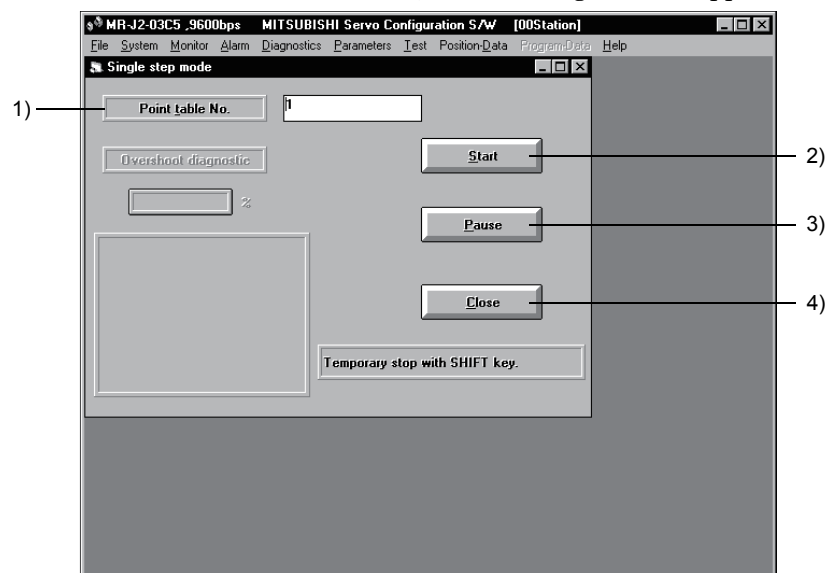

(1) Point table No. setting ( 1) )

Enter the point table No. into the "Point table No." input field and press the return key.

- (2) Servo motor start ( 2) )
- Press the Start button to rotate the servo motor.
- (3) Temporary stop of servo motor ( 3) ) Press the Pause button to stop the servo motor temporarily. Press the Start button to resume rotation.
- (4) Servo motor stop ( 3) ) Press the Pause button again during a temporary stop of the servo motor to clear the remaining moving distance.
- (5) Single-step feed window closing ( 4) )

Press the Close button to cancel the single-step feed mode and close the window.

## 6. SERVO CONFIGURATION SOFTWARE

#### 6.8 Alarm history

Choose Alarms on the menu bar and choose History on the menu.

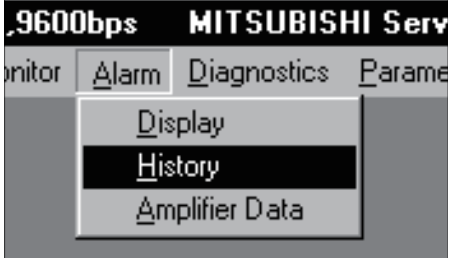

When the above choices are made, the following window appears:

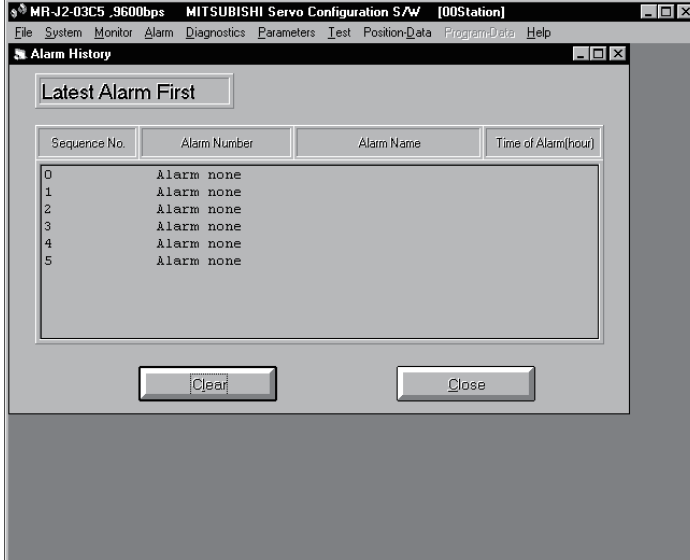

## (1) Alarm history display

The most recent six alarms are displayed. The smaller numbers indicate newer alarms.

#### (2) Alarm history clear

Press the Clear button to clear the alarm history stored in the servo amplifier.

#### (3) Closing of alarm history window

Press the Close button to close the window.

# MEMO

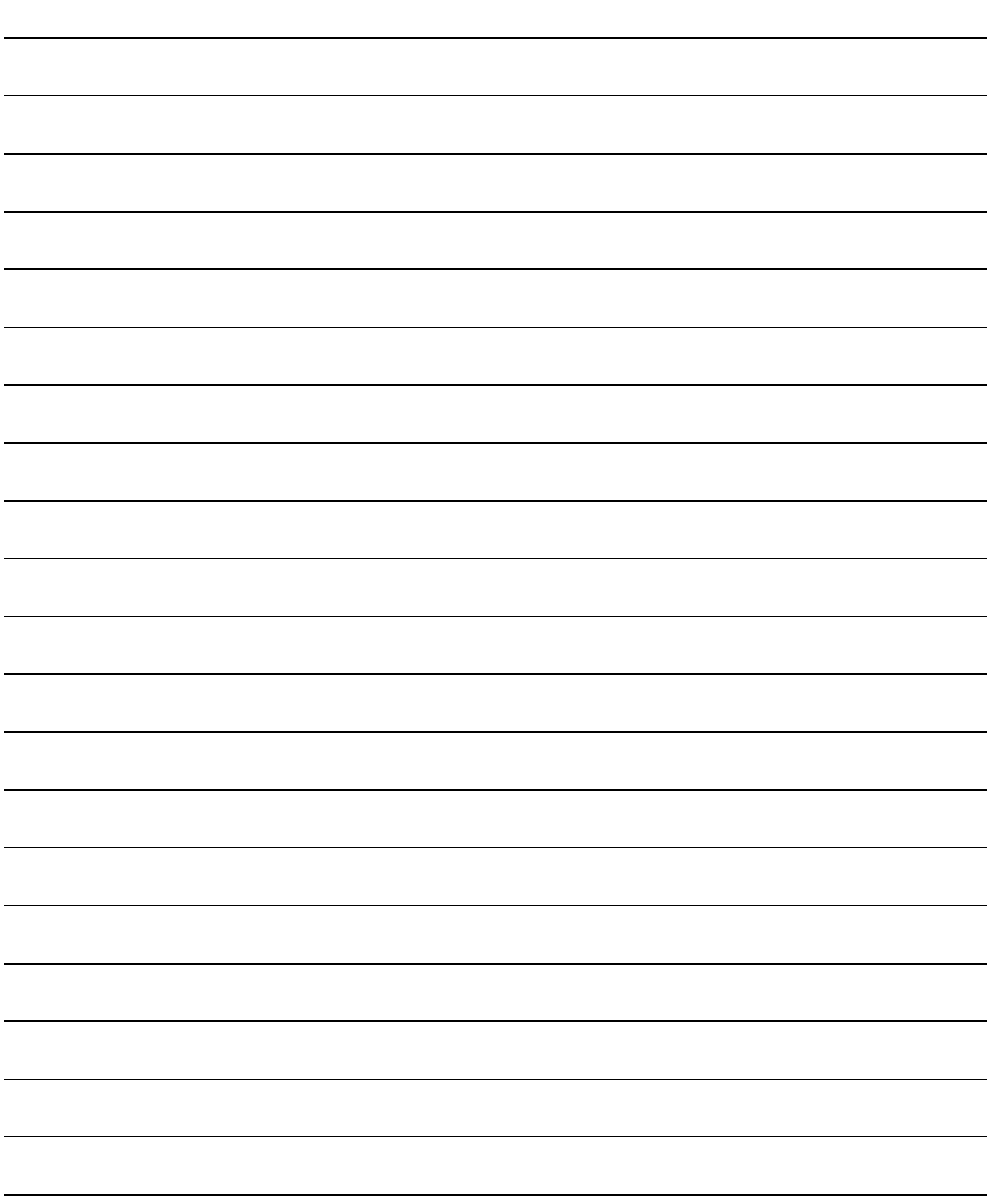

# 7. DISPLAY AND OPERATION

## 7.1 Display flowchart

Use the display (4-digit, 7-segment LED) on the front panel of the servo amplifier for status display, parameter setting, etc. Set the parameters before operation, diagnose an alarm, confirm external sequences, and/or confirm the operation status. Press the "MODE" "UP" or "DOWN" button once to move to the next screen.

To refer to or set the expansion parameters, make them valid with parameter No.19 (parameter write disable).

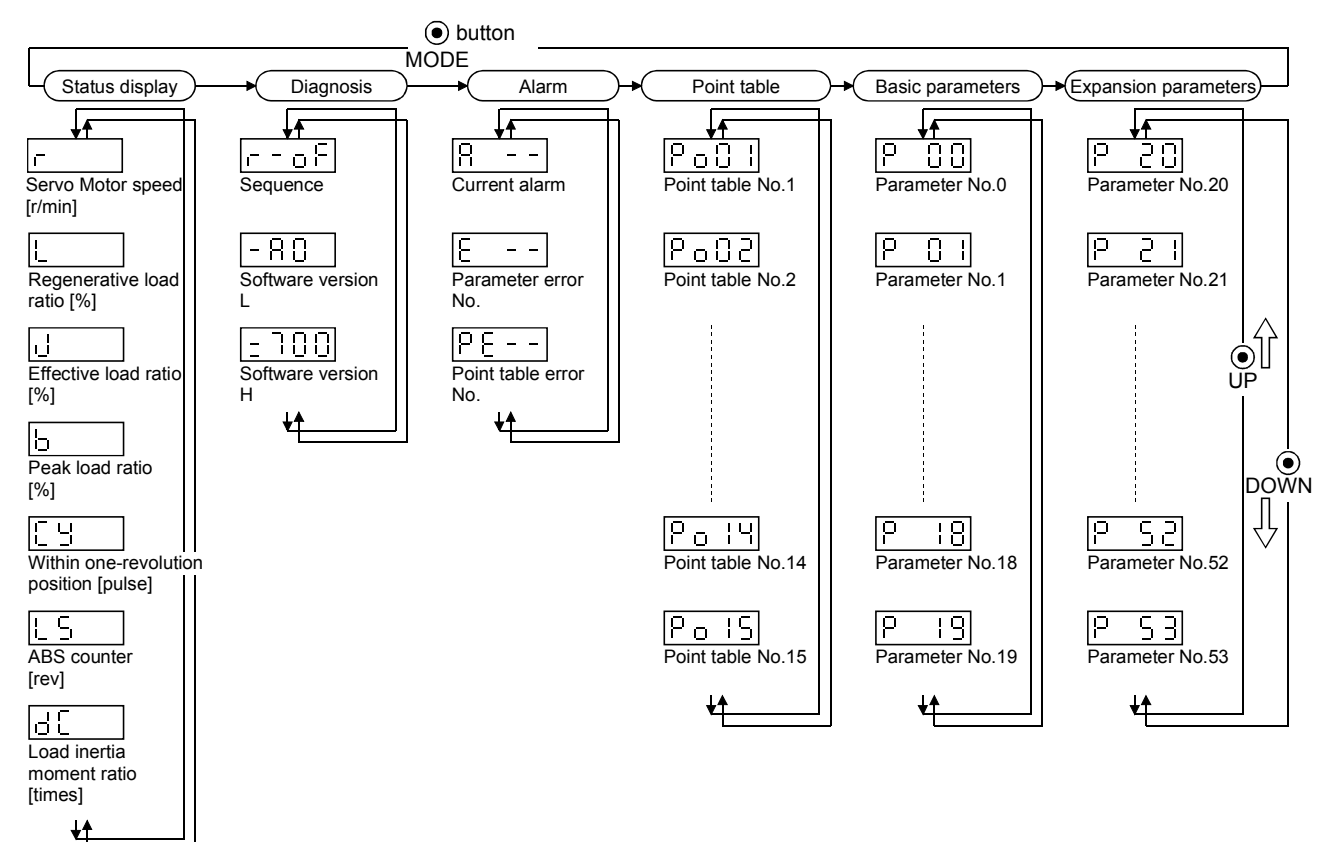

## 7.2 Status display

The servo status during operation is shown on the 4-digit, 7-segment LED display. Press the "UP or "DOWN" button to change display data as desired. When the required data is selected, the corresponding symbol appears. Press the "SET" button to display its data.

The servo amplifier display shows the lower four digits of seven data items such as the motor speed. In addition, use of the optional external digital display (MR-DP60) allows the statuses of 15 items to be shown in up to six digits. For the usage and parameter setting method, refer to Section 5.2.2. The following table lists display examples:

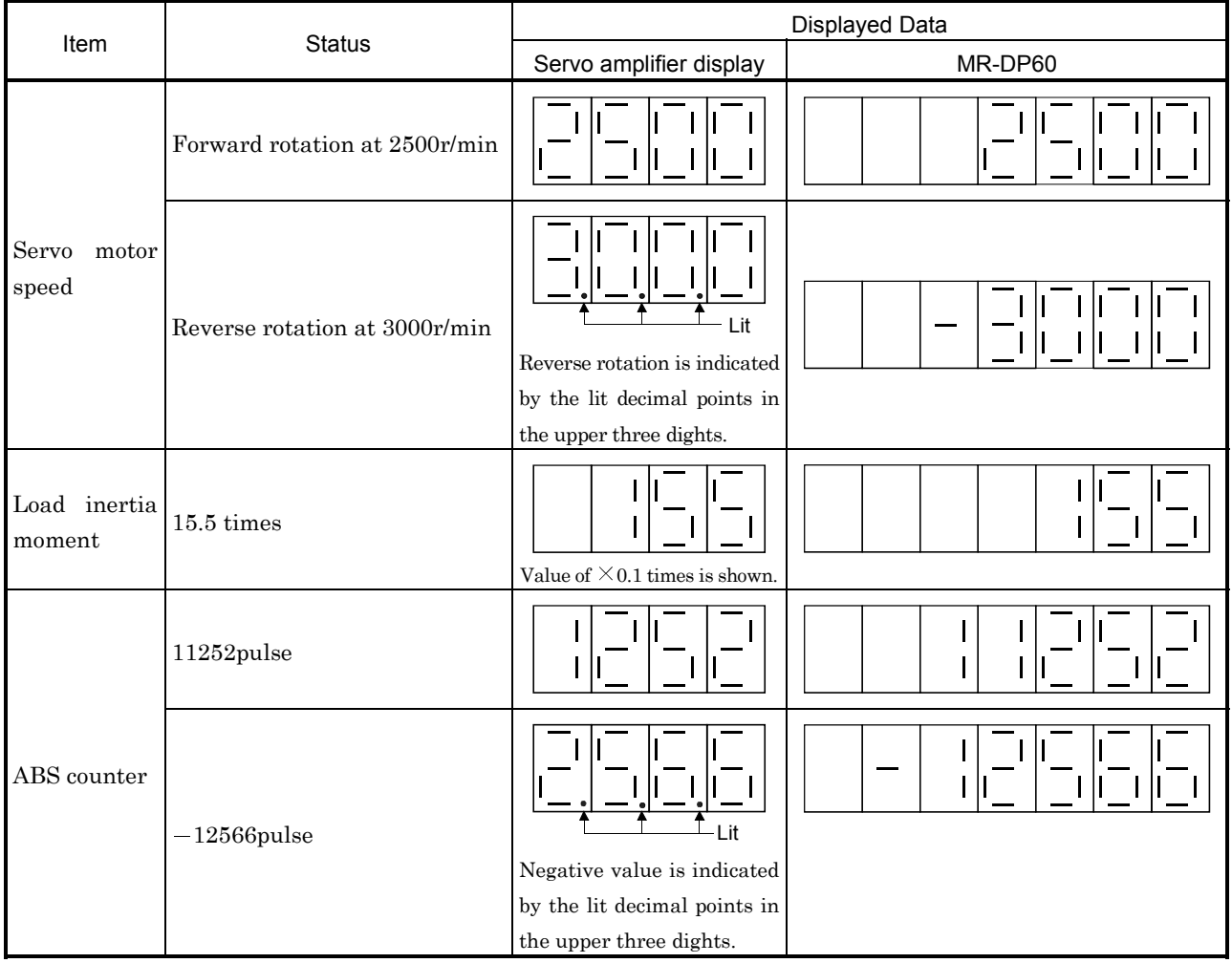

# 7. DISPLAY AND OPERATION

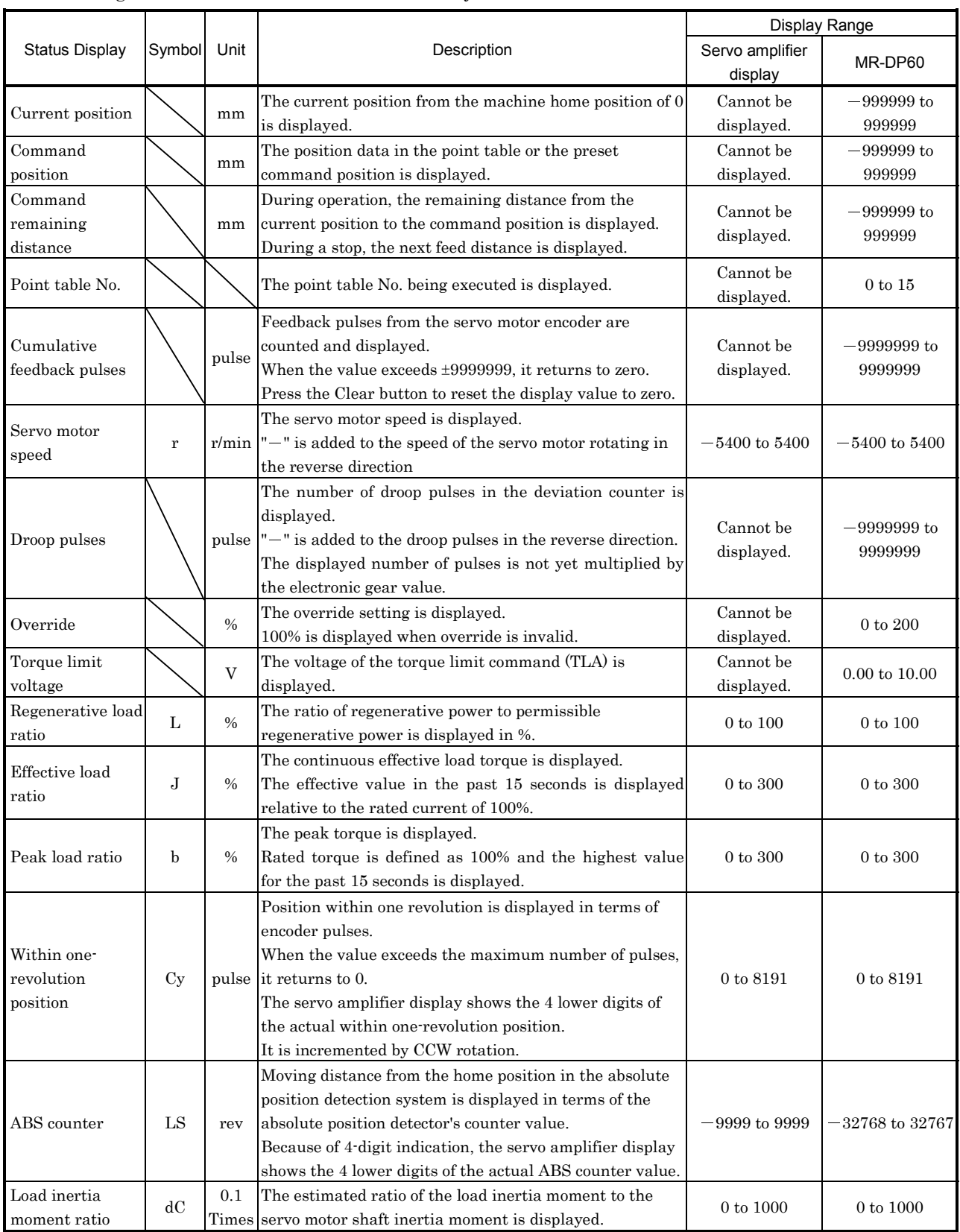

The following table lists the servo statuses that may be shown:

## 7.3 Diagnostic mode

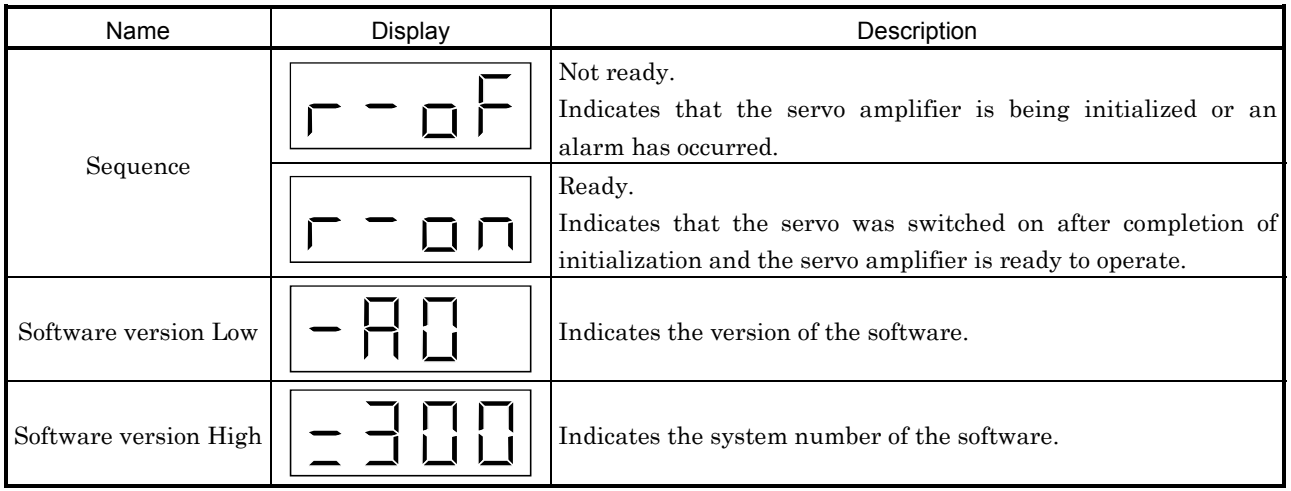

## 7.4 Alarm mode

The current alarm, past history and parameter error are displayed. The lower 2 digits on the display indicate the alarm number that has occurred or the parameter number in error. Display examples are shown below.

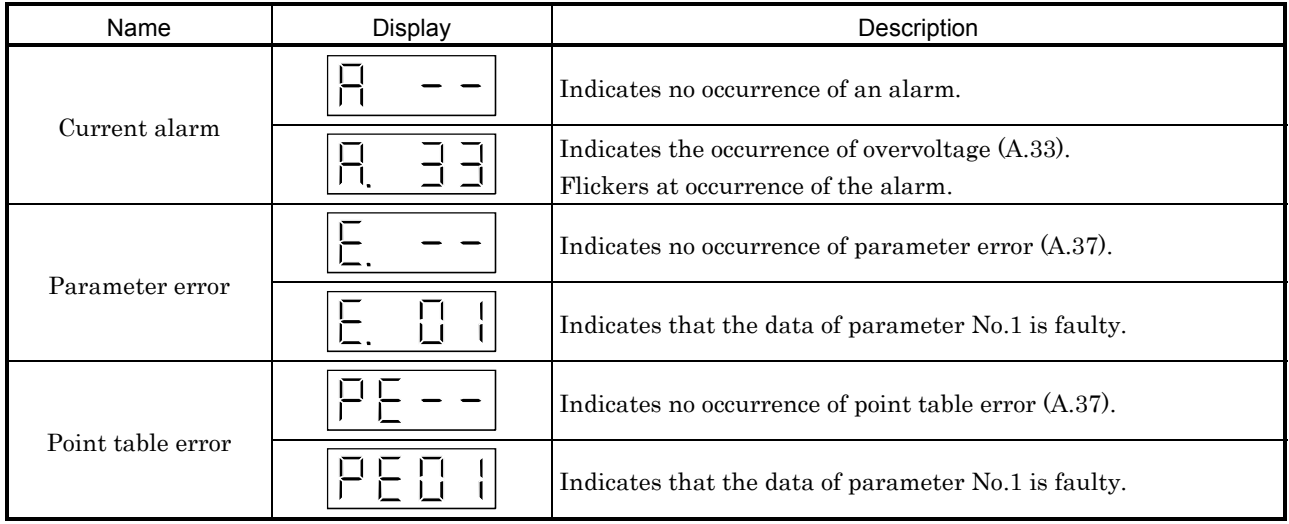

Function at occurrence of an alarm

- (1) Any mode screen display the current alarm.
- (2) The other screen is visible during occurrence of an alarm. At this time, the decimal point in the fourth digit flickers.
- (3) To clear any alarm, remove its cause and use any of the following methods:
	- (a) Switch power off, then on.
	- (b) Press the "SET" button on the present alarm screen. (Refer to Section 11.2.1 for alarms that may be cleared.)

(c) Turn on the alarm reset (RES) signal. (Refer to Section 11.2.1 for alarms that may be cleared.)

## 7.5 Point table mode

You can set the target position, motor speed, acceleration time, deceleration time, dwell time and auxiliary function.

## (1) Point table mode setting screen sequence

Press "SET" in the point table mode. The following screen appears. Press "UP" or "DOWN" to move to the next screen.

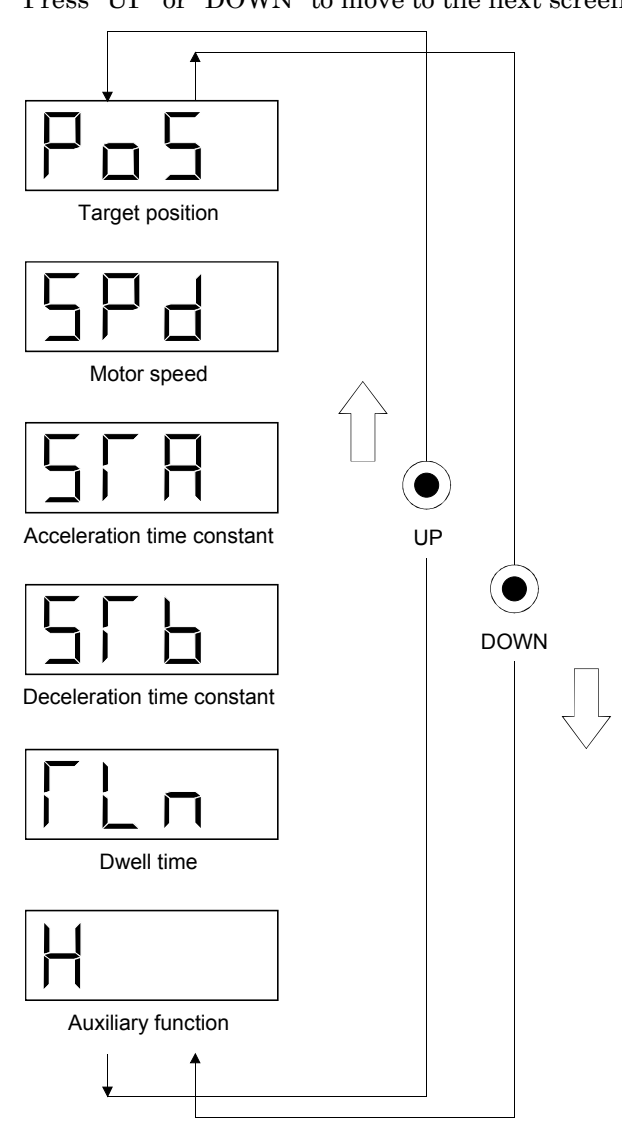

## (2) Operation method

(a) Setting of 4 or less-digit value

The following example provides the after-power-on operation procedure to set "1" in the auxiliary function of point table No.1:

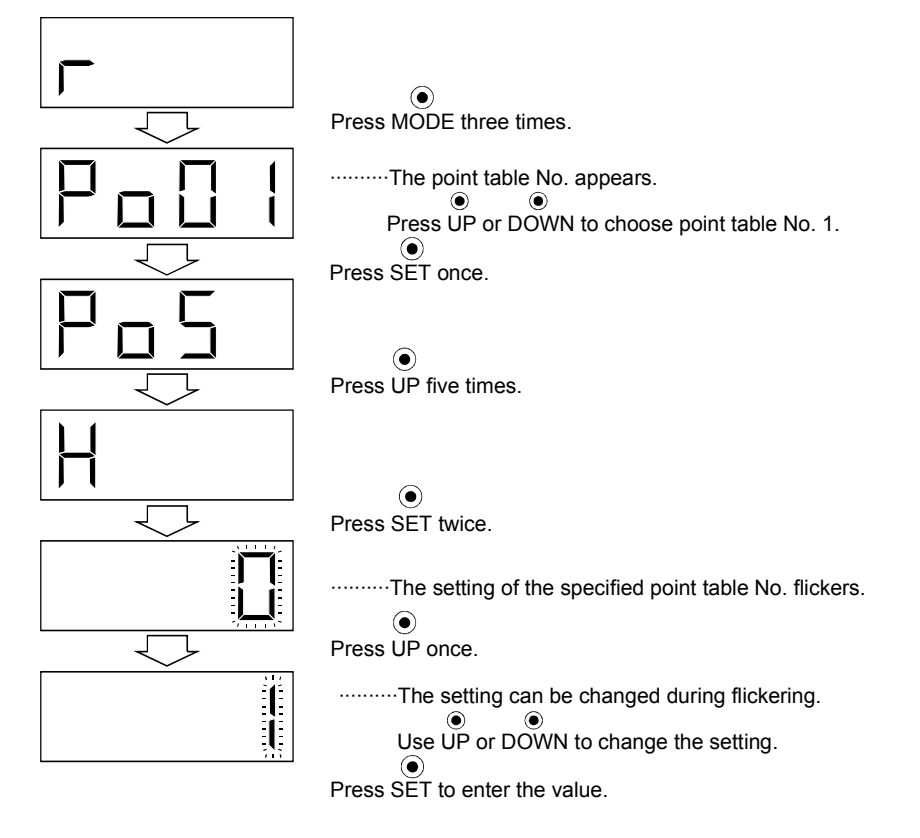

Press "UP" or "DOWN" after completion of the setting to return to the setting item screen. Further, press "UP" and "DOWN" together to return to the point table No. display screen.

(b) Setting of 5 or more-digit value

The following example gives the after-power-on operation procedure to change the target value of point table No.1 to "123456":

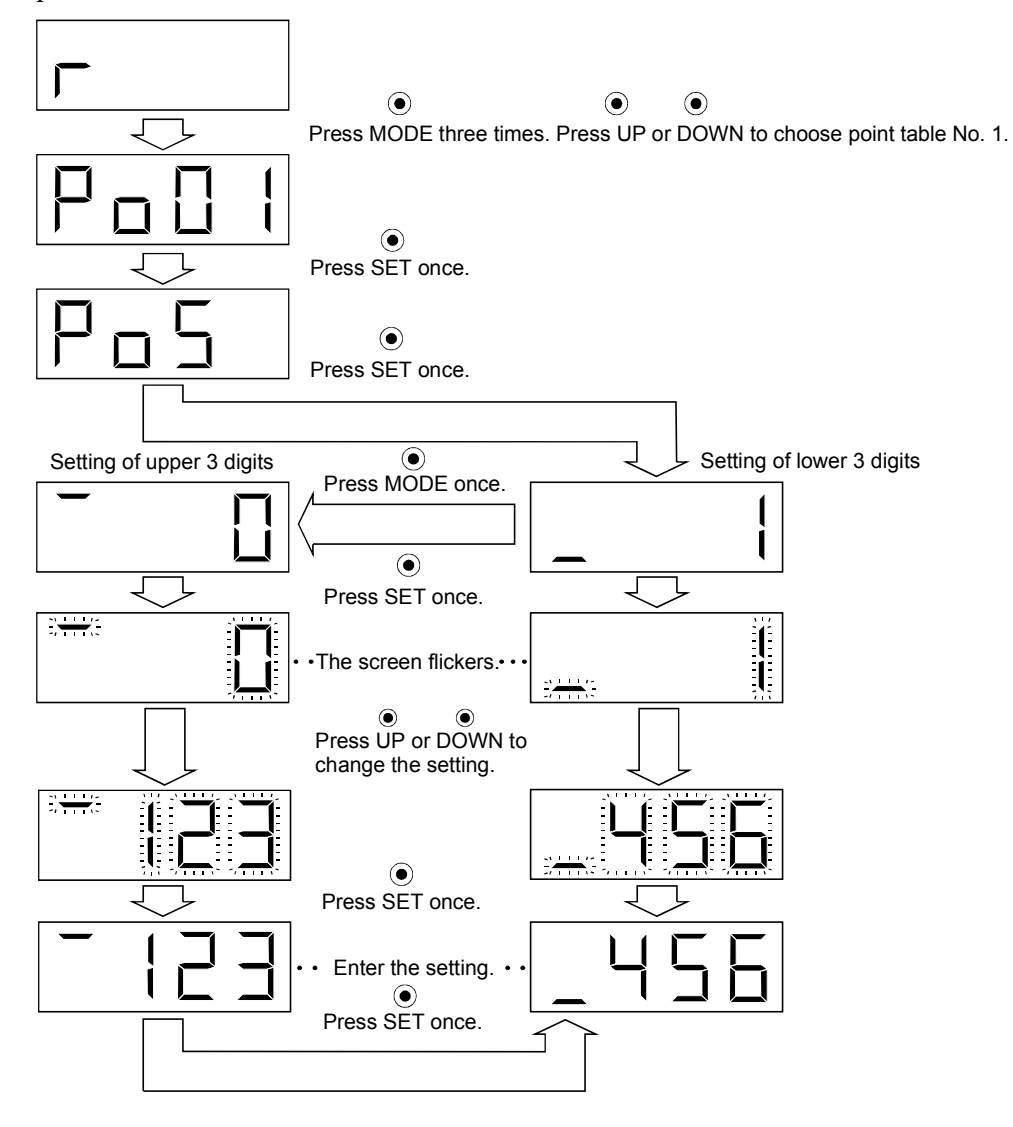

Press "UP" or "DOWN" after completion of the setting to return to the setting item screen. Further, press "UP" and "DOWN" together to return to the point table No. display screen.

## 7.6 Parameter mode

Change the parameter settings when:

• The number of pulse per servo motor revolution is changed

• The machine mounted with the servo motor hunts or operational performance is further improved.

The parameter whose abbreviation is marked  $*$  in Section 5.1.2 is made valid by switching power off, then on after changing its setting.

## (1) Operation example

1) 4-digit parameter

The following example shows the operation procedure performed after power-on to change the home position setting method (Parameter No.8) into the data setting type.

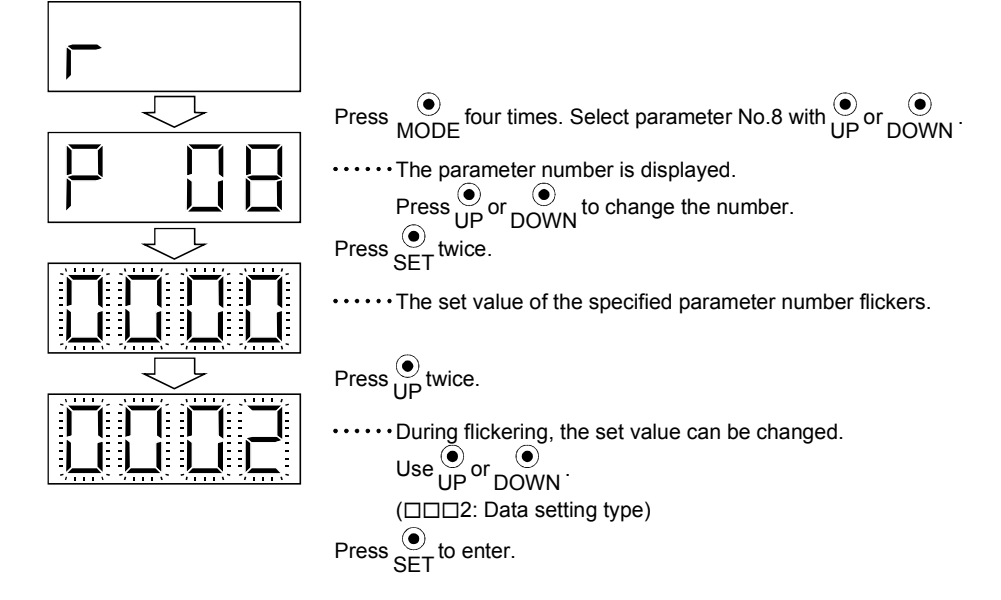

To shift to the next parameter, press the "UP" or "DOWN" button.

When changing the parameter No.8 setting, change its set value, then switch power off once and switch it on again to make the new value valid.

## 2) 5-digit parameter

The following example shows the operation procedure performed to change the electronic gear denominator (parameter No.5) into "12345":

Call the display screen shown after power-on.

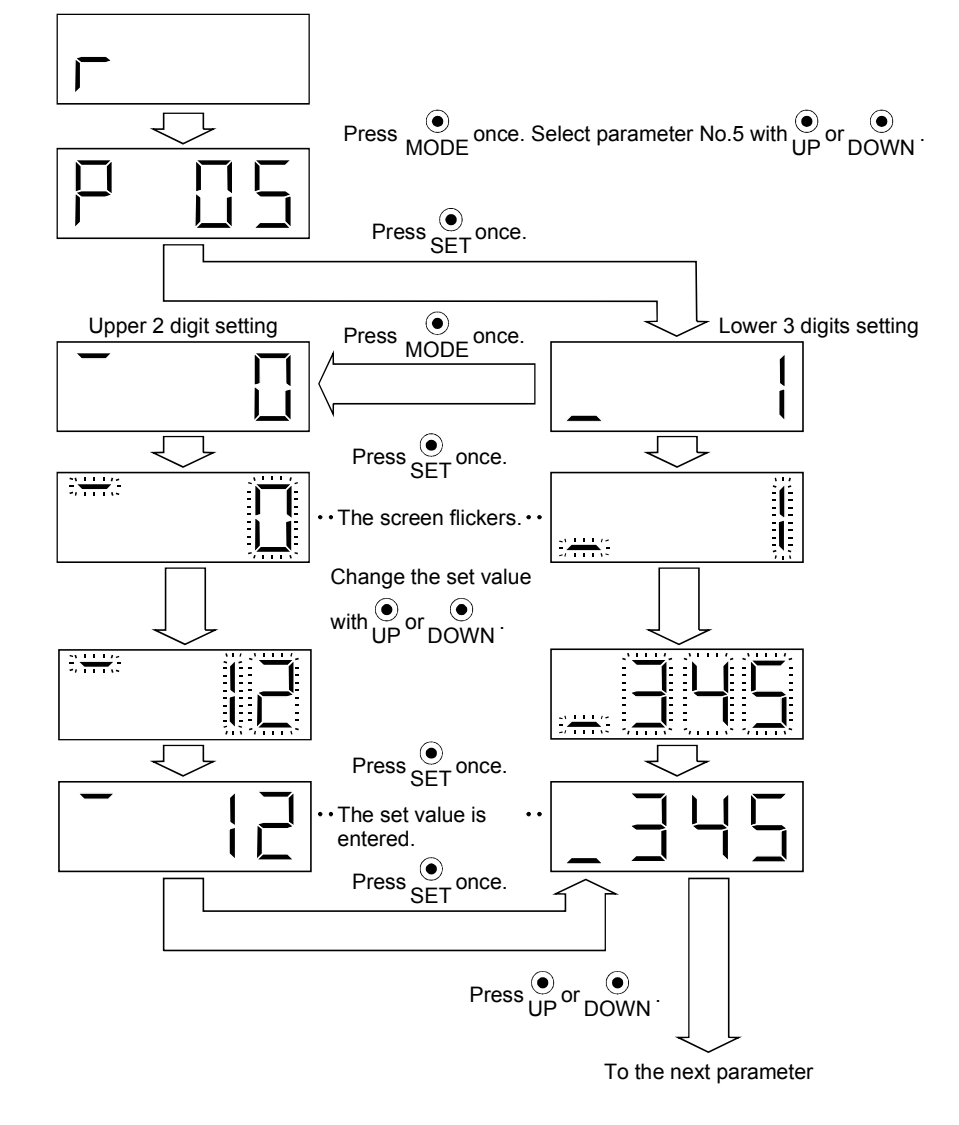

When changing the parameter No.5 setting, change its set value, then switch power off once and switch it on again to make the new value valid.

#### (2) Expansion parameters

To use the expansion parameters, change the setting of parameter No.19 (parameter write disable). Refer to Section 5.1.1.

# MEMO

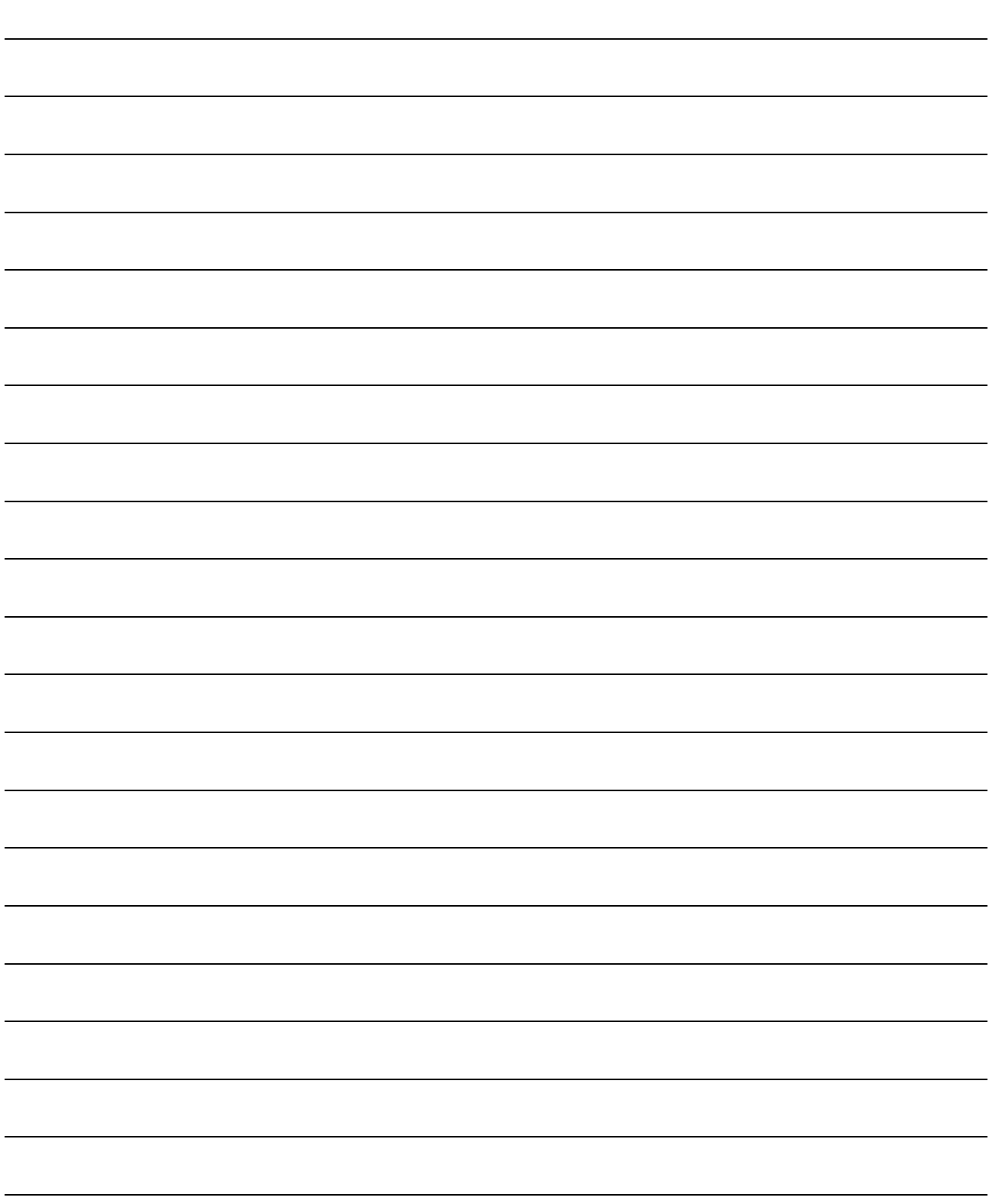

# 8. COMMUNICATION FUNCTIONS

The Servo amplifier has the RS-422 and RS-232C serial communication functions. These functions can be used to perform servo operation, parameter changing, monitor function, etc.

However, the RS-422 and RS-232C communication functions cannot be used together. Select between RS-422 and RS-232C with parameter No.16. (Refer to Section 8.2.2(3).)

## 8.1 Configuration

#### 8.1.1 RS-422 configuration

## (1) Outline

Up to 32 axes of servo amplifiers from stations 0 to 31 can be operated on the same bus.

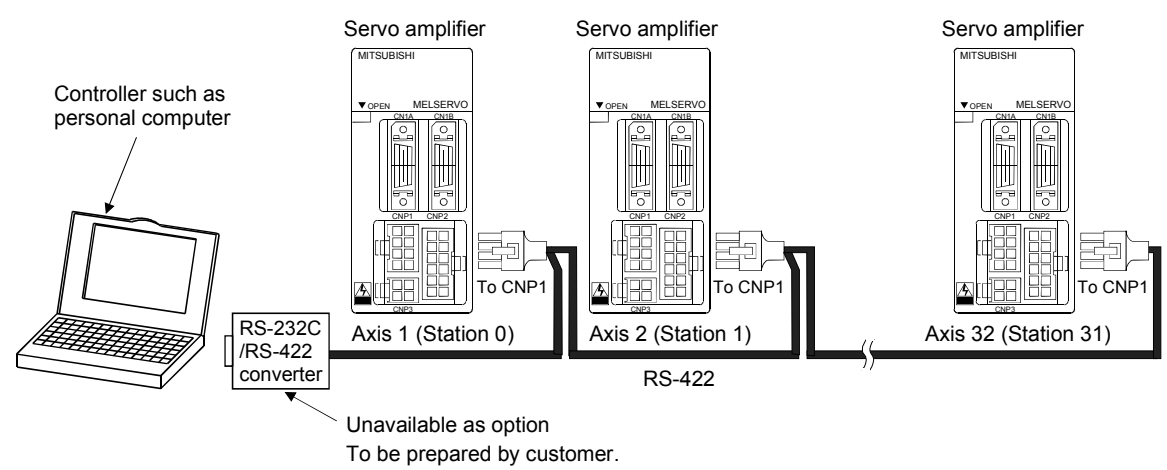

#### (2) Cable connection diagram

Wire as shown below:

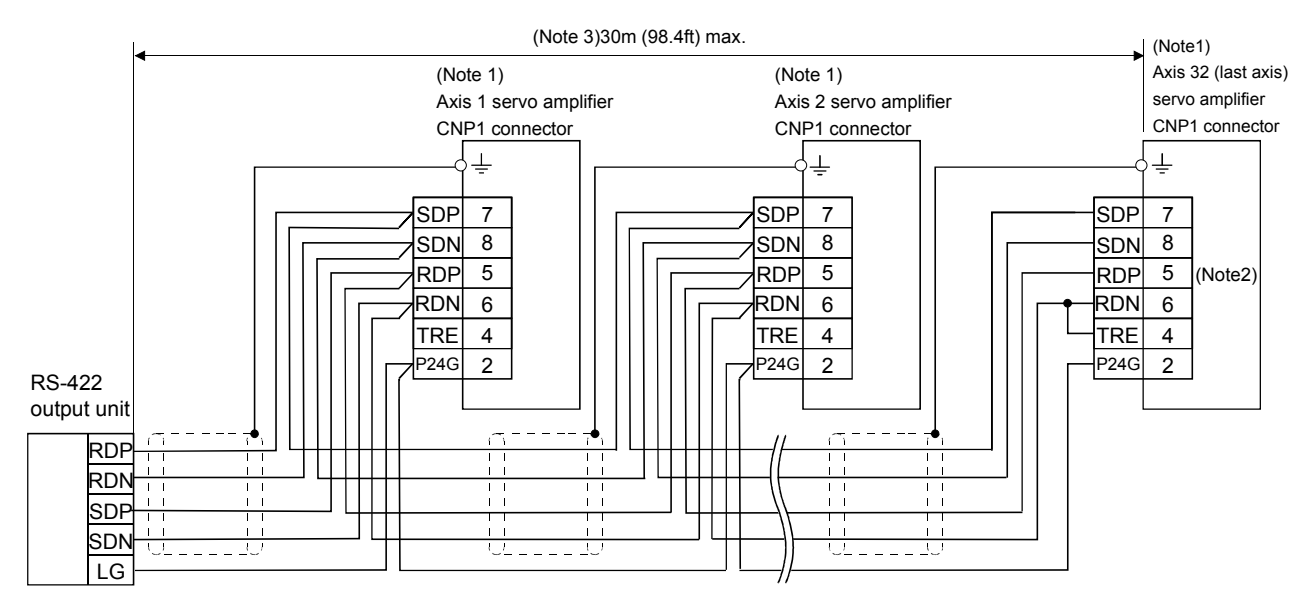

Note:1. molex's CNP1 connector

Connector: 5557-08R

2. In the last axis, connect TRE and RDN.

3. Overall distance is 30m (98.4ft) max. in the environment where there is a little noise.

## 8.1.2 RS-232C configuration

## (1) Outline

A single axis of servo amplifier is operated.

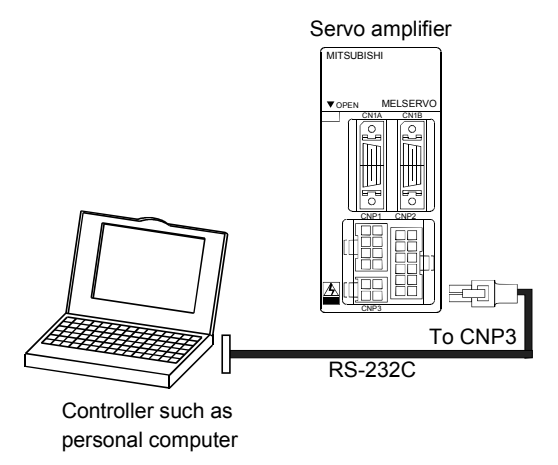

#### (2) Cable connection diagram

Wire as shown below. The communication cable for connection with the personal computer (MR- $CPCATCBL3M$   $\cdot$  MR-CPC98CBL3M) is available. (Refer to Section 14.1.1.)

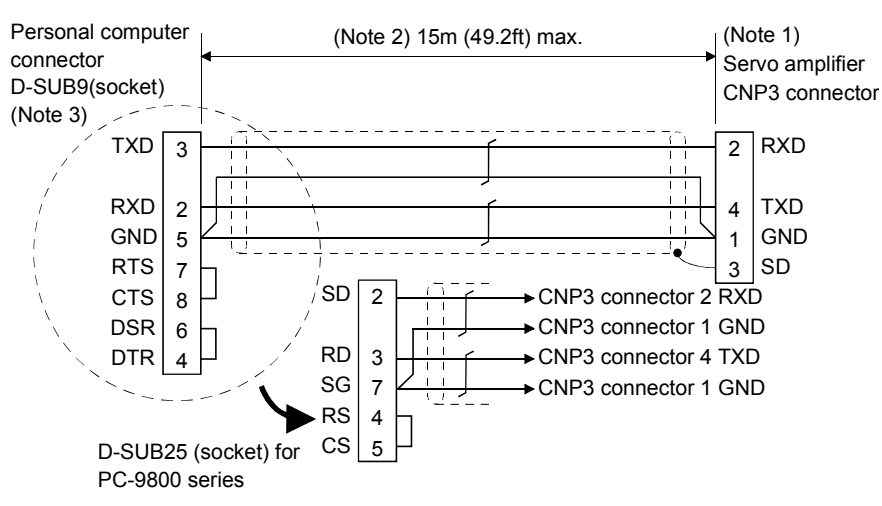

Note:1. molex's CNP3 connector

Connector: 5557-04R-210

Terminal: 5556

- 2. 15m (49.2ft) max. in environment of little noise.
- 3. For PC-AT compatible controller series.

## 8.2 Communication specifications

## 8.2.1 Communication overview

The Servo amplifier is designed to send a reply on receipt of an instruction. The device which gives this instruction (e.g. personal computer) is called a master station and the device which sends a reply in response to the instruction (servo amplifier) is called a slave station. When fetching data successively, the master station repeatedly commands the slave station to send data.

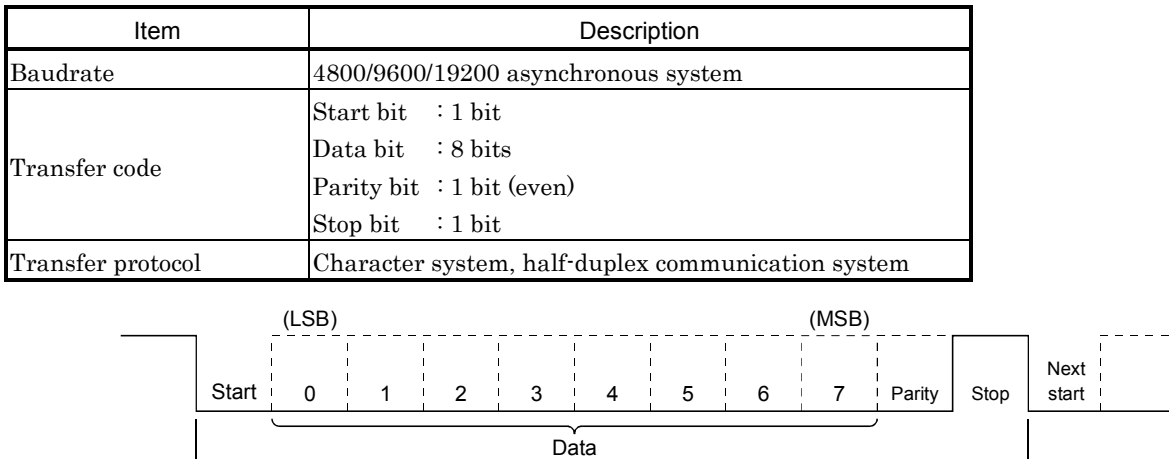

1 frame (11bits)

8 - 3

## 8.2.2 Parameter setting

When the RS-422/RS-232C communication function is used to operate the servo, set the communication specifications.

## (1) Communication baudrate

Choose the communication speed. Match this value to the communication speed of the sending end (master station).

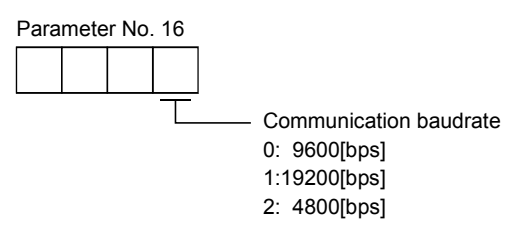

## (2) Checksum

The checksum added to data can be deleted. When the checksum is not needed for the communication specifications of the master station, delete the checksum with this parameter.

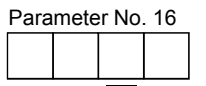

Checksum 0: Yes (checksum added) 1: No (checksum not added)

#### (3) RS-422/RS-232C serial interface selection

Select the RS-422 or RS-232C communication standard. RS-422 and RS-232C cannot be used together.

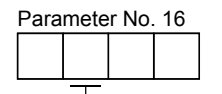

RS-422/RS-232C communication standard selection 0: RS-232C used 1: RS-422 used

#### (4) Communication delay time

Set the time from when the servo amplifier (slave station) receives communication data to when it sends back data. Set "0" to send back data in less than 400 $\mu$ s or "1" to send back data in 400 $\mu$ s or more.

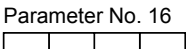

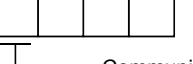

Communication delay time 0: Invalid, reply sent in less than  $400\mu s$ 1: Valid, reply sent in 400µs or more

#### (5) Serial communication time-out

No communication for a given period of time between the master and slave stations may be judged as a communication cable or master station fault to stop the servo motor.

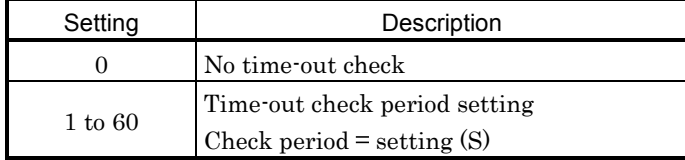

### (6) Station number setting

Set the station number of the servo amplifier in parameter No. 15. The setting range is stations 0 to 31.

#### 8.3 Protocol

Since up to 32 axes may be connected to the bus, add a station number or group to the command, data No., etc. to determine the destination servo amplifier of data communication. Set the station number to each servo amplifier using the parameter and set the group to each station using the communication command. Transmission data is valid for the servo amplifier of the specified station number or group. When "\*" is set as the station number added to the transmission data, the transmission data is made

valid for all servo amplifiers connected. However, when return data is required from the servo amplifier in response to the transmission data, set "0" to the station number of the servo amplifier which must provide the return data.

## (1) Transmission of data from the controller to the servo

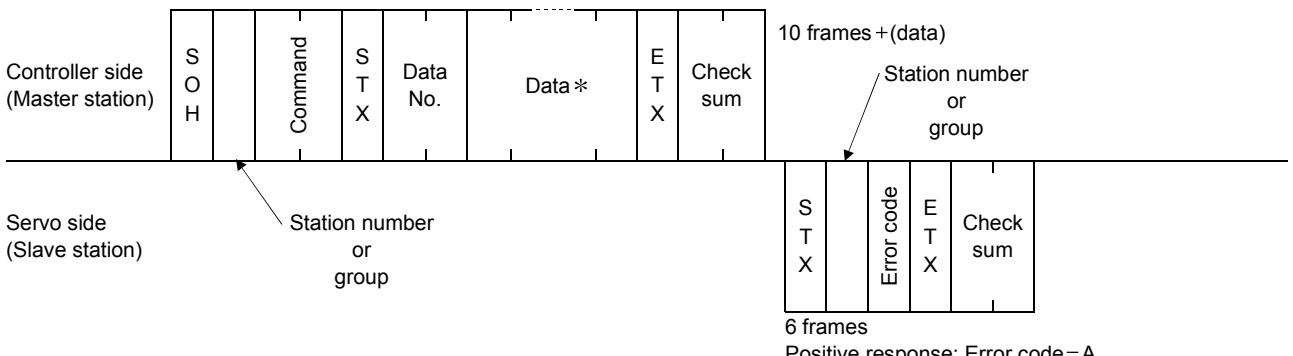

Positive response: Error code = A Negative response: Error code=other than A
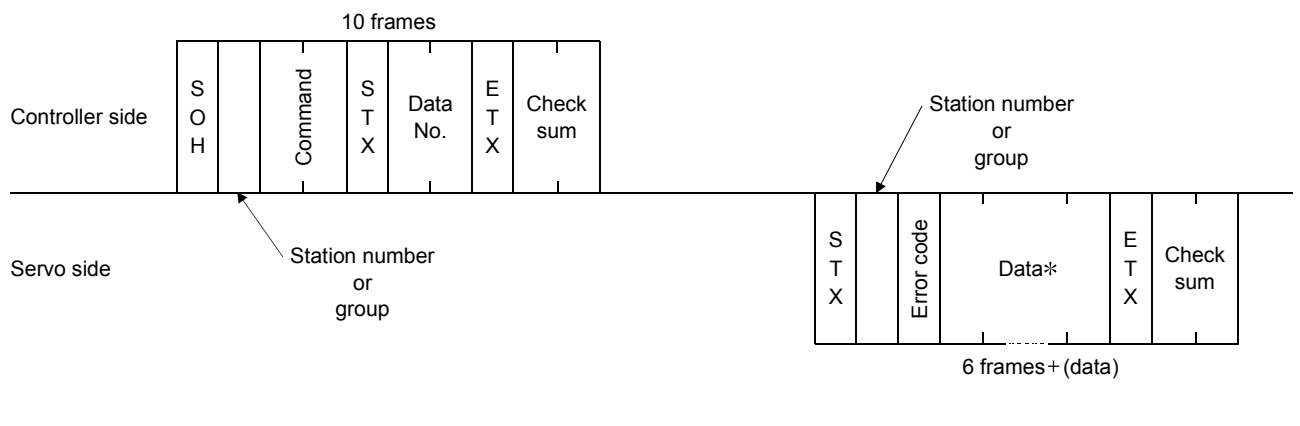

# (2) Transmission of data request from the controller to the servo

# (3) Recovery of communication status by time-out

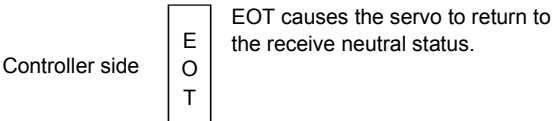

Servo side

Data: Choose the data length from among 4, 8, 12 and 16 frames (data length depends on the command).

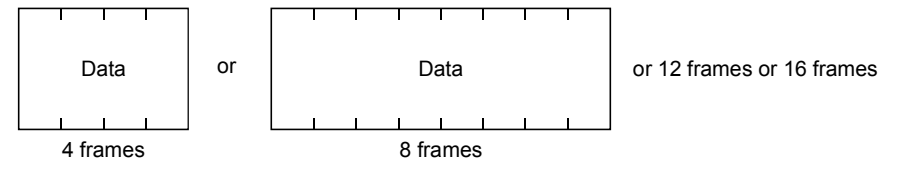

# 8. COMMUNICATION FUNCTIONS

#### 8.4 Character codes

#### (1) Control codes

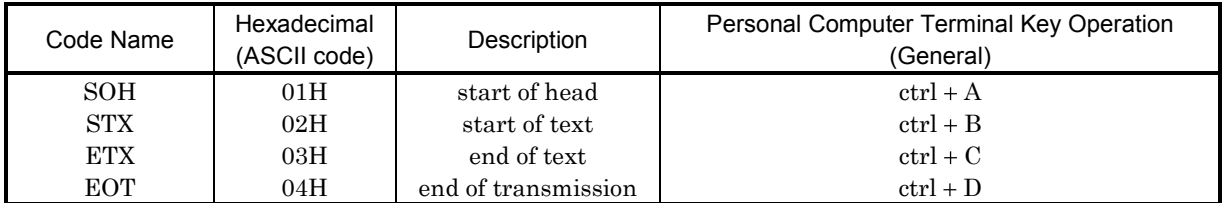

#### (2) Codes for data

ASCII codes are used.

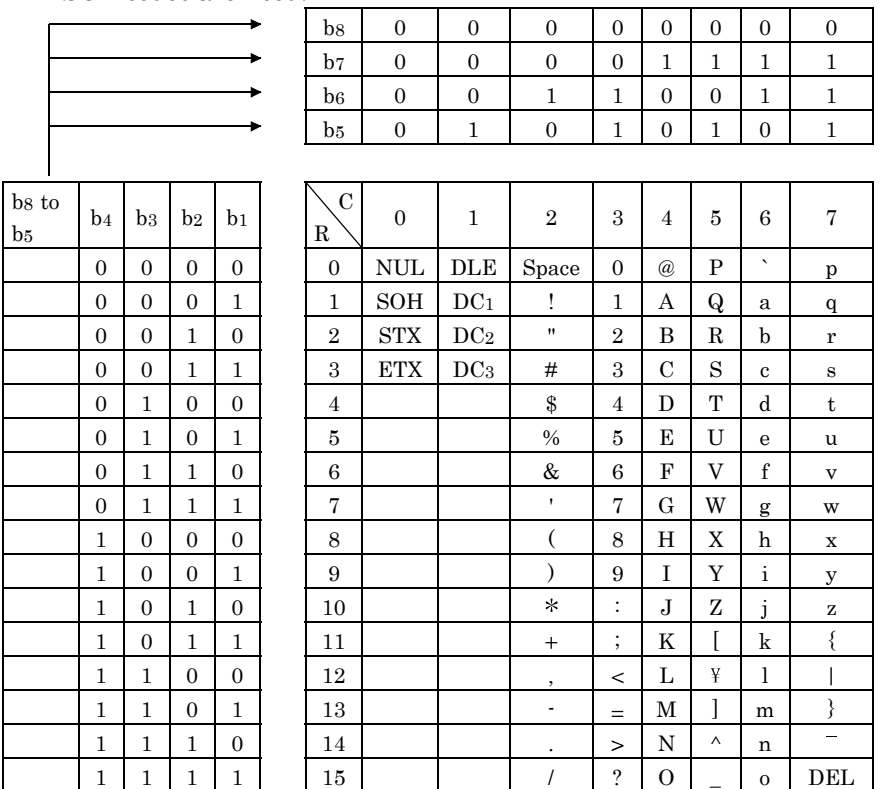

#### (3) Station numbers

You may set 32 station numbers from station 0 to station 31 and the ASCII codes are used to specify the stations.

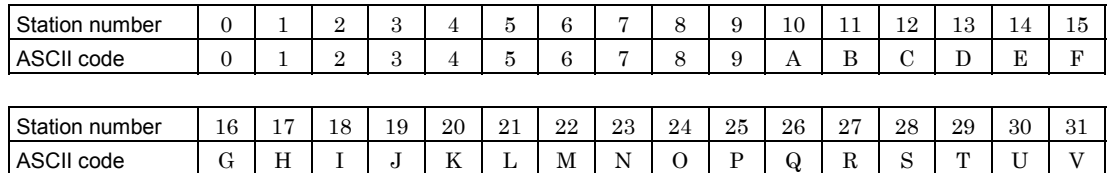

For example, "30H" is transmitted in hexadecimal when the station number is "0" (first axis).

#### (4) Group

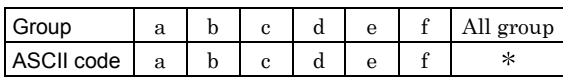

For example, "61H" is transmitted in hexadecimal for group a.

# 8.5 Error codes

Error codes are used in the following cases and an error code of single-code length is transmitted. On receipt of data from the master station, the slave station sends the error code corresponding to that data to the master station. The code transmitted in uppercase indicates that the servo is normal and the one in lowercase indicates that an alarm has occurred.

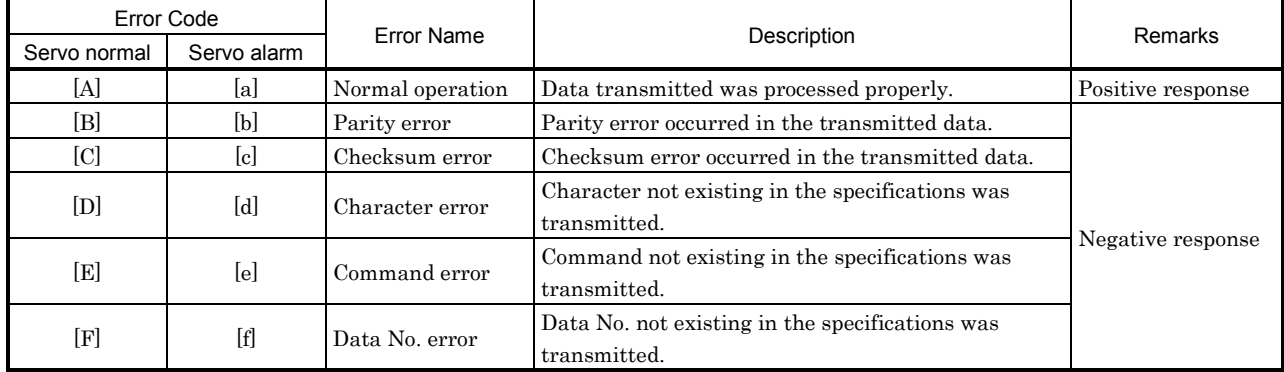

# 8.6 Checksum

# Checksum range

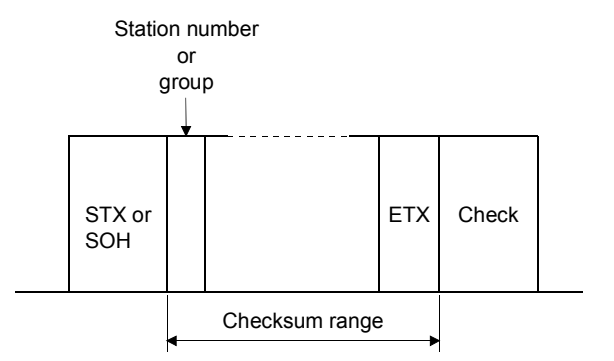

The checksum is sent as an ASCII-coded hexadecimal code representing the lower two digits of the sum of ASCII-coded hexadecimal values up to ETX, with the exception of the first control code (STX or SOH).

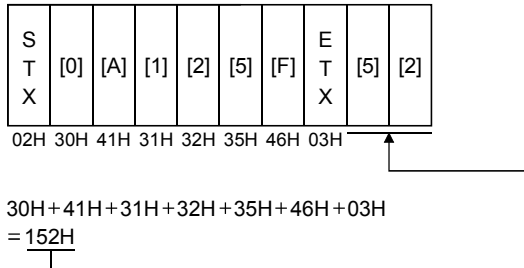

Lower 2 digits 52 is sent after conversion into ASCII code [5][2].

# 8.7 Time-out operation

The master station transmits EOT when the slave station does not start reply operation (STX is not received) 300[ms] after the master station has ended communication operation. 100[ms] after that, the master station retransmits the message. Time-out occurs if the slave station does not answer after the master station has performed the above operation three times. (Communication error)

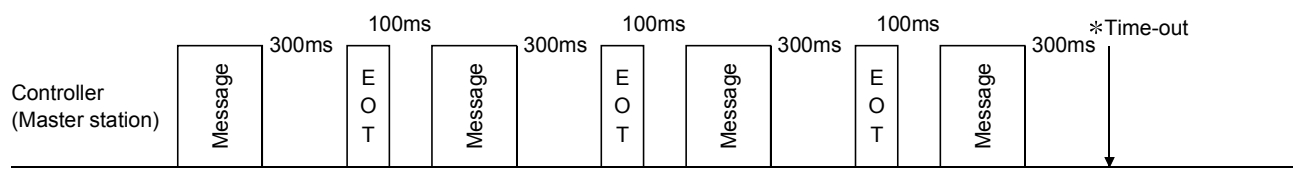

Servo (Slave station)

# 8.8 Retry operation

When a fault occurs in communication between the master and slave stations, the error code in the response data from the slave station is a negative response code ([B] to [F], [b] to [f]). In this case, the master station retransmits the message which was sent at the occurrence of the fault (Retry operation). A communication error occurs if the above operation is repeated and results in the error three or more consecutive times.

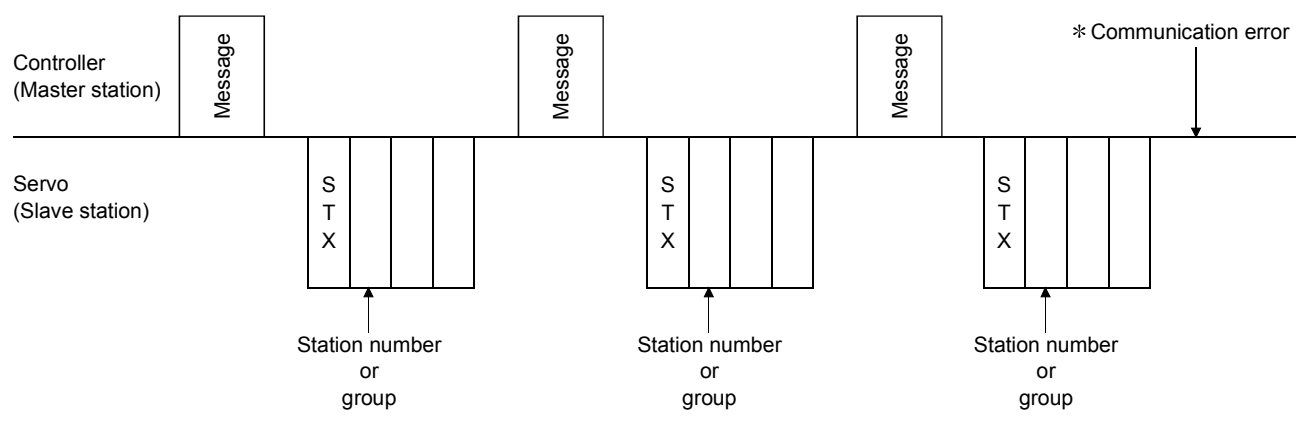

Similarly, when the master station detects a fault (e.g. checksum, parity) in the response data from the slave station, the master station retransmits the message which was sent at the occurrence of the fault. A communication error occurs if the retry operation is performed three times.

# 8.9 Initialization

After the slave station is switched on, it cannot reply to communication until the internal initialization processing terminates. Hence, at power-on, ordinary communication should be started after:

- 1) 1s or more time has elapsed after the slave station is switched on; and
- 2) Making sure that normal communication can be made by reading the parameter or other data which does not pose any safety problems.

# 8.10 Communication procedure example

The following example reads the set value of parameter No.2 "function selection 1" from the servo amplifier of station 0:

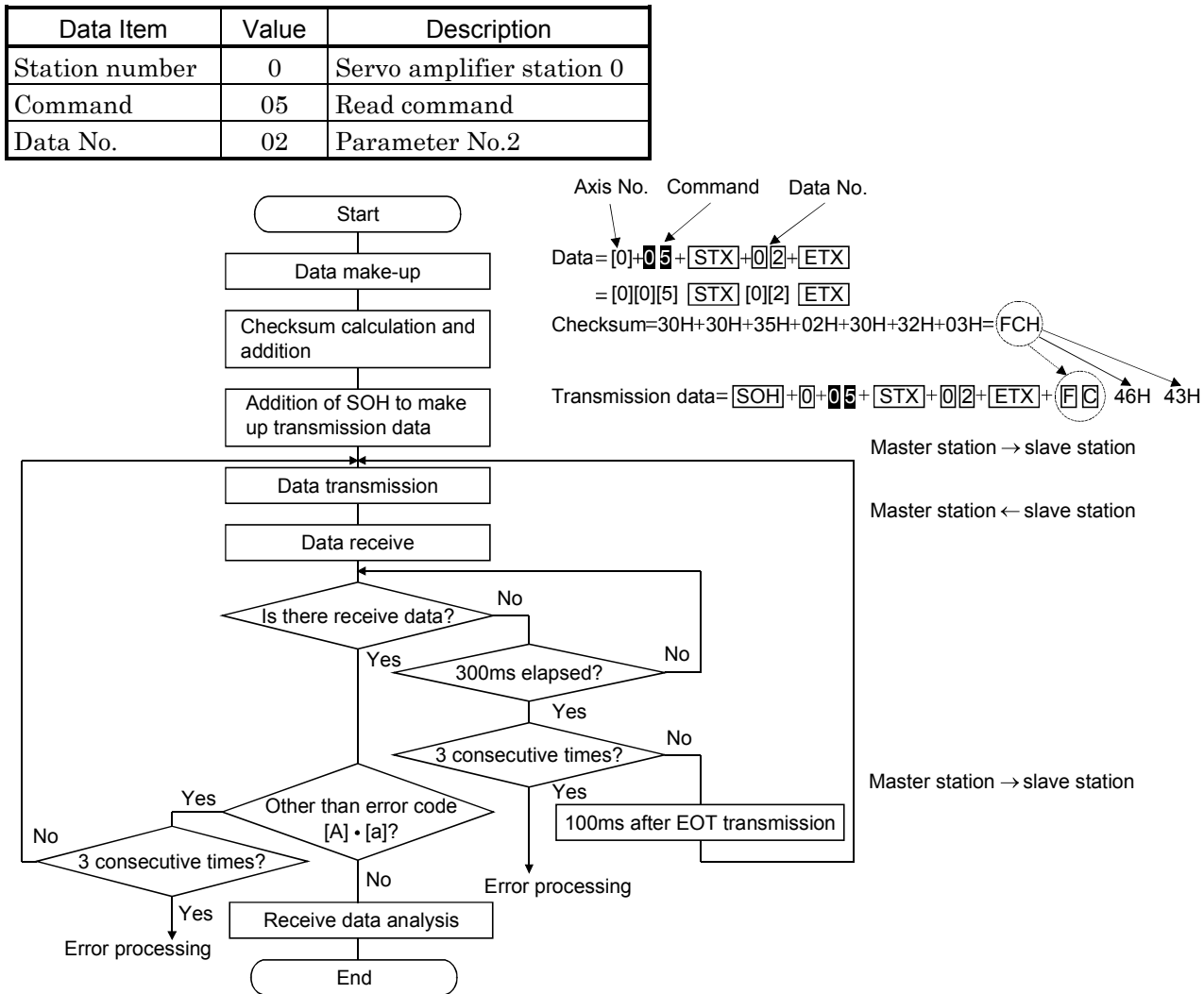

# 8.11 Command and data No. list

# 8.11.1 Read commands

# (1) Status display (Command [0][1])

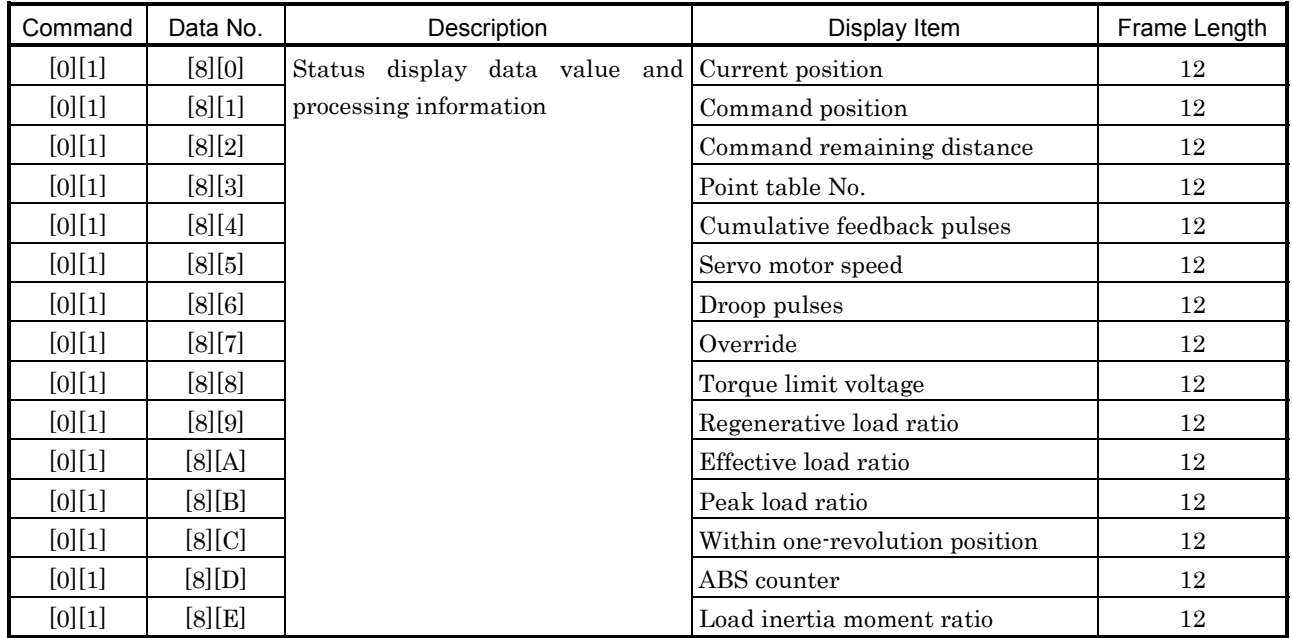

# (2) Parameter (Command [0][5])

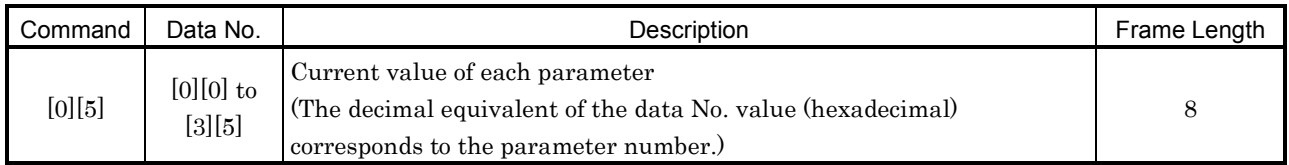

# (3) External I/O signals (Command [1][2])

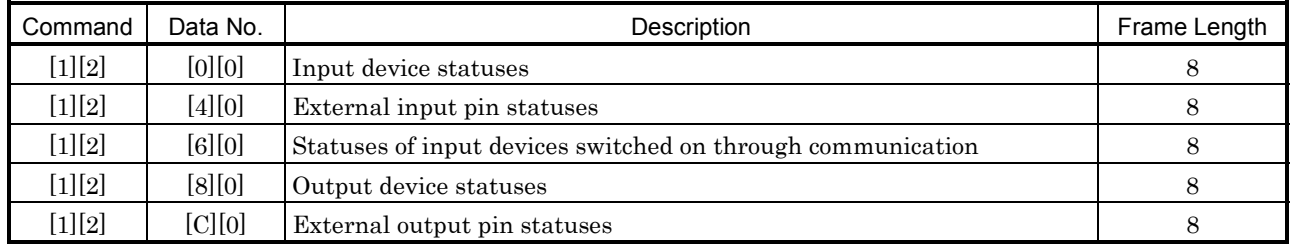

# (4) Alarm history (Command [3][3])

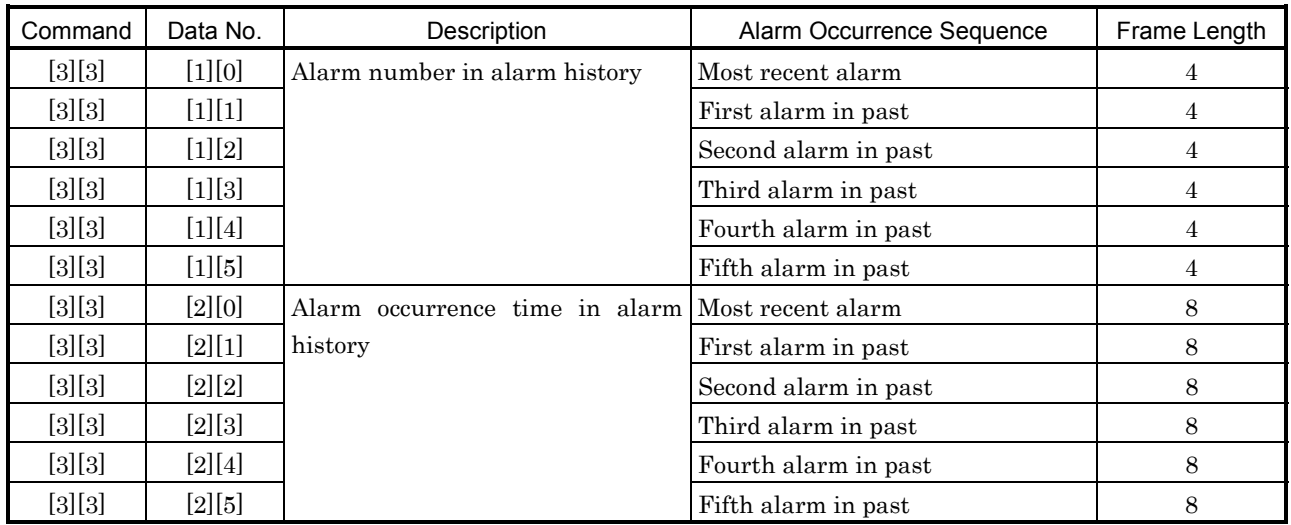

# $(5)$  Current alarm (Command  $[0][2]$   $[3][5])$

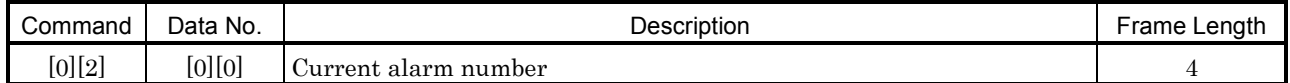

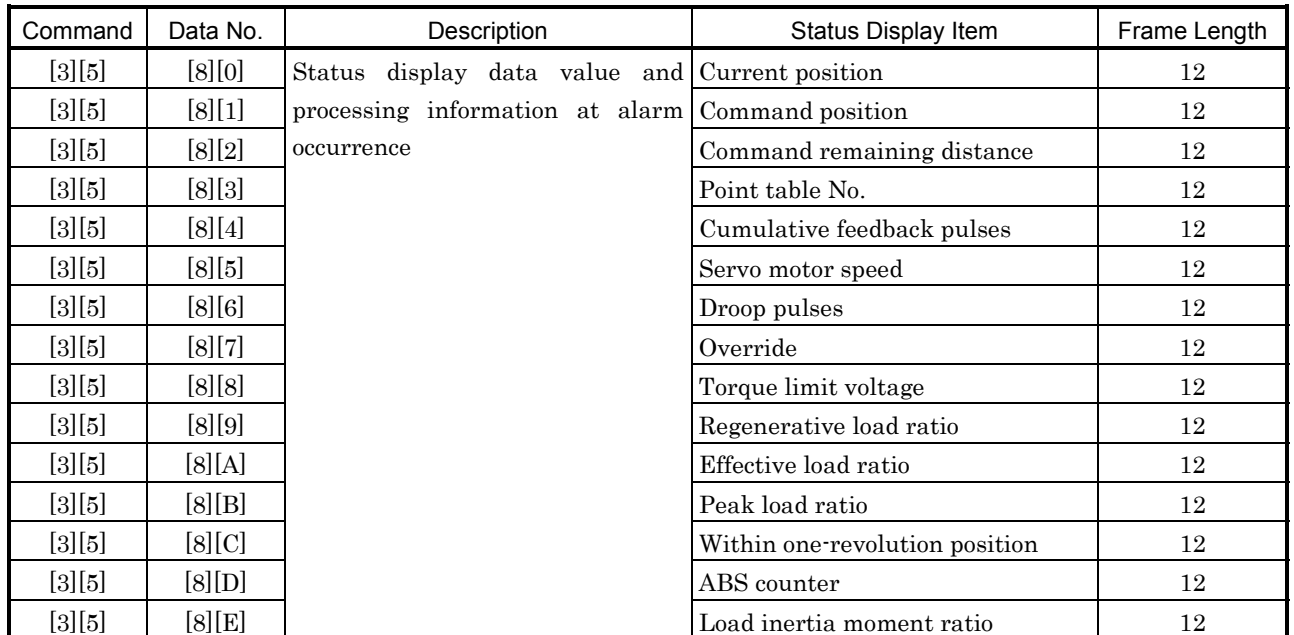

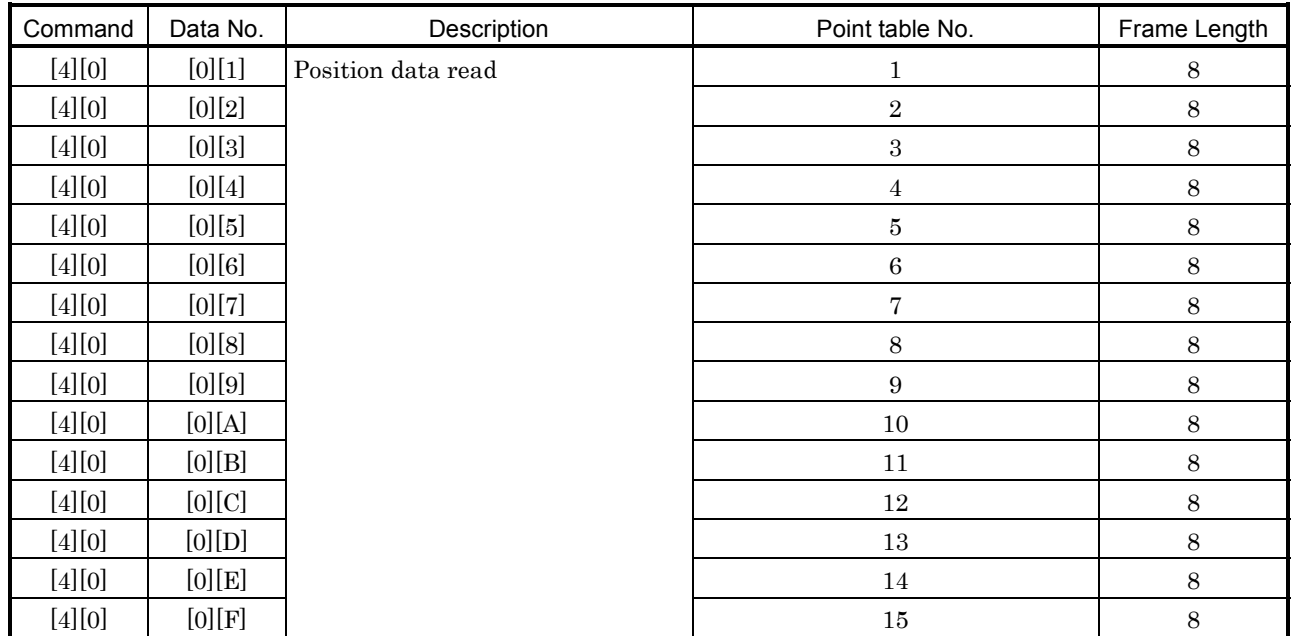

# (6) Point table/position data (Command [4][0])

# (7) Point table/speed data (Command [5][0])

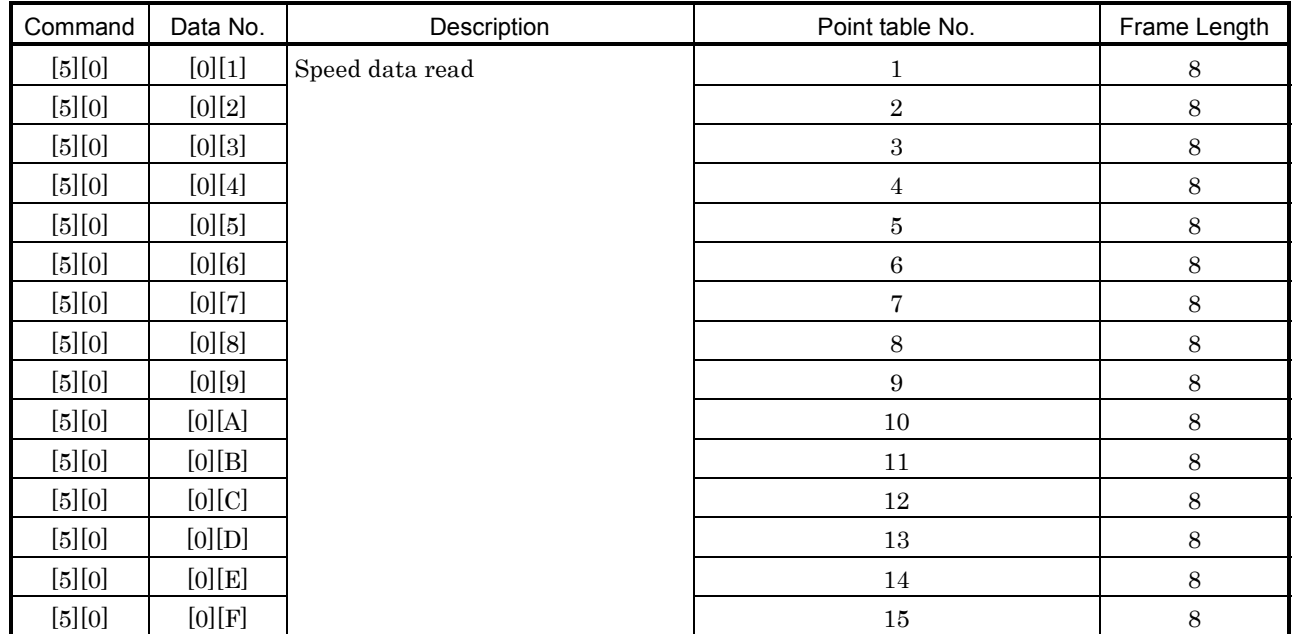

# 8. COMMUNICATION FUNCTIONS

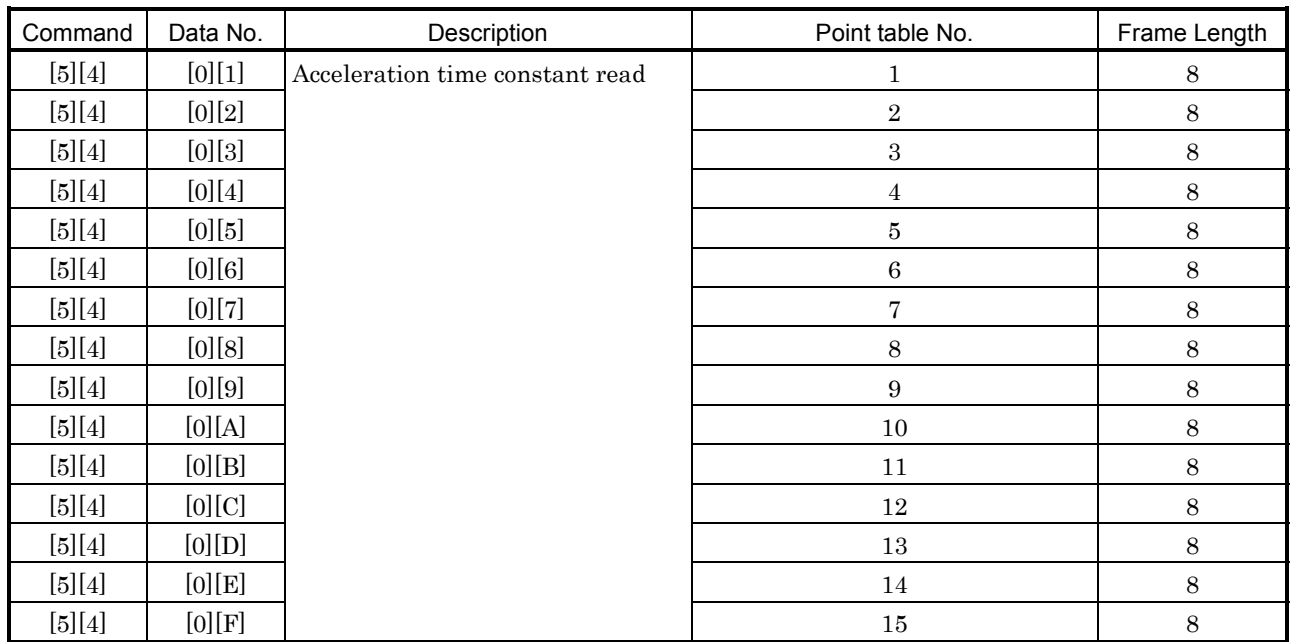

# (8) Point table/acceleration time constant (Command [5][4])

# (9) Point table/deceleration time constant (Command [5][8])

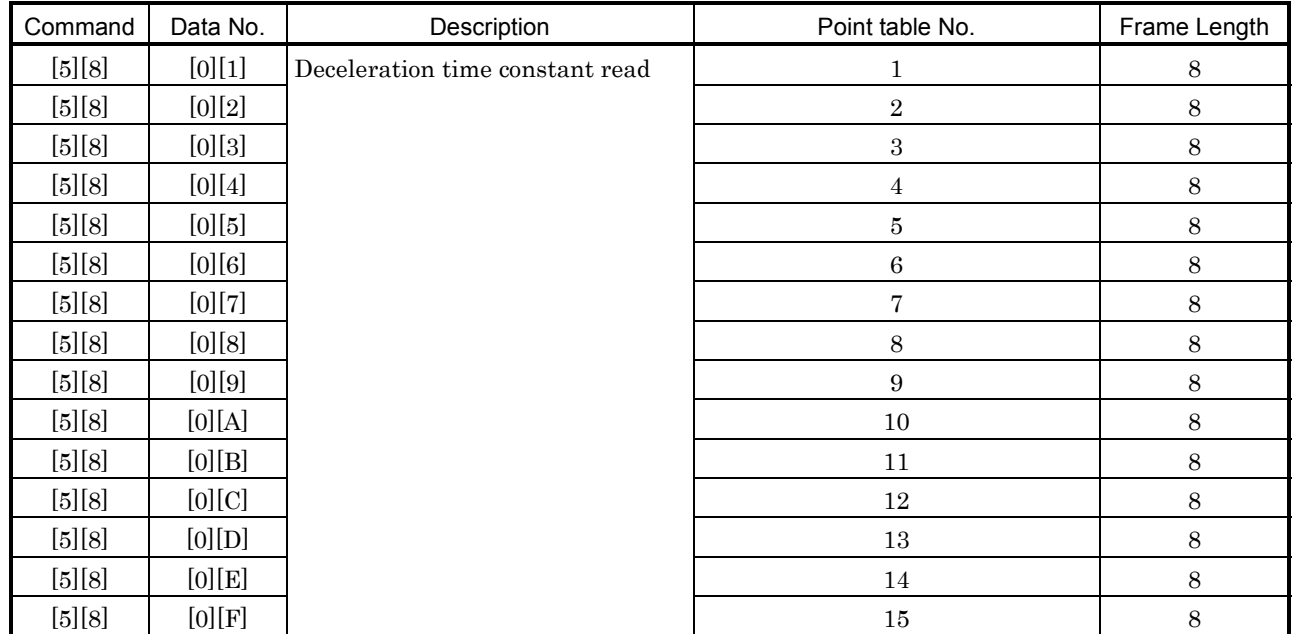

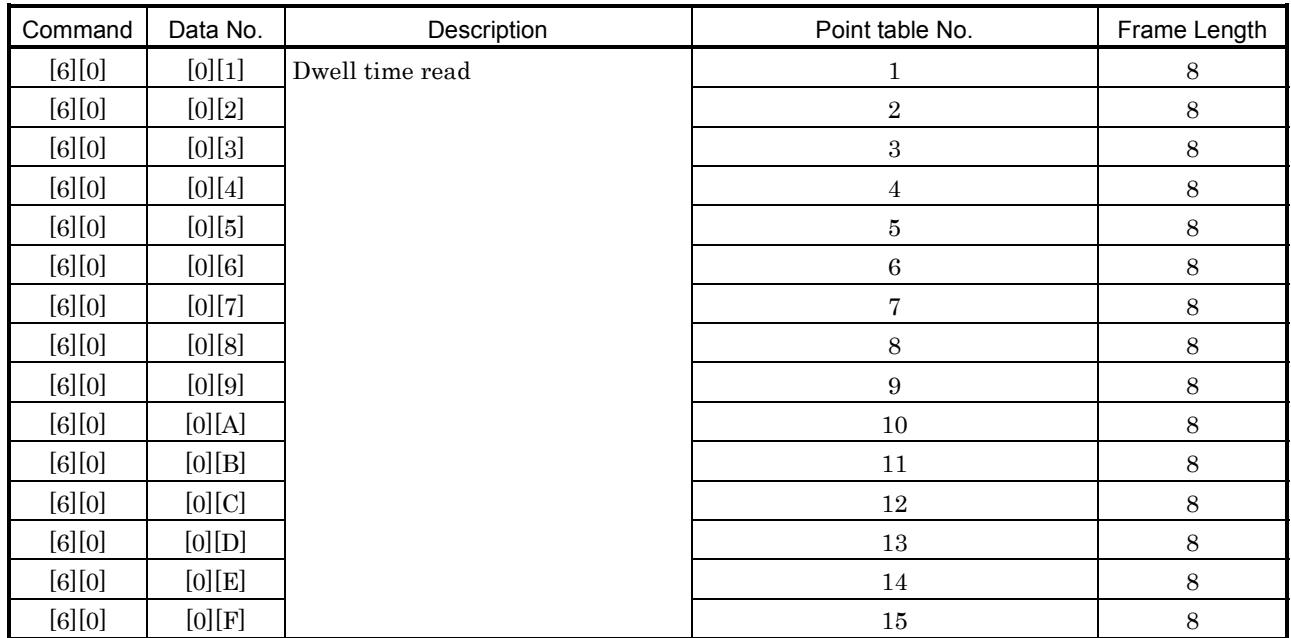

# (10) Point table/dwell time (Command [6][0])

# (11) Point table/auxiliary function (Command [6][4])

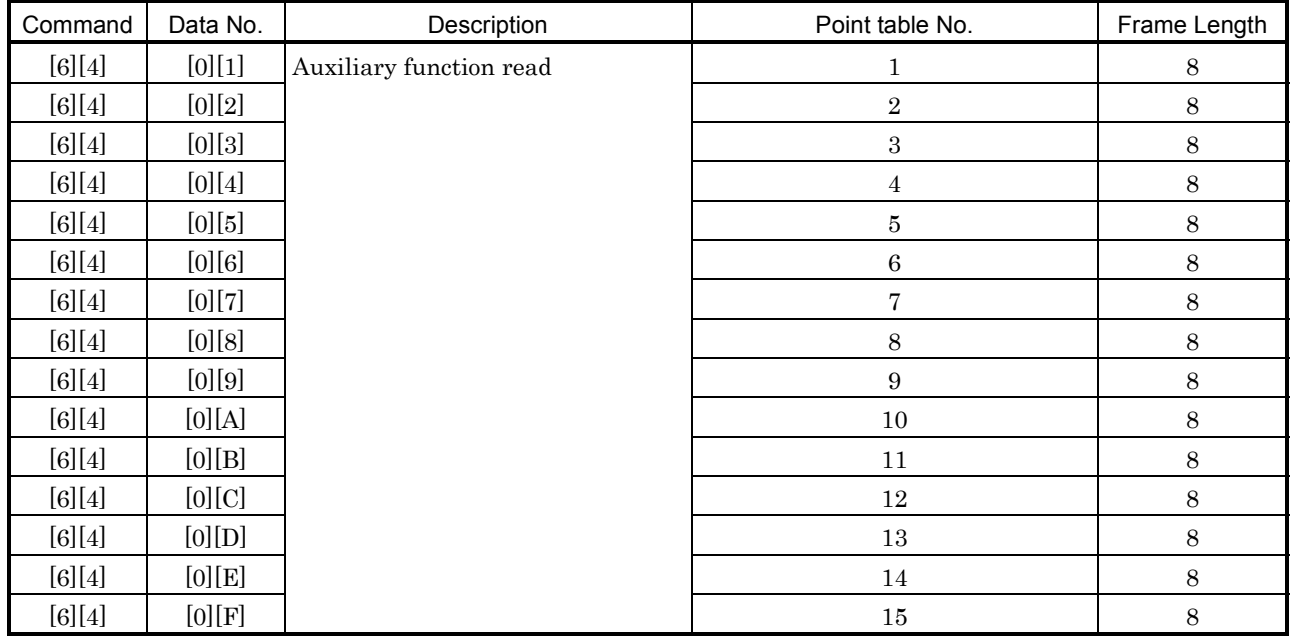

# (12) Group setting (Command [1][F])

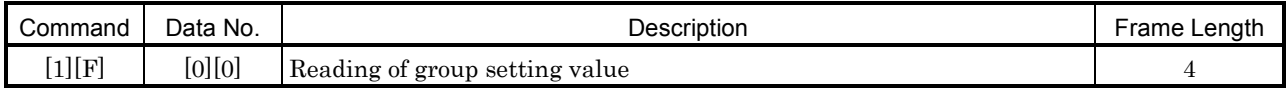

# (13) Others

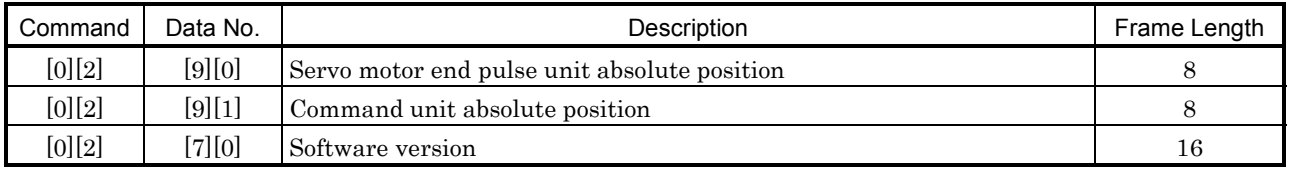

# 8. COMMUNICATION FUNCTIONS

# 8.11.2 Write commands

# (1) Status display (Command [8][1])

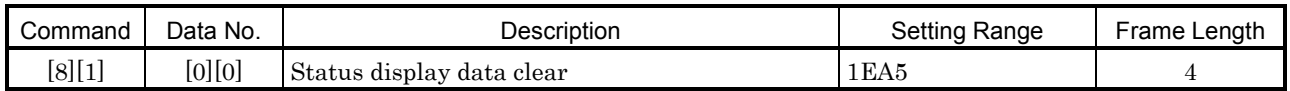

# (2) Parameter (Command [8][4])

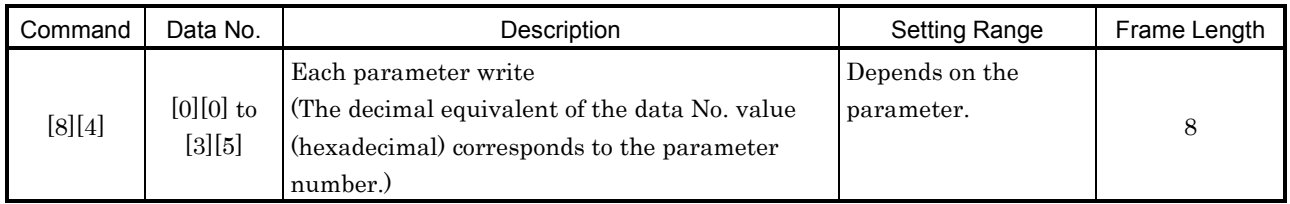

# (3) External I/O signal (Command [9][2])

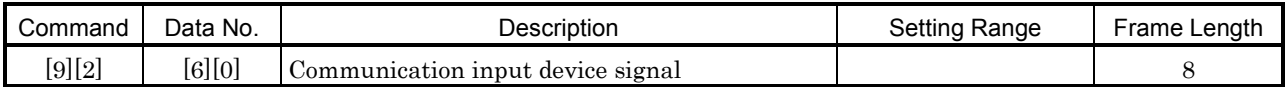

# (4) Alarm history (Command [8][2])

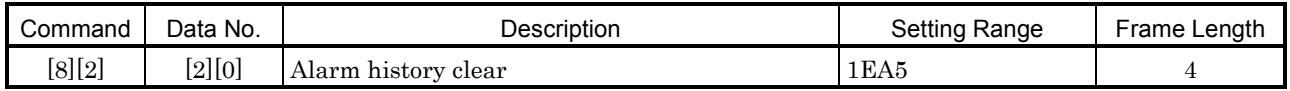

# (5) Current alarm (Command [8][2])

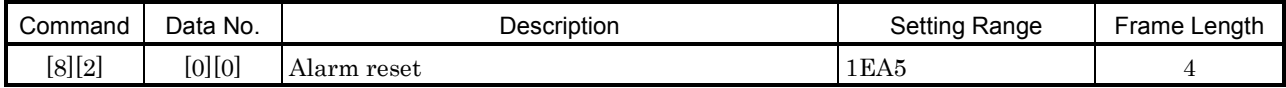

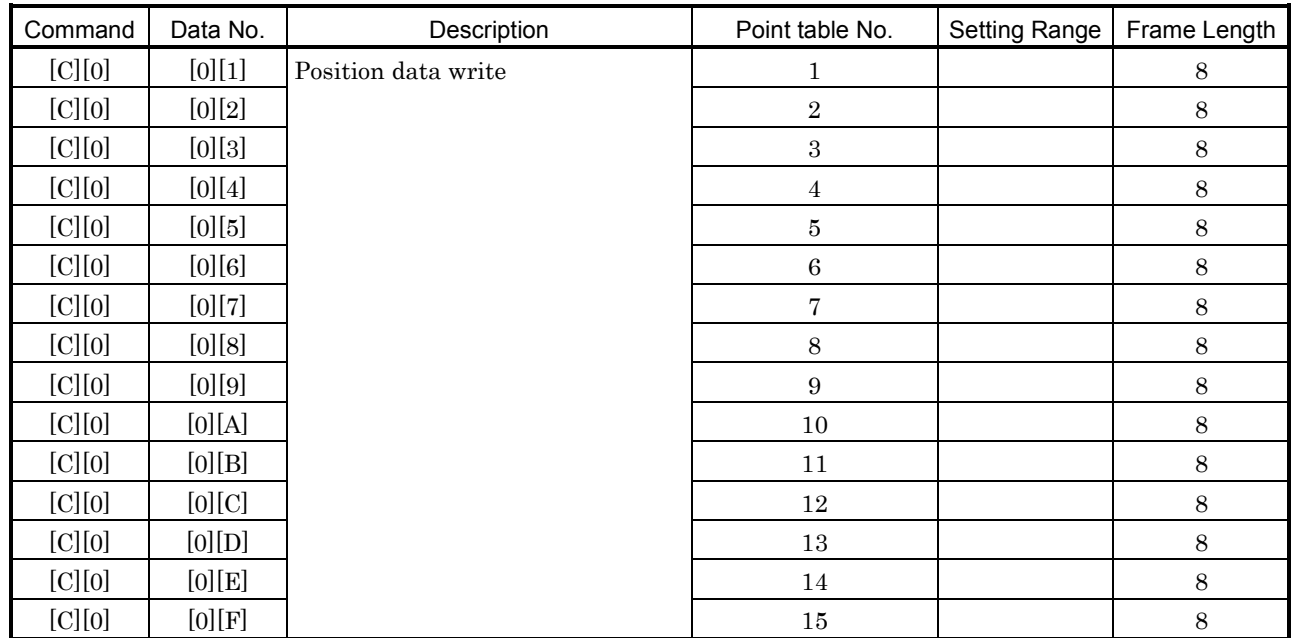

# (6) Point table/position data (Command [C][0])

# (7) Point table/speed data (Command [C][6])

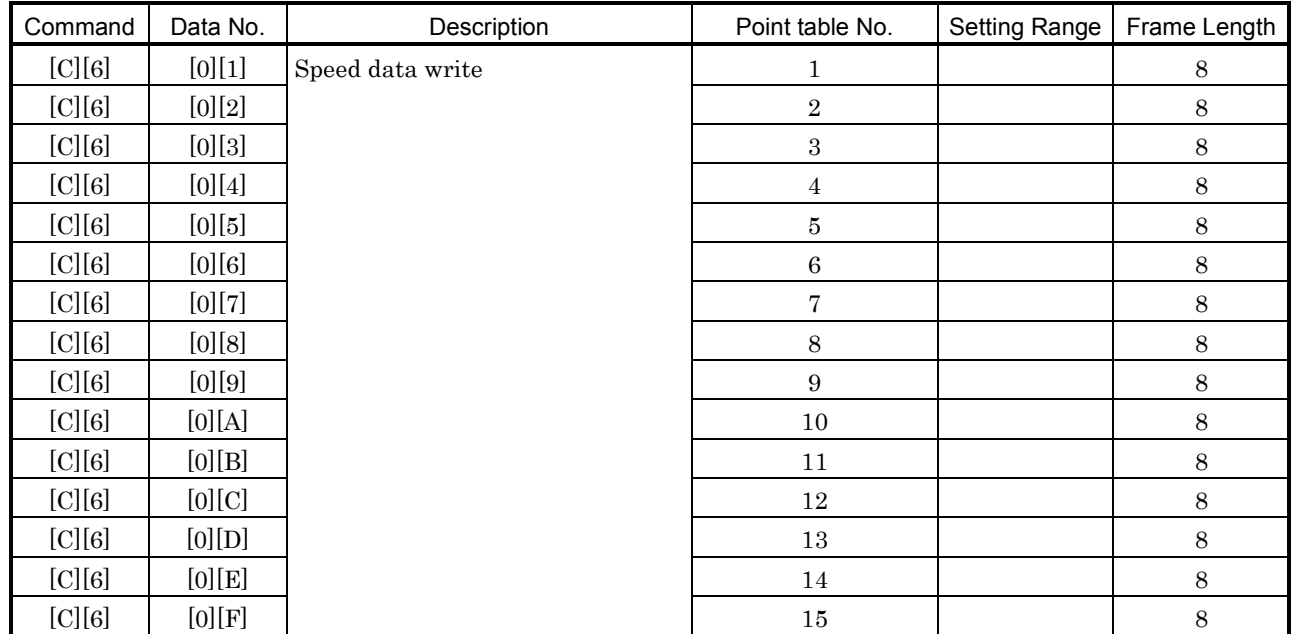

# 8. COMMUNICATION FUNCTIONS

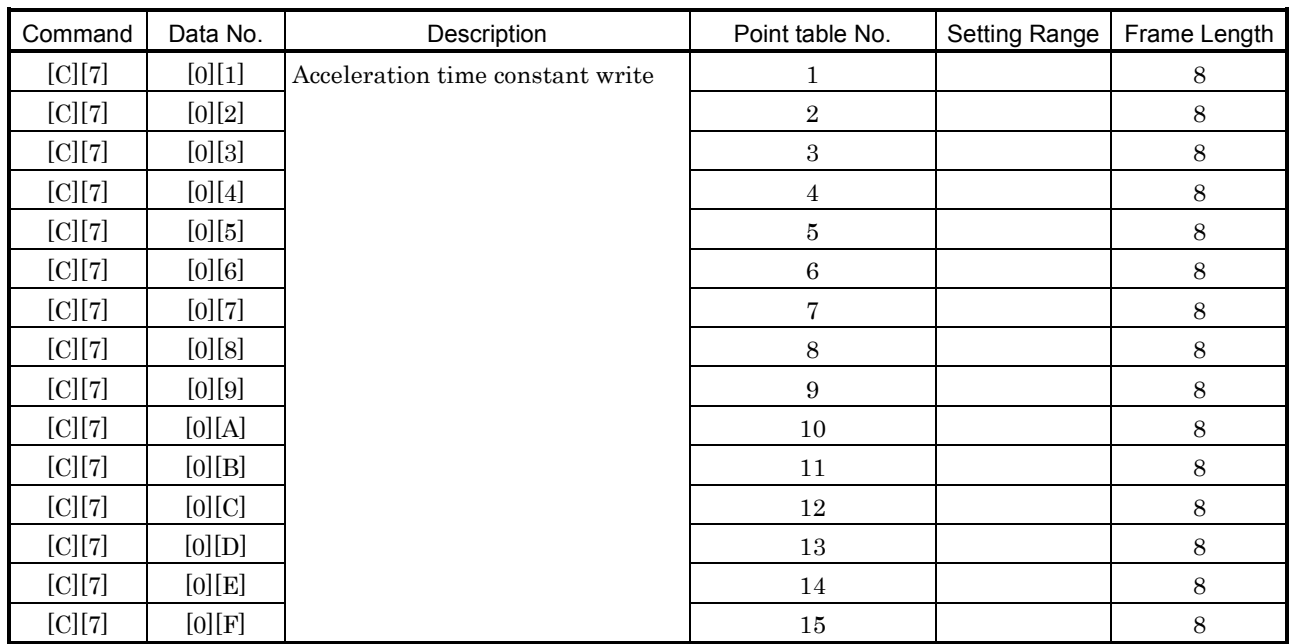

# (8) Point table/acceleration time constant (Command [C][7])

# (9) Point table/deceleration time constant (Command [C][8])

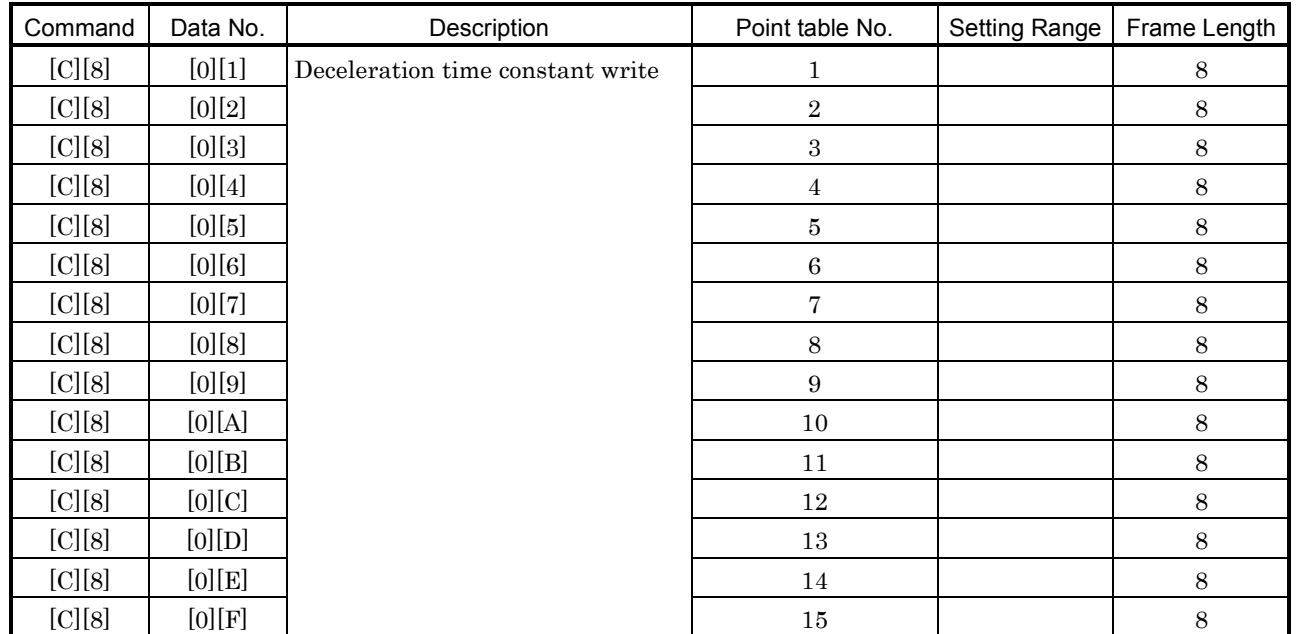

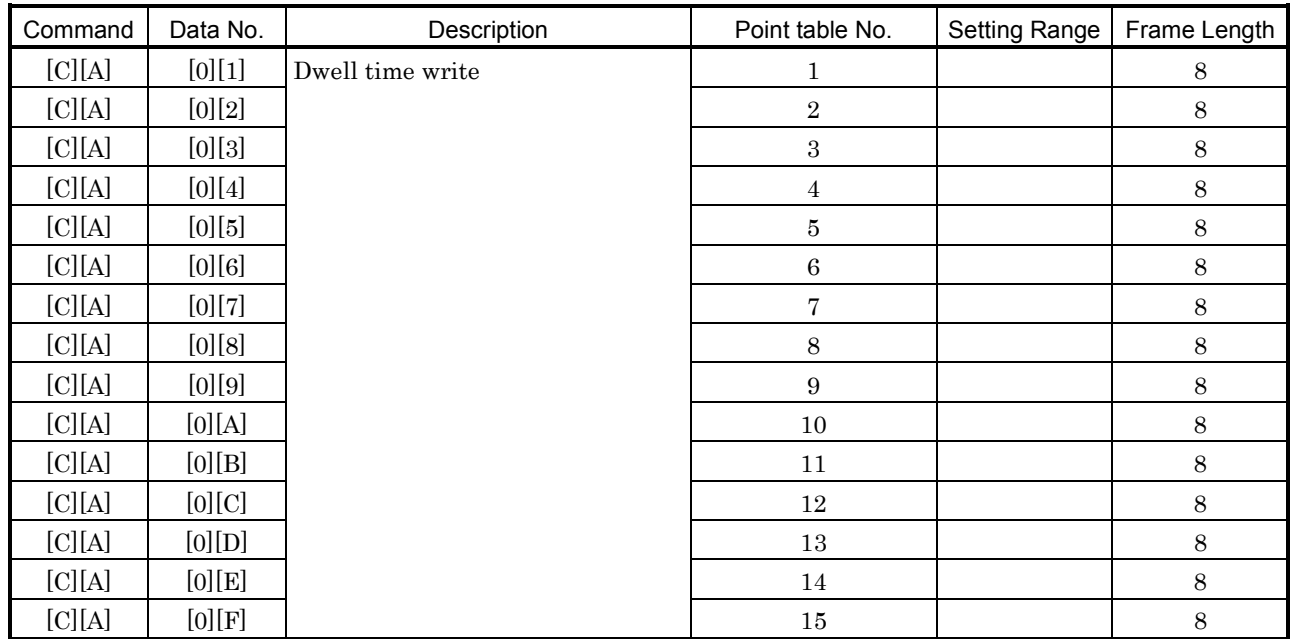

# (10) Point table/dwell time (Command [C][A])

# (11) Point table/auxiliary function (Command [C][B])

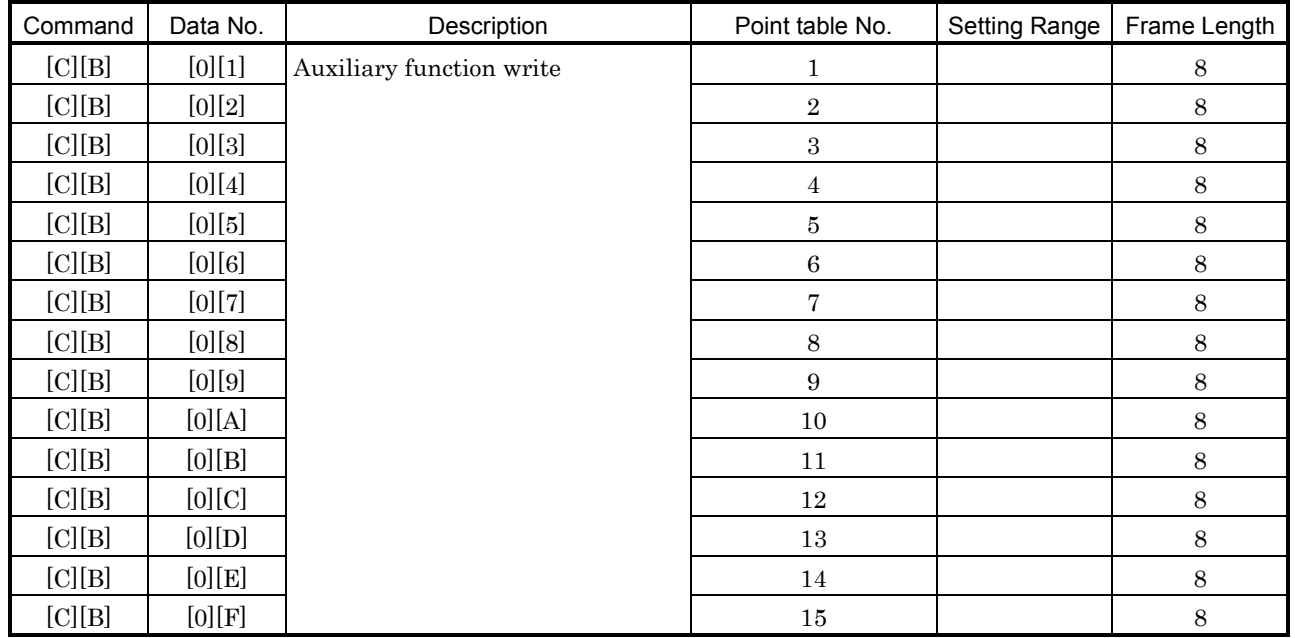

# (12) Group setting (Command [9][F])

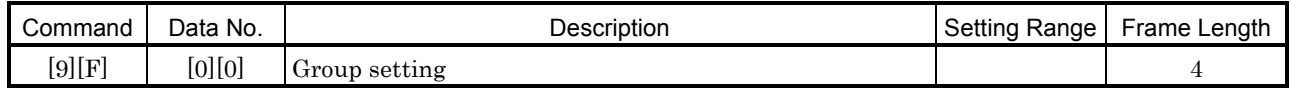

# 8.12 Detailed explanations of commands

# 8.12.1 Data processing

When the command  $+$  data number or the command  $+$  data number  $+$  data are sent from the master station to a slave station, a reply or data is returned from the servo amplifier according to the purpose. In these send data and receive data, numerical values are represented in decimal, hexadecimal, etc.

Hence, data must be processed to meet their purposes.

Follow the corresponding explanation since whether data must be processed or not and how to process them changes with monitoring, parameters, etc.

How to process send/receive data when reading and writing data will be described below.

# (1) Processing read data

For the display type of 0, eight-character data is converted from a hexadecimal number to a decimal number and a decimal point is provided from the decimal point information. For the display type of 1, eight-character data is used as-is.

How to process receive data "003000000929" to show the status is explained here by way of example. Receive data is as follows:

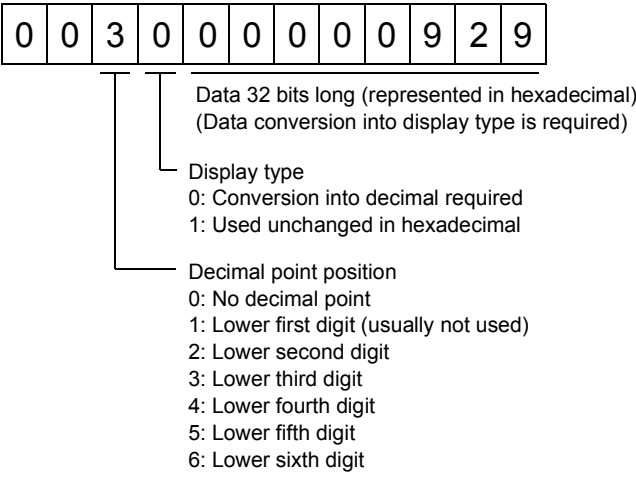

As the display type is "0" in this case, the hexadecimal data is converted into a decimal number. 00000929H-2345

Since the decimal point position is "3", the decimal point is put in the third lower digit. Hence, "23.45" appears.

# (2) Writing processed data

When written data is handled as a decimal number, the decimal point position must be specified. If it is not specified, data cannot be written. When data is handled as a hexadecimal number, specify "0" for the decimal point position.

The data to be sent is as follows:

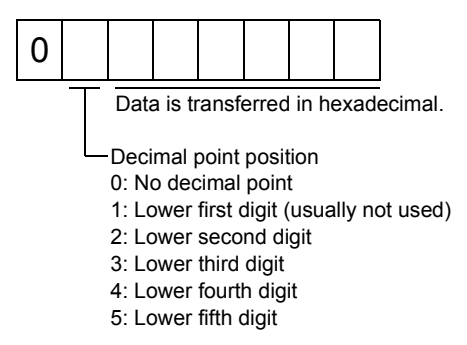

How to process set data to the value of "15.5" is explained here by way of example.

Since the decimal point position is the second digit, the decimal point data is "2".

As the data to be transmitted is a hexadecimal number, the decimal data is converted into a hexadecimal number.

 $115 \rightarrow 9B$ Hence, "0200009B" is sent.

# 8.12.2 Status display

# (1) Status display data read

When the master station transmits the data No. to the slave station, the slave station sends back the data value and data processing information.

(a) Transmission

Transmit command [0][1] and the data No. corresponding to the status display item to be read. Refer to Section 8.11.1.

(b) Reply

The slave station sends back the status display data requested.

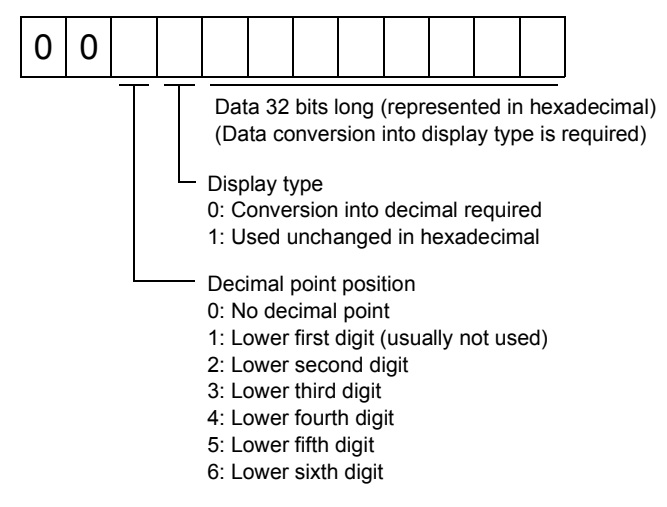

# (2) Status display data clear

The cumulative feedback pulse data of the status display is cleared. Send this command immediately after reading the status display item. The data of the status display item transmitted is cleared to zero.

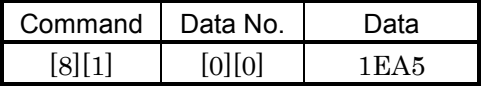

For example, after sending command [0][1] and data No. [8][0] and receiving the status display data, send command [8][1], data No. [0][0] and data [1EA5] to clear the cumulative feedback pulse value to zero.

# 8.12.3 Parameter

# (1) Parameter read

Read the parameter setting.

1) Transmission

Transmit command [0][5] and the data No. corresponding to the parameter No.

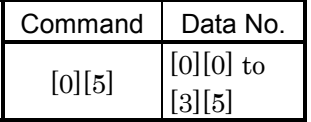

2) Reply

The slave station sends back the data and processing information of the requested parameter No.

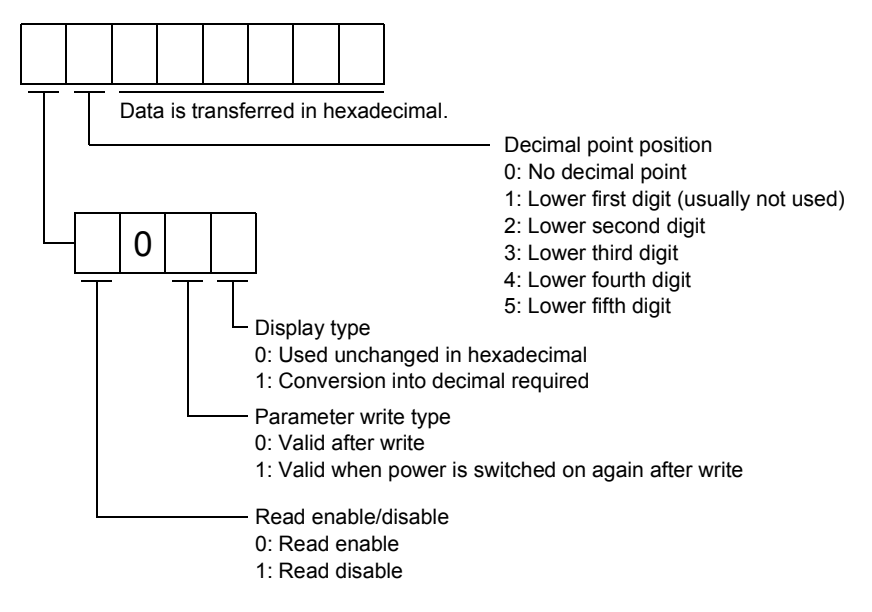

Enable/disable information changes according to the setting of parameter No.19 "parameter write inhibit". When the enable/disable setting is read disable, ignore the parameter data part and process it as unreadable.

# (2) Parameter write

Write the parameter setting.

Write the value within the setting range. Refer to Section 5.1 for the setting range.

Transmit command [8][4], the data No., and the set data.

The data number is represented in hexadecimal. The decimal value converted from the data number value corresponds to the parameter number.

When the data to be written is handled as decimal, the decimal point position must be specified. If it is not specified, data cannot be written. When the data is handled as hexadecimal, specify 0 as the decimal point position.

Write the data after making sure that it is within the upper/lower limit value range given in Section 5.1.2. Read the parameter data to be written, confirm the decimal point position, and create transmission data to prevent error occurrence. On completion of write, read the same parameter data to verify that data has been written correctly.

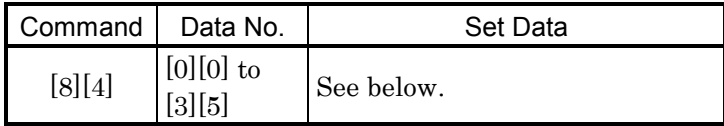

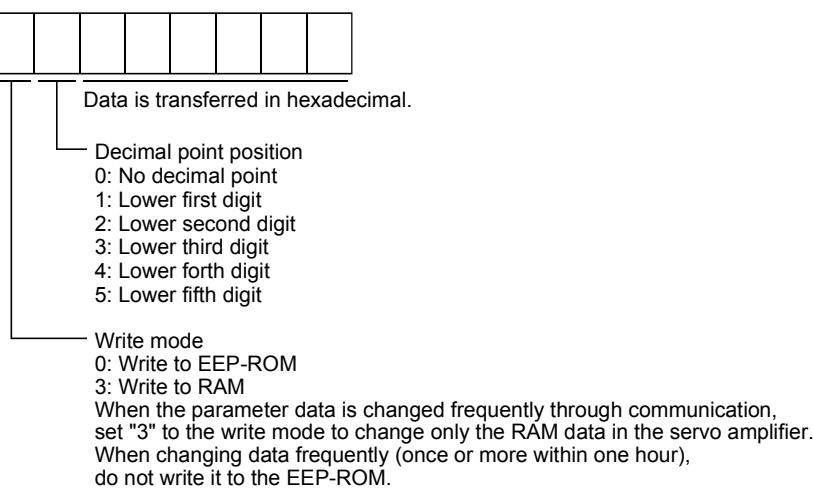

# 8.12.4 External I/O signal statuses

#### (1) Reading of input device statuses

Read the statuses of the input devices.

(a) Transmission

Transmit command [1][2] and data No. [0][0].

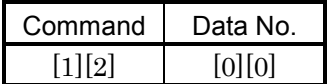

(b) Reply

The slave station sends back the statuses of the input pins.

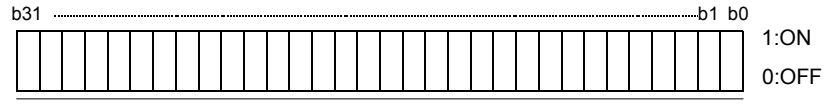

Command of each bit is transmitted to the master station as hexadecimal data.

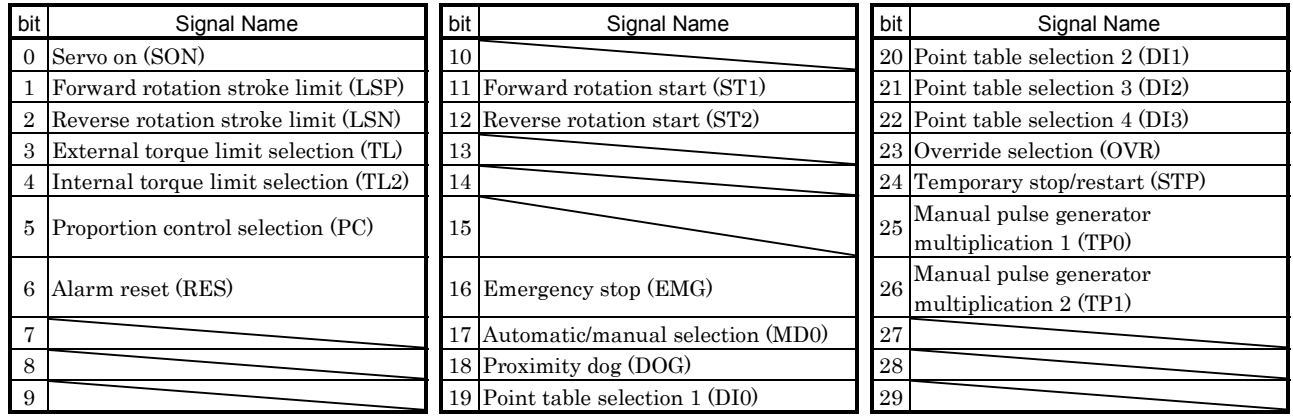

# (2) External input pin status read

Read the ON/OFF statuses of the external output pins.

# (a) Transmission

Transmit command [1][2] and data No. [4][0].

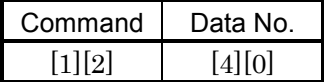

# (b) Reply

The ON/OFF statuses of the input pins are sent back.

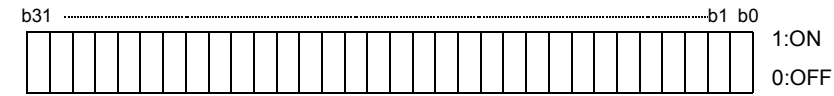

Command of each bit is transmitted to the master station as hexadecimal data.

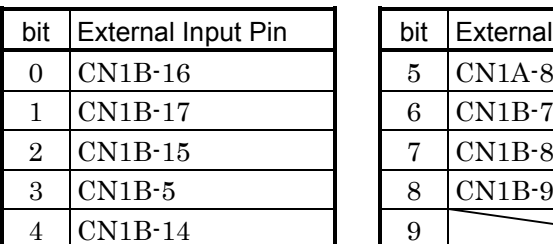

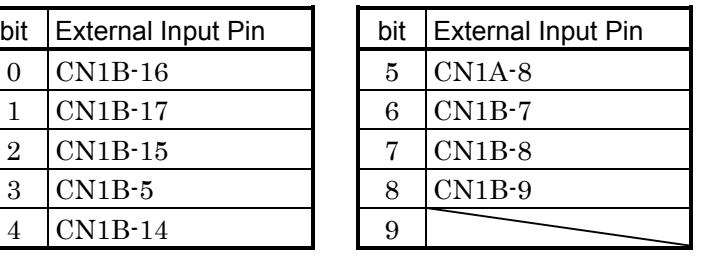

#### (3) Read of the statuses of input devices switched on through communication

Read the ON/OFF statuses of the input devices switched on through communication.

#### (a) Transmission

Transmit command [1][2] and data No. [6][0].

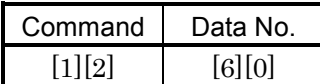

(b) Reply

The slave station sends back the statuses of the input pins.

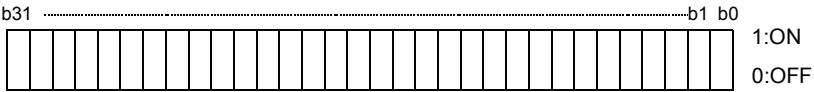

Command of each bit is transmitted to the master

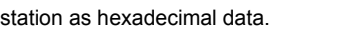

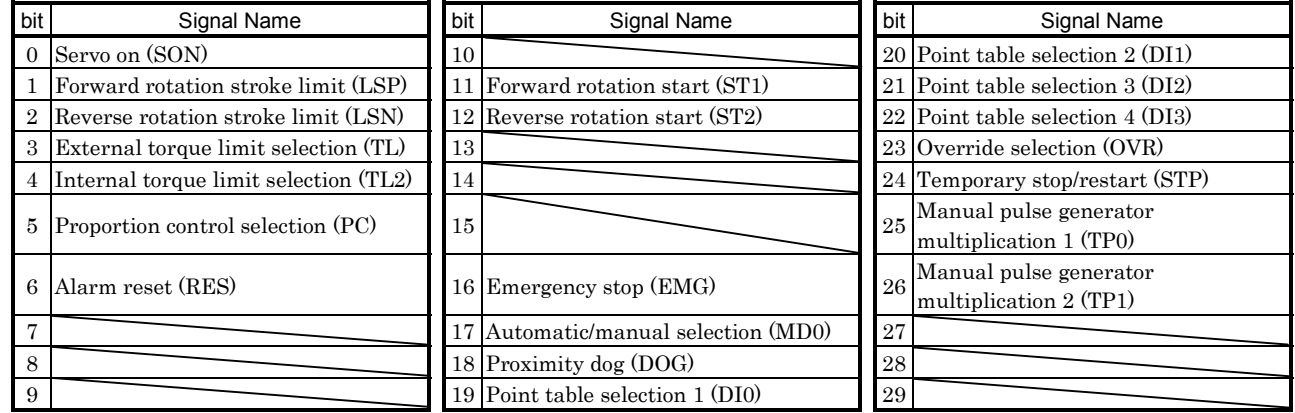

#### (4) External output pin status read

Read the ON/OFF statuses of the external output pins.

(a) Transmission

Transmit command [1][2] and data No. [C][0].

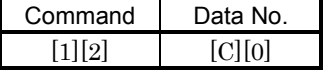

#### (b) Reply

The slave station sends back the ON/OFF statuses of the output pins.

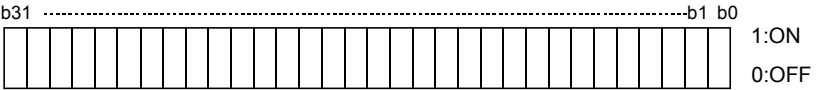

Command of each bit is transmitted to the master station as hexadecimal data.

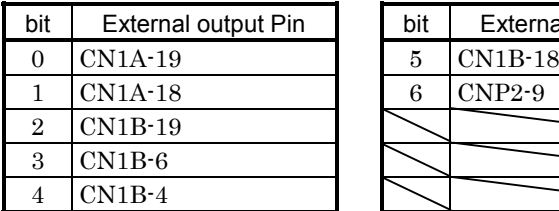

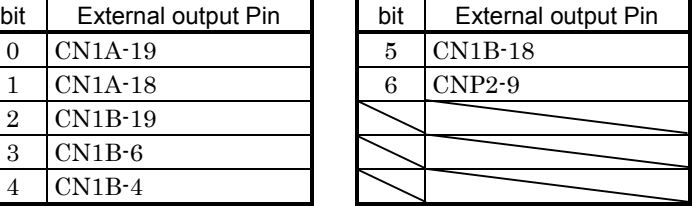

# (5) Read of the statuses of output devices

Read the ON/OFF statuses of the output devices.

(a) Transmission

Transmit command [1][2] and data No. [8][0].

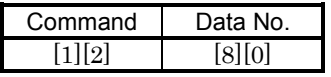

(b) Reply

The slave station sends back the statuses of the output devices.

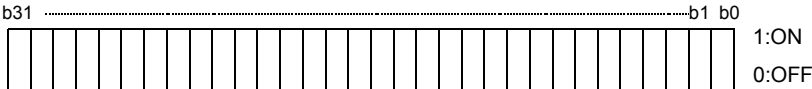

Command of each bit is transmitted to the master station as hexadecimal data.

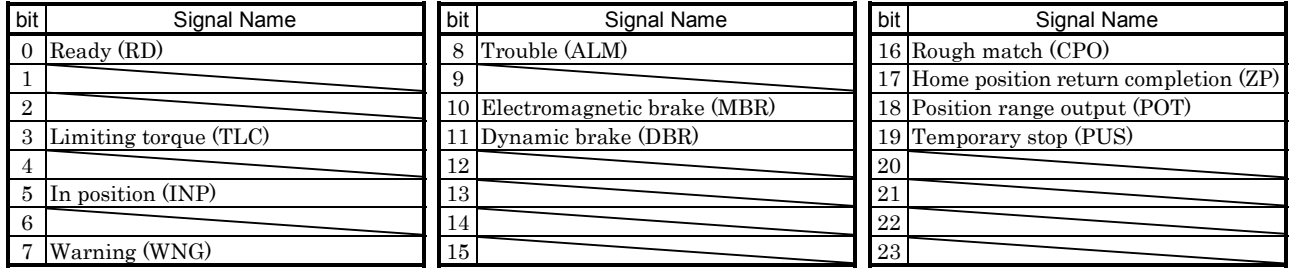

# 8.12.5 Device ON/OFF

Each input device can be switched on/off. However, when the device to be switched off exists in the external input signal, also switch off that input signal. Send command [9][2], data No. [6][0] and data.

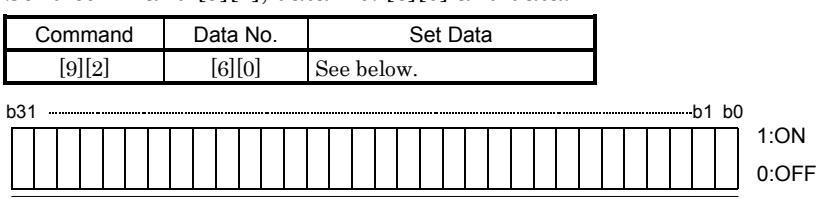

Command of each bit is transmitted to the slave station as hexadecimal data.

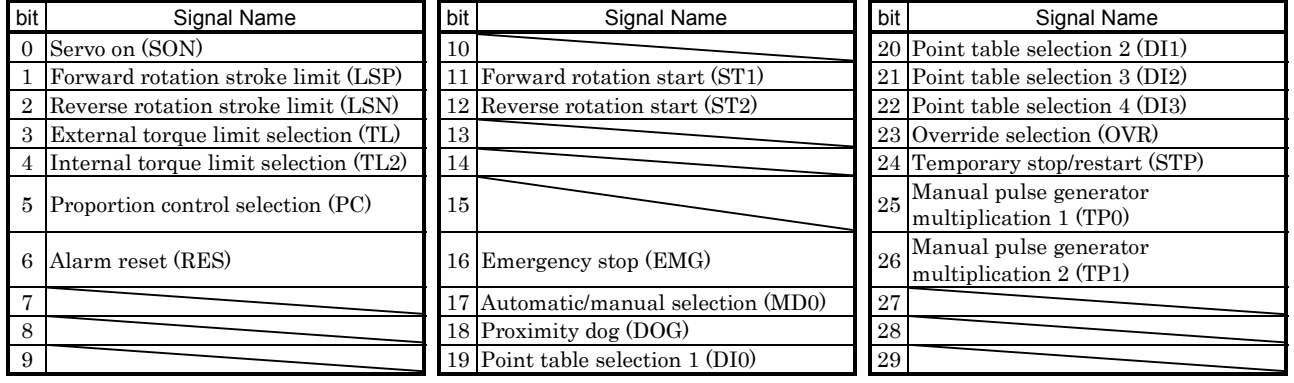

# 8.12.6 Alarm history

# (1) Alarm No. read

Read the alarm No. which occurred in the past. The alarm numbers and occurrence times of No.0 (last alarm) to No.5 (sixth alarm in the past) are read.

(a) Transmission

Send command [3][3] and data No. [1][0] to [1][5]. Refer to Section 8.11.1.

(b) Reply

The alarm No. corresponding to the data No. is provided.

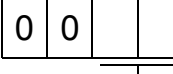

Alarm No. is transferred in decimal.

For example, "0032" means A.32 and "00FF" A. (no alarm).

# (2) Alarm occurrence time read

Read the occurrence time of alarm which occurred in the past.

The alarm occurrence time corresponding to the data No. is provided in terms of the total time beginning with operation start, with the minute unit omitted.

(a) Transmission

Send command [3][3] and data No. [2][0] to [2][5]. Refer to Section 8.11.1.

(b) Reply

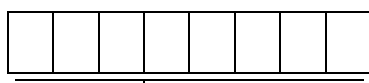

The alarm occurrence time is transferred in decimal. Hexadecimal must be converted into decimal.

For example, data [0][1][F][5] indicates that the alarm occurred 501 hours after start of operation.

# (3) Alarm history clear

Erase the alarm history.

Send command [8][2] and data No. [2][0].

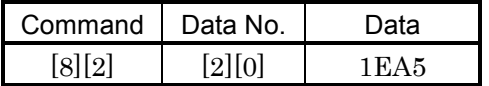

# 8.12.7 Current alarm

# (1) Current alarm read

Read the alarm No. which is occurring currently.

(a) Transmission

Send command [0][2] and data No. [0][0].

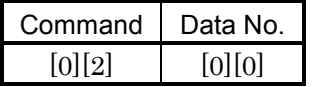

(b) Reply

The slave station sends back the alarm currently occurring.

$$
\begin{array}{|c|c|c|}\hline 0 & 0 & \\\hline & & \\\hline \end{array}
$$

Alarm No. is transferred in decimal.

For example, "0032" means A.32 and "00FF" A.\_ (no alarm).

# (2) Read of the status display at alarm occurrence

Read the status display data at alarm occurrence. When the data No. corresponding to the status display item is transmitted, the data value and data processing information are sent back.

(a) Transmission

Send command [3][5] and any of data No. [8][0] to [8][E] corresponding to the status display item to be read. Refer to Section 8.11.1.

# (b) Reply

The slave station sends back the requested status display data at alarm occurrence.

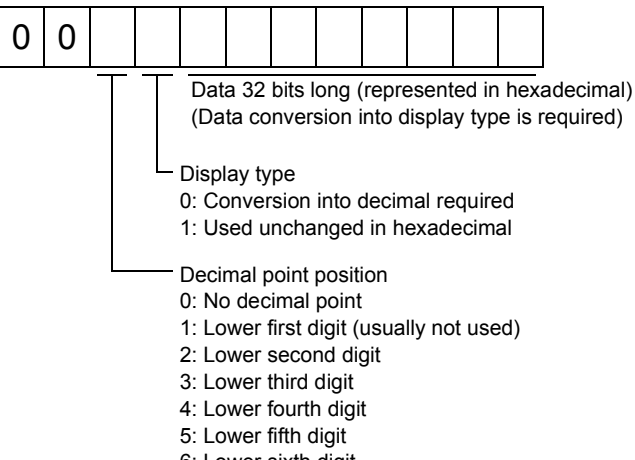

6: Lower sixth digit

# (3) Current alarm clear

As by the entry of the RES signal, reset the servo amplifier alarm to make the servo amplifier ready to operate. After removing the cause of the alarm, reset the alarm with no command entered. Transmission

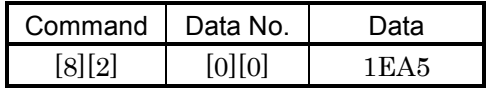

# 8.12.8 Point table

# (1) Position data read

Read the position data of the point table.

(a) Transmission

Transmit command [4][0] and any of data No. [0][1] to [0][F] corresponding to the point table to be read. Refer to Section 8.11.1.

(b) Reply

The slave station sends back the position data of the requested point table.

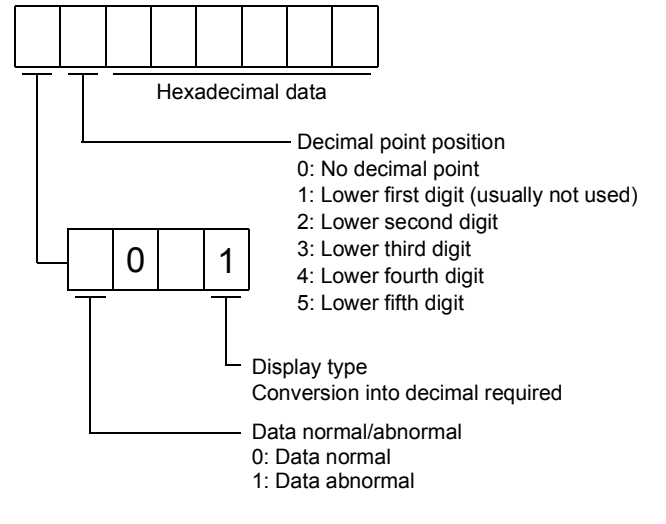

# (2) Speed data read

Read the speed data of the point table.

# (a) Transmission

Transmit command [5][0] and any of data No. [0][1] to [0][F] corresponding to the point table to be read. Refer to Section 8.11.1.

(b) Reply

The slave station sends back the speed data of the requested point table.

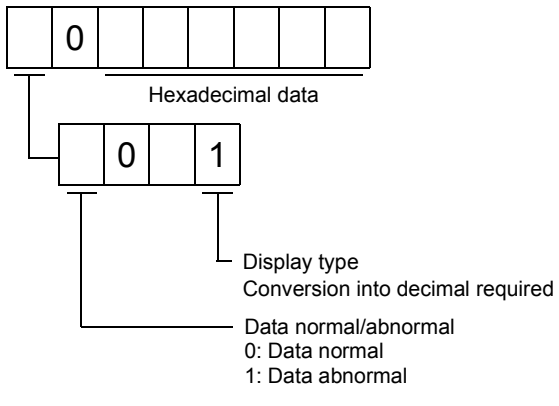

# (3) Acceleration time constant read

Read the acceleration time constant of the point table.

# (a) Transmission

Transmit command [5][4] and any of data No. [0][1] to [0][F] corresponding to the point table to be read. Refer to Section 8.11.1.

# (b) Reply

The slave station sends back the acceleration time constant of the requested point table.

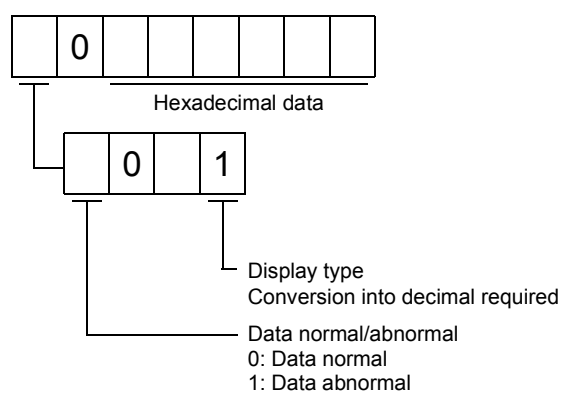

# (4) Deceleration time constant read

Read the deceleration time constant of the point table.

(a) Transmission

Transmit command [5][8] and any of data No. [0][1] to [0][F] corresponding to the point table to be read. Refer to Section 8.11.1.

# (b) Reply

The slave station sends back the deceleration time constant of the requested point table.

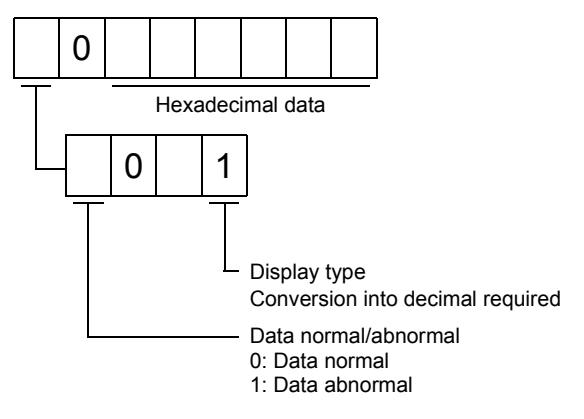

# (5) Dwell time read

Read the dwell time of the point table.

(a) Transmission

Transmit command [6][0] and any of data No. [0][1] to [0][F] corresponding to the point table to be read. Refer to Section 8.11.1.

(b) Reply

The slave station sends back the dwell time of the requested point table.

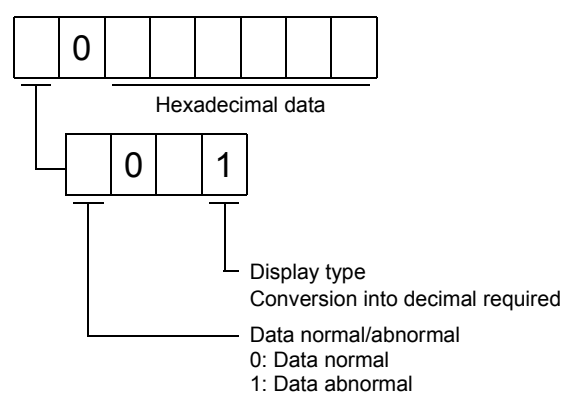

# (6) Auxiliary function read

Read the auxiliary function of the point table.

(a) Transmission

Transmit command [6][4] and any of data No. [0][1] to [0][F] corresponding to the point table to be read. Refer to Section 8.11.1.

# (b) Reply

The slave station sends back the auxiliary function of the requested point table.

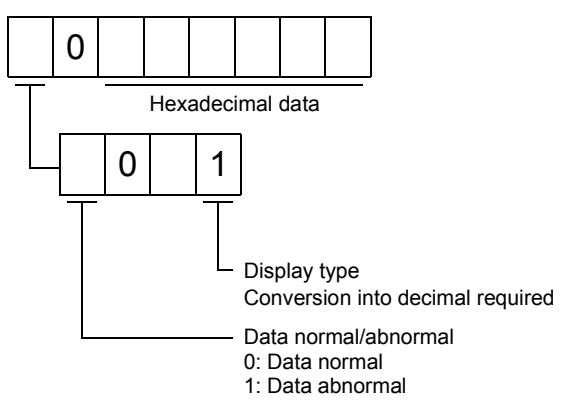

# (7) Position data write

Write the position data of the point table.

Transmit command [C][0], any of data No. [0][1] to [0][F] corresponding to the point table to be written to, and the data. Refer to Section 8.11.2.

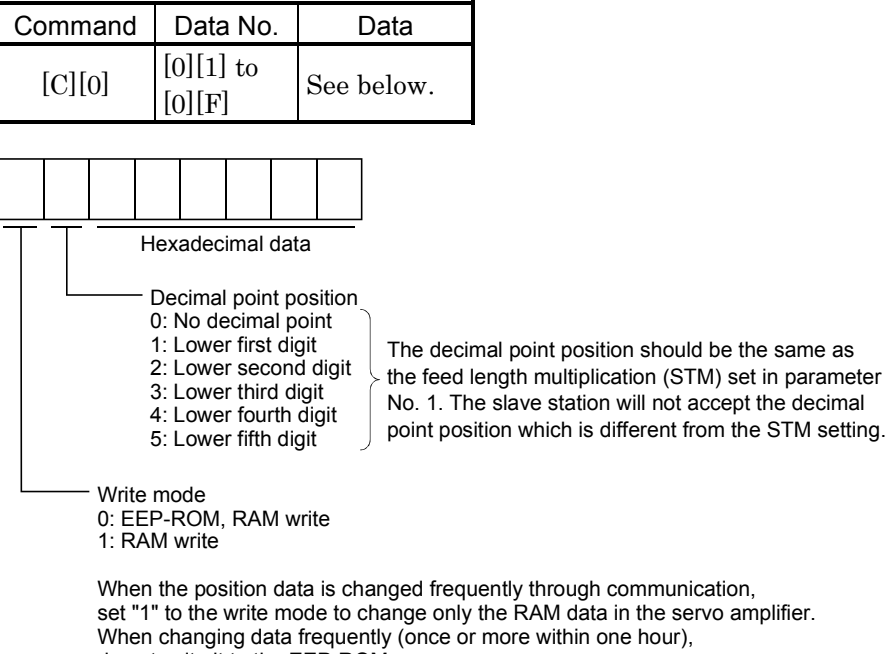

do not write it to the EEP-ROM.

#### (8) Speed data write

Write the speed data of the point table.

Transmit command [C][6], any of data No. [0][1] to [0][F] corresponding to the point table to be written to, and the data. Refer to Section 8.11.2.

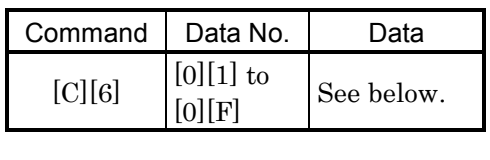

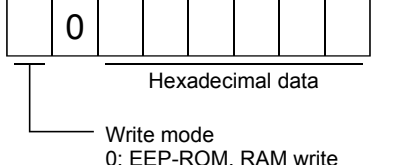

0: EEP-ROM, RAM write 1: RAM write

When the speed data is changed frequently through communication, set "1" to the write mode to change only the RAM data in the servo amplifier. When changing data frequently (once or more within one hour), do not write it to the EEP-ROM.

# (9) Acceleration time constant write

Write the acceleration time constant of the point table.

Transmit command [C][7], any of data No. [0][1] to [0][F] corresponding to the point table to be written to, and the data. Refer to Section 8.11.2.

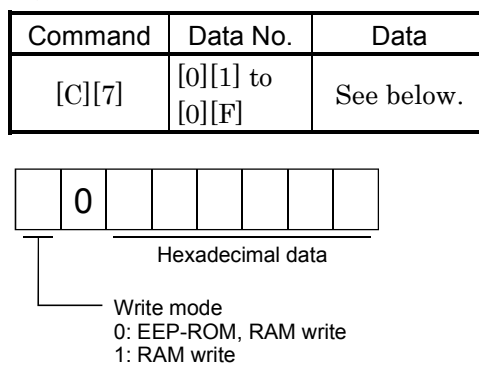

When the acceleration time constant is changed frequently through communication, set "1" to the write mode to change only the RAM data in the servo amplifier. When changing data frequently (once or more within one hour), do not write it to the EEP-ROM.

#### (10) Deceleration time constant write

Write the deceleration time constant of the point table.

Transmit command  $[C][8]$ , any of data No.  $[0][1]$  to  $[0][F]$  corresponding to the point table to be written to, and the data. Refer to Section 8.11.2.

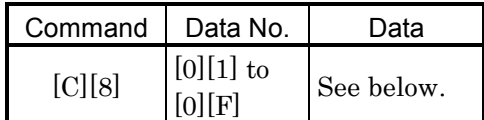

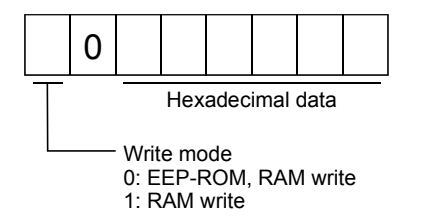

When the deceleration time is changed frequently through communication, set "1" to the write mode to change only the RAM data in the servo amplifier. When changing data frequently (once or more within one hour), do not write it to the EEP-ROM.

# (11) Dwell time write

Write the dwell time of the point table.

Transmit command [C][A], any of data No. [0][1] to [0][F] corresponding to the point table to be written to, and the data. Refer to Section 8.11.2.

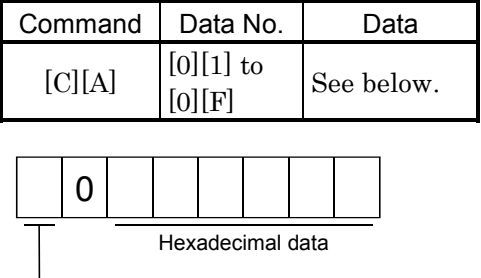

Write mode 0: EEP-ROM, RAM write 1: RAM write

When the dwell time constant is changed frequently through communication, set "1" to the write mode to change only the RAM data in the servo amplifier. When changing data frequently (once or more within one hour), do not write it to the EEP-ROM.

#### (12) Auxiliary function write

Write the auxiliary function of the point table.

Transmit command [C][B], any of data No. [0][1] to [0][F] corresponding to the point table to be written to, and the data. Refer to Section 8.11.2.

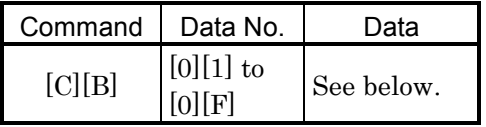

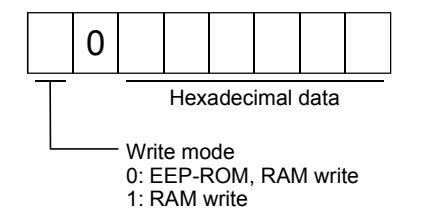

When the auxiliary function constant is changed frequently through communication, set "1" to the write mode to change only the RAM data in the servo amplifier. When changing data frequently (once or more within one hour), do not write it to the EEP-ROM.

# 8.12.9 Servo amplifier group designation

With group setting made to the slave stations, data can be transmitted simultaneously to two or more slave stations set as a group through RS-422 communication.

# (1) Group setting write

Write the group designation value to the slave station.

Transmission

Transmit command [9][F], data No. [0][0] and data.

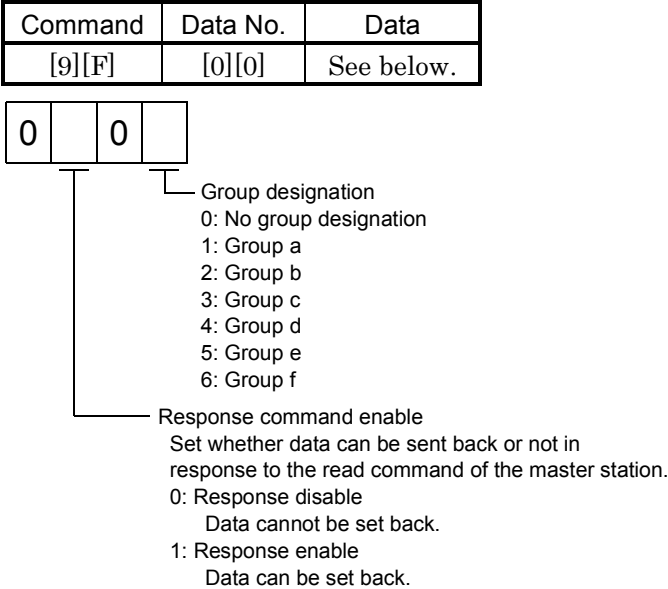

# (2) Group setting read

Read the set group designation value from the slave station.

#### (a) Transmission

Transmit command [1][F] and data No. [0][0].

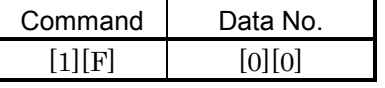

(b) Reply

The slave station sends back the group setting of the point table requested.

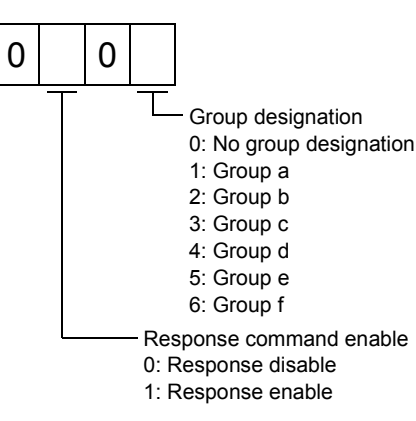

# 8.12.10 Other commands

#### (1) Servo motor end pulse unit absolute position

Read the absolute position in the servo motor end pulse unit.

(a) Transmission

Send command [0][2] and data No. [9][0].

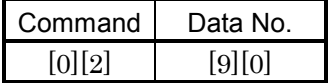

(b) Reply

The slave station sends back the requested servo motor end pulses.

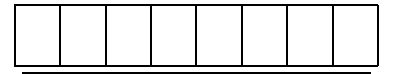

Absolute value is sent back in hexadecimal in the servo motor end pulse unit. (Must be converted into decimal)

For example, data "000186A0" is 100000 [pulse] in the motor end pulse unit.

# (2) Command unit absolute position

Read the absolute position in the command unit.

(a) Transmission

Send command  $[0][2]$  and data No.  $[9][1]$ .

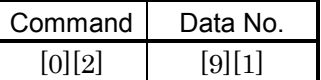

# (b) Reply

The slave station sends back the requested command pulses.

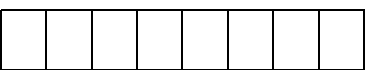

Absolute value is sent back in hexadecimal in the command unit. (Must be converted into decimal)

For example, data "000186A0" is 100000 [pulse] in the command unit.

# (3) Software version

Reads the software version of the servo amplifier.

(a) Transmission

Send command [0] [2] and data No.[7] [0].

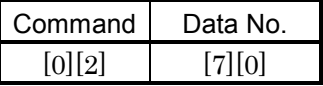

(b) Reply

The slave station returns the software version requested.

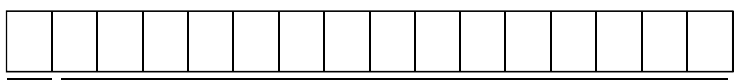

Space Software version (15 digits)

# MEMO

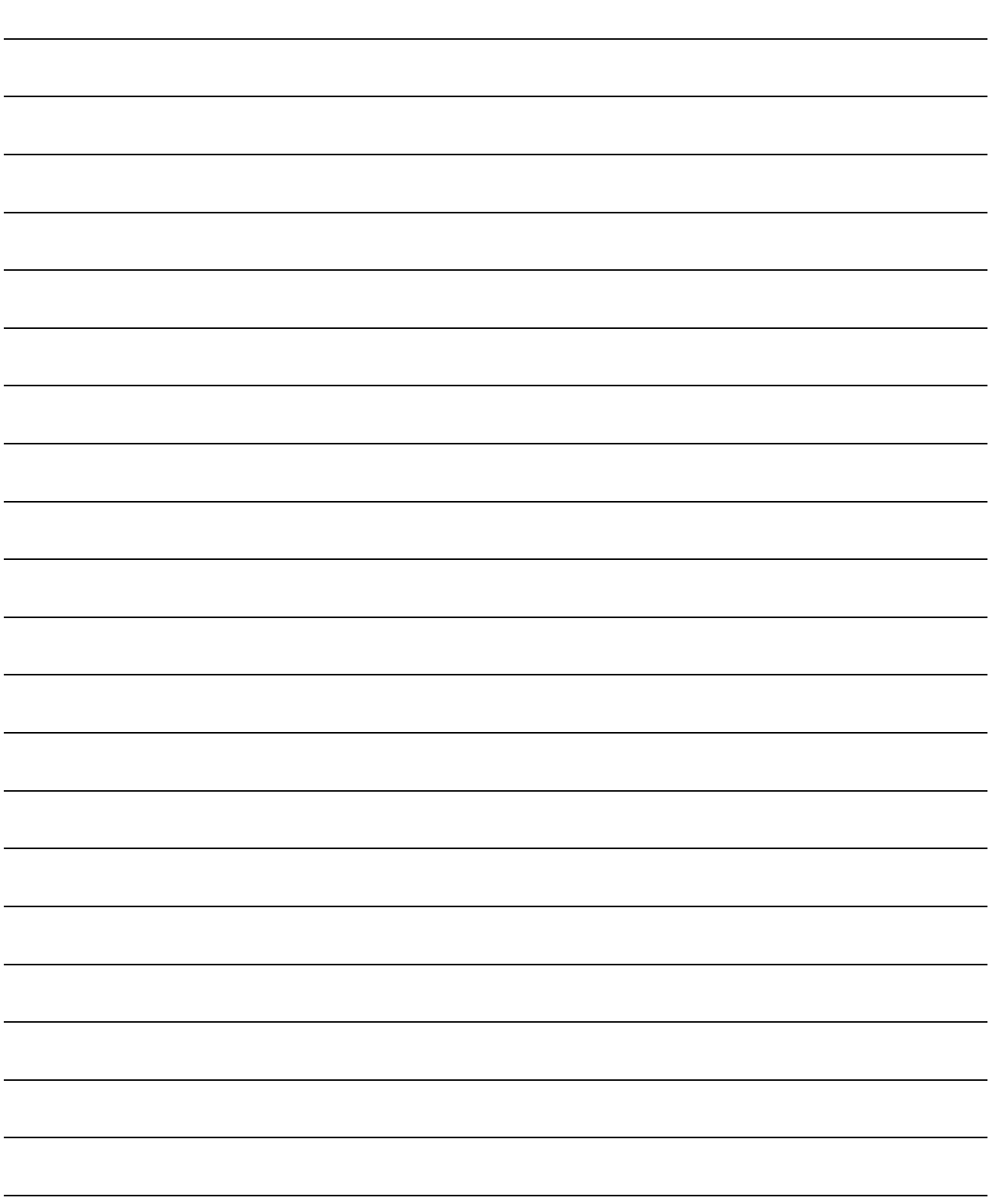

# 9. ADJUSTMENT

# 9. ADJUSTMENT

# 9.1 What is gain adjustment?

# 9.1.1 Difference between servo amplifier and other drives

Besides the servo amplifier, there are other motor drives such as an inverter and stepping driver. Among these drives, the servo amplifier requires gain adjustment.

The inverter and stepping driver are in an open loop (actual motor speed and position are not detected on the driver side).

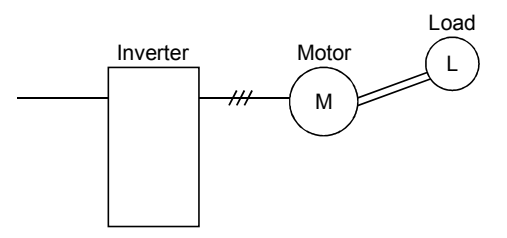

On the other hand, the servo amplifier always detects the positions and speeds of the motor and machine using the servo motor encoder, and exercises control to match the position and speed commands with the actual motor (machine) position and speed. In the servo system, adjustment is needed because:

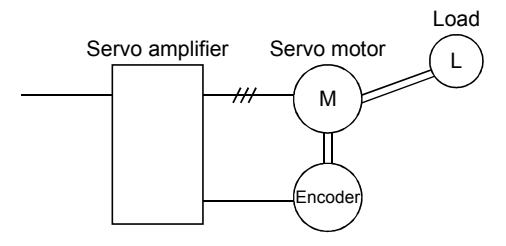

- (1) Response changes according to the inertia moment of the machine;
- (2) Vibration occurs due to the resonance point, etc. peculiar to the machine; and
- (3) Operation delay and accuracy specification differ between machines and response should satisfy this specification.

# 9.1.2 Basics of the servo system

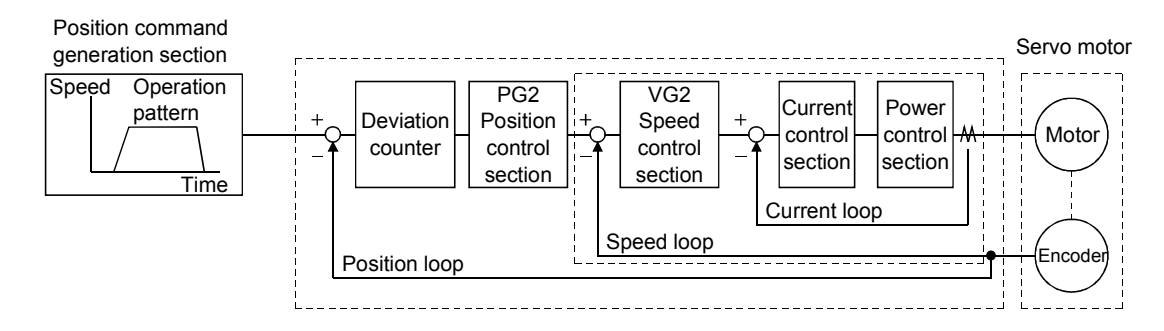

A general servo system configuration is shown above. The servo control system consists of three loops: current loop, speed loop and position loop. Among these three loops, the response of the inside loop must be increased 4 to 6 times higher. If this condition is not satisfied, vibration will be generated. If the condition further worsens, hunting will occur.

# (1) Current loop

For the servo amplifier, the response level of the current loop is factory-set to a high value and need not be adjusted. If the motor is installed to the machine, the response of the current loop will hardly vary.

# (2) Speed loop

Response will vary according to the inertia moment of the machine. When the load inertia moment increases, the response of the speed loop will reduce. Use the speed loop gain (VG2) to compensate for the reduction of the response level.

Speed loop response fv[rad/s]  $=$  Amplifier gain setting VG2[rad/s]

 $1 + m$ 

m : Loop inertia moment ratio  $\frac{J_{\text{L}}}{J_{\text{M}}}$ 

 $J<sub>L</sub>$  = load inertia moment

 $J_M$  = servo motor shaft inertia moment

# (3) Position loop

The response level will not vary according to machine conditions.

Position loop response fp[rad/s] = amplifier gain setting  $PG2[rad/s]$ 

When the motor is installed to the machine, the gain must be adjusted to satisfy  $f_v = 4$  to 6fp according to the load inertia moment ratio m.

# 9.2 Gain adjustment

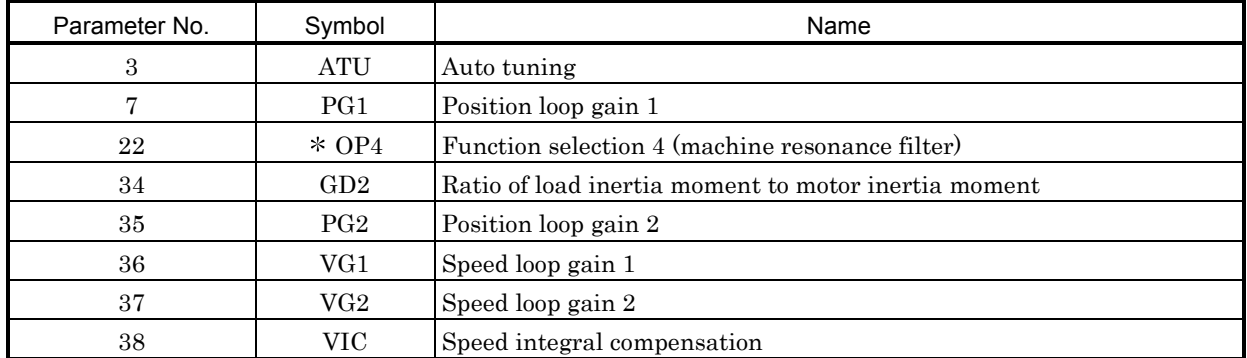

# 9.2.1 Parameters required for gain adjustment

# 9.2.2 Block diagram

The block diagram of the servo amplifier servo control section is shown above. (The current loop is omitted.)

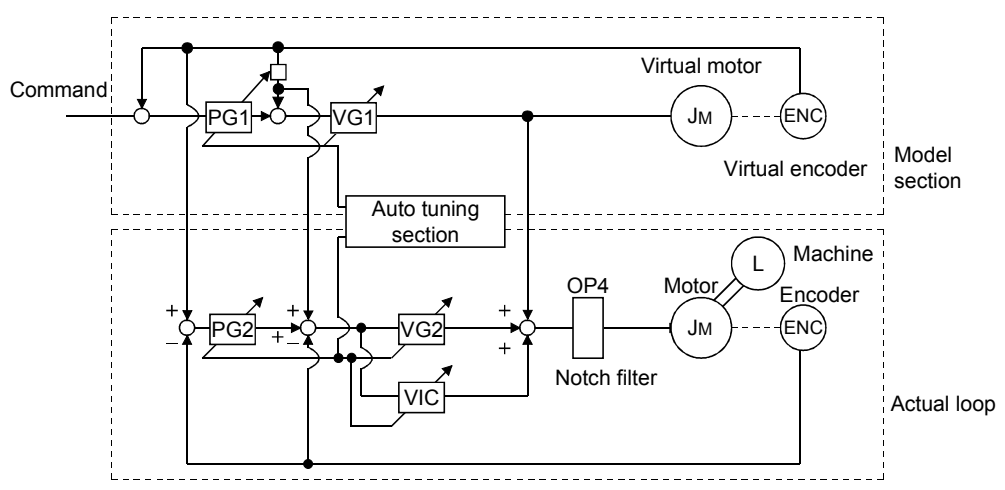

# (1) Actual loop section

A control loop designed to control the actual motor and acts to control the servo system stably in response to the load torque of the machine.

# (2) Model section

Acts to provide the ideal operation values to the current loop in response to the command.

# (3) Auto tuning section

Judges the load inertia moment of the machine fitted with the actual motor from the operation error of the motor to change each control gain in real time.

The gains changed by auto tuning are PG1, VG1, PG2, VG2 and VIC.
#### 9.2.3 What is auto tuning?

The angular speed  $(\omega)$  and torque (T) are estimated in accordance with the equation of motion (9.1) used for motor acceleration/deceleration. In actuality, the acceleration/deceleration characteristics of the model and those of the actual motor are compared to estimate the inertia moment of the load in real time.

$$
J\frac{d\omega}{dt} = T
$$
\n(9.1)

J : Inertia moment

- : Angular speed  $\omega$
- T : Torque

Real-time auto tuning is performed in the following procedure:

- (1) When the motor makes acceleration/deceleration, load inertia moment JL is estimated in the above method to calculate the load inertia moment ratio (GD2).
- (2) Each gain (PG1, VG1, PG2, VG2, VIC) to the calculated load inertia moment ratio (GD2) is changed according to the response level set in parameter No.3. Note that these gains have been patterned beforehand to satisfy the aforementioned stabilization condition.

## 9.3 Gain adjustment by auto tuning

#### 9.3.1 Adjustment method

In the factory setting of the servo amplifier, auto tuning is valid and the response setting is "2" (parameter No.3 : 0104).

The initial settings provide sufficient tuning for general machines. Higher-level tuning can be provided by adjusting the response setting (parameter No.3) according to machine rigidity.

The following table lists guidelines for response setting to drive systems. Choose slow response when using a reduction gear having backlash:

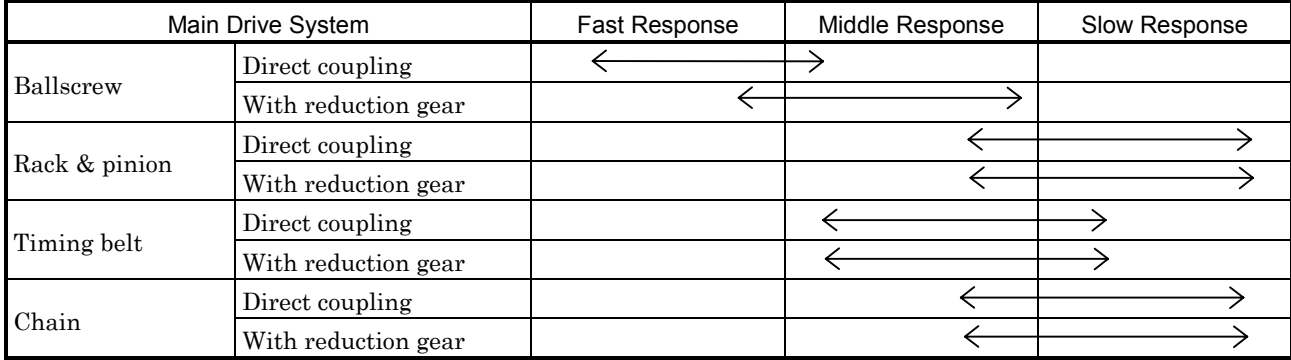

The following is how to adjust the response setting to machine phenomena:

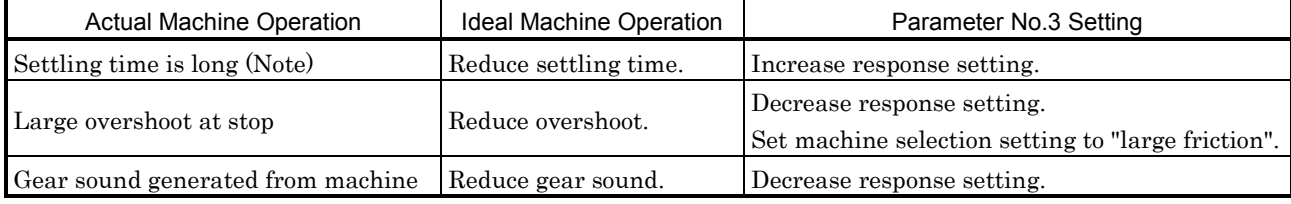

Note: Settling time indicates time from zero command pulse to servo motor stop.

#### 9.3.2 Valid conditions

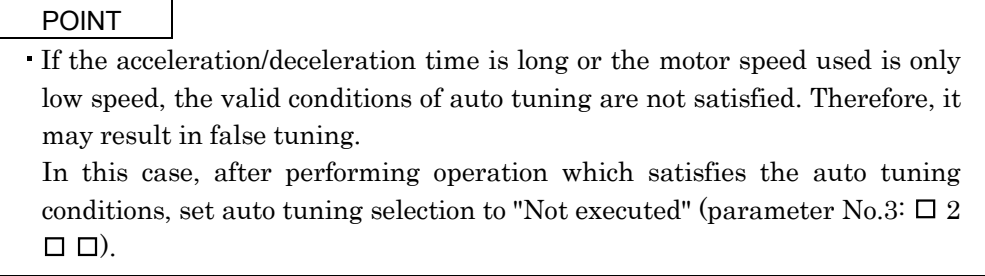

This section provides constraints on the operation pattern to enable excellent auto tuning. If the conditions in this section cannot be satisfied, normal auto tuning may not be performed. In this case, after executing auto tuning in operation which satisfies the conditions given in this section, make auto tuning invalid to disallow the gain setting from being changed.

- (1) Set the acceleration time (time until the preset speed is reached) to 5s or less and the acceleration/ deceleration current to 50% or more.
- (2) Perform operation several times until the cumulative acceleration/deceleration time is 1s or more.
- (3) Set the servo motor speed to 500r/min or more.

## 9.4 Manual gain adjustment

On some machines, gain adjustment may not be made by auto tuning or excellent gain setting may not be made if gain adjustment is performed by auto tuning. In this case, adjust the gains manually. Use any of the methods given in this section to adjust the gains.

# 9.4.1 When machine rigidity is low

(1) Machine condition

Because of low machine rigidity, the response setting of auto tuning is set to slow response and it takes too much time to reach the target position.

When the machine or motor shaft is moved lightly at a stop, it moves easily.

#### (2) Adjustment procedure

- (a) Adjustment 1
	- 1) Execute auto tuning with the response setting of the level at which machine will not vibrate. Set "0101" in parameter No.3.
	- 2) Set "Not executed" (parameter No.3:  $\Box$  2  $\Box$   $\Box$ ) by the auto tuning selection.
	- 3) Gradually decrease the speed integral compensation VIC (parameter No.38) setting.

## (b) Adjustment 2

1) Perform auto tuning with the response setting of slow response.

Set "0101" in parameter No.3.

- 2) Set 563Hz or 375Hz to the machine resonance filter (Parameter No.22).
- 3) Alternate a start and a stop several times, execute auto tuning, and check whether the machine does not vibrate.
- 4) If the machine condition does not become excellent after the above adjustment, reduce the setting of speed integral compensation (parameter No.38) as in Adjustment 1.

#### 9.4.2 When the machine vibrates due to machine resonance frequency

(1) Machine condition

The servo motor shaft is oscillating at high frequency (100Hz or more).

The servo motor shaft motion cannot be confirmed visually. However, if the machine generates large noise and vibrates, make Adjustment 1.

If higher "response setting" of auto tuning increases vibration, make Adjustment 2.

#### (2) Adjustment procedure

(a) Adjustment 1

1) Perform auto tuning with the response setting of slow response.

Set "0101" in parameter No.3.

- 2) Set 563Hz or 375Hz to the machine resonance suppression filter (Parameter No.22).
- 3) Alternate a start and a stop several times, execute auto tuning, and check whether the machine does not vibrate.
- 4) Decrease the machine resonance suppression filter gradually and repeat step 3). The optimum value is provided at the point where vibration is minimum.
- 5) To further shorten the settling time, gradually increase the response selection (parameter No.3) and repeat steps 1) to 4).

#### (b) Adjustment 2

1) Choose the response setting of slow response.

Set "0101" in parameter No.3.

2) Set the load inertia moment ratio (parameter No.34).

If an exact machine inertia moment ratio is unknown, enter an approximate value.

When the value is set in this parameter, the following parameters are set automatically. When there is no machine resonance, the value of each parameter is set to the ideal gain for the load inertia moment ratio (parameter No.34) value.

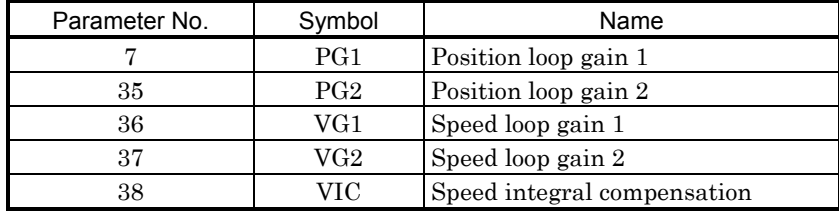

3) Set "not executed" (parameter No.3:  $\Box$  2  $\Box$  by the auto tuning selection.

- 4) Decrease the speed loop gain 2 (parameter No. 37) to a value about 100 to 200 smaller than the automatically set value.
- 5) Set 563Hz or 375Hz to the machine resonance suppression filter (Parameter No.22).
- 6) Alternate a start and a stop several times, execute auto tuning, and check whether the machine does not vibrate.
- 7) Decrease the machine resonance suppression filter gradually and repeat step 6). The optimum value is provided at the point where vibration is minimum.

8) When there is no machine resonance, check the operating status and gradually increase the speed loop gain 2 (parameter No.37) and repeat steps 5) to 7) in (b) Adjustment 2. Set the value about 50 to 100 smaller than the value at which gear sound begins to be generated. Make this gain a little smaller if there is variation in the machine because a timing belt or the

- like is used.
- 9) To further shorten the settling time, gradually increase the response setting (parameter No.3) and repeat steps 1) to 8).

9.4.3 Load inertia moment is 20 or more times

(1) Machine condition

The machine inertia moment is 20 times or more and the servo motor oscillates at low frequency (5Hz or more). At this time, servo motor shaft vibration can be confirmed visually.

This adjustment method is valid for the following machines:

(a) Machine in which a timing belt is driven without reduction gear

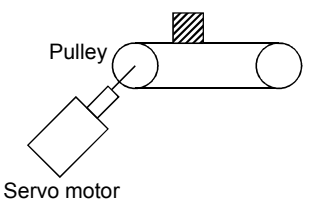

(b) Machine in which a disc is rotated without reduction gear

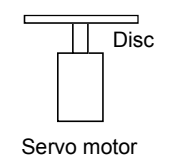

(c) Machine of which ballscrew lead is long

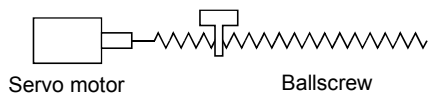

#### (2) Adjustment procedure

- 1) Choose the response setting of slow response.
- Set "0101" in parameter No.3.
- 2) Set the load inertia moment ratio (parameter No.34).

If an exact machine inertia moment ratio is unknown, enter an approximate value.

When the value is set in this parameter, the following parameters are set automatically. When there is no machine resonance, the value of each parameter is set to the ideal gain for the load inertia moment ratio (parameter No.34) value.

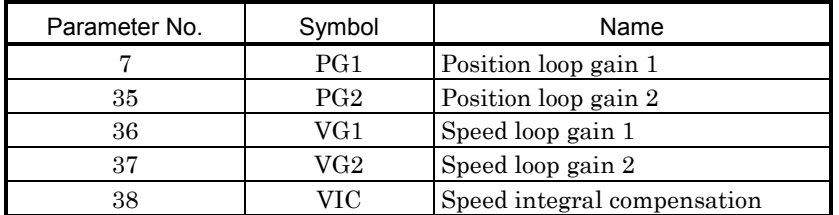

3) Set "not executed" (parameter No.3:  $\Box$  2  $\Box$  by the auto tuning selection.

4) Alternate a start and a stop several times and check whether the machine does not vibrate.

5) If vibration still persists, repeat steps 1) and 4).

6) If vibration still persists, make (a) Adjustment 1 and (b) Adjustment 2 in paragraph (2) of Section 9.4.2.

- 7) If you want to further raise the response, set parameter No. 3 to "auto tuning executed" (third digit) with operation stopped, and increase the response setting (first digit). After that, set that parameter to "auto tuning not executed" (third digit). For example, set parameter No. 3 to "0102" and then change it to "0202".
- 8) Reducing the speed loop's integral time constant (parameter No.38) may improve the performance. However, making it too small may generate vibration.

## 9.4.4 When shortening the settling time

#### (1) Machine condition

The settling time will be increased by the gains provided by auto tuning.

## (2) Adjustment procedure

- 1) Choose the response setting of slow response.
	- Set 0101 in parameter No.3.
- 2) Alternate a start and a stop several times, execute auto tuning, and check whether the machine does not vibrate.
- 3) Set the load inertia moment ratio (machine inertia moment ratio in parameter No.34).

If an exact machine inertia moment ratio is unknown, enter an approximate value.

When the value is set in this parameter, the following parameters are set automatically. When there is no machine resonance, the value of each parameter is set to the ideal gain for the load inertia moment ratio (parameter No.34) value.

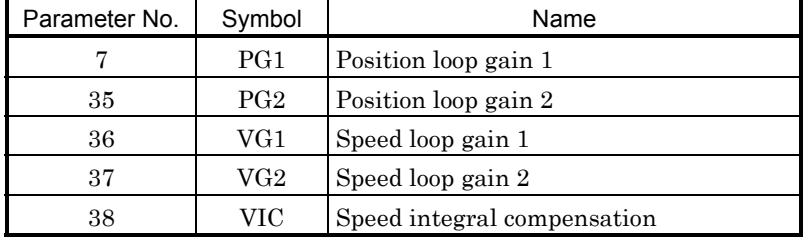

4) Set "not executed" (parameter No.  $3: \square 2 \square \square$ ) by the auto tuning selection.

Make the parameter No.7, 35 to 38 settings manually adjustable.

5) Check the operating status and adjust the following parameter values:

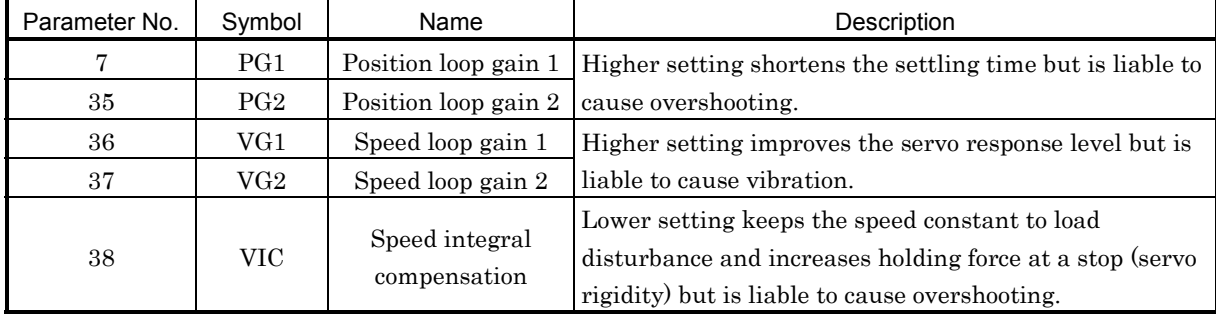

Make adjustment by gradually increasing the parameter No.7, 35 to 37 settings at the same ratio and reducing the speed integral compensation (parameter No.38). The optimum value is provided at the point just before vibration increases. Use of the machine resonance suppression filter (parameter No.22) may increase the limit point. Note that since the maximum value of the speed loop gain is "2000", do not set a value greater than that.

## 9.4.5 When the same gain is used for two or more axes

#### (1) Machine condition

To perform interpolation operation with two or more axes of servo amplifiers, the position loop gains of the axes are set to the same value.

## (2) Adjustment procedure

- 1) To adjust the gains of each axis, adjust the gains of all axes in the adjustment procedures in Sections 9.4.1 to 9.4.5.
- 2) Set " $\Box$  0 $\Box$ " or " $\Box$  2 $\Box$ " in parameter No.3.

2 : Interpolation control........ The following parameter values change at the next start/stop.

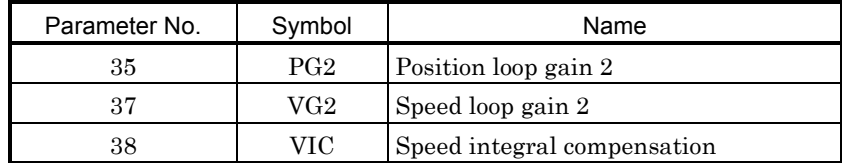

2 : No auto tuning .................Make auto tuning invalid and set each gain manually.

3) Match position loop gain 1 to the minimum value of each axis to make the gains of all axes equal.

#### 9.5 Slight vibration suppression control

The slight vibration suppression control mode is used to reduce servo-specific  $\pm 1$  pulse vibration at the time of a stop. This mode produces an effect especially when the ratio of load inertia moment to servo motor inertia moment is small (2 to 5 times). Note that when vibration is attributable to looseness (such as gear backlash) or machine resonance, use the machine resonance suppression filter (parameter No.22). The slight vibration suppression control mode should be used after real-time auto tuning or manual gain adjustment.

#### Usage

First, perform real-time auto tuning or manual gain adjustment so that vibration falls within  $\pm 2$  to 3 pulses.

Set " $\Box$ 1 $\Box$ " in parameter No.20 to enter the slight vibration suppression mode at the time of a stop.

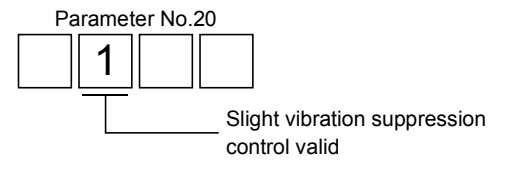

# 10. INSPECTION

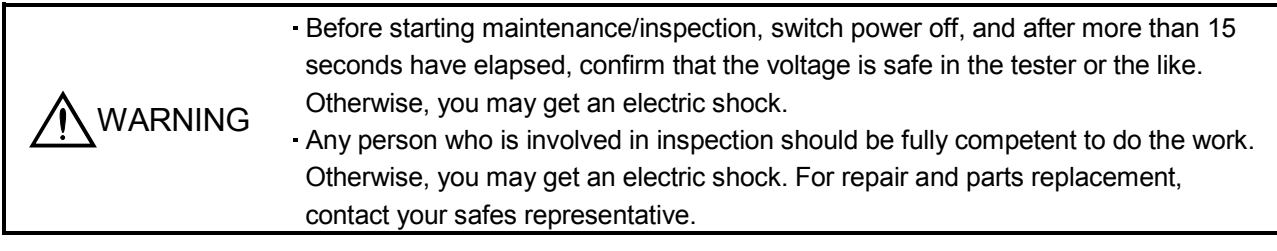

POINT Do not test the servo amplifier with a megger (measure insulation resistance), or it may become faulty.

Do not disassemble and/or repair the equipment on customer side.

# (1) Inspection

Check the cables and the like for scratches and cracks. Perform periodic inspection according to operating conditions.

# (2) Life

The following parts must be changed periodically as listed below. If any part is found faulty, it must be changed immediately even when it has not yet reached the end of its life, which depends on the operating method and environmental conditions.

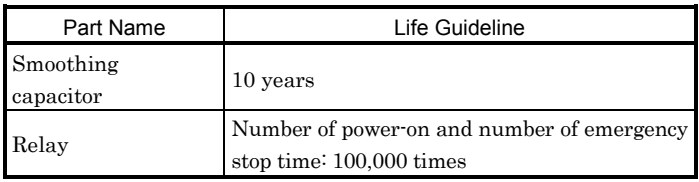

# (a) Smoothing capacitor

Affected by ripple currents, etc. and deteriorates in characteristic. The life of the capacitor greatly depends on ambient temperature and operating conditions. The capacitor will reach the end of its life in 10 years of continuous operation in normal air-conditioned environment.

(b) Relays

Their contacts will wear due to switching currents and contact faults occur. Relays reach the end of their life when the cumulative number of power-on and emergency stop times is 100,000, which depends on the power supply capacity.

# MEMO

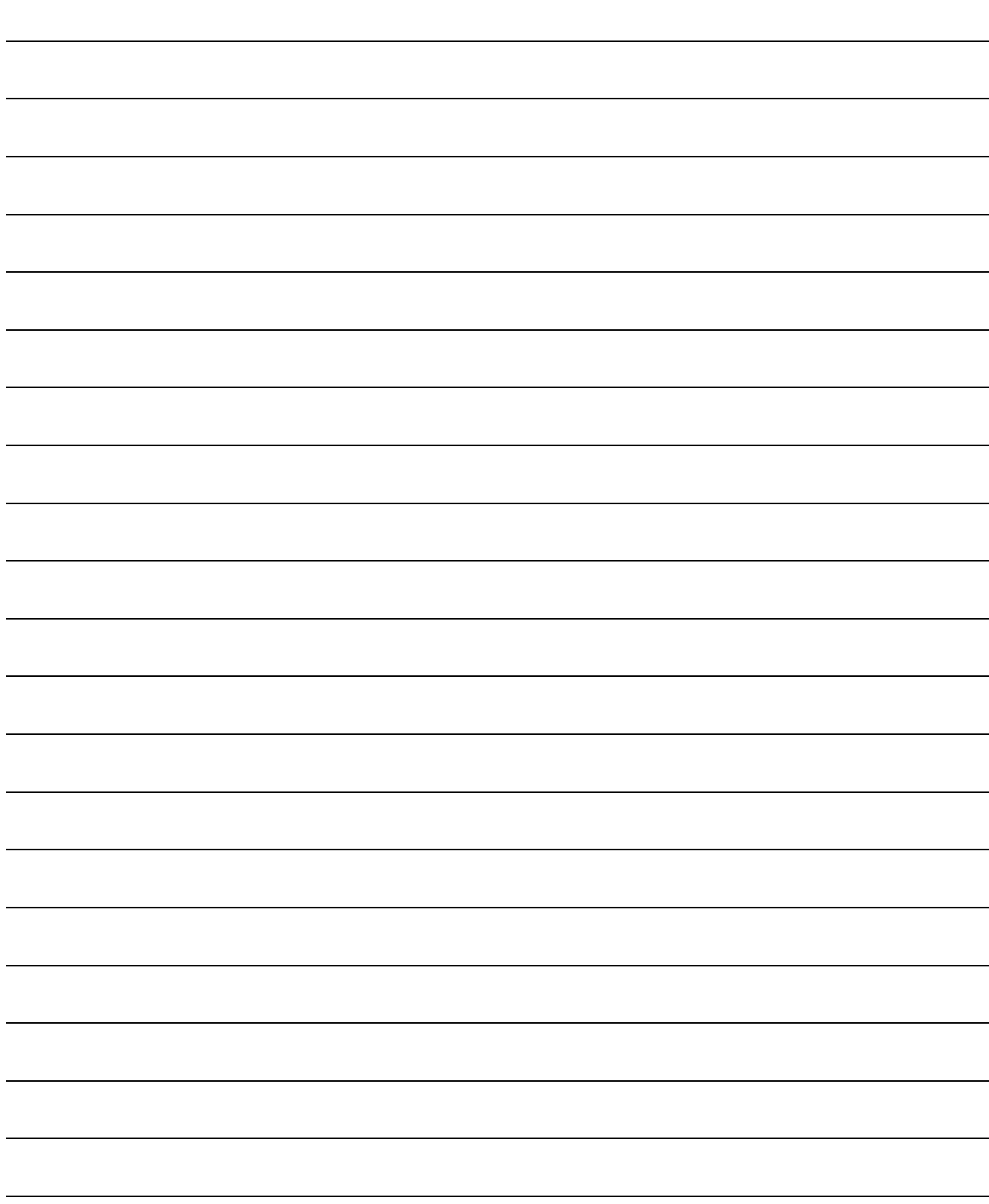

# 11.1 Trouble at start-up

```
Excessive adjustment or change of parameter setting must not be made as it will<br>CAUTION make operation instable
⁄Ì,
                        make operation instable.
```
The following faults may occur at start-up. If any of such faults occurs, take the corresponding action.

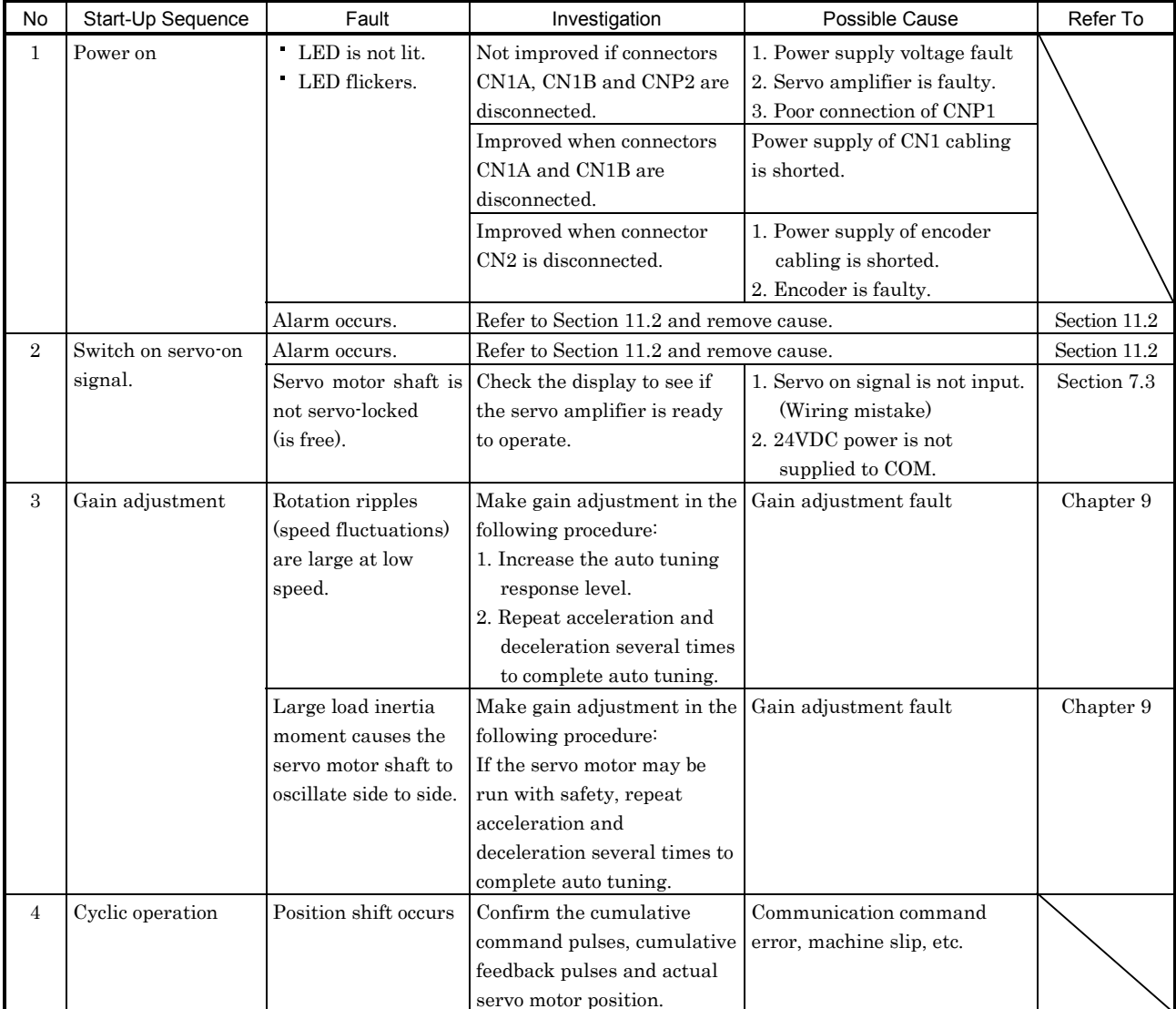

11.2 When alarm or warning has occurred

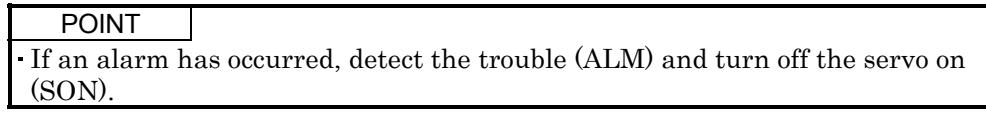

11.2.1 Alarms and warning list

When a fault occurs during operation, the corresponding alarm or warning is displayed. If any alarm or warning has occurred, refer to Section 11.2.2 or 11.2.3 and take the appropriate action.

If an alarm occurs, ALM-SG are opened.

Any of the alarms marked  $\circ$  in the Alarm Deactivation field can be deactivated by performing the corresponding operation.

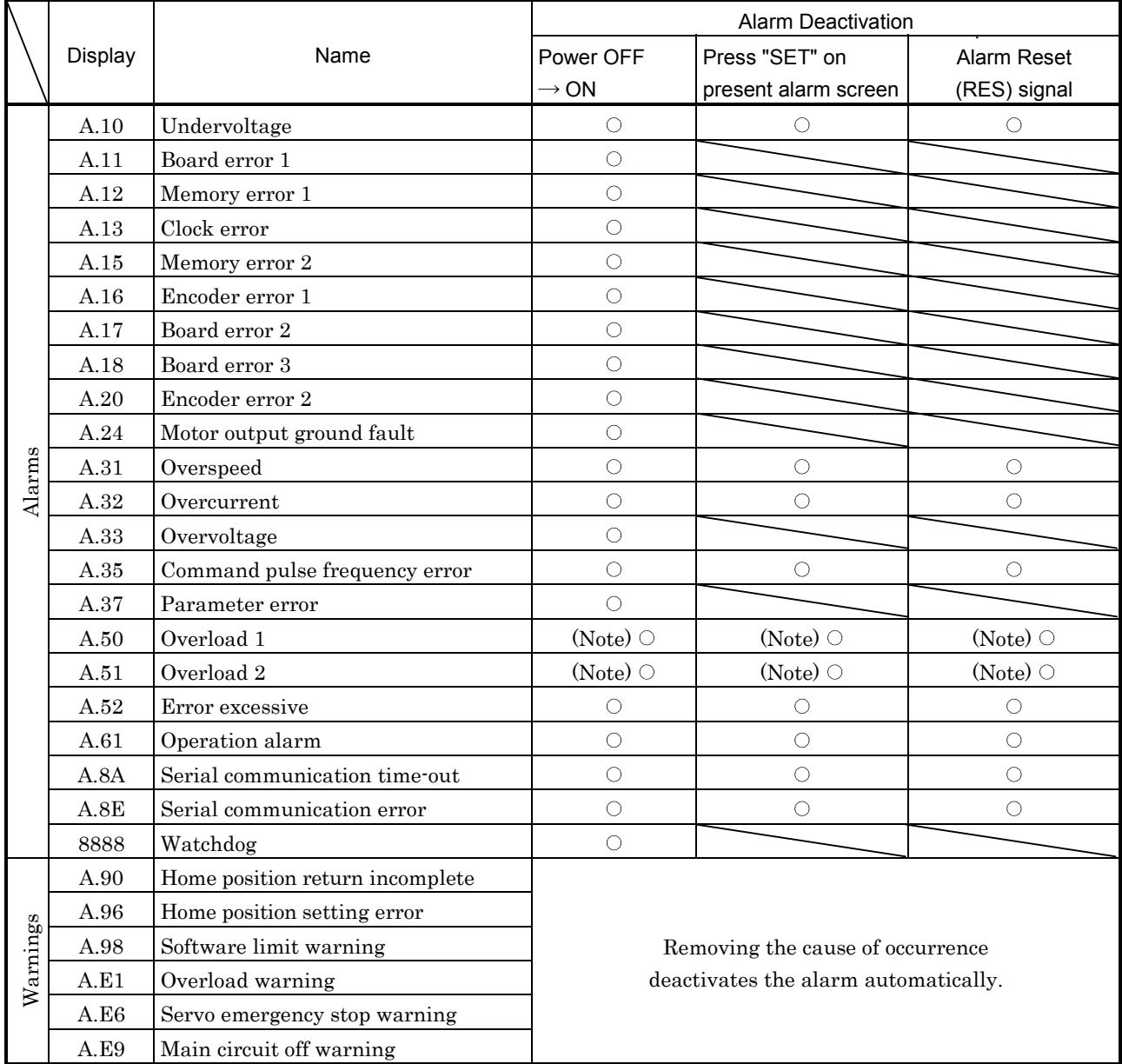

Note: After removing the cause of occurrence, allow about 15 minutes for cooling before resuming operation.

## 11.2.2 Remedies for alarms

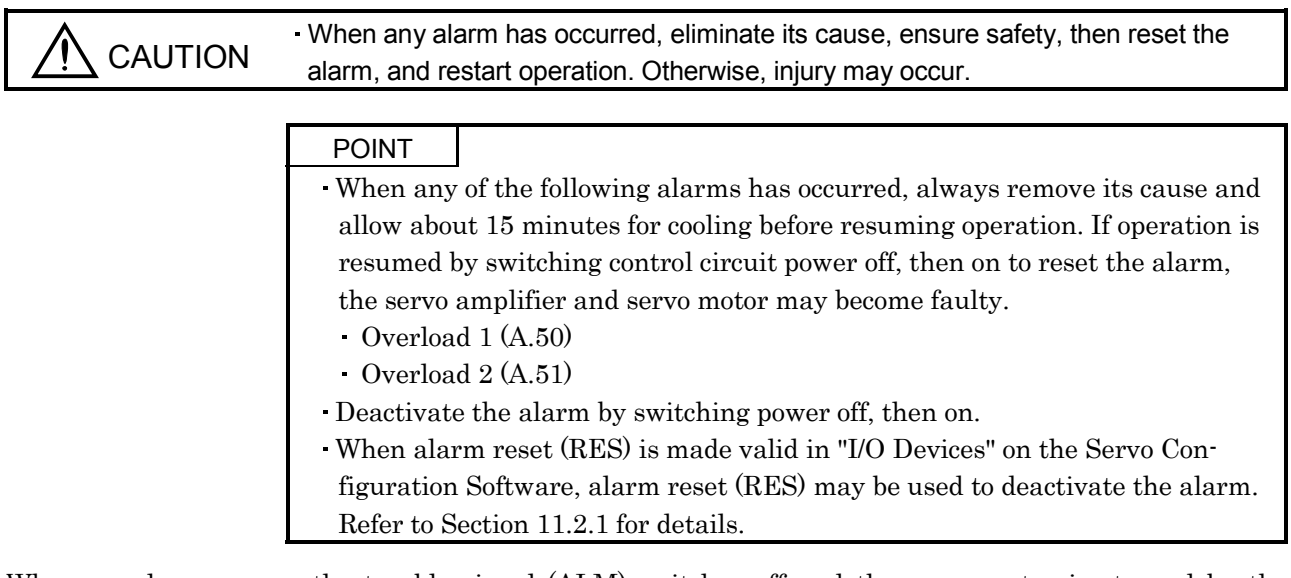

When an alarm occurs, the trouble signal (ALM) switches off and the servo motor is stopped by the dynamic brake. At this time, the display shows the corresponding alarm number.

Remove the cause of the alarm in accordance with this section. The optional Servo Configuration Software may be used to refer to the cause.

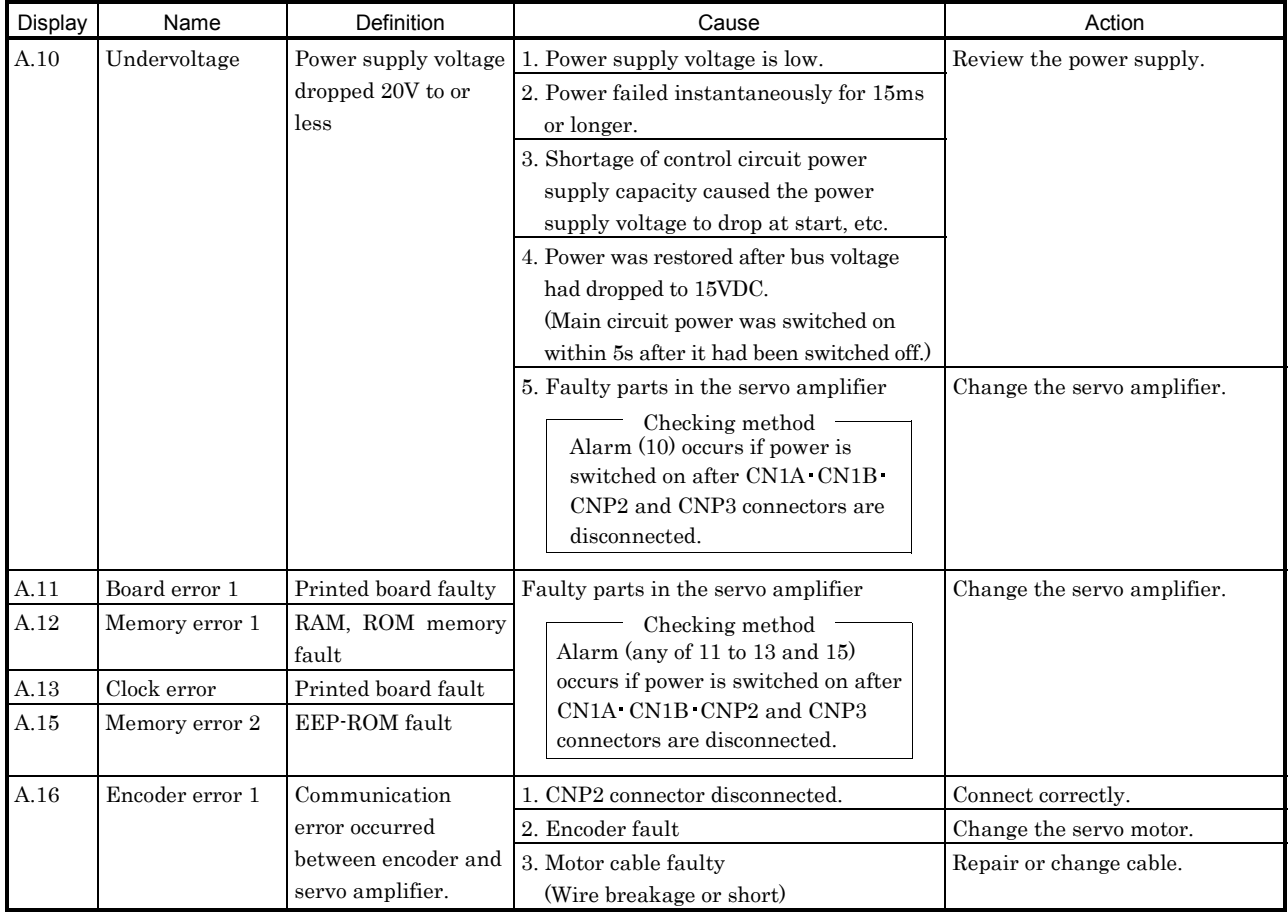

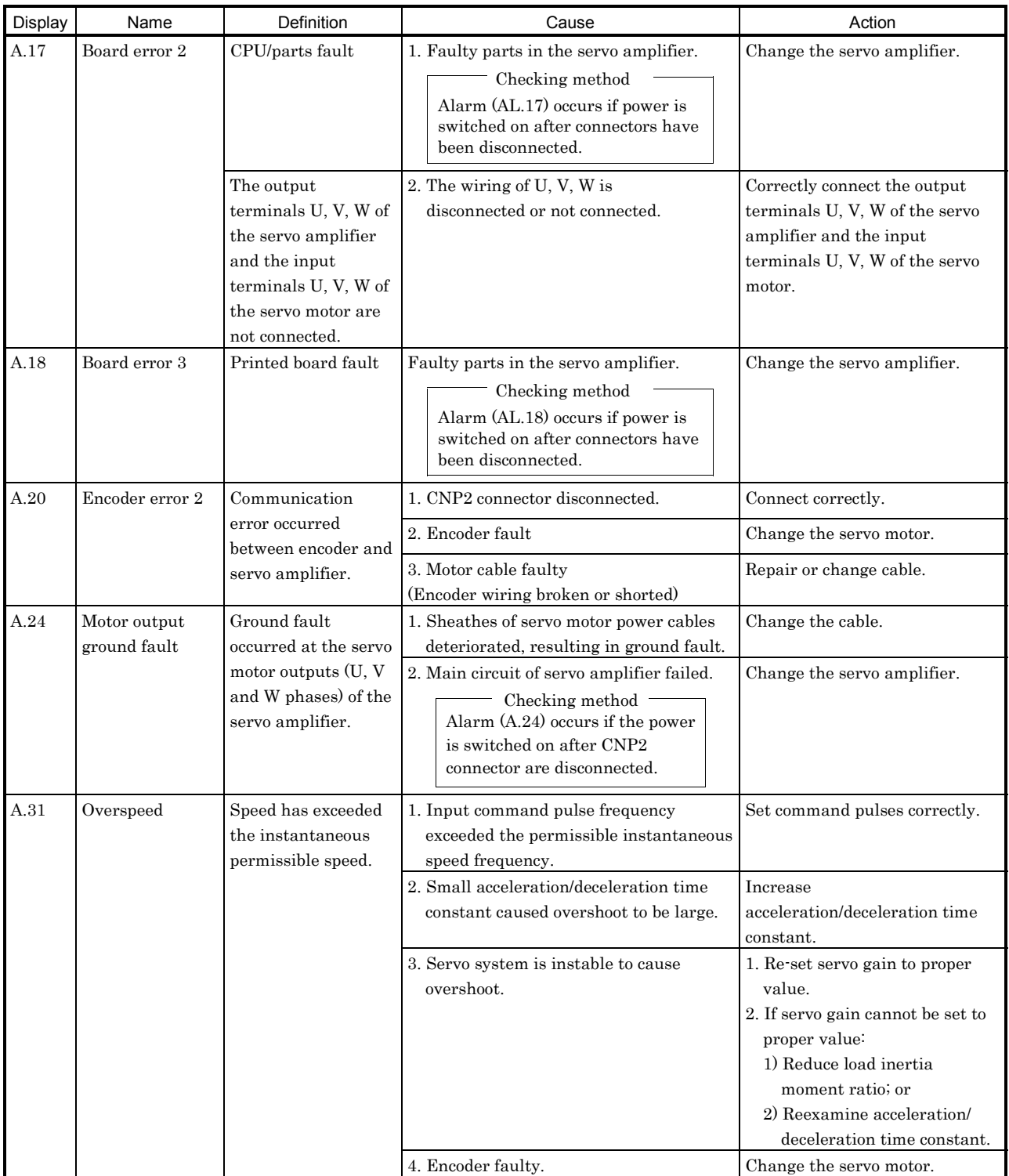

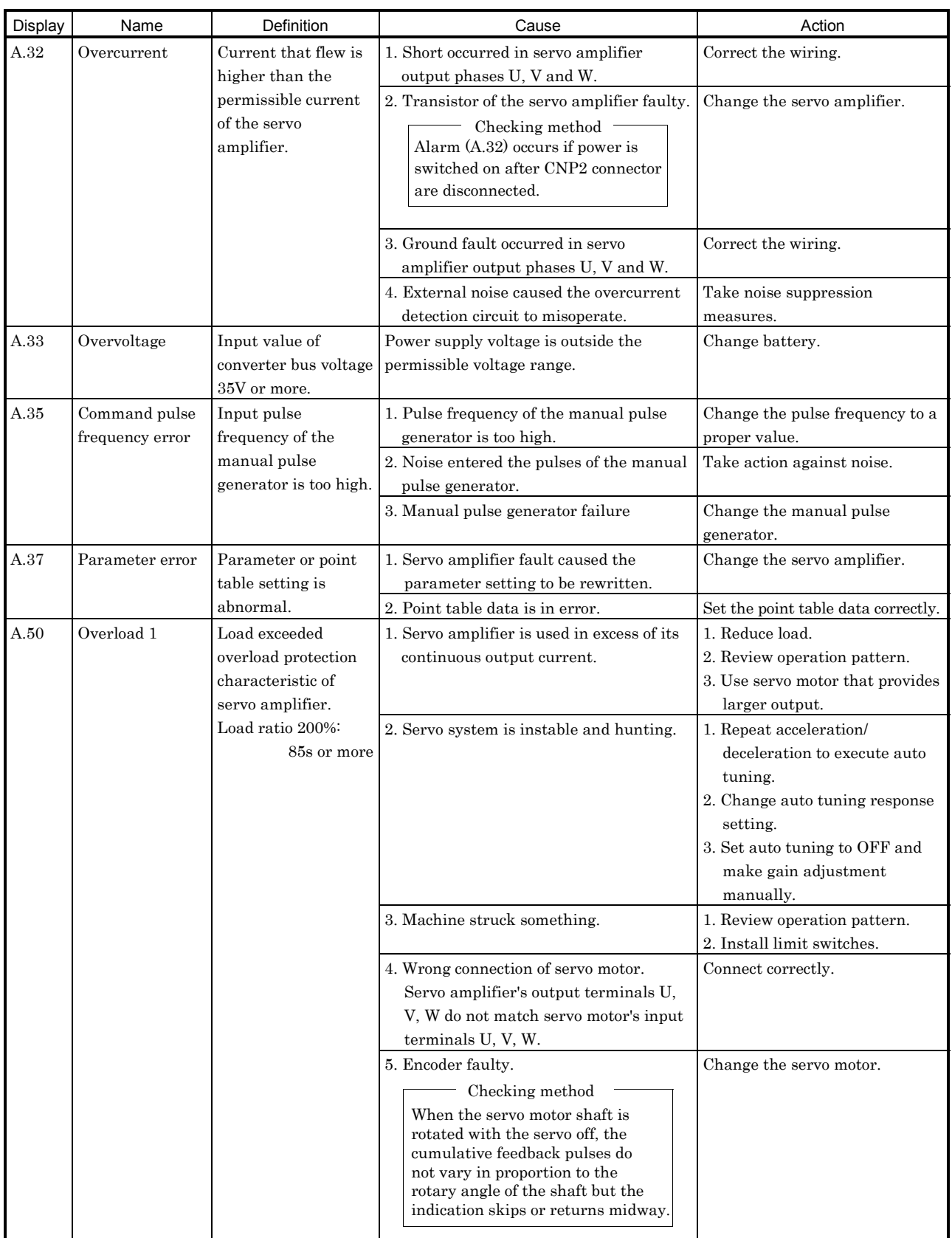

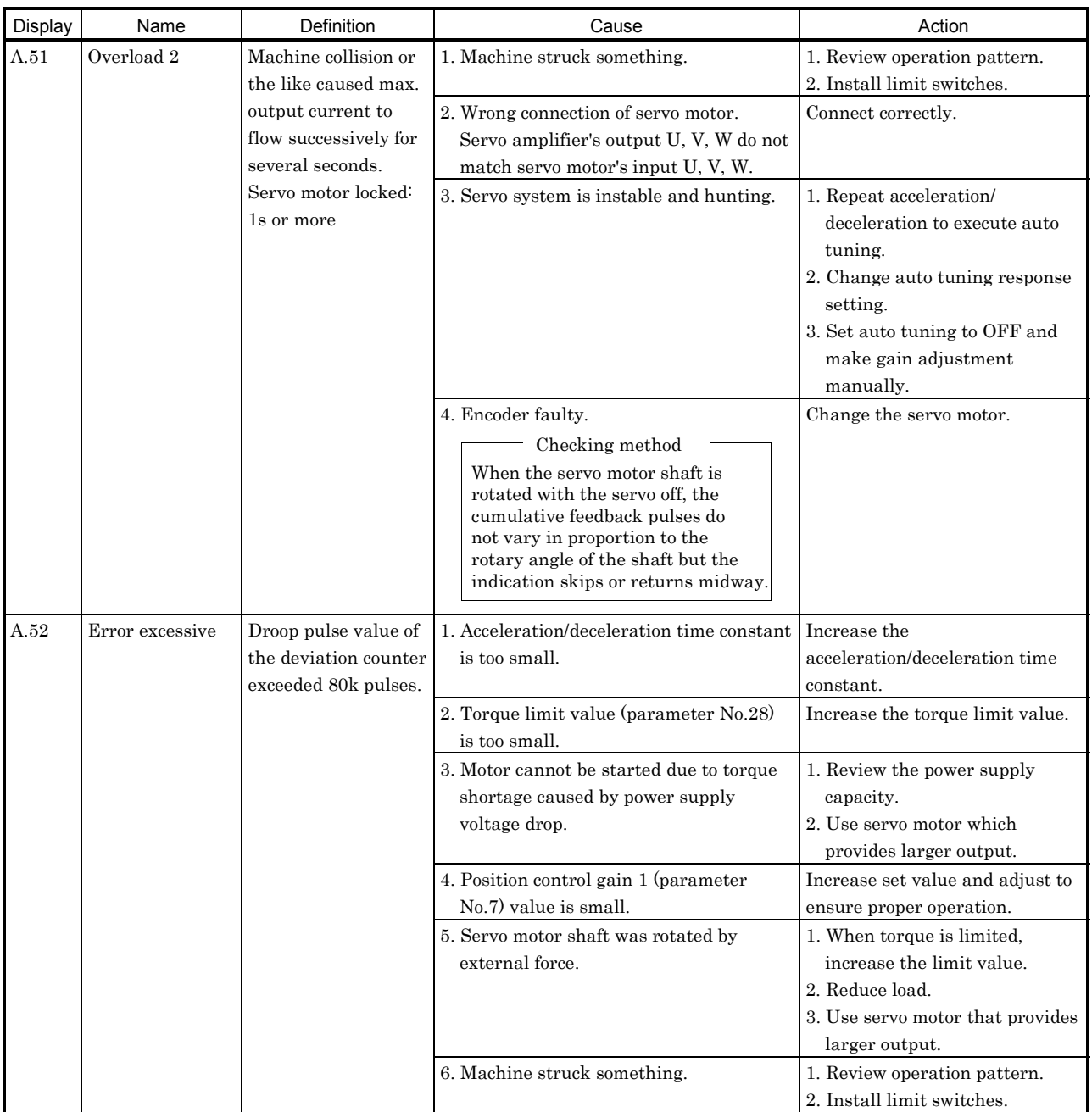

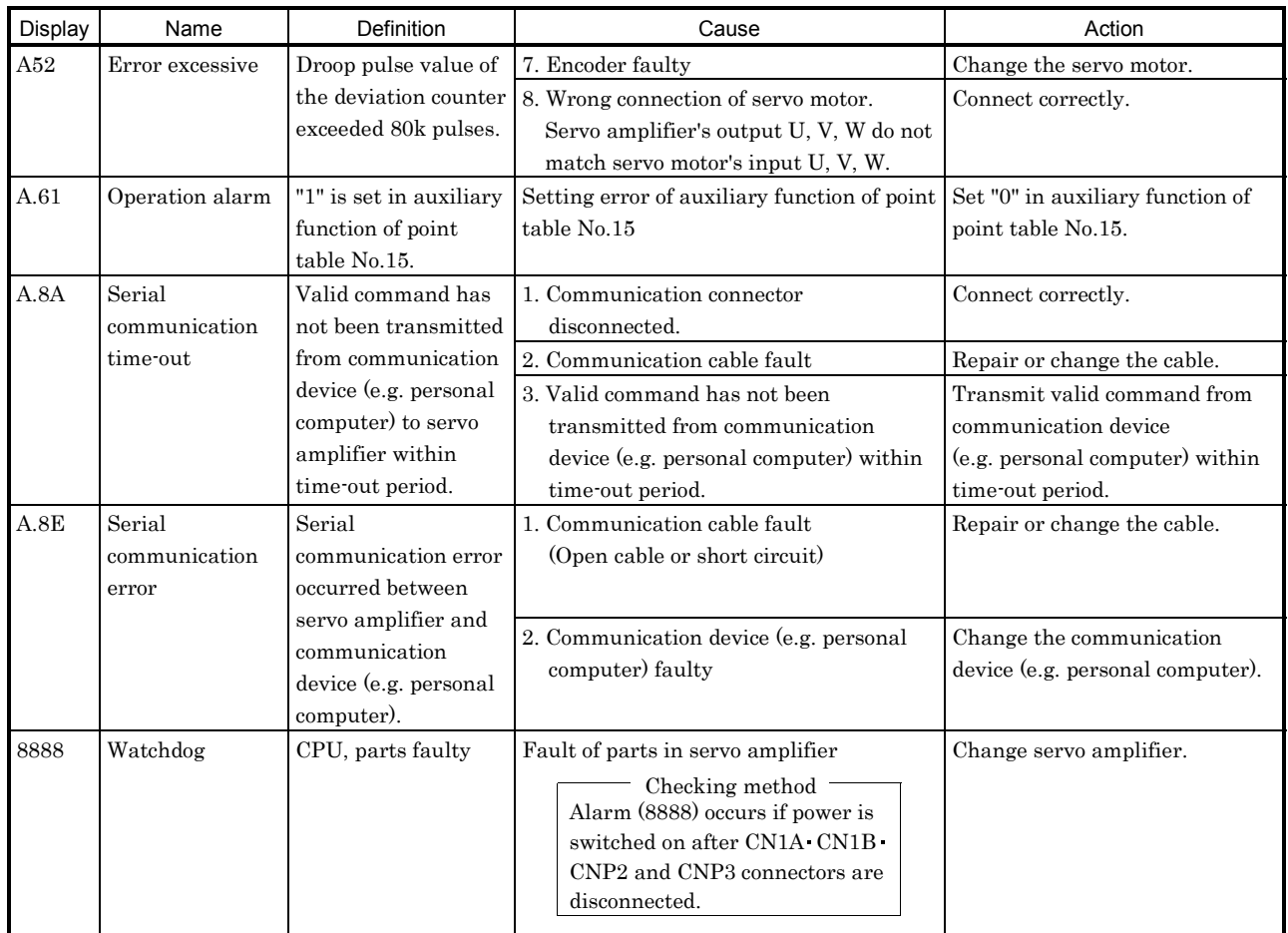

# 11.2.3 Remedies for warnings

| <b>POINT</b>                                                                |  |  |
|-----------------------------------------------------------------------------|--|--|
| . When any of the following alarms has occurred, do not resume operation by |  |  |
| switching power of the servo amplifier OFF/ON repeatedly. The servo         |  |  |
| amplifier and servo motor may become faulty. If the power of the servo      |  |  |
| amplifier is switched OFF/ON during the alarms, allow more than 30 minutes  |  |  |
| for cooling before resuming operation.                                      |  |  |
| Overload warning 1 (A.E1)                                                   |  |  |
|                                                                             |  |  |

If E6, E7 or E9 occurs, the servo off status is established. If any other warning occurs, operation can be continued but an alarm may take place or proper operation may not be performed. Eliminate the cause of the warning according to this section. Use the optional Servo Configuration software to refer to the cause of warning.

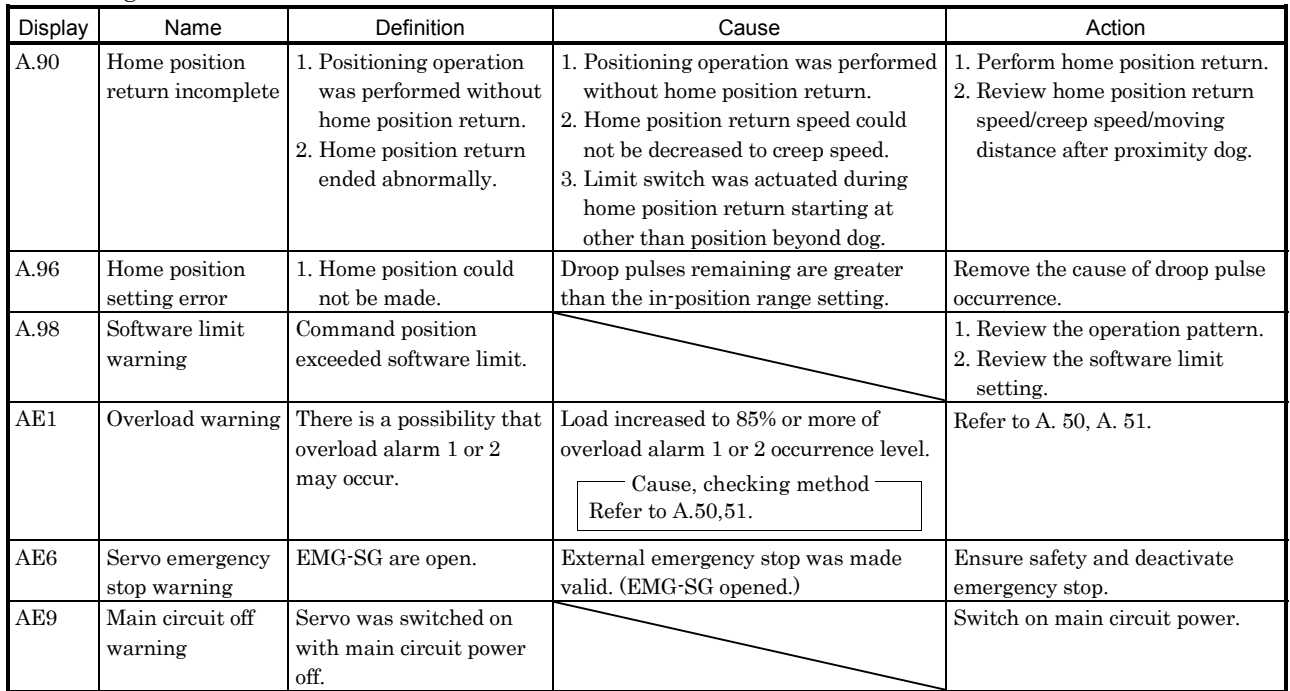

# 12. OUTLINE DIMENSION DRAWINGS

#### 12.1 Servo amplifiers

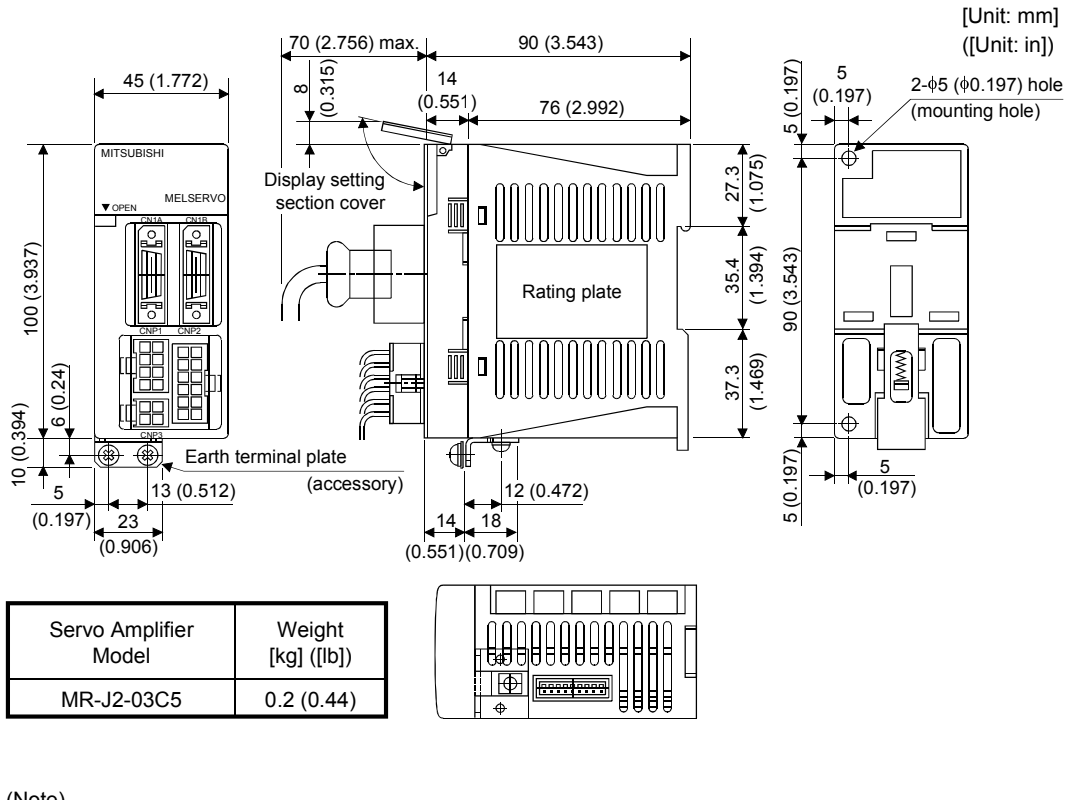

(Note)  $\Gamma$ 

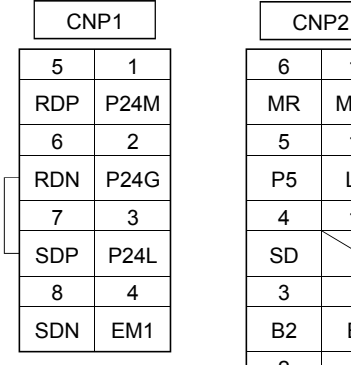

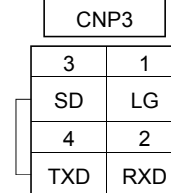

Note: One connector (5557-08R) and 10 terminals (5556) for CNP1 wiring are included in the package.

Earth terminal

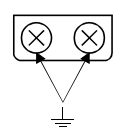

Terminal screw: M4 Tightening torque: 1.24 [N m] (11.0 [ lb in])

 $B2$  B1

U W

E V

7

8

9

MR MRR

12

P5 LG 11

4 10

1

2

5

SD

3

6

## 12.2 Connectors

#### (1) Servo amplifier side

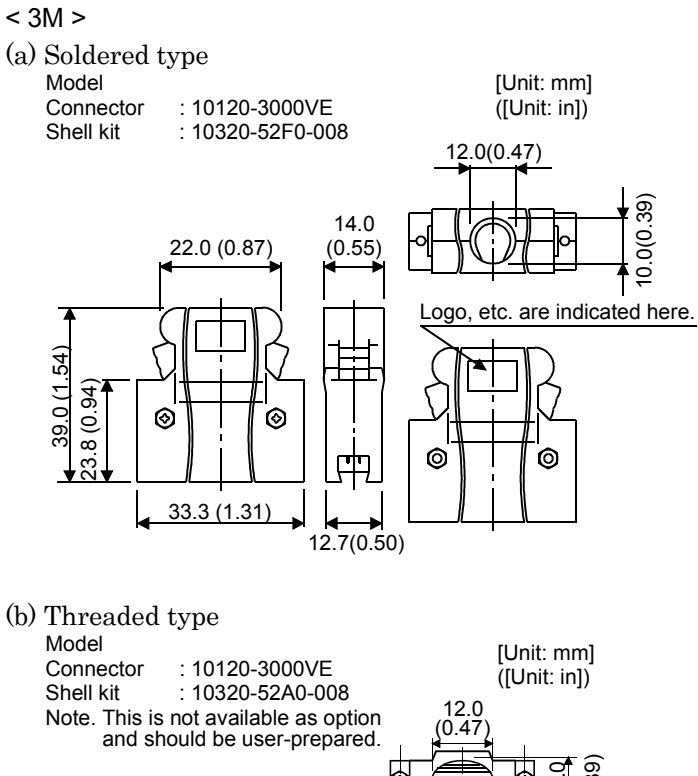

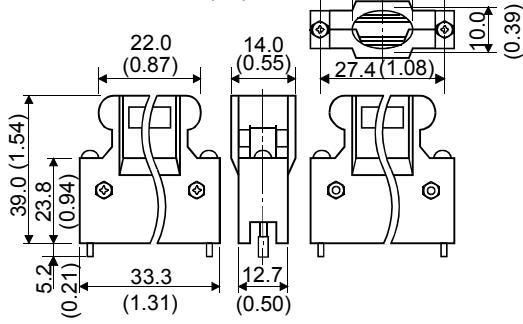

(c) Insulation displacement type Model<br>Connector [Unit: mm]

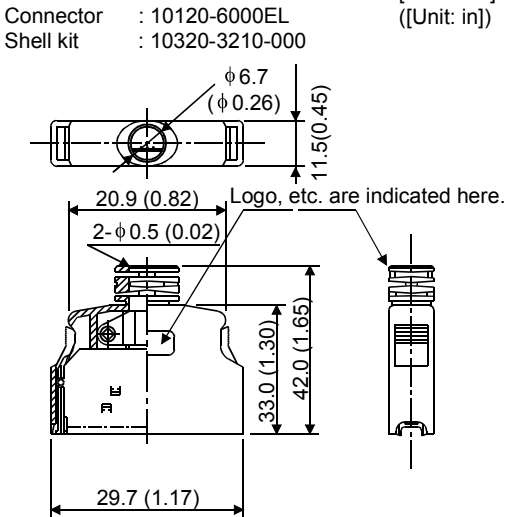

#### (2) Connectors for CNP1/CNP2/CNP3

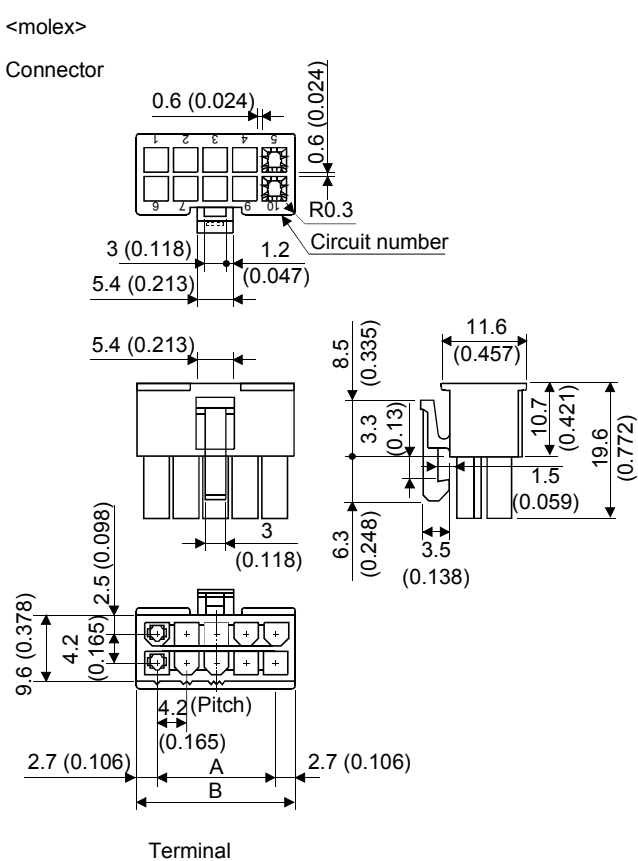

 [Unit: mm] ([Unit: in])

Layout diagrams classified by the number of poles

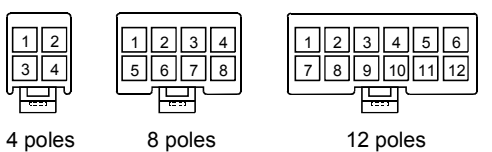

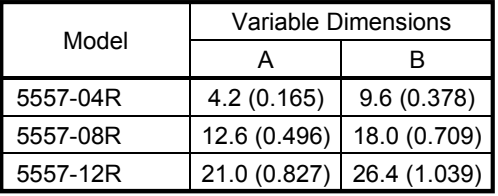

 [Unit: mm] ([Unit: in])

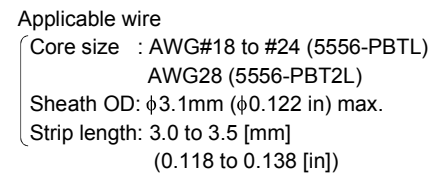

#### Exclusive tools

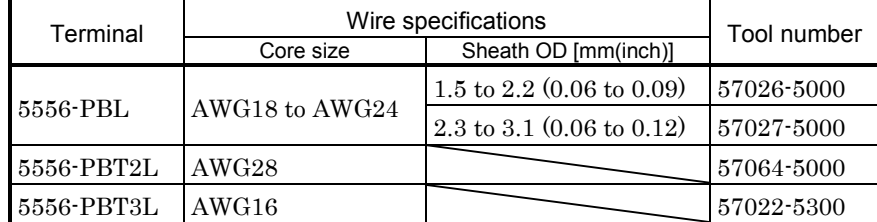

Model: 5556 <u>(</u> 1.9 (0.075) ೧<br>೧ (0 0. 67) 7. ╓┰  $\overline{\phantom{0}}$  $\overline{\phantom{0}}$  $\overline{\phantom{0}}$ 14.7 (0.579) 5.5 (0.217) 6.6 (0.26) 2.6  $4.3(0.169)$  $(0.102)$ 1.2 (0.047) 1 (0.039) OMIN 2  $(0.079)$ (0 0. 67) (0 0. 85) 55<br>2.<br>2. 1 7. 2.15  $\sum_{i=1}^n$ ł.  $\scriptstyle\sim$  $\scriptstyle\sim$ 

# (3) Communication cable connector

<Japan Aviation Electronics Industry >

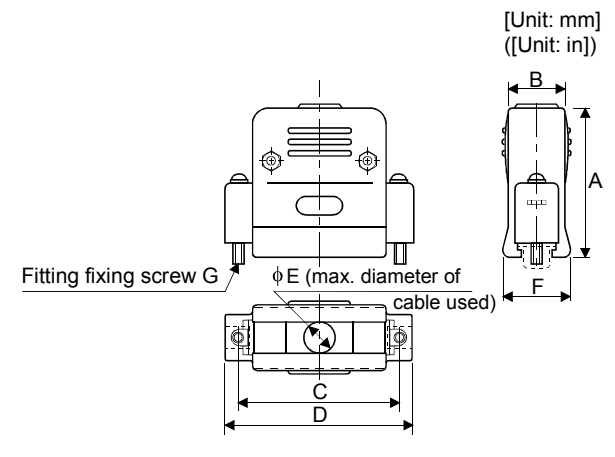

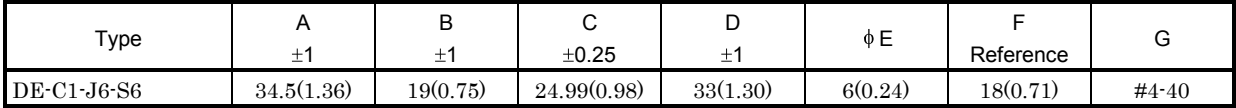

# 13. CHARACTERISTICS

#### 13.1 Overload protection characteristics

An electronic thermal relay is built in the servo amplifier to protect the servo motor and servo amplifier from overloads. The operation characteristics of the electronic thermal relay are shown below. Overload 1 alarm (A.50) occurs if overload operation performed is above the electronic thermal relay protection curve shown below. Overload 2 alarm (A.51) occurs if the maximum current flew continuously for several seconds due to machine collision, etc. Use the equipment on the left-hand side area of the continuous or broken line in the graph.

In a machine like the one for vertical lift application where unbalanced torque will be produced, it is recommended to use the machine so that the unbalanced torque is 70% or less of the rated torque.

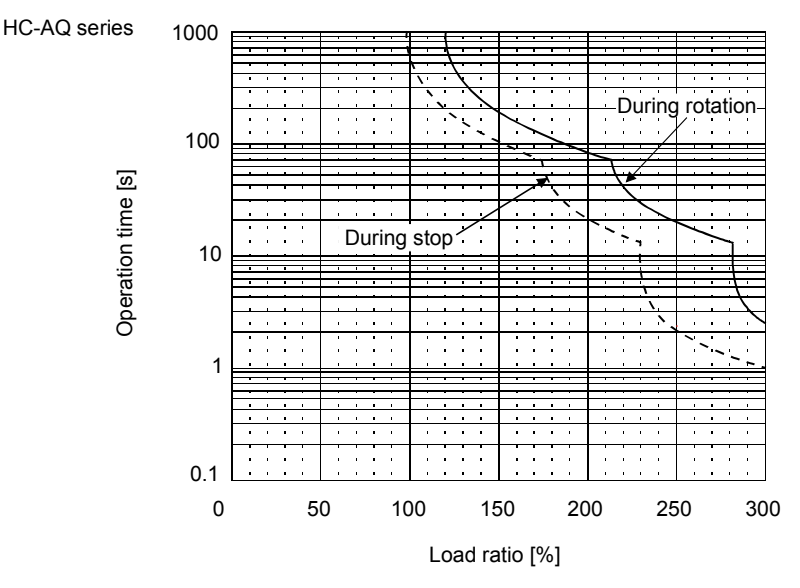

Note. If operation that generates torque more than 100% of the rating is performed with an abnormally high frequency in a servo motor stop status (servo lock status) or in a 30r/min or less low-speed operation status, the servo amplifier may fail even when the electronic thermal relay protection is not activated.

Fig. 13.1 Electronic thermal relay protection characteristics

## 13.2 Dynamic brake characteristics

Fig. 13.2 shows the pattern in which the servo motor comes to a stop when the dynamic brake is operated. Use Equation 13.1 to calculate an approximate coasting distance to a stop. The dynamic brake time constant  $\tau$  varies with the servo motor and machine operation speeds. (Refer to Fig. 13.3)

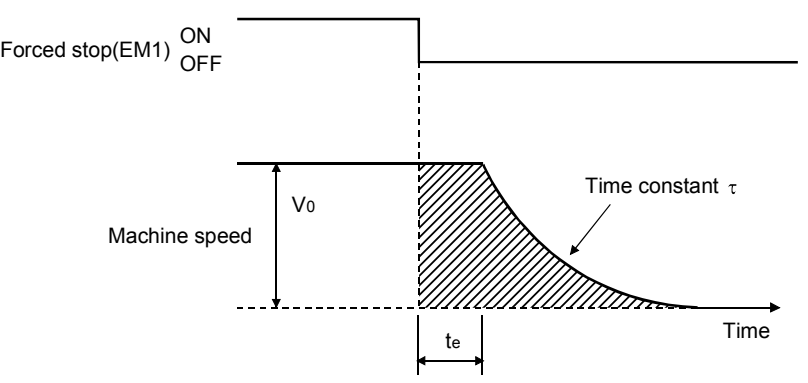

Fig. 13.2 Dynamic brake operation diagram

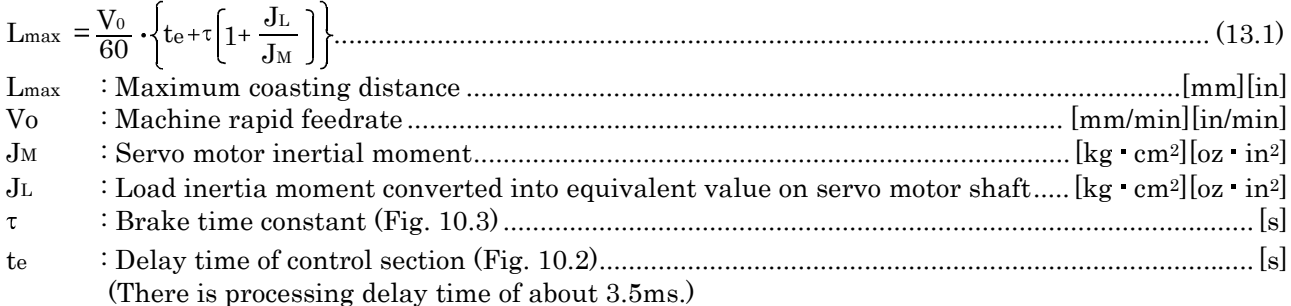

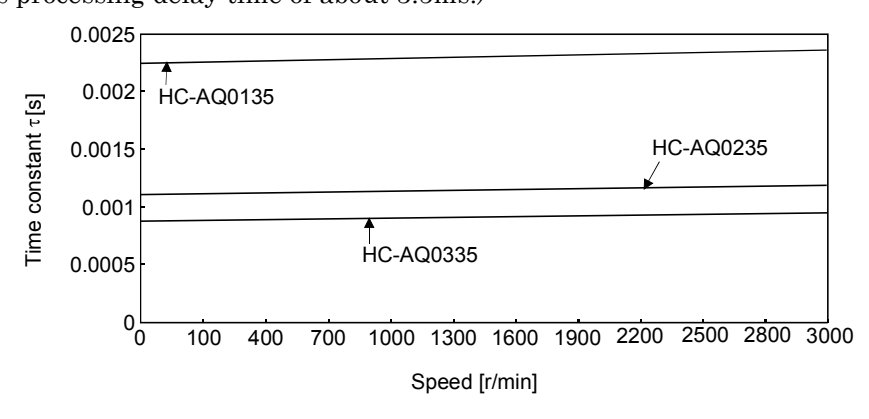

Fig. 13.3 Dynamic brake time constant

Use the dynamic brake at the load inertia moment indicated in the following table. If the load inertia moment is higher than this value, the servo amplifier may burn. If there is a possibility that the load inertia moment may exceed the value, contact Mitsubishi.

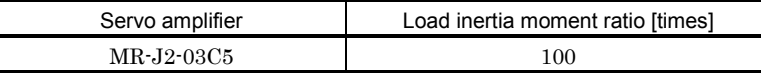

#### 13.3 Motor cable flexing life

The flexing life of the MR-JRCBL  $\Box$  M-H cables is shown below. This graph calculated values. Since they are not guaranteed values, provide a little allowance for these values.

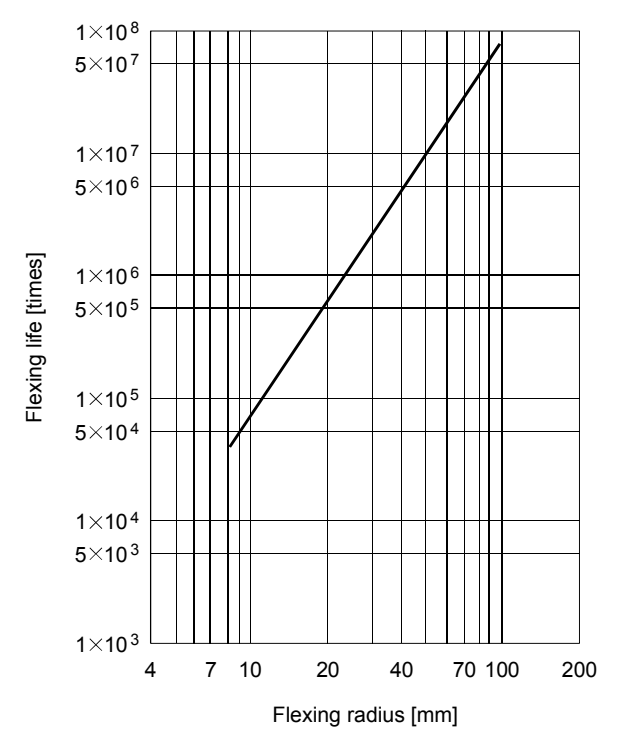

# MEMO

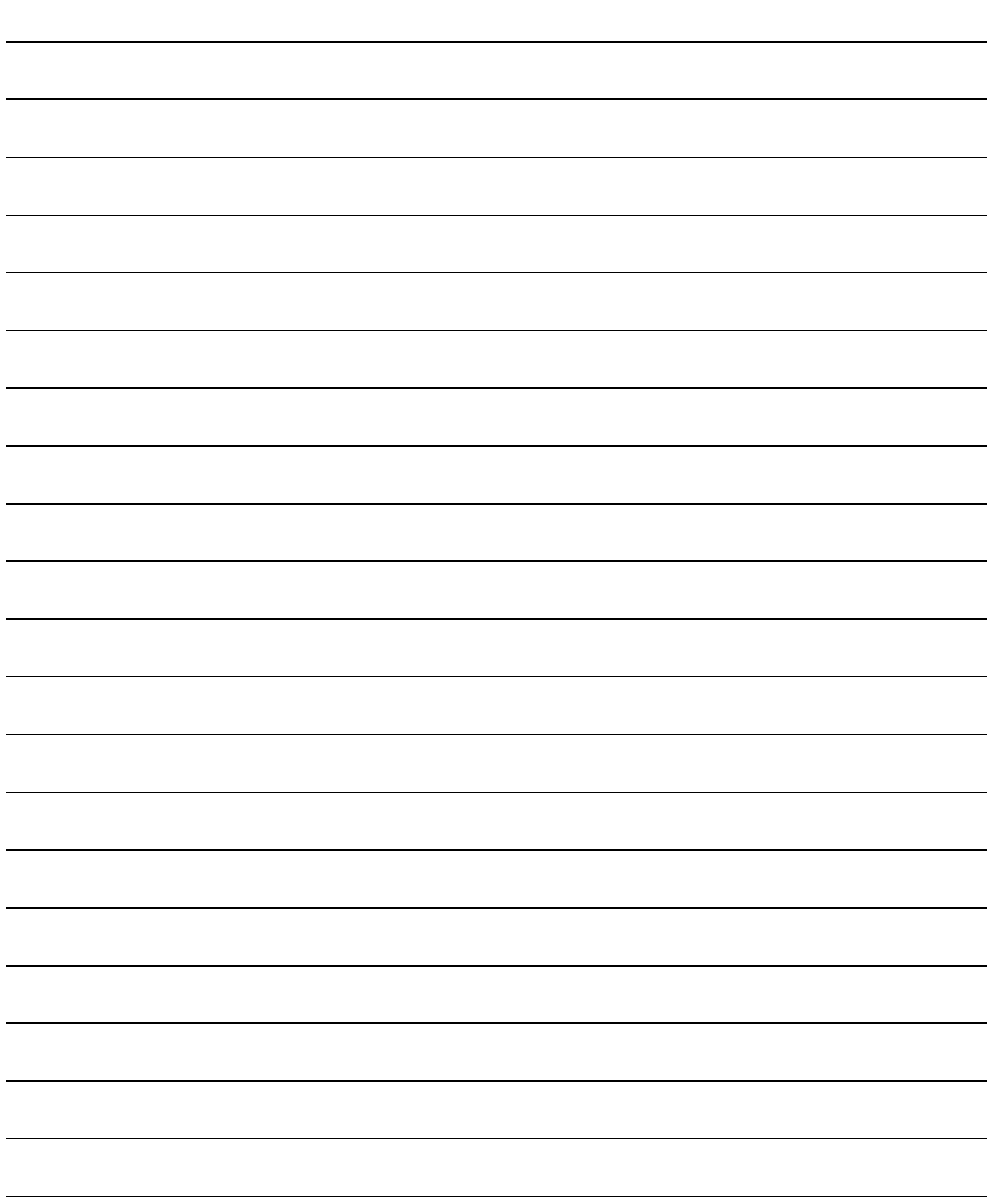

# 14. OPTIONS AND AUXILIARY EQUIPMENT

# 14. OPTIONS AND AUXILIARY EQUIPMENT

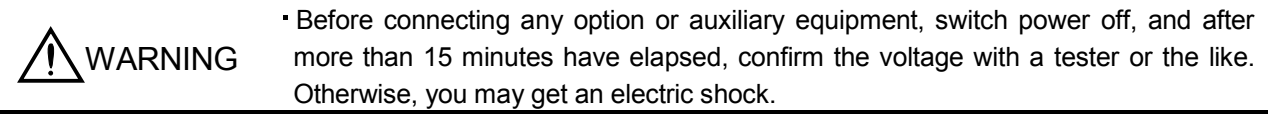

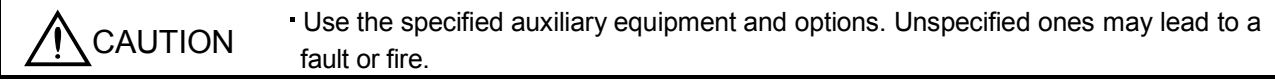

#### 14.1 Options

14.1.1 Cables and connectors

(1) Cable make-up

The following cables are used for connection with the servo motor and other models. The broken line areas in the diagram are not options.

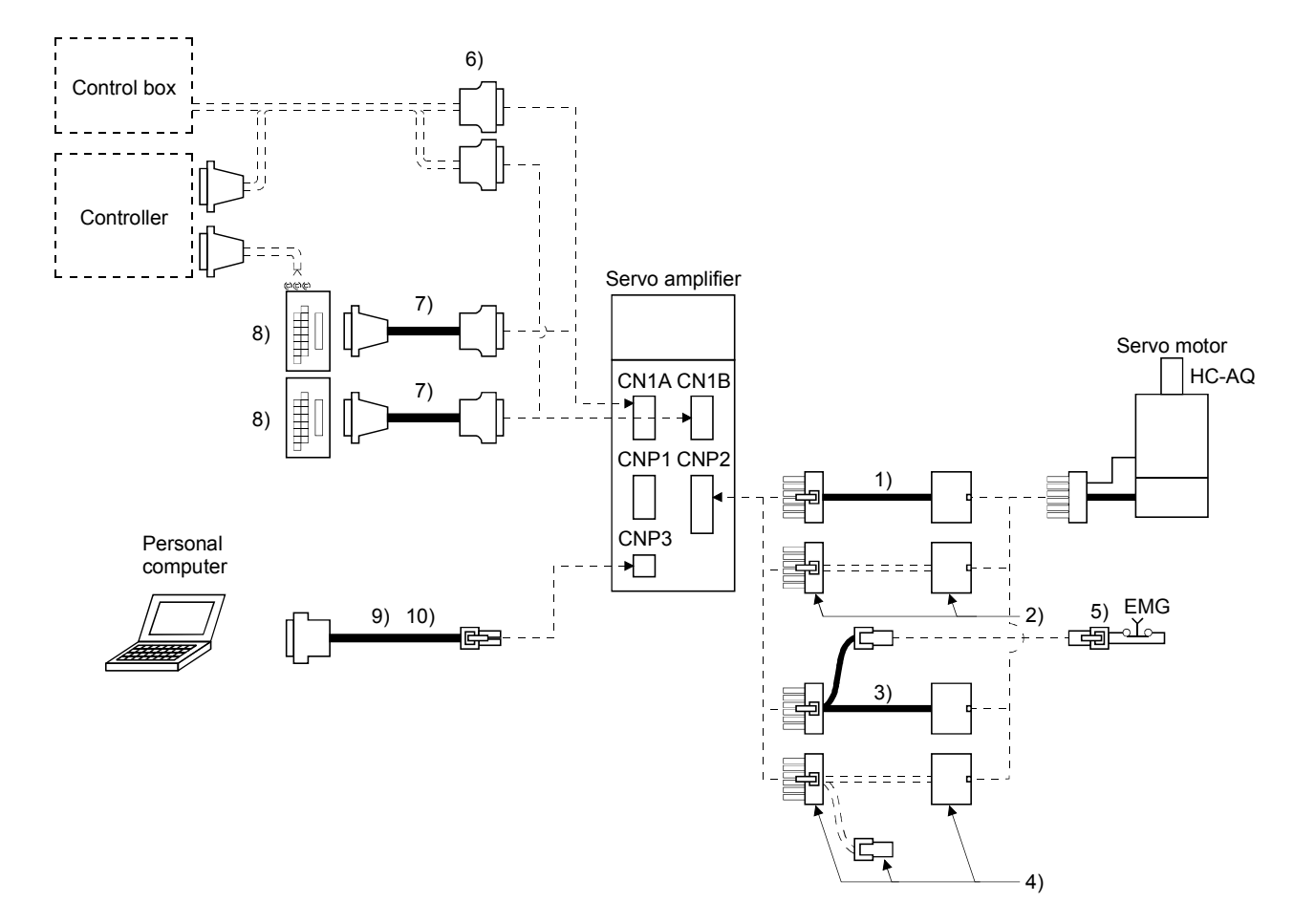

# 14. OPTIONS AND AUXILIARY EQUIPMENT

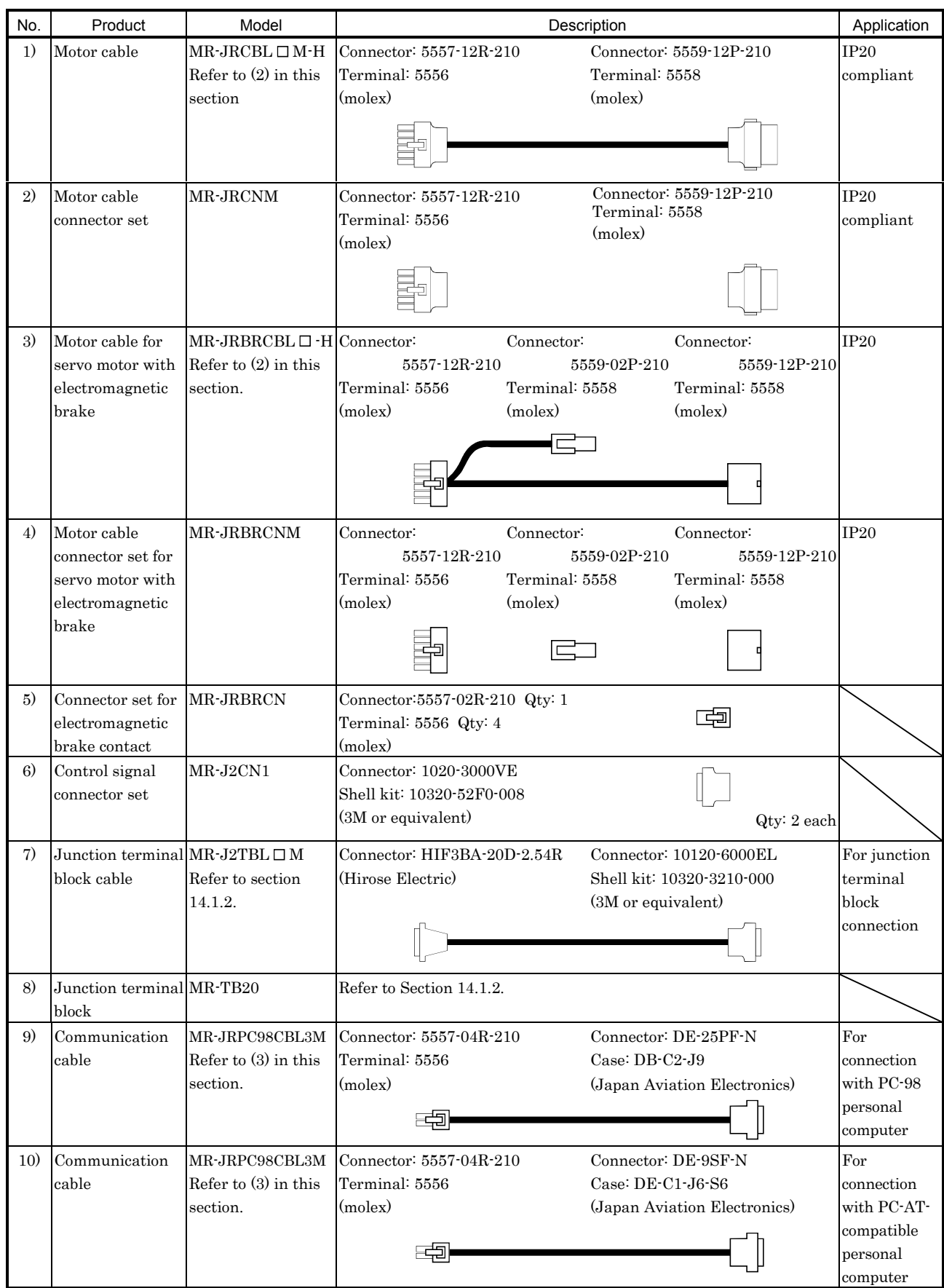

# 14. OPTIONS AND AUXILIARY EQUIPMENT

#### (2) Motor cable

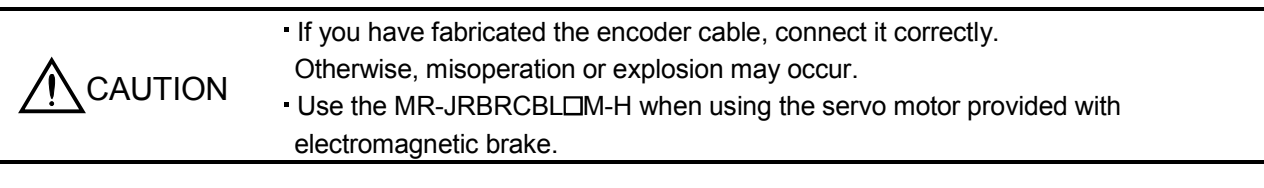

POINT

The encoder cable is not oil resistant.

Refer to Section 13.3 for the flexing life of the encoder cable.

Generally use the encoder cable available as our options. If the required length is not found in the options, fabricate the cable on the customer side.

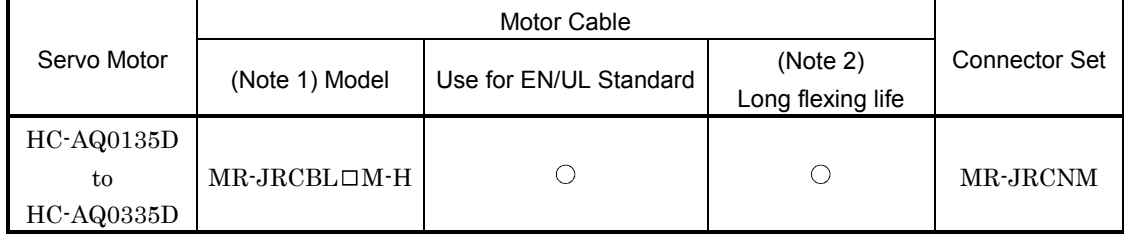

Note: 1.  $\Box$  indicates the cable length: 2, 5, 10, 20, 30 (m).

2. The standard cable has a long flexing life.

## $(a)$  MR-JRCBL $\Box$ M-H

1) Model explanation

Model: MR-JRCBLOM-H

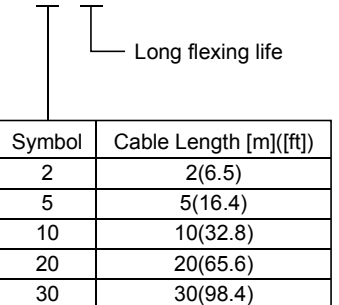

2) Outline drawing

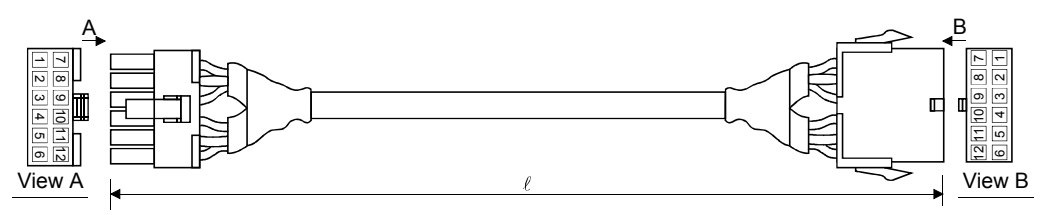

#### 3) Connection diagram

When fabricating the cable, use the recommended wire (J14B1180) given in Section 14.2.1 and follow the connection diagram shown below. A cable of up to 30m(98.4ft) may be fabricated for this connection.

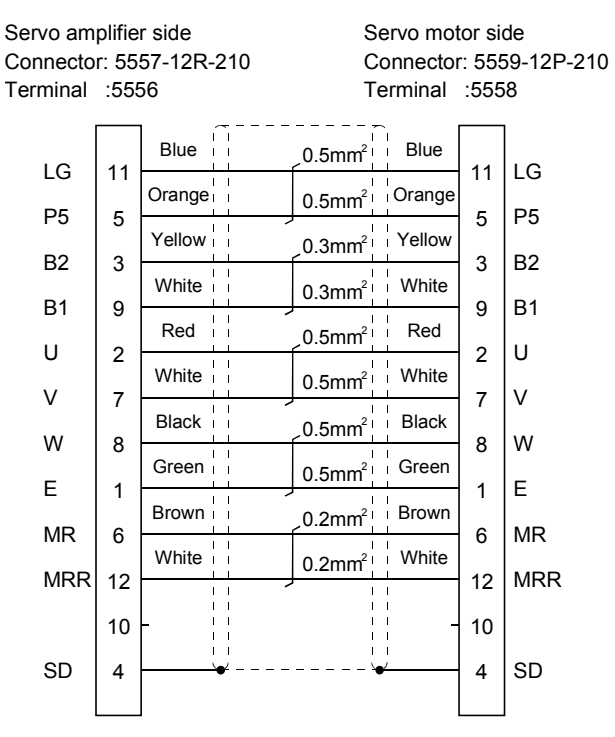

#### (b) MR-JRBRCBL $\Box$ M-H

Use this cable when using the servo motor provided with electromagnetic brake.

1) Model explanation

Model: MR-JRBRCBLOM-H

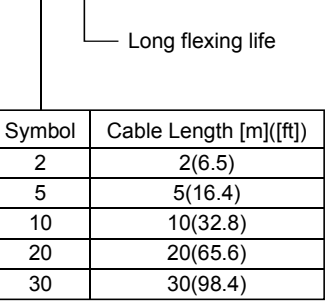

#### 2) Outline drawing

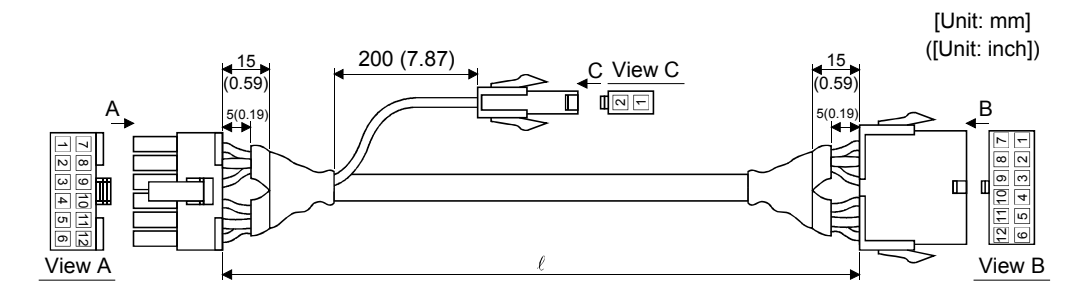

#### 3) Connection diagram

When fabricating the cable, use the recommended wire (J14B1180) given in Section 14.2.1 and follow the connection diagram shown below. A cable of up to 30m(98.4ft) may be fabricated for this connection. The electromagnetic brake contact cable length is up to 10m(32.8ft).

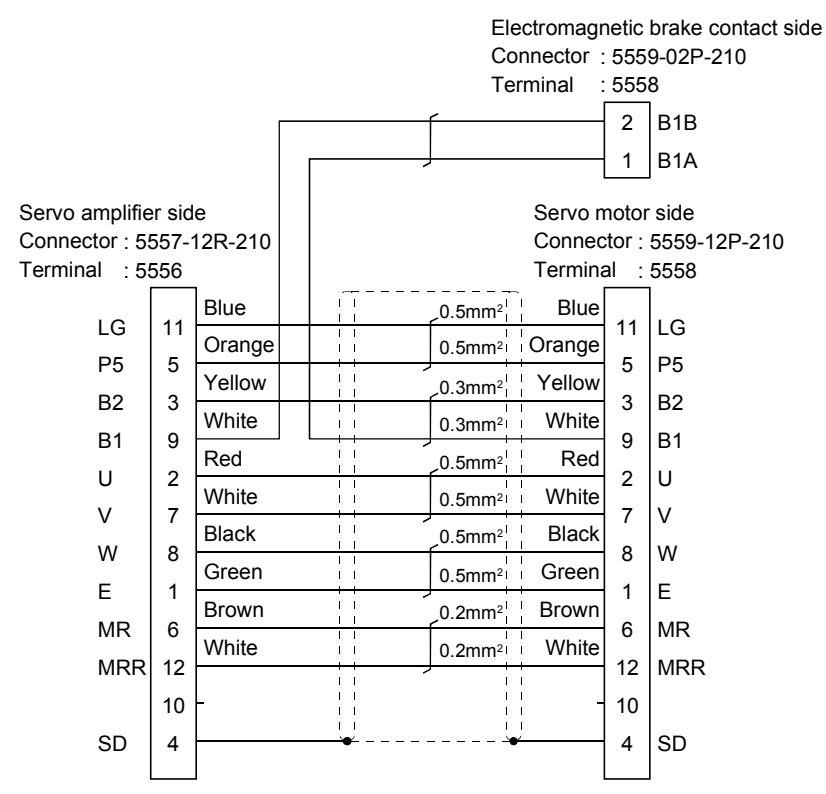

#### (3) Communication cable

POINT This cable may not be used with some personal computers. After fully examining the signals of the RS-232C connector, refer to this section and fabricate the cable.

Select the communication cable according to the shape of the RS-232C connector of the personal computer used. When fabricating the cable, refer to the connection diagram in this section.

(a) Fabricating instructions

The following must be observed in fabrication:

- 1) Always use a shielded, multi-core cable and connect the shield with SD securely.
- 2) The optional communication cable is 3m (9.8ft) long. When the cable is fabricated, its maximum length is 15m (49.2ft) in offices of good environment with minimal noise.
- (b) Outline drawing

MR-JRPC98CBL3M

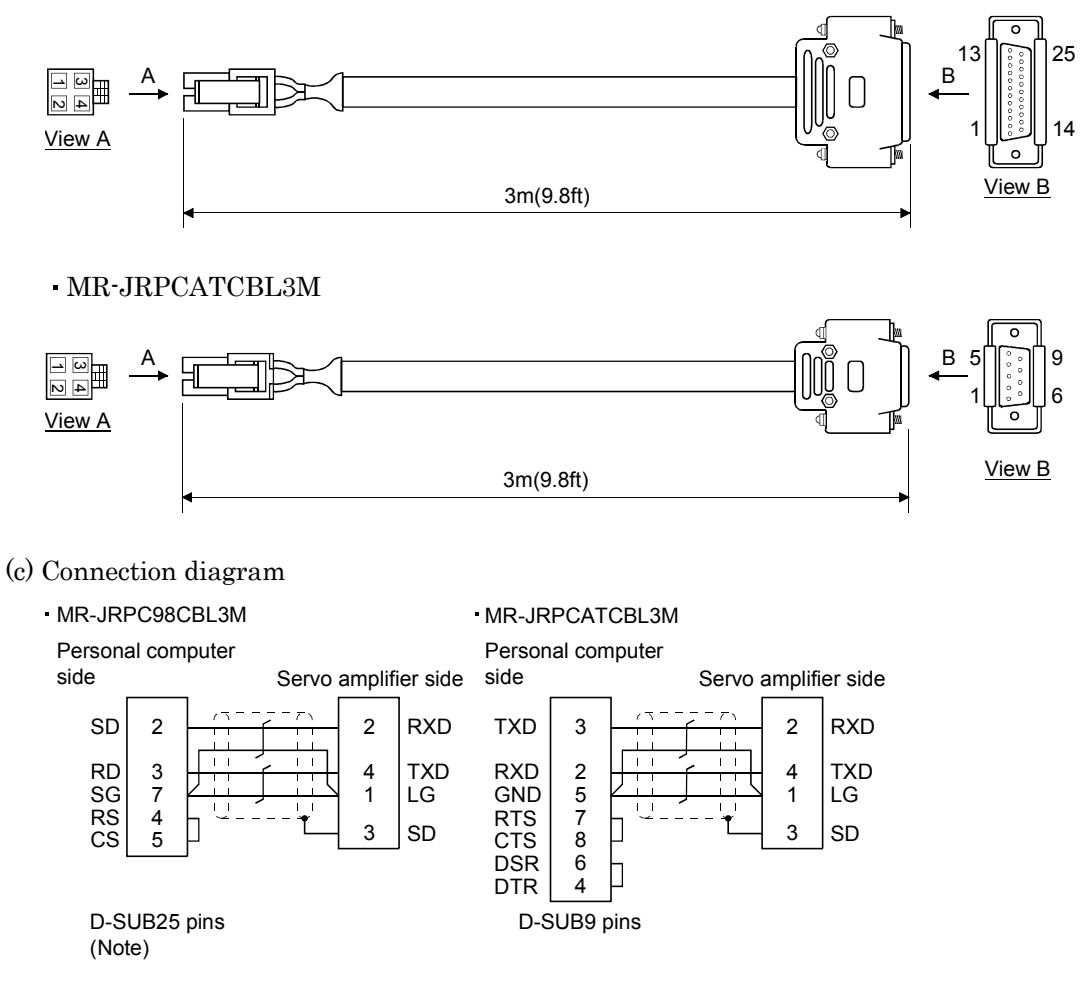

Note: The PC98 Notes having the connector of half-pitch 14 pins are also available. Confirm the shape of the RS-232C connector of the personal computer used.

14.1.2 Junction terminal block (MR-TB20)

| <b>POINT</b>                                                                                                    |  |
|----------------------------------------------------------------------------------------------------|--|
| • When the junction terminal block is used, "SG" of CN1A-20 and CN1B-20<br>cannot be used. Use "SG" of CN1A-4 and CN1B-4. |  |

#### (1) How to use the junction terminal block

Always use the junction terminal block (MR-TB20) with the junction terminal block cable (MR-J2TBL  $\Box$ M) as a set. A connection example is shown below:

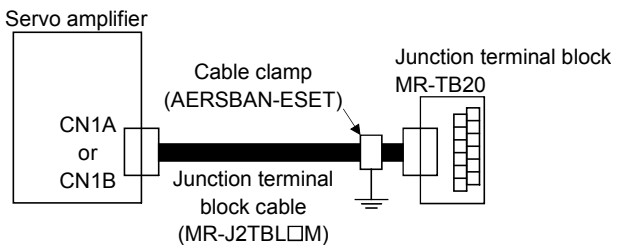

Ground the junction terminal block cable on the junction terminal block side with the standard accessory cable clamp fitting (AERSBAN-ESET). For the use of the cable clamp fitting, refer to (2) (C), Section 14.2.4

#### (2) Terminal labels

Among the terminal block labels for the junction terminal block, use the two for the MR-J2-C. When changing the input signals on the Servo Configuration Software, refer to this Section (4) and Section 3.3 and apply the accessory signal seals to the labels.

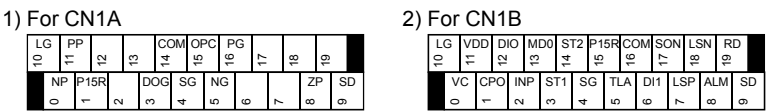

#### (3) Outline drawing

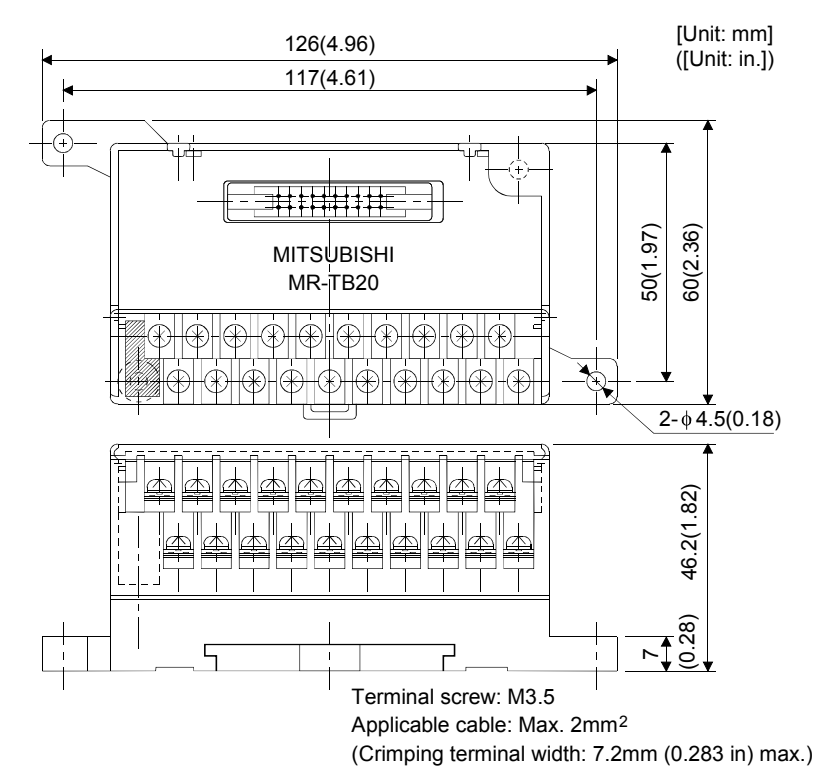

## (4) Junction terminal block cable (MR-J2TBL  $\Box$ M)

Model: MR-J2TBL OM

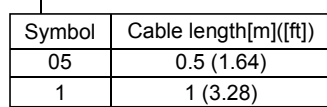

Junction terminal block side connector (Hirose Electric) HIF38A-20D-2.54R (connector)

Servo amplifier side (CN1A CN1B) connector (3M) 1020-6000EL (connector) 10320-3210-000 (shell kit)

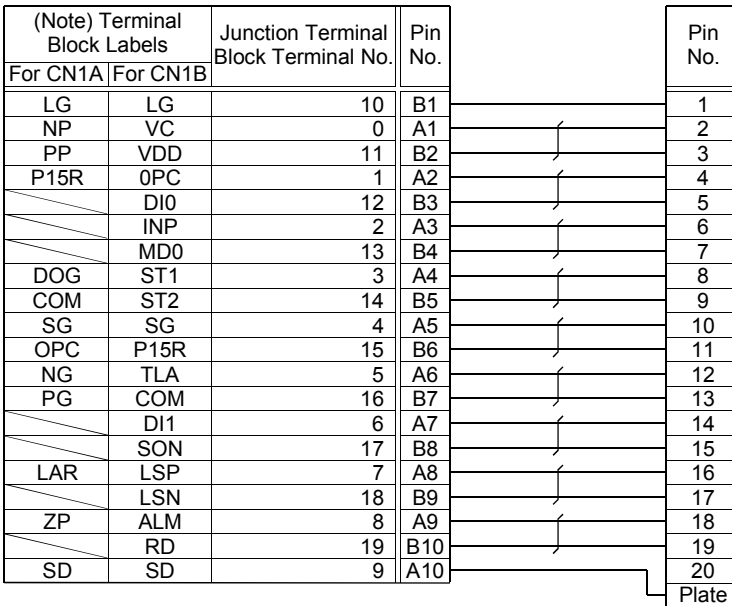

#### 14.1.3 External digital display (MR-DP60)

The data equivalent to the servo amplifier status display can be displayed on the MR-DP60. When using the MR-DP60, set " $\Box$ 0 $\Box$ 2" in parameter No. 16. The items that appear at the time of power-on can be selected in parameter No.18.

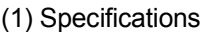

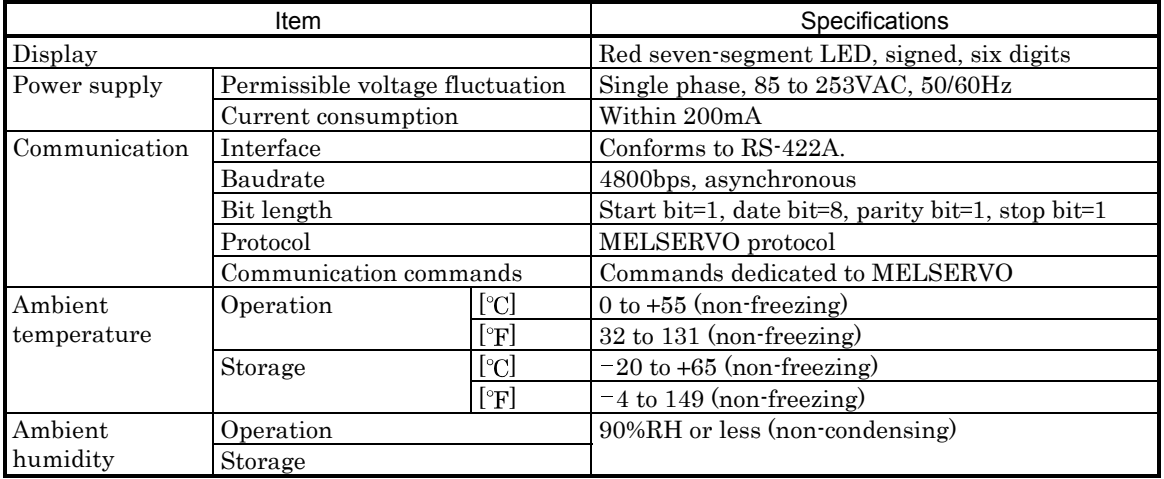

(2) Connection example

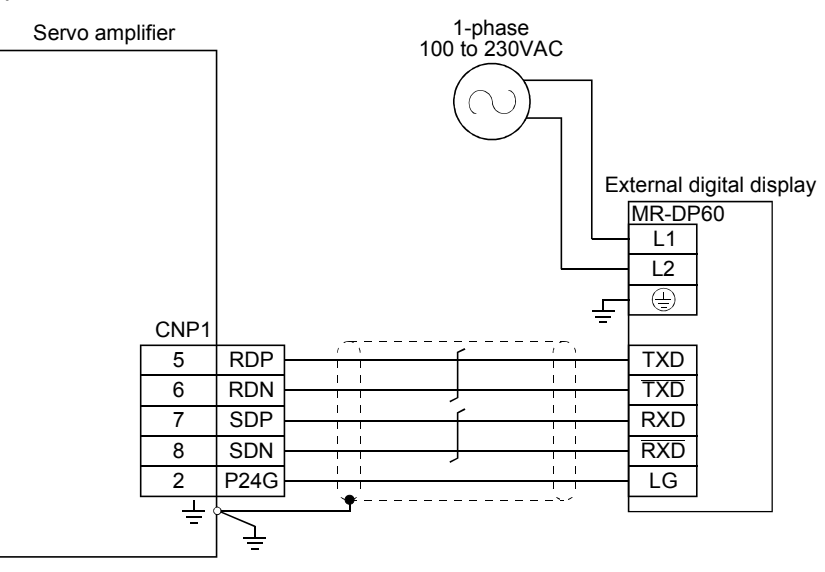

#### (3) Terminal arrangement

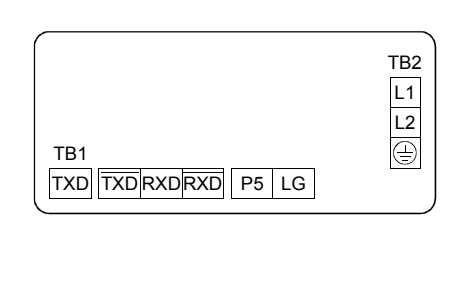

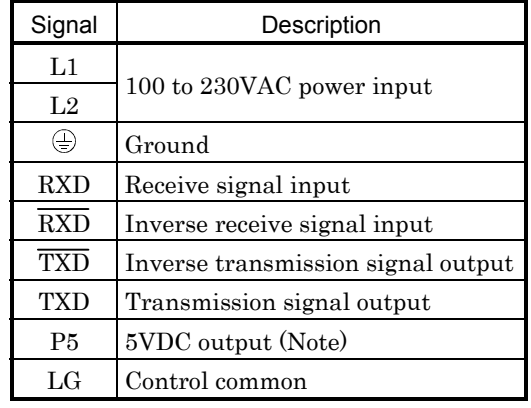

Note: The 5VDC output is designed for the internal control circuit and used to make a voltage check, etc. Do not use this terminal to supply a voltage to the other equipment.

# (4) Mounting

[Unit: mm (in)]

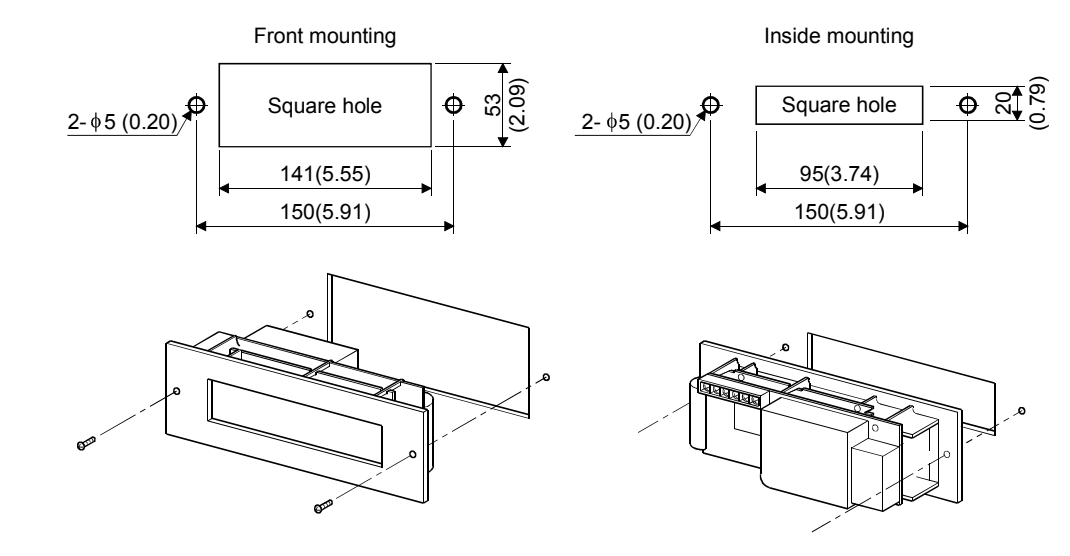

(5) Outline dimension drawing

[Unit: mm (in)]

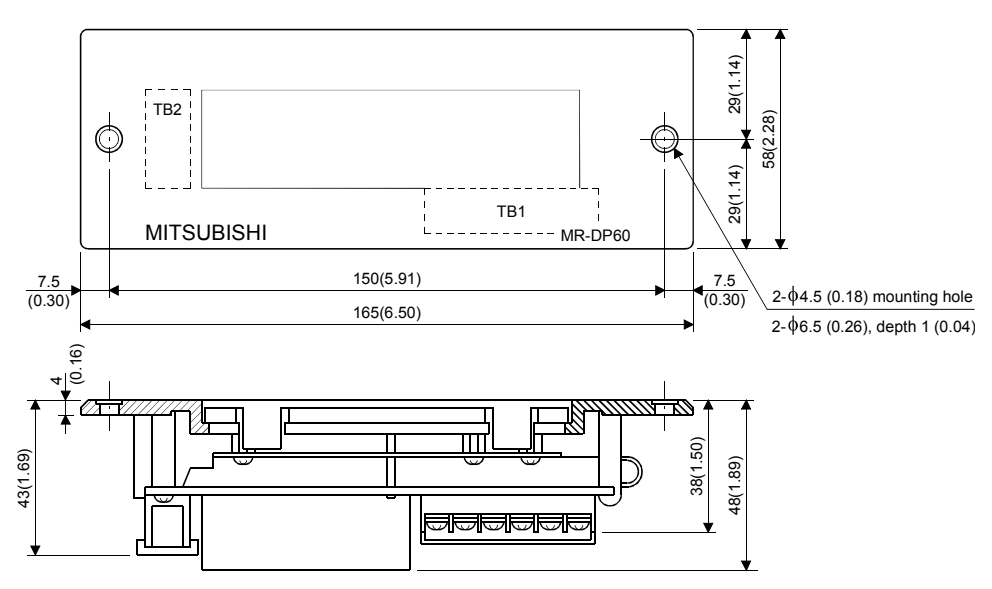

# 14.1.4 Manual pulse generator (MR-HDP01)

## (1) Specifications

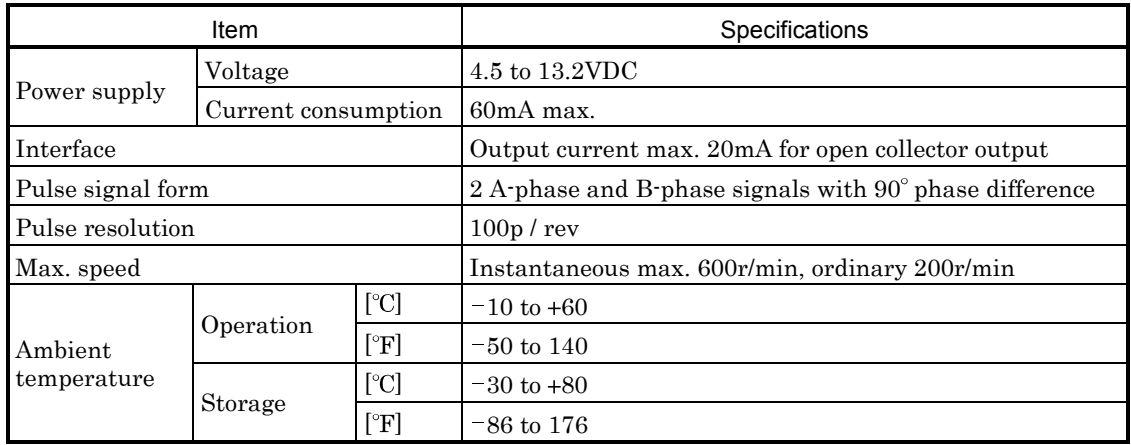

# (2) Connection example

Use an external power supply to supply power to the manual pulse generator.

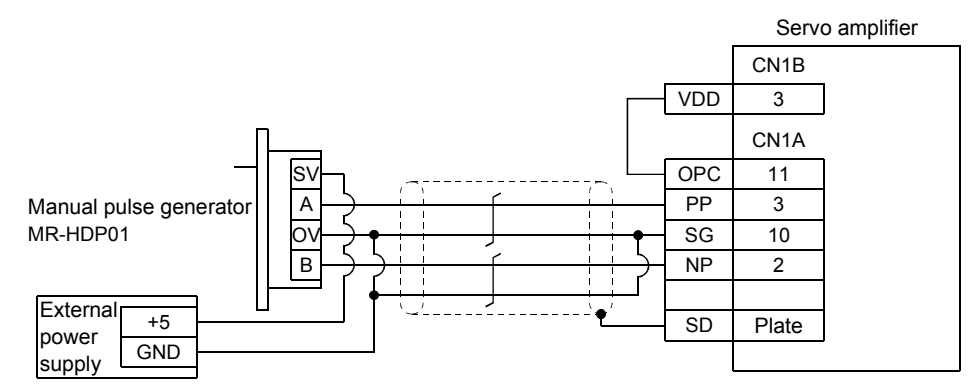

# (3) Terminal arrangement

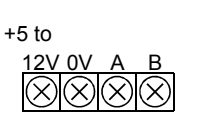

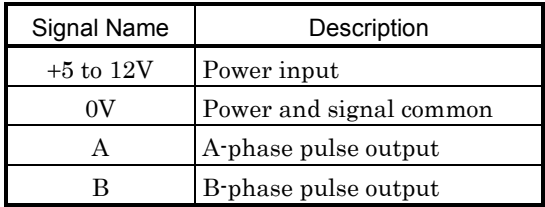
#### (4) Mounting

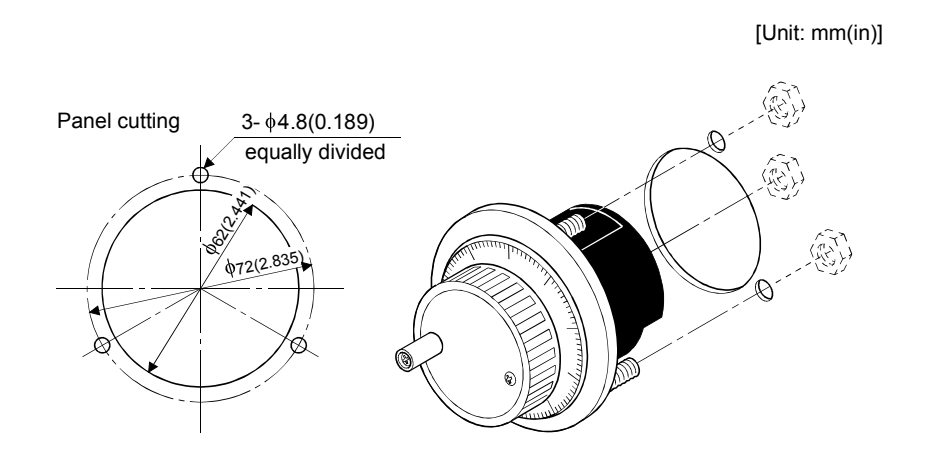

#### (5) Outline dimension drawing

[Unit: mm(in)] 3.6(0.142) 3-M4 stud L10 Packing t2.0 P.C.D.72 equally divided -1 SERIALNO. MANUAL TYPE 70(2.756) 50(1.969) 60(2.362) 80(3.15) 12V 0V A B 5V to  $\overline{\circ}$  $\overline{\circ}$  $\frac{\partial}{\partial \varphi}$  $\circledcirc$ Q Ø  $\sigma$ 3  $MS \times 6$  may only be used.  $\begin{array}{|c|c|c|c|}\n\hline\n8.89 & & 7.6(0.299) \\
\hline\n0.35 & & & \n\end{array}$  $\begin{bmatrix} 16 & 20 \\ 0.63 & 0.787 \end{bmatrix} \begin{bmatrix} 27.0 \\ 1.063 \end{bmatrix}$  (0.35)

#### 14.2 Auxiliary Equipment

Always use the devices indicated in this section or equivalent. To comply with the EN Standard or UL/C-UL Standard, use the products which conform to the corresponding standard.

#### 14.2.1 Recommended wires

#### (1) Wires for power supply wiring

The following diagram shows the wires used for wiring. Use the wires given in this section or equivalent.

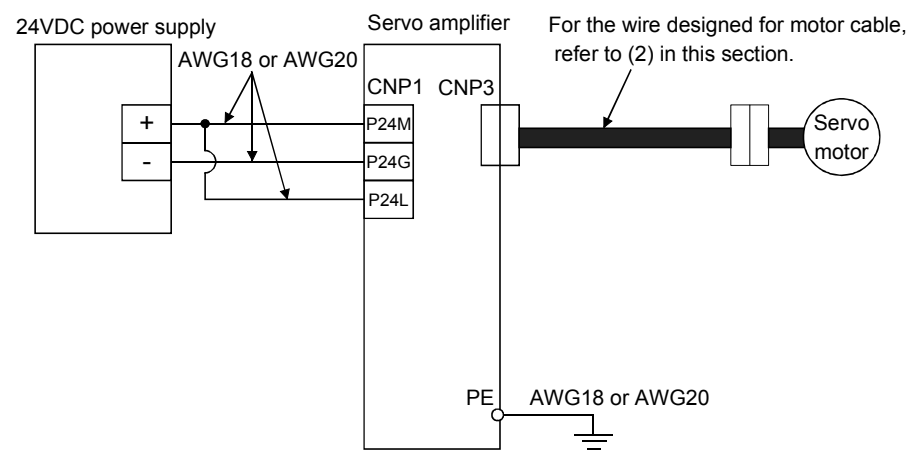

The wires used assume that they are 600V vinyl wires and the wiring distance is 30m max. If the wiring distance is over 30m, choose the wire size in consideration of voltage drop.

To comply with the UL/C-UL Standard, use UL-recognized copper wires rated at  $60^{\circ}C(140^{\circ}F)$  or more for wiring.

#### (2) Wires for cables

When fabricating a cable, use the wire models given in the following table or equivalent:

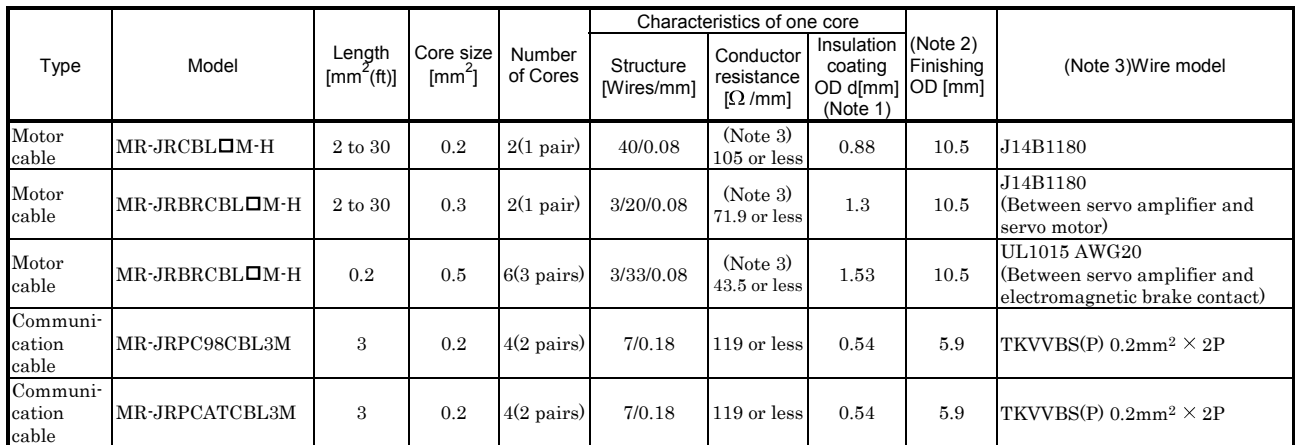

Note 1: d is as shown below:

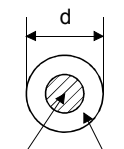

Conductor Insulation sheath

2: Standard OD. Max. OD is about 10% greater.

3: Measurement condition  $20$  [°C] (68<sup>[°</sup>F])

#### 14.2.2 Circuit protector

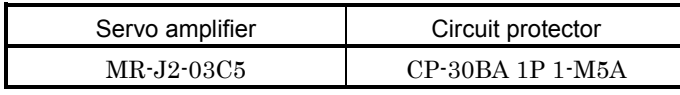

Note: Use the operation characteristic of "mid-speed type".

#### 14.2.3 Relays

The following relays should be used with the interfaces:

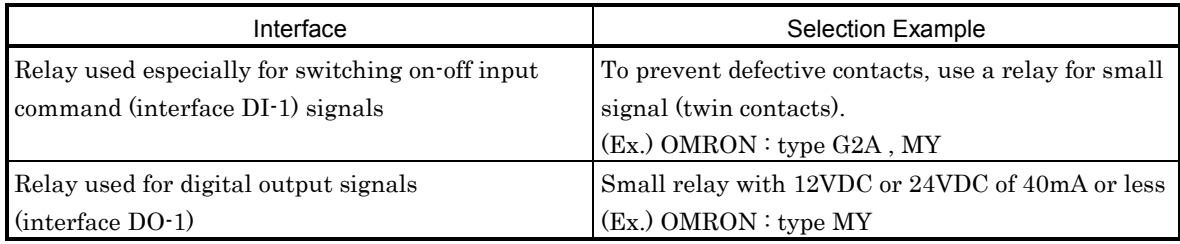

#### 14.2.4 Noise reduction techniques

Noises are classified into external noises which enter the servo amplifier to cause it to malfunction and those radiated by the servo amplifier to cause peripheral devices to malfunction. Since the servo amplifier is an electronic device which handles small signals, the following general noise reduction techniques are required.

Also, the servo amplifier can be a source of noise as its outputs are chopped by high carrier frequencies. If peripheral devices malfunction due to noises produced by the servo amplifier, noise suppression measures must be taken. The measures will vary slightly with the routes of noise transmission. (1) Noise reduction techniques

(a) General reduction techniques

- Avoid laying power lines (input and output cables) and signal cables side by side or do not bundle them together. Separate power lines from signal cables.
- Use shielded, twisted pair cables for connection with the encoder and for control signal transmission, and connect the shield to the SD terminal.
- Ground the servo amplifier, servo motor, etc. together at one point (refer to Section 3.9).

(b) Reduction techniques for external noises that cause the servo amplifier to malfunction

If there are noise sources (such as a magnetic contractor, an electromagnetic brake, and many relays which make a large amount of noise) near the servo amplifier and the servo amplifier may malfunction, the following countermeasures are required.

- Provide surge absorbers on the noise sources to suppress noises.
- Attach data line filters to the signal cables.
- Ground the shields of the encoder connecting cable and the control signal cables with cable clamp fittings.

(c) Techniques for noises radiated by the servo amplifier that cause peripheral devices to malfunction Noises produced by the servo amplifier are classified into those radiated from the cables connected to the servo amplifier and its main circuits (input and output circuits), those induced electromagnetically or statically by the signal cables of the peripheral devices located near the main circuit cables, and those transmitted through the power supply cables.

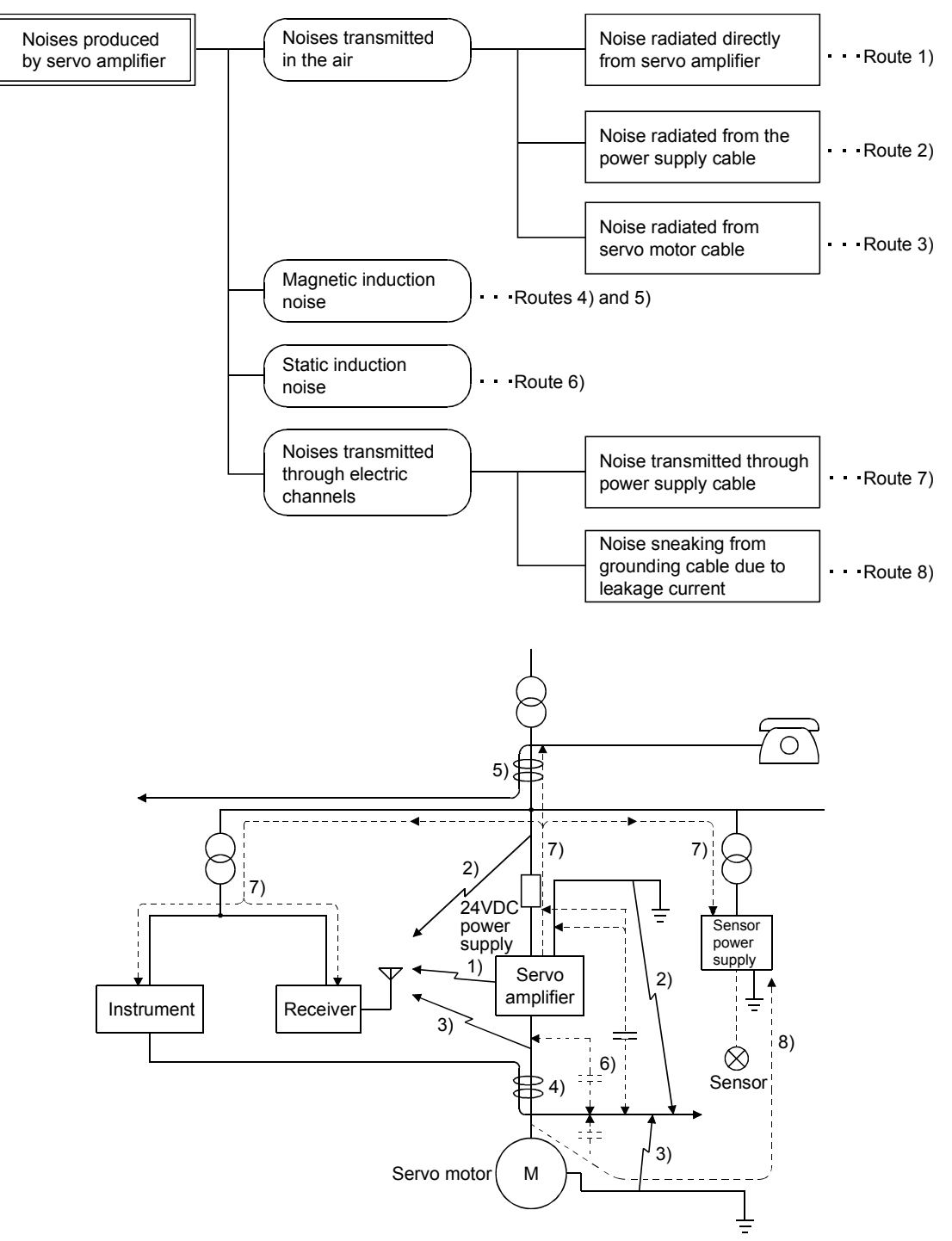

# 14. OPTIONS AND AUXILIARY EQUIPMENT

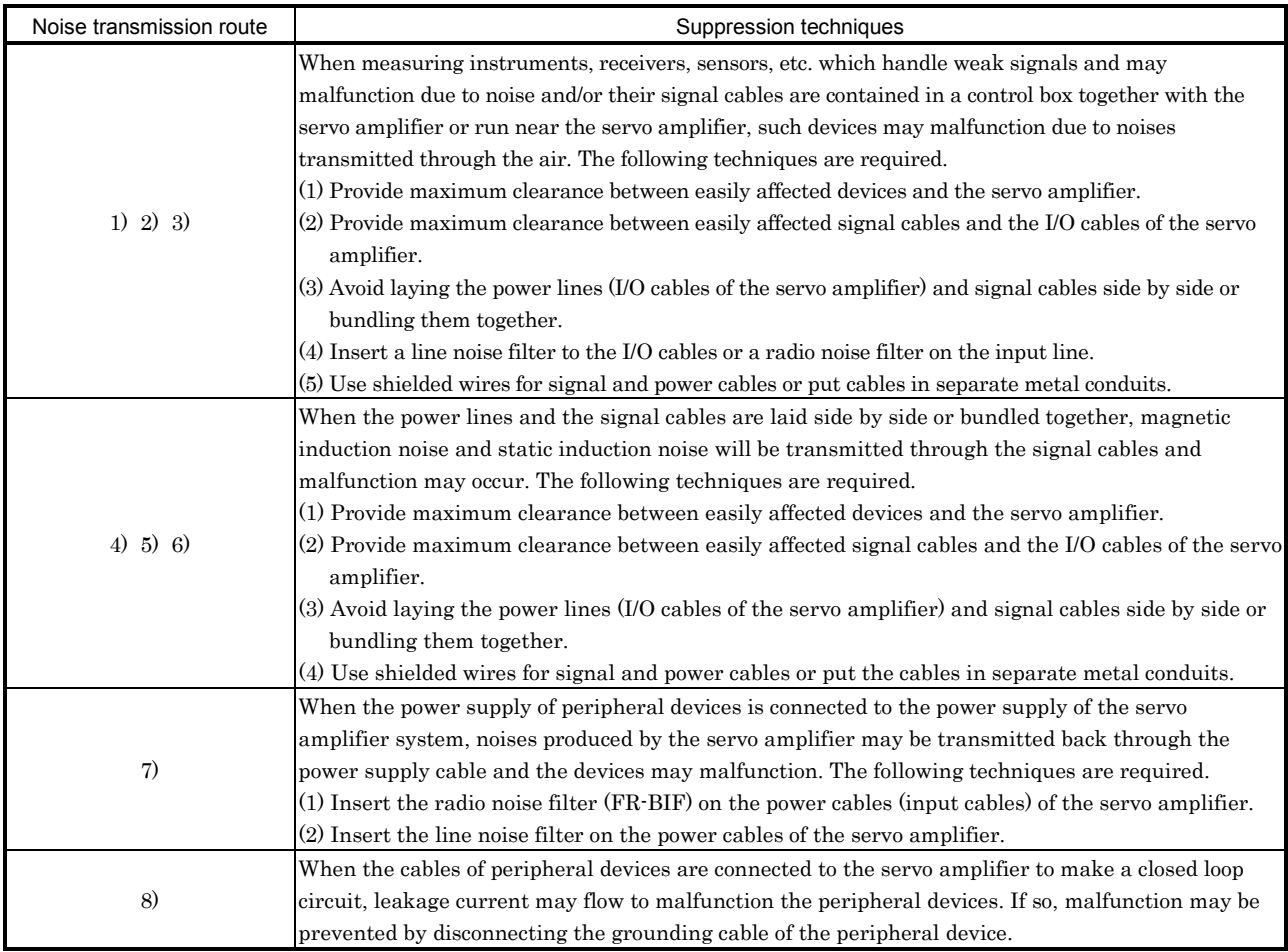

#### (2) Noise reduction products

#### (a) Data line filter

Noise can be prevented by installing a data line filter onto the encoder cable, etc.

For example, the ZCAT3035-1330 of TDK and the ESD-SR-25 of NEC Tokin are available as data line filters.

As a reference example, the impedance specifications of the ZCAT3035-1330 (TDK) are indicated below.

This impedances are reference values and not guaranteed values.

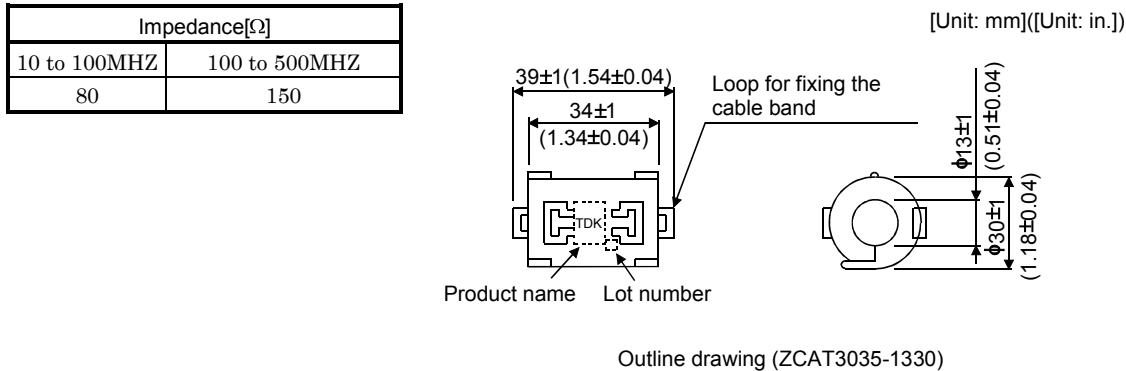

(b) Cable clamp fitting (AERSBAN- $\square$ SET)

Generally, the earth of the shielded cable may only be connected to the connector's SD terminal. However, the effect can be increased by directly connecting the cable to an earth plate as shown below. Install the earth plate near the servo amplifier for the encoder cable. Peel part of the cable sheath to expose the external conductor, and press that part against the earth plate with the cable clamp. If the cable is thin, clamp several cables in a bunch.

The clamp comes as a set with the earth plate.

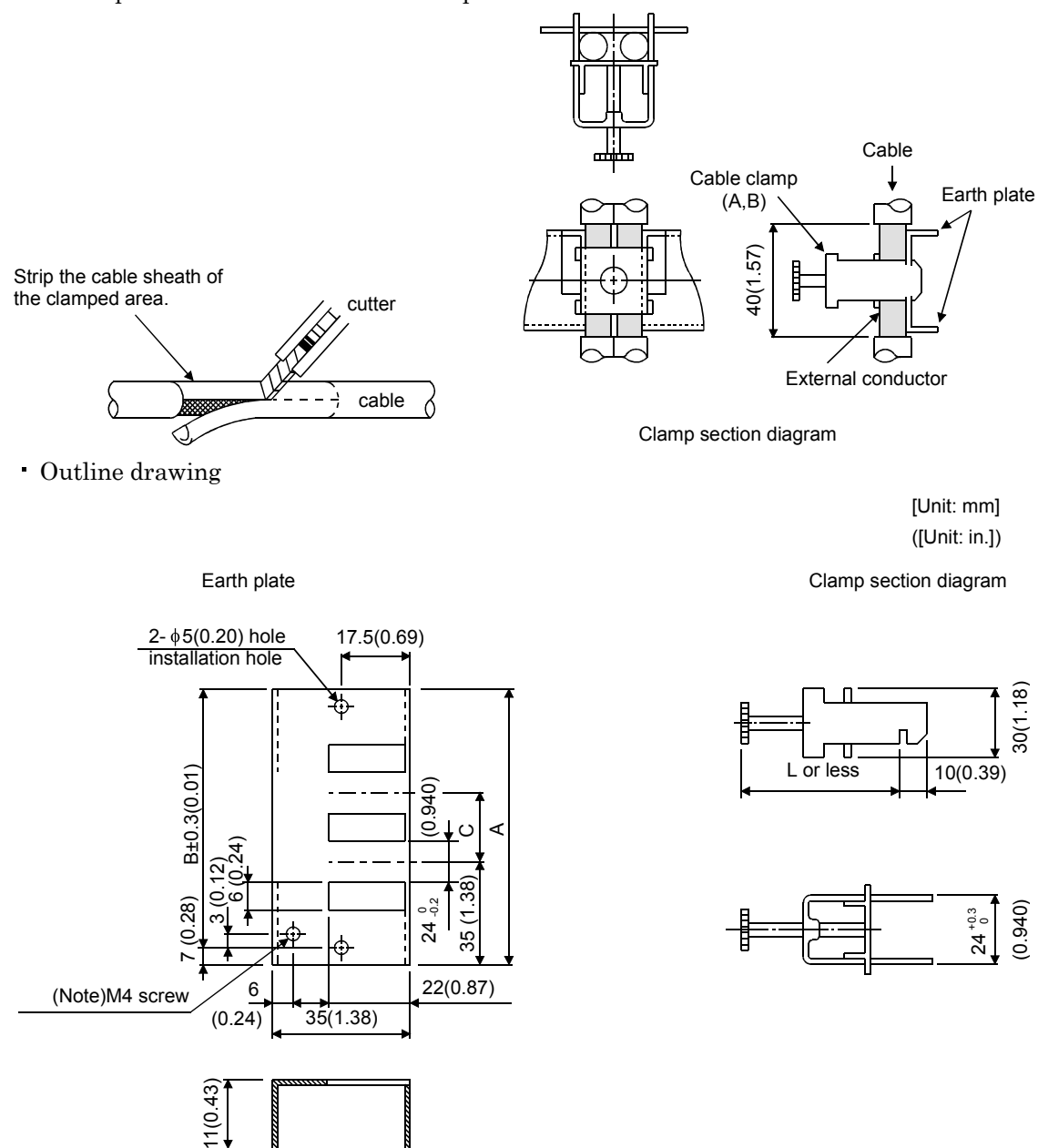

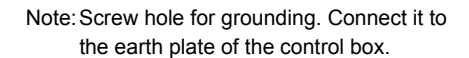

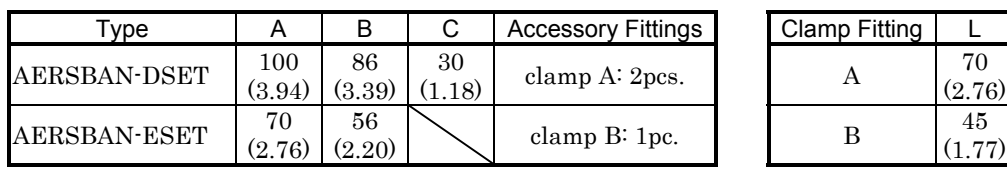

#### 14.2.5 Setting potentiometers for analog inputs

The following variable resistors are available for use with analog inputs for override etc.

#### (1) Single-revolution type

WA2WYA2SEBK2KΩ (Japan Resistor)

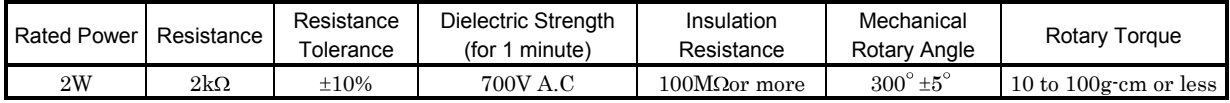

Connection diagram

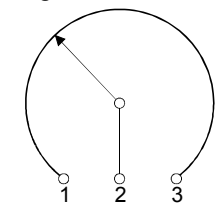

Outline dimension drawing

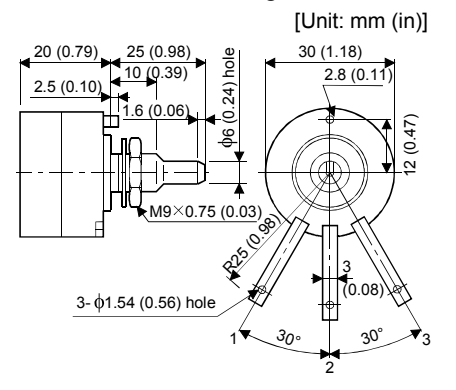

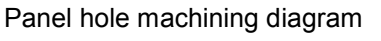

[Unit: mm (in)]

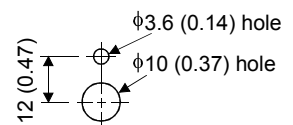

#### (2) Multi-revolution type

#### RRS10 (M) 2KΩ (Japan Resistor)

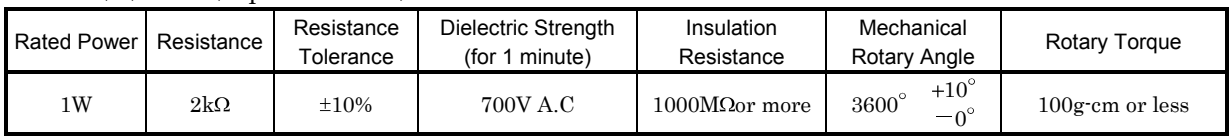

Connection diagram

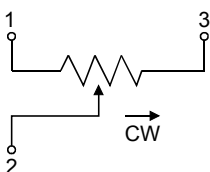

#### Outline dimension drawing

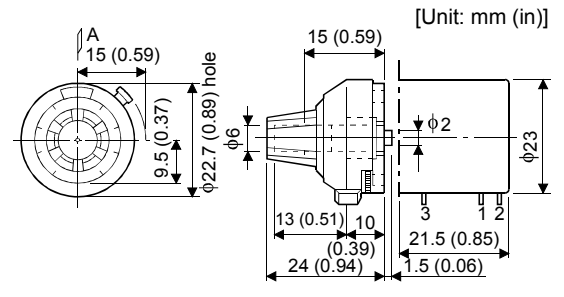

Panel hole machining diagram[Unit: mm (in)]

Panel thickness: 2 to 6 (0.08 to 0.24)

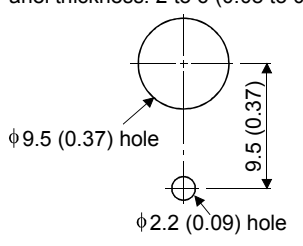

#### 14.2.6 Snubber unit

This section provides the recommended snubber circuit unit which is installed to the forced stop contact for servo motor with electromagnetic brake. Refer to Section 3.8 (1) for the connection method.

## Spark quencher for control equipment

Model: SQ13150BF (Nisshin Seigyo Kiko)

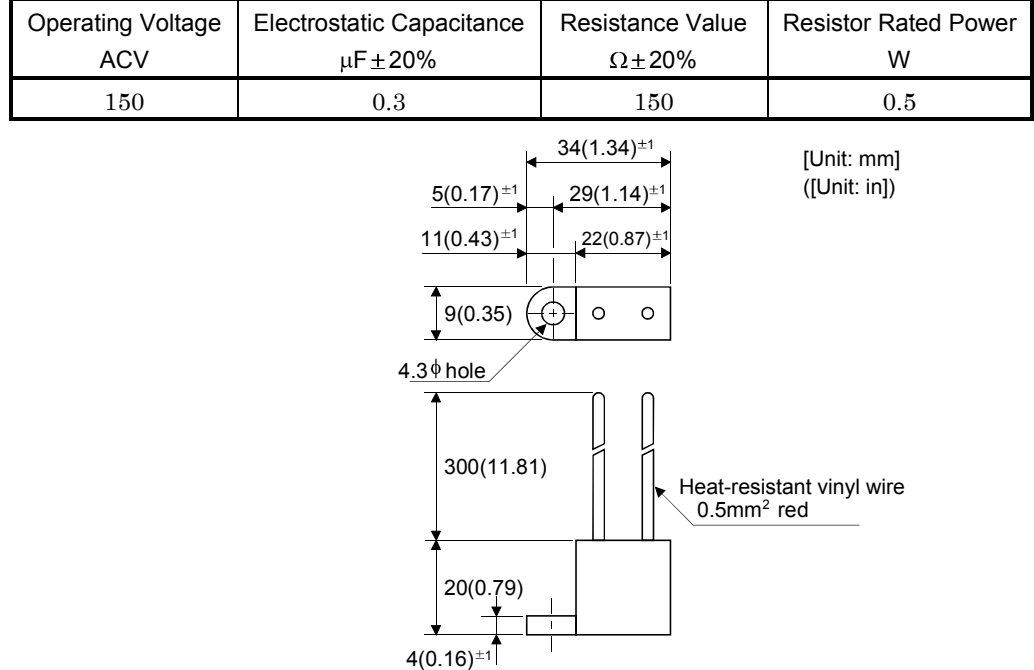

# MEMO

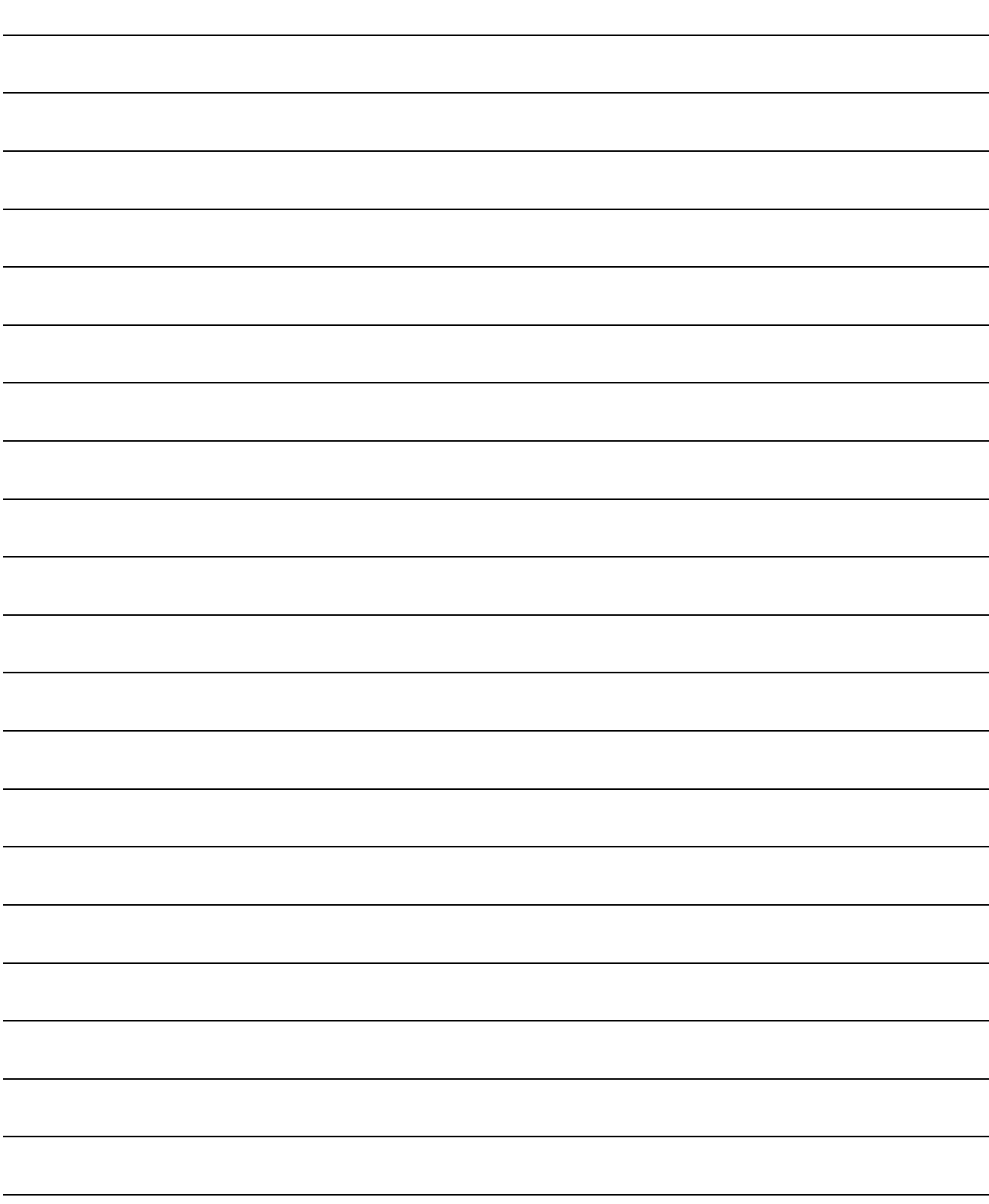

# REVISIONS

### \*The manual number is given on the bottom left of the back cover.

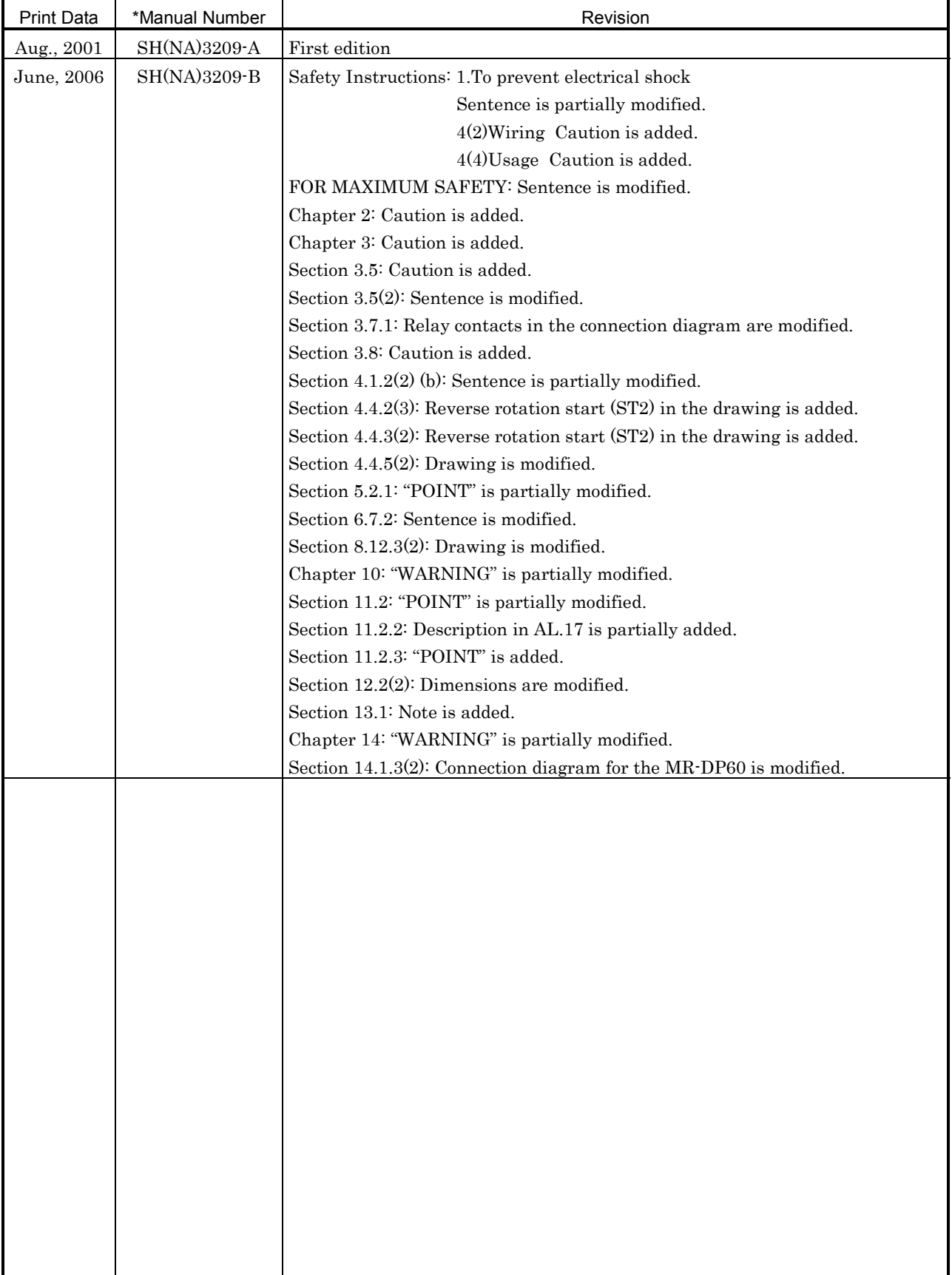

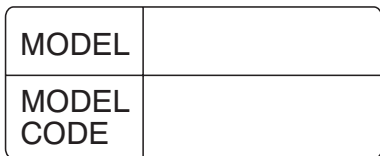

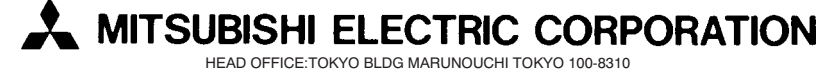

SH (NA) 3209-B (0606) MEE Printed in Japan Specifications subject to change without notice. This Instruction Manual uses recycled paper.